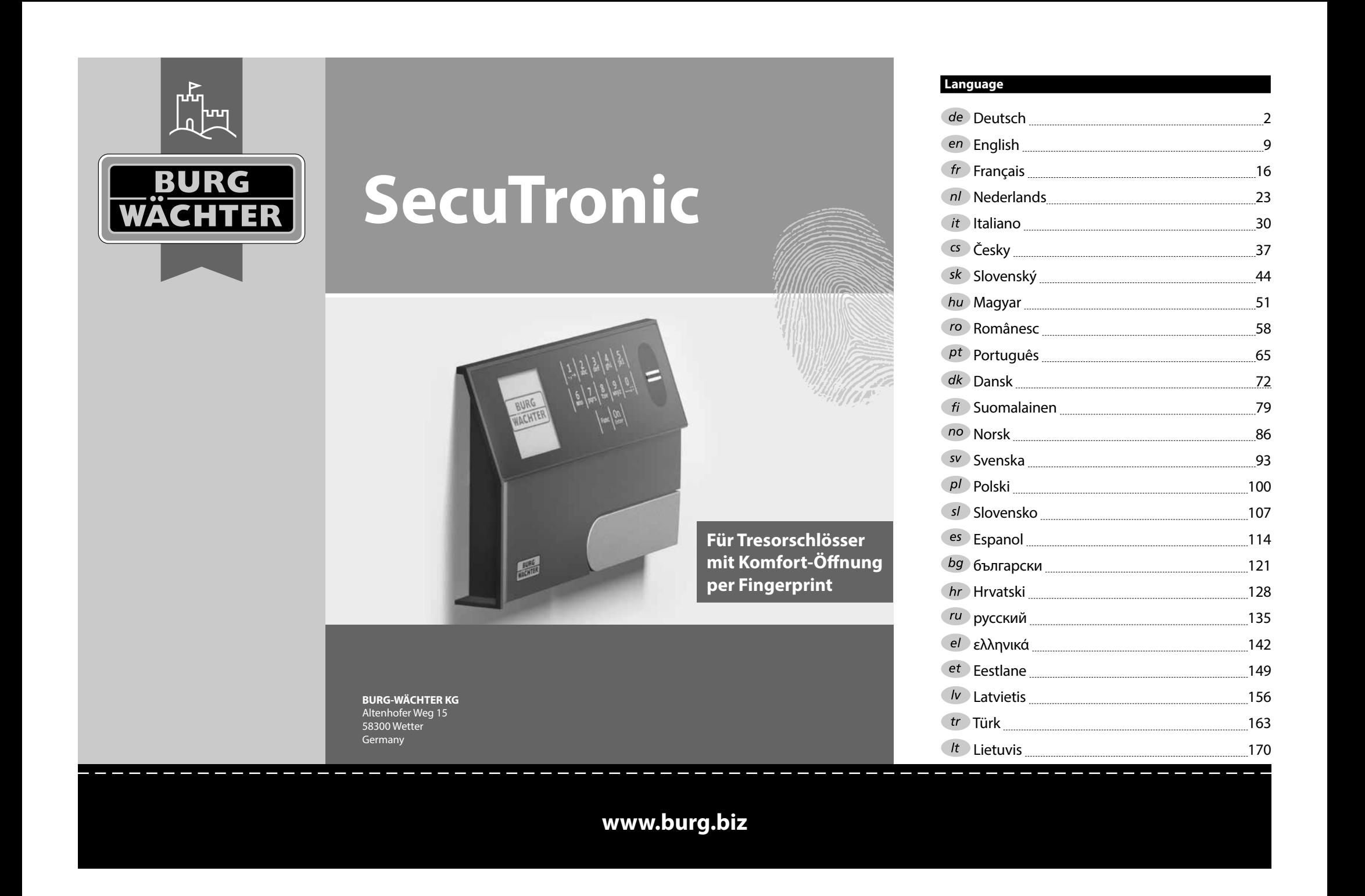

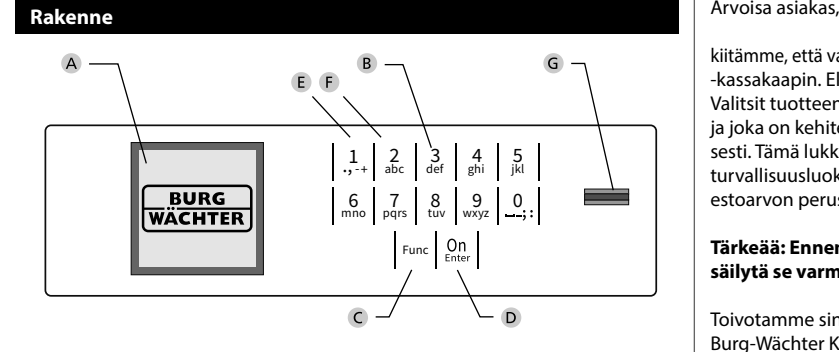

### **Näyttö**

### **Numeropainikkeet**

Numeroita "1"–"0" käytetään syöttämiseen, esim. koodia syötettäessä.

### "**Func"-painike**

"Func"-painike mukauttaa toimintonsa tilanteeseen. Painiketta käyttämällä siirrytään edelliselle valikkotasolle, poistetaan syötetty merkki tai siirrytään päävalikkoon. Näytössä näkyy painikkeen nykyinen toiminto (ks. kohta 3).

### "**On/Enter"-painike**

"On/Enter"-painike käynnistää järjestelmän tai valitsee nykyisen valikkokohdan.

### **"1"-painike**

Jos valintavaihtoehtoja on useampia, painikkeella voidaan vierittää ylös. Jos tämä on mahdollista, näyttö ilmaisee tämän (ks. kohta 3).

### **"2"-painike**

Jos valintavaihtoehtoja on useampia, painikkeella voidaan vierittää alas. Jos tämä on mahdollista, näyttö ilmaisee tämän (ks. kohta 3).

### **Sormenjälkitunnistin**

Sormenjälkitunnistimella voidaan tallentaa sormenjälkiä tai käyttää sitä kassakaapin avaamiseen.

kiitämme, että valitsit elektronisella SecuTronic-yksiköllä varustetun BURG-WÄCHTER -kassakaapin. Elektroniikka on sertifioitu ECB luokan A mukaisesti. Valitsit tuotteen, joka täyttää äärimmäisen korkeat turvallisuusvaatimukset ja joka on kehitetty ja valmistettu uusimpien teknisten standardien mukaisesti. Tämä lukko on sertifioitu standardin EN 1300:2018 mukaisesti. (Korkean turvallisuusluokituksen lukkojen kassakaappiluokitus luvattoman avaamisen estoarvon perusteella).

### **Tärkeää: Ennen ohjelmoinnin aloitusta lue huolellisesti koko käyttöohje ja säilytä se varmassa paikassa, jotta voit milloin tahansa käyttää sitä.**

Toivotamme sinulle paljon iloa uuden BURG-WÄCHTER -kassakaappisi käytössä. Burg-Wächter KG

### **Yleistä**

### **Aktivointi**

Elektroniikka kytketään päälle näppäimistön -painikkeella. Siihen syttyy sen jälkeen valo. Samanaikaisesti näytössä näkyy hetken BURG-WÄCHTER-logo ennen kuin pin-koodin tai sormenjäljen syöttömaski tulee näkyviin.

í

**State State** 

### **Kielet**

Näytön valikon selaus on saatavana kahdellatoista kielellä, ja se voidaan asettaa valikon kohdasta Kielet. Tarkka selitys tälle löytyy luvusta "Valikko kieli/ language".

### **Estoajat**

Manipuloinnin estämiseksi lukkoelektroniikka estää pääsyn kassakaapille viiden minuutin ajan, kun väärä numerokoodi tai väärä sormenjälki on annettu viisitoista kertaa peräkkäin. Tämän estoajan aikana näytössä näkyy vielä jäljellä oleva aika. Kassakaapin avaaminen ei ole mahdollista tänä aikana edes oikealla käyttäjä- tai järjestelmänvalvojakoodilla.

### **Murtovarkaussuojan korottaminen**

Huolehdi, että koodit eivät joudu vääriin käsiin. Säilytä koodeja sen vuoksi turvallisessa paikassa niin, että niihin pääsevät käsiksi vain siihen oikeutetut henkilöt. Jos koodi menee hukkaan, lukko on ohjelmoitava uudelle koodille.

- Tehdaskoodi on vaihdettava heti, kun lukko otetaan käyttöön.
- Yksinkertaisia, helposti arvattavia koodeja (esim. 1-2-3-4-5-6) ei saa käyttää.
- Henkilökohtaisia tietoja (esim. syntymäaika) tai muita tietoja, joiden perusteella olisi mahdollista koodin omistajaan liittyen päätellä itse koodi, ei saa käyttää koodina.
- Koodinvaihdon jälkeen on lukko tarkistettava useampaan kertaan turvaoven ollessa auki.

**Huomio:** Kaikki järjestelmänvalvojan koodin, tehdaskoodin ja käyttäjäkoodin muutokset on tehtävä kassakaapin oven ollessa auki! Kun lukkojärjestelmään on muutettu uusi koodi, se on aktivoitava uudella koodilla monta kertaa oven ollessa auki.

### **Syöttömahdollisuudet**

### **Numeropainikkeet:**

Numeroita "1"–"0" käytetään syöttämiseen, esim. koodia syötettäessä.

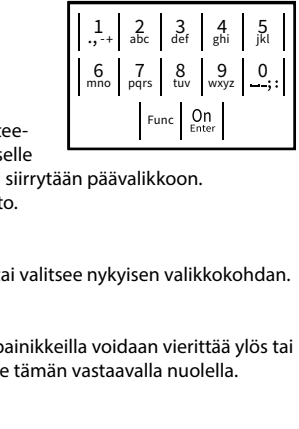

### **"Func"-painike:**

"Func"-painike mukauttaa toimintonsa tilanteeseen. Painiketta käyttämällä siirrytään edelliselle

valikkotasolle, poistetaan syötetty merkki tai siirrytään päävalikkoon. Näytössä näkyy painikkeen nykyinen toiminto.

### **"On/Enter"-painike:**

"On/Enter"-painike käynnistää järjestelmän tai valitsee nykyisen valikkokohdan.

### **Painikkeet "1" ja "2":**

Jos valintavaihtoehtoja on useampia, näillä painikkeilla voidaan vierittää ylös tai alas. Jos tämä on mahdollista, näyttö ilmaisee tämän vastaavalla nuolella.

### **Sormenjälkitunnistin:**

**Sormenjälkitunnistin:**<br>Sormenjälkitunnistimella voidaan tallentaa sormenjälkiä tai käyttää sitä kassakaapin avaamiseen.

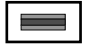

### **Näyttö**

A Ilmoittaa, voidaanko painikkeella Fund peruuttaa viimeinen syöttö (**<**) tai siirtyä peruuttaa viiriem<br>päävalikkoon (**M**). Codeänderung

Administrator...

Info

Info  $C - B -$ 

 $\overline{E}$ 

CODE / Fingerp.:

- <sub>B</sub> (2: ▼) näytetään, kun painikkeella "2" voi vierittää alas.
- (1:▲) näytetään, kun painikkeella "1″ voi vierittää ylös.
- $\overline{D}$ ( ) ilmoittaa paristojen tason.
- (**白/´h**) näyttää, onko lukkomekanismi vapauttanut lukituksen ja voidaanko<br>. kassakaappi siten avata.

**FUNC: M**

### **Avaus**

### **Avaus PIN-koodilla**

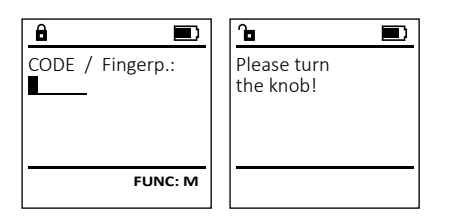

- **•** Kytke lukko päälle <sup>on</sup> -painikkeella.
- Syötä 6-numeroinen pin-koodi (tehdasasetuksena "1-2-3-4-5-6").
- Näytössä näkyy *"Please turn the knob!"* (Käytä kiertonuppia!)
- Kierrä nuppia.

### **Avaus sormenjäljellä (Mukavuusavaus)**

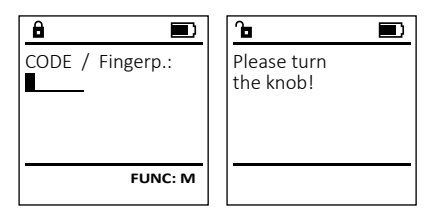

- Kytke lukko päälle <sup>on</sup> -painikkeella.
- Vedä opetettu sormi keskellä ylhäältä alas tunnistimen yli.
- Näytössä näkyy *"Please turn the knob!"* (Käytä kiertonuppia!)
- Kierrä nuppia.

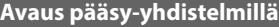

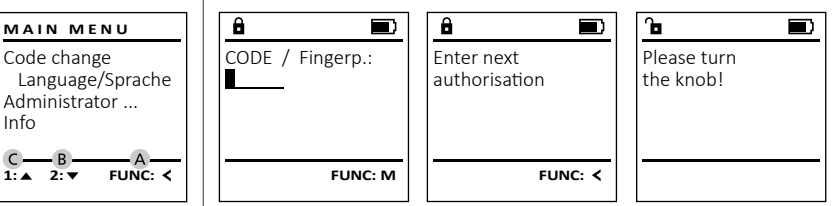

- $\bullet$  Kytke lukko päälle  $\frac{\circ}{\textrm{en}}$ -painikkeella.
- Vedä opetettu sormi keskellä ylhäältä alas tunnistimen yli.
- Sikäli kuin olet asettanut toisen valtuutuspyynnön (koodi tai sormenjälki), näyttöön tulee ilmoitus "*Enter next authorisation*" (pätevyyttä ei saavutettu). Syötä haluttu, täydentävä valtuutus (koodi tai sormenjälki).
- Sikäli kun olet asettanut kolminkertaisen valtuutuspyynnön (3 pin-koodia), näyttöön tulee uudelleen ilmoitus "*Enter next authorisation*" (pätevyyttä ei saavutettu). Syötä 6-numeroinen pin-koodi.
- Näytössä näkyy *"Please turn the knob!"* (Käytä kiertonuppia!)
- Kierrä nuppia.

### **Valikkorakenne**

### **Valikkorakenteen kokoonpano**

- Koodin vaihto
- Kieli/Language
- Järjestelmänvalvoja

> Käyttäjä

> Luo

> Luo koodi

- > Aseta sormi
- > Kohdista
	- > Kohdista koodi
	- > Kohdista sormi
- > Poista
- > Aikatoiminnot
	- > Aseta kellonaika
	- > Aseta päivämäärä
	- > Automaattinen kesä-/talviaika
	- > Viiveaika
- > Ohjelmointi
	- > Tietokannan päivitys
	- > Laiteohjelmiston päivitys
	- > Järjestä uudelleen
- > Tapahtumat
	- > Näytä > Tallenna
	-
- > Asetukset
	- > Kirjaudu > Nollaa sormenjälki
	- > Luo AES-Key
- Tiedoksi
	- > Järjestelmätiedot
		- > Järjestelmän tarkistus

### **Valikkotoimintojen kuvaus**

### **Valikko Koodin vaihto**

Järjestelmänvalvojan koodin sekä käyttäjäkoodien muutos.

Haluamme huomauttaa, että turvallisuussyistä tehtaalla asetettu järjestelmänvalvojan koodi on vaihdettava yksilöllisesti asetettavaan koodiin. - 

- Kytke lukko päälle  $\frac{\Omega}{\epsilon}$ nainikkeella.  $R_{\text{inter}}$  pairing
- Paina sitten Func.
- Näkyviin tulee "*Main menu*" (Päävalikko).
- Vahvista painamalla  $\frac{\text{On}}{\text{enac}}$ .
- Painikkeella 1 tai 2 voit nyt vierittää niin kauan, kunnes se järjestelmänvalvoja/käyttäjä on merkitty, jonka koodi halutaan muuttaa.
- $\cdot$  Vahvista painamalla  $_{\text{envert}}^{\text{On}}$ .
- Syötä näppäimistöllä vanha voimassa oleva tai  systä näppämistönä van<br>tehdaskoodi ja paina  $_{\text{frac}}^{0n}$ .
- Syötä näppäimistöllä uusi koodi ja vahvista  painamalla On
- Toista syöttö ja vahvista uudelleen painamalla .
- Oikean syötön yhteydessä tulee näkyviin "*Code change completed!*" (Koodin vaihto tehty).
- Paina mitä tahansa painiketta.

Huomautus: Kun kassakaapin lukko otetaan käyttöön ensimmäistä kertaa, kysytään lisäksi tietoja päivämäärästä ja kellonajasta:

- Päivän syöttö (2-numeroinen).
- Kuukauden syöttö (2-numeroinen).
- Vuoden syöttö (2-numeroinen).
- Tuntien syöttö (2-numeroinen).
- Minuuttien syöttö (2-numeroinen).

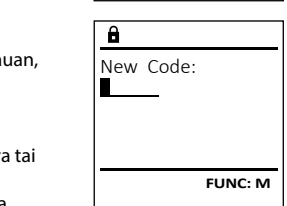

 $2 \cdot \mathbf{v}$  FUNC:  $\epsilon$ 

Code change Language/Sprache Administrator ...

**MAIN MENU**

Info

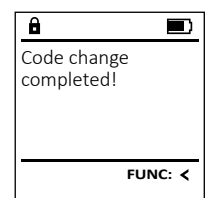

- 
- 
- 
- 

**FUNC: M**

 $\overline{D}$  $\blacksquare$ 

### "*Language*" (Kieli) on merkitty.

• Vahvista painamalla .

• Paina sitten Func.

**Valikko Kieli/Language** -

• Kytke lukko päälle  $\frac{\mathfrak{O}_{\Pi}}{\mathfrak{O}_{\Pi}}$ -painikkeella. <u>..., \_a... y ... y</u>

-

<u>0 memamangange</u>

• Näkyviin tulee "*Main menu*" (Päävalikko). • TNAKYVIIII LUIEE *muin ilena* (Faavalikko).<br>• Vieritä painikkeella 1 tai 2, kunnes valikkokohta

i.

- Näkyviin tulee "*Main menu / language*" (Päävalikko/ Kieli)
- Vieritä painikkeella 1 tai 2 niin kauan, kunnes haluttu kieli on merkitty.
- Vahvista painamalla .
- Näkyviin tulee "*Data has been saved!*" (Tiedot tallennettiin!)
- Paina mitä tahansa painiketta.

### **Valikko Järjestelmänvalvoja**

Tässä valikossa on useita alavalikoita toimintojen ryhmittelemiseksi. Tämän osan toimintoja voidaan käyttää täysimääräisesti vain järjestelmänvalvojan koodilla.

### **Valikko Järjestelmänvalvoja / Käyttäjä**

### **Valikko Järjestelmänvalvoja / Käyttäjä / Luo**  $\mathcal{L}$

**Alavalikko Järjestelmänvalvoja / Käyttäjä / Luo /**  - **Luo koodi** ,............. 

- Kytke lukko päälle -painikkeella.
- Paina sitten Func.
- Näkyviin tulee "*Main menu*" (Päävalikko).
- Vieritä painikkeella 1 tai 2, kunnes valikkokohta -"*Administrator*" (Järjestelmänvalvoja) on merkitty.
- Vahvista painamalla  $\frac{On}{Error}$ .
- vanvista painamana <sub>Enser</sub>.<br>• Näkyviin tulee*"Main menu / Administrator*" (Päävalikko / Järjestelmänvalvoja).
- Vahvista painamalla <sup>on</sup>…
- Näkyviin tulee "*Main menu / Administrator / User*" - (Päävalikko / Järjestelmänvalvoja / Käyttäjä).
- Vahvista painamalla <sup>on</sup>…
- vanvista painamana .<br>• Näkyviin tulee "*Main menu / Administrator / User / Create*" (Päävalikko / Järjestelmänvalvoja / Käyttäjä / Luo).
- Vahvista painamalla  $\frac{On}{Error}$ .
- Syötä järjestelmänvalvojan koodi saadaksesi tarvittavat oikeudet.

### Jeuraava vapaa talleri<br>(esim. USER.0002 CD). • Syötä 6-numeroinen koodi ja vahvista  painamalla . • Selaa yhdistelmämahdollisuuksia painikkeella 1 tai 2. Code change Language/Sprache Administrator ... **MAIN MENU**

Info

Čeština Deutsch English Español

**LANGUAGE**

 $1: A$   $2: A$  FUNC:  $\leq$ 

1:▲ 2:▼ FUNC:

Code change Language/Sprache Administrator ...

**MAIN MENU**

 $1: A$   $2: \nabla$  FUNC:  $\triangleleft$ 

Info

USER.0001 CD

 $\overline{\mathbf{a}}$ 

 $2: \mathbf{v}$  FUNC:  $\langle$ 

Create Assign Delete

**USER**

Combination:

 [FP] **FUNC: M** Valittavina ovat:

- [-] Ei yhdistelmää
- [1/2] Yhdistelmä 2 koodilla
- [1/3] Yhdistelmä 3 koodilla
- en –<br>[FP] Yhdistelmä sormenjäljellä
- Jos et ole valinnut yhdistelmää, vahvista 3  kertaa painamalla .

• Seuraava vapaa tallennuspaikka näytetään

• Jos olet valinnut yhdistelmän "Sormenjälki", opeta sormenjälkesi, kuten alavalikossa *"Administrator / User / Create / Create fingerprint*" (Järjestelmänvalvoja / Käyttäjä / Luo / Aseta sormi) on kuvattu.

### **Alavalikko Järjestelmänvalvoja / Käyttäjä / Luo /**  -

- Kytke lukko päälle -painikkeella.
- Näkyviin tulee "*Main menu*" (Päävalikko).
- Vieritä painikkeella 1 tai 2, kunnes valikkokohta -"*Administrator*" (Järjestelmänvalvoja) on merkitty.
- 
- / Järjestelmänvalvoja).
- 
- Vahvista painamalla  $\frac{On}{Error}$ .
- (Päävalikko / Järjestelmänvalvoja / Käyttäjä / Luo).
- "Aseta sormi" on merkitty.
- Syötä järjestelmänvalvojan koodi saadaksesi
- tarvittavat oikeudet. • Näkyviin tulee "*Create Finger*" (Opeta sormi).
- Vedä sormea useamman kerran keskellä
- Joko sinua pyydetään toistamaan toimenpide (virheilmoitukset, katso s. 85) tai saat ilmoituksen "*USER.XXXX FP created!*" (*USER.XXXX FP*) on luotu.
- 1 tai 2.
- Valittavina ovat:
- [CD] Yhdistelmä yhdellä koodilla
- 

**SecuTronic** Suomalainen I **81** 

• Paina mitä tahansa painiketta.

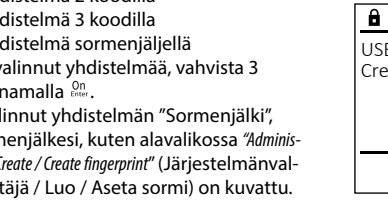

## **Aseta sormi**

- Paina sitten Func.
- Vahvista painamalla  $\frac{On}{Error}$ .
- vanvista painamana .<br>• Näkyviin tulee*"Main menu / Administrator*" (Päävalikko
- Vahvista painamalla  $_{\text{inner}}^{\text{On}}$ .
- Näkyviin tulee "*Main menu / Administrator / User*" - (Päävalikko / Järjestelmänvalvoja / Käyttäjä).
- Näkyviin tulee "*Main menu / Administrator / User / Create*"
- Vieritä painikkeella 1 tai 2, kunnes valikkokohta -
- Vahvista painamalla  $\frac{On}{Error}$ .
- 
- ylhäältä alas tunnistimen yli.
- Selaa yhdistelmämahdollisuuksia painikkeella
	-
- [-] Ei yhdistelmää
- 
- [FP] Yhdistelmä toisella sormenjäljellä
- 

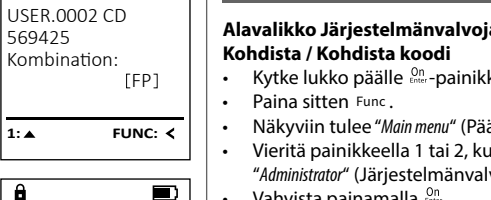

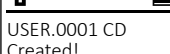

569425

 $\overline{a}$ 

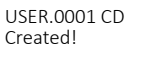

Create Code

**USER**

 $\overline{a}$ 

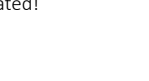

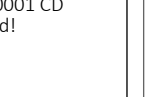

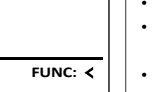

Kohdista). Create Finger

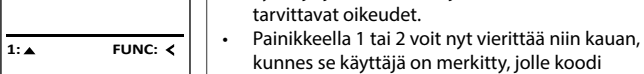

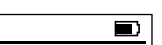

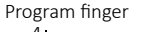

### $-4.$

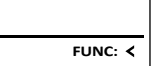

**FUNC:**

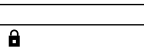

 $\blacksquare$ 

USER.0003 FP created!

**Valikko Järjestelmänvalvoja / Käyttäjä / Kohdista**

## **Alavalikko Järjestelmänvalvoja / Käyttäjä /**  - -

Create Assign Delete

**USER**

**USER**

 $1: A$   $2: A$  FUNC:  $\leftarrow$ 

 $2 \cdot \mathbf{v}$  FUNC:  $\epsilon$ 

Assign Code Assign Finger

USER.0001

 $\overline{a}$ 

 $1: 4$   $2: 7$  FUNC: M

- **Kolluista / Kolluista Kooui**<br>• Kytke lukko päälle <sup>on</sup> -painikkeella.
- Näkyviin tulee "*Main menu*" (Päävalikko).
- TNAKYVIIII tulee *mulli liellu* (Paavalikko).<br>• Vieritä painikkeella 1 tai 2, kunnes valikkokohta "*Administrator*" (Järjestelmänvalvoja) on merkitty.
- Vahvista painamalla  $\frac{dm}{m}$ .
- varivista painamiana EMEC.<br>• Näkyviin tulee "*Main menu / Administrator*" (Päävalikko / Järjestelmänvalvoja).
- Vahvista painamalla <sub>¤nter</sub>.
- Näkyviin tulee "*Main menu / Administrator / User*" (Päävalikko / Järjestelmänvalvoja / Käyttäjä).
- Vieritä painikkeella 1 tai 2, kunnes valikkokohta *"Assign"* (Kohdista) on merkitty.
- Vahvista painamalla <sub>¤nter</sub>.
- Näkyviin tulee ""*Main menu / Administrator / User / Assign* " ivakyviiti tulee *– maili liiehu / Administrator / oser / Kisi*<br>(Päävalikko / Järjestelmänvalvoja / Käyttäjä / ....<sub>)</sub>..........

• Syötä järjestelmänvalvojan koodi saadaksesi

• Syötä 6-numeroinen koodi ja vahvista paina-  

• Selaa yhdistelmämahdollisuuksia painikkeella

• Vahvista painamalla *a*neere.

malla <sup>on</sup>.

1 tai 2. Valittavina ovat: [-] Ei yhdistelmää [1/2] Yhdistelmä 2 koodilla [1/3] Yhdistelmä 3 koodilla [175] – Yhdistelmä s koodilla<br>[FP] – Yhdistelmä sormenjäljellä • Jos et ole valinnut yhdistelmää, vahvista  

halutaan kohdistaa.  naiutaan kondistaa.<br>• Vahvista painamalla <sup>0n</sup>

3 kertaa painamalla  $\frac{On}{entropy}$ .

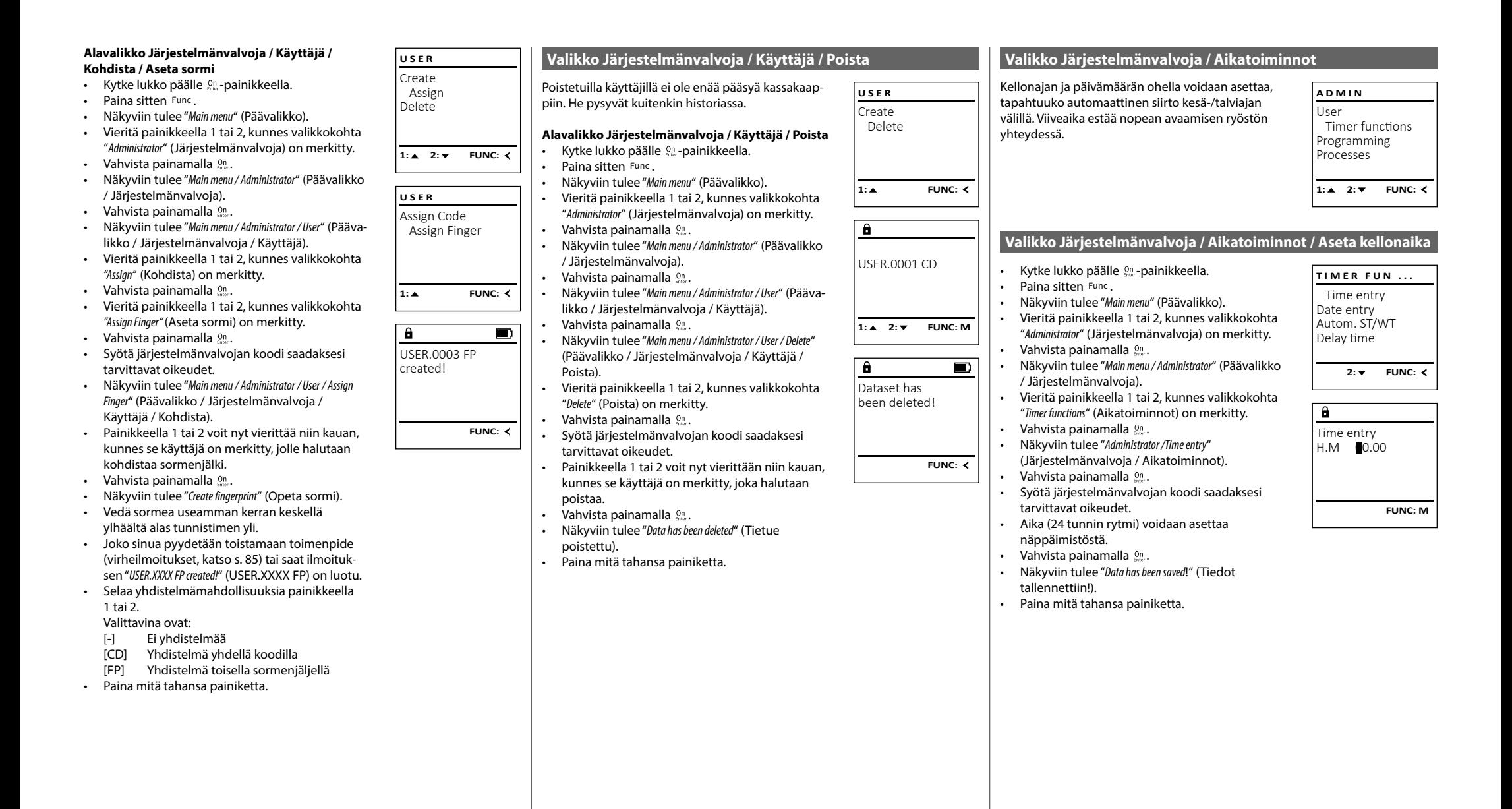

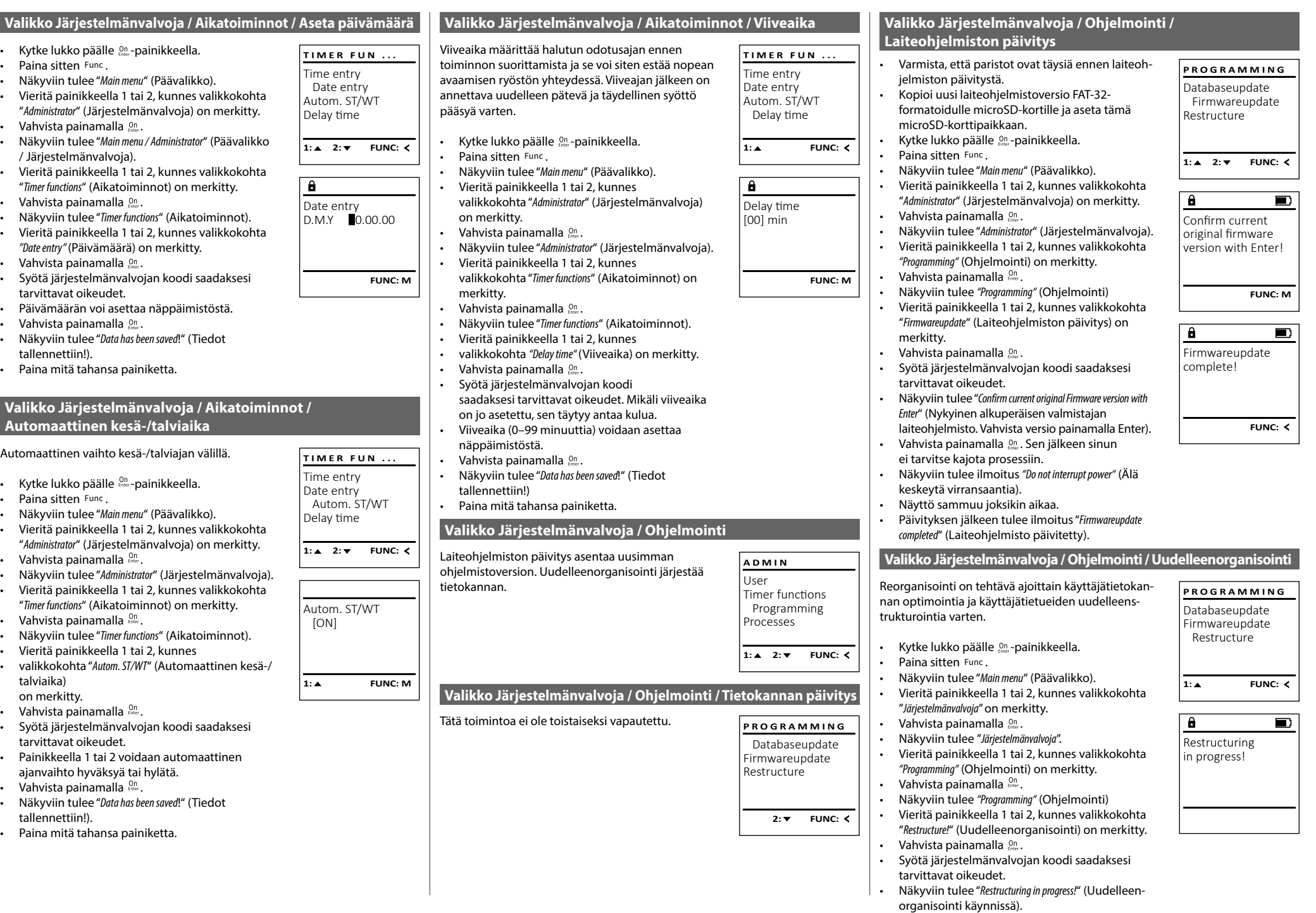

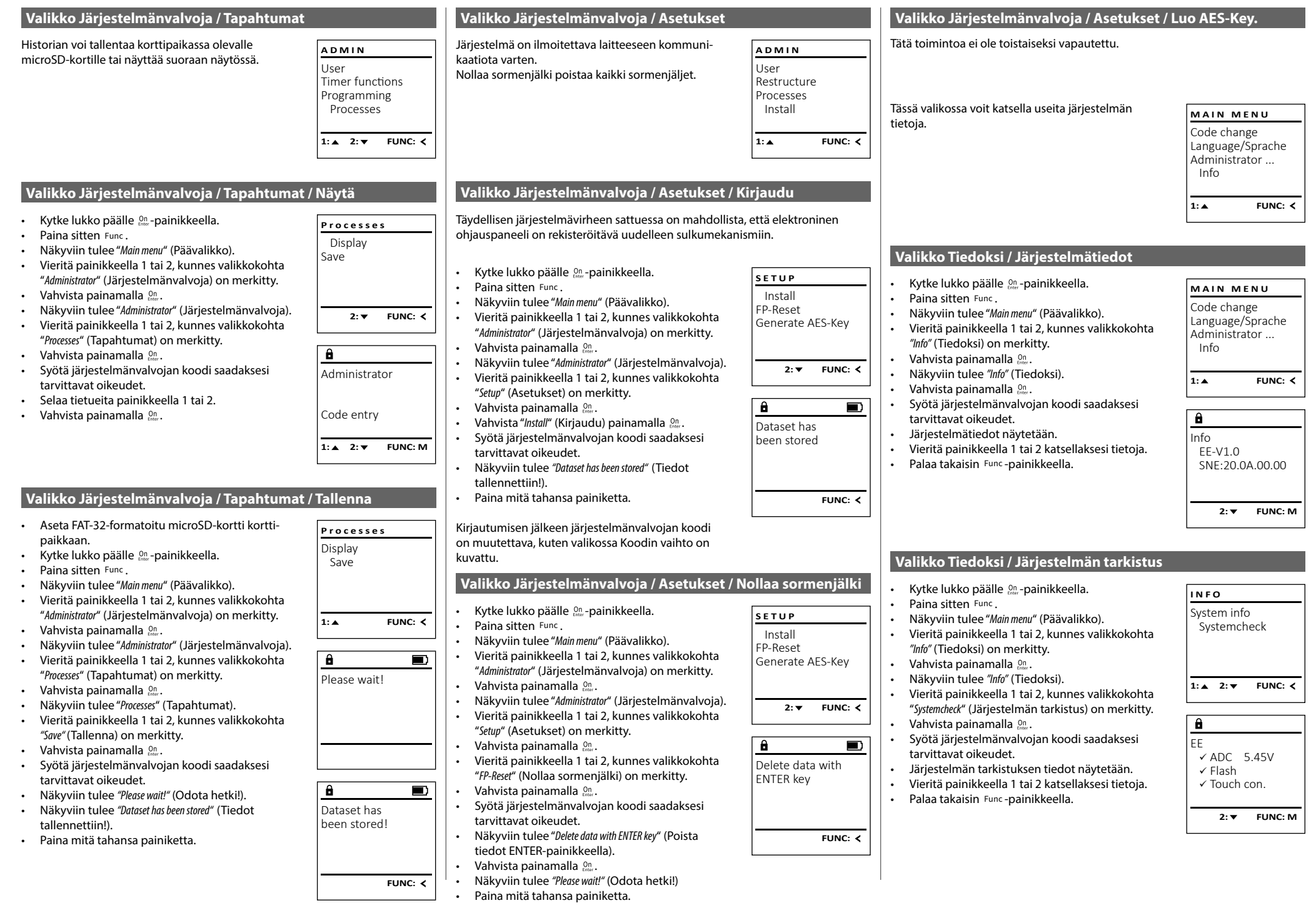

### **Virheilmoitukset**

Seuraavassa esitetään näytössä näkyvät virheilmoitukset, jotka esiintyvät sormea opetettaessa tai avaamisen yhteydessä.

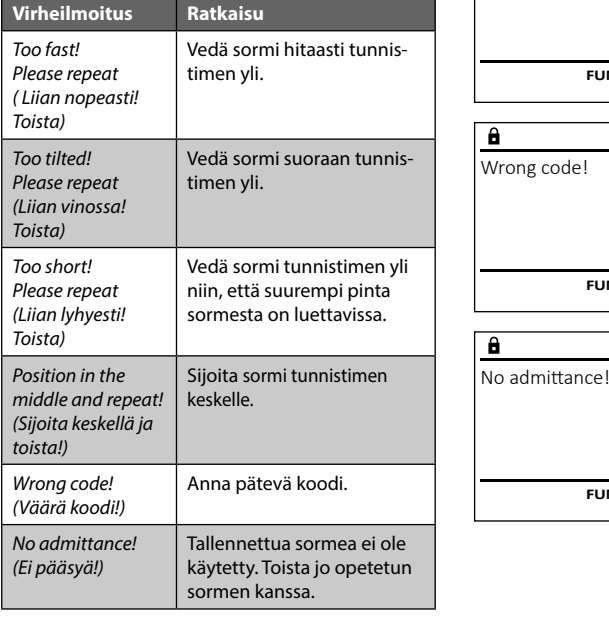

### **Paristojen vaihto**

Too fast! Please repeat

 $\mathbf{a}$ 

**FUNC:**

 $\blacksquare$ 

 $\blacksquare$ 

**FUNC:**

 $\blacksquare$ 

**FUNC:**

Voit nähdä paristojen tilan milloin tahansa näytön oikeassa yläkulmassa olevasta paristojen varaustilan osoittimesta. Kun paristojen kapasiteetti on loppumassa, näytössä näkyy vastaava viesti: Vaihda paristot mahdollisimman nopeasti tämän viestin tultua näkyviin.

Irrota molemmat lukkoelektroniikan alapuolella olevat ruuvit. Tarvitset siihen Torx T 8 -ruuvimeisselin. Tämä kuuluu toimitukseen.

Liu'uta kansi ulos alaspäin yhdessä paristojen kanssa.

Poista vanhat paristot ja hävitä ne sivun 85 hävitysohjeiden mukaan. Korvaa paristot neljällä uudella 1,5 V AA Mignon-paristolla ja tarkista oikea napaisuus. Akun pidikkeessä on kuvat tätä varten. Käytä merkkiparistoja, älä akkuja.

Työnnä kansi paristojen kanssa takaisin lukkoelektroniikkaan ja ruuvaa se tiukasti kiinni.

### **Takuu**

BURG-WÄCHTER-tuotteet valmistetaan tuotannon ajankohtana voimassa olevien teknisten standardien mukaisesti ja omia laatuvaatimuksiamme noudattaen. Takuun piiriin kuuluvat yksinomaan puutteet, jotka todistetusti johtuvat ostohetkellä olemassa olevista valmistus- tai materiaalivirheistä. Takuu raukeaa kahden vuoden kuluttua, jonka jälkeen ei enää voi esittää vaateita. Takuu ei kata esim. kuljetuksesta, virhekäytöstä, epäasianmukaisesta käytöstä, kulumisesta jne. syntyneitä puutteita ja vaurioita. Paristot eivät kuulu takuun piiriin. Ilmoitus havaituista puutteista on toimitettava kirjallisesti myyjälle, alkuperäinen ostotodistus ja lyhyt virheen kuvaus mukaan luettuna. Tarkastuksen jälkeen takuunantaja päättää asianmukaisen ajan kuluessa mahdollisesta korjauksesta tai vaihdosta.

### **Huomio:**

Jotta voimme tarjota sinulle virheettömän ja korkealaatuisen tuotteen ja auttaa sinua optimaalisesti huolto- tai korjaustapauksissa, on välttämätöntä, että puutteelliset tai vialliset laitteet sekä voimassa oleva järjestelmänvalvojan koodi esitetään jälleenmyyjälle alkuperäisen ostokuitin mukana.

Jos palautus tehdään peruutusoikeutesi perusteella, myös kaikkien laitteen osien on oltava ehjiä ja tehdasasetuksissa. Laiminlyönti aiheuttaa takuun raukeamisen.

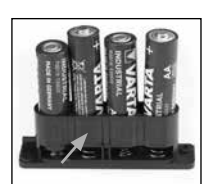

Please change batteries!

 $\mathbf{a}$ 

**FUNC:**

 $\Box$ 

### **Laitteen hävittäminen**

Arvoisa asiakas,

auta meitä vähentämään kierrättämättömän jätteen määrää. Jos haluat hävittää tämän laitteen, ota huomioon, että monet laitteen osat sisältävät arvokkaita materiaaleja, jotka voidaan kierrättää.

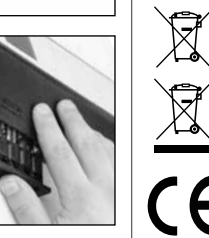

Huomautamme, että sähkö ja elektronisia laitteita ja paristoja ei saa heittää pois kotitalousjätteenä, vaan ne on kerättävä erikseen. Ota selvää asuinkuntasi vastaavasta virastosta, missä lähin paristojen ja sähköromun keräyspaikka sijaitsee.

BURG-WÄCHTER KG ilmoittaa täten, että kyseinen laite vastaa direktiivejä 2014/30/EU (EMC) ja 2011/65/EU (RoHS).

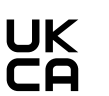

EU-vaatimustenmukaisuusvakuutuksen täysimittainen teksti on saatavilla internetosoitteessa www.burg.biz.

### **Turvallisuussuositus**

Puhdista näppäimistön pinta ajoittain mikrokuituliinalla (esim. silmälasien puhdistusliinalla) ja poista näin mahdolliset sormenjäljet näppäimistön pinnalta.

Oikeus paino- tai typografiavirheisiin sekä teknisiin muutoksiin pidätetään.

### **Tekniset tiedot**

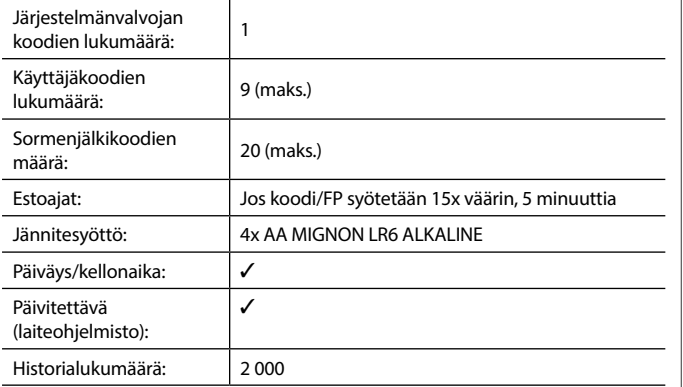

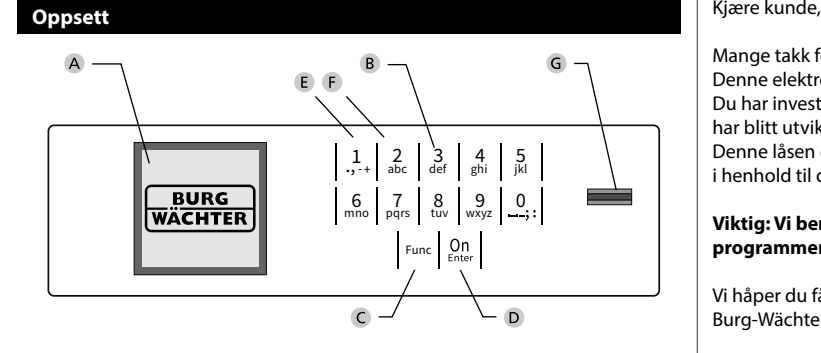

### **Display**

### **Talltaster**

Tallene «1»–»0» brukes til inntasting, f.eks. når man taster inn koden.

### «**Func»-tast**

«Func»-tasten tilpasser funksjonen til situasjonen. Enten bytter man til forrige menynivå ved å trykke på tasten, eller man fjerner et inntastet tegn eller man bytter til hovedmenyen. Displayet viser den aktuelle funksjonen til tasten (se avsnitt 3).

### «**On/Enter»-tast**

«On/Enter»-tasten starter systemet eller velger det aktuelle menypunktet.

### **«1»-tast**

Når du har flere valgmuligheter, kan du scrolle opp ved hjelp av denne tasten. Hvis dette er mulig, viser displayet dette (se avsnitt 3).

### **«2»-Tast**

Når du har flere valgmuligheter, kan du scrolle ned ved hjelp av denne tasten. Hvis dette er mulig, viser displayet dette (se avsnitt 3).

### **Fingeravtrykk-sensor**

Med fingeravtrykk-sensoren kan fingeravtrykk lagres eller brukes til å åpne safen.

Mange takk for at du valgte safen med BURG-WÄCHTER elektronisk SecuTronic. Denne elektronikken er klassifisert iht. ECB klasse A.

Du har investert i et produkt som oppfyller ekstremt høye sikkerhetskrav og har blitt utviklet og produsert i samsvar med de nyeste tekniske mulighetene. Denne låsen er sertifisert iht. EN 1300:2018. (Klassifisering av høysikkerhetslåser i henhold til deres motstand mot uautorisert åpning).

### **Viktig: Vi ber deg lese gjennom hele bruksanvisningen før du starter programmeringen og oppbevare den for senere referanse.**

Vi håper du får mye glede av din nye BURG-WÄCHTER safe. Burg-Wächter KG

í

### **Generelt**

### **Aktivering**

Man slår på elektronikken ved hjelp av  $_{\textrm{\tiny{C}}}^{\textrm{\tiny{O}}n}$ -tasten på tastaturet. Da lyser tasten. Samtidig viser displayet BURG-WÄCHTER-logoen i en kort tid før du blir bedt om å skrive inn PIN-koden eller angi fingeravtrykk..

**State State** 

### **Språk**

Menyene på displayet er tilgjengelige på 12 språk, og språket kan stilles inn under menypunktet Språk. En nøyaktig forklaring om dette finner du i kapittelet «Meny Språk/Language.»

### **Sperretider**

Som sikring mot manipulasjon sperrer låselektronikken tilgangen til safen i 5 minutter, hvis feil tallkode eller feil fingeravtrykk er tastet inn femten ganger på rad. I løpet av denne sperretiden telles den gjenværende tiden ned på displayet. Det er ikke mulig å åpne safen i løpet av denne tiden med gyldig brukereller administratorkode.

### **Økt innbruddbeskyttelse**

Vær oppmerksom på at ikke koden faller i uvedkommende hender. Du bør oppbevare koden på et sikkert sted som bare er tilgjengelig for autoriserte personer. Hvis en kode går tapt, må låsen reprogrammeres eller byttes ut.

- Fabrikk-koden skal endres så snart låsen tas i bruk.
- Bruk ikke for enkle koder som er lette å gjette seg fram til (f.eks. 1-2-3-4-5-6).
- Personlige opplysninger (f.eks. fødselsdager) eller andre data man kan gjette utfra kjennskap til en person, skal ikke brukes som kode.
- Etter bytte av kode skal låsen åpnes flere ganger for kontroll med døren åpen.

**OBS:** Alle endringer av administratorkoden, fabrikk-koden og brukerkoden skal utføres med døren åpen! Etter at låsesystemet er blitt endret til en ny kode, må man bekrefte den nye koden flere ganger mens døren er åpen.

### **Alternativer for inntasting**

### **Talltaster:**

Tallene «1»–»0» brukes til inntasting, f.eks. når man taster inn koden.

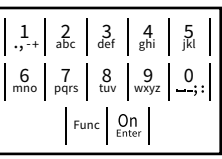

### **«Func»-tast:**

«Func»-tasten tilpasser funksjonen til situasjonen. Enten bytter man til forrige menynivå ved å trykke på tasten, eller man fierner et inntastet tegn eller man bytter til hovedmenyen. Displayet viser den aktuelle funksjonen til tasten.

### **«On/Enter»-tast:**

«On/Enter»-tasten starter systemet eller velger det aktuelle menypunktet.

### **Tastene «1» og «2»:**

Når du har flere valgmuligheter, kan du scrolle opp og ned ved hjelp av disse tastene. Hvis dette er mulig, viser displayet dette med piler.

### **Fingeravtrykk-sensor**

Med fingeravtrykk-sensoren kan fingeravtrykk lagres eller brukes til å  åpne safen.

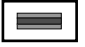

### **Display**

A Angir om man kan bruke tasten Func til å åpne opp det siste man har tastet inn (**<**) eller om man kan uet siste man har tastet min<br>bytte til hovedmenyen (**M**). zue controved Code change **MAIN MEN** 

Info  $C \longrightarrow B \longrightarrow 1: A \quad 2: V$ 

 $\overline{F}$ 

CODE / Fingerp.:

 $\overline{D}$  $\blacksquare$ 

**FUNC: M**

**B** (**2**: ▼) vises når man kan scrolle nedover med tasten «2».

Administrator...

- (1:▲) vises når man kan scrolle oppover med tasten «1».
- $\overline{D}$ (■) viser batterinivået.

Info

( / ) viser om låsen har frigjort sperringen og at safen dermed kan åpnes.

**FUNC: M**

### **Åpne**

### **Åpne med PIN-kode**

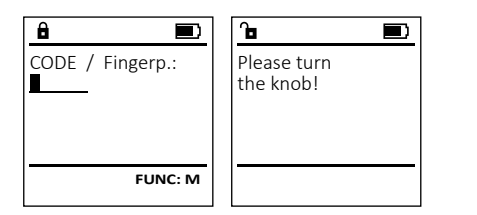

- Slå på låsen med  $_{\textrm{\tiny{Ent}}}^{\textrm{\tiny{On}}}$ -tasten.
- Skriv inn den 6-sifrede PIN-koden (fabrikkinnstilling er «1-2-3-4-5-6»).
- Displayet viser *"Please turn the knob!"* (Bruk dreieknotten!)
- Drei knotten.

### **Åpne med fingeravtrykk (Komfort-åpning)**

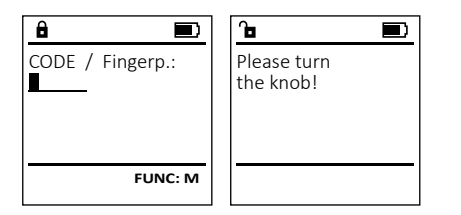

- Slå på låsen med  $_{\textrm{\tiny{env}}}^{\textrm{\tiny{On}}}$ -tasten.
- Dra en registrert finger midt på sensoren, ovenfra og nedover
- Displayet viser *"Please turn the knob!"* (Bruk dreieknotten!)
- Drei knotten.

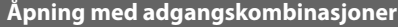

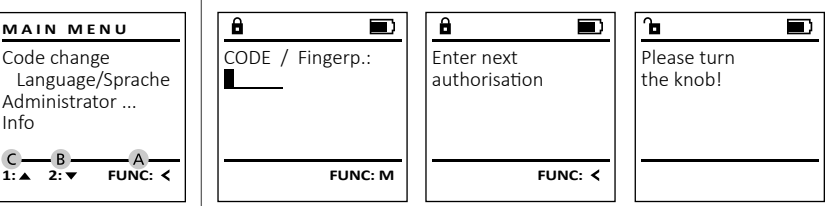

- Slå på låsen med  $\frac{\text{On}}{\text{frac}}$ -tasten.
- Dra en registrert finger midt på sensoren, ovenfra og nedover
- Hvis du har opprettet en annen autorisasjonsforespørsel (kode eller fingeravtrykk), vises meldingen "*Enter next authorisation*" (Verdien er ikke nådd) i displayet. Skriv inn ønsket tilleggsautorisasjon (kode eller fingeravtrykk).
- Hvis du har opprettet en trippel autorisasjonsforespørsel (3 pin-koder), vises meldingen "*Enter next authorisation*" (Verdien er ikke nådd) igjen på displayet. Skriv inn den 6-sifrede PIN-koden.
- Displayet viser *"Please turn the knob!"* (Bruk dreieknotten!)
- Drei knotten.

### **Menystruktur**

### **Oppbygging av menystrukturen**

- Endring av kode
- Språk/Language
- **Administrator** 
	- > Bruker
- > Opprette
	- > Opprette kode
	- > Opprette finger
- > Tilordne
	- > Tilordne kode
	- > Tilordne finger
- > Slette
- > Tidsfunksjoner
	- > Stille inn klokke > Stille inn dato
	- > Automatisk SZ/WZ
	- > Forsinkelsestid
- > Programmering
	- > Databankoppdatering
		- > Fastvareoppdatering
	- > Omorganisere
- > Operasjoner
	- > Vis
	- > Lagre
- > Oppsett
	- > Logg på
		- > FP-tilbakestilling
		- > Generere AES-nøkkel
- Info
	- > Systeminfo
		- > Systemsjekk

### **Beskrivelse av menyfunksjonene**

### **Meny Endring av kode**

Endring av administratorkode samt brukerkode. Vær oppmerksom på at av sikkerhetsgrunner må den r.c. oppmensen på et av sinternetsgramler må een<br>fabrikkinnstilte administratorkoden endres til en individuell kode. **MAIN MENU**

- Slå på låsen med $_{\tiny{\textrm{\tiny{Enter}}}}^{\textrm{\tiny{On}}}$ -tasten.
- Trykk deretter på Func.
- Så vises "*Main menu*" (Hovedmeny).
- Bekreft med  $_{\text{inter}}^{\text{On}}$ .
- Bruk tasten 1 eller 2 til å scrolle til du markerer den administratoren/brukeren som koden skal endres for.
- Bekreft med  $_{\text{inter}}^{\text{On}}$ .
- Tast inn den tidligere gyldige gamle koden eller  den fabrikkinnstilte koden og trykk på  $Q_m$ .
- en nashkammslike koden og dykk på E....<br>• Tast inn den nye koden med tastaturet og bekreft med <sup>On</sup><sub>Enter</sub>.
- Gjenta koden og bekreft igjen med .
- Hvis du tastet inn koden riktig, vises "*Code change completed!*" (Kodeendring utført).
- Trykk på en tilfeldig tast.

### Merk: Ved første idriftsetting av en safelås blir du også bedt om å oppgi aktuell dato samt klokkeslett:

- Inntasting av dag (2-sifret).
- Inntasting av måned (2-sifret).
- Inntasting av år (2-sifret).<br>• Inntasting av time (2-sifret)
- Inntasting av time (2-sifret).
- Inntasting av minutter (2-sifret).

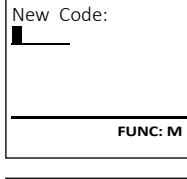

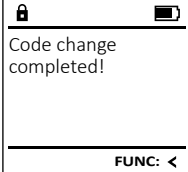

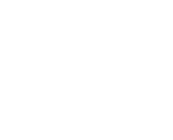

### Code change Language/Sprache Administrator Info

 $\theta$ 

 $2 \cdot \mathbf{v}$  FUNC:  $\epsilon$ 

### **Meny Språk/Language** - ٠ -

- Slå på låsen med  $\frac{0n}{\epsilon}$ -tasten.
- Trykk deretter på .
- Så vises «*Main menu*» (Hovedmeny).
- Sa vises «*mum menu»* (Hovedmeny).<br>• Scroll med tast 1 eller 2 til menypunktet «*Language*» (Språk/Language) er markert.
- Bekreft med .
- Så vises «*Main menu / language*» (HovedmenySpråk)

i.

- · Bruk tasten 1 eller 2 til å scrolle til ønsket språk er markert.<br>er markert.
- Bekreft med .
- Så vises «*Data has been saved!*» (Data ble lagret!)
- Trykk på en tilfeldig tast.

Code change Language/Sprache Administrator ... Info  $1: A$   $2: A$  FUNC:  $\leq$ 

**MAIN MENU**

Čeština Deutsch English Español **FUNC:** 1: $\triangle$  2:  $\blacktriangledown$ 

**LANGUAGE**

**Meny Administrator**

Denne menyen har flere undermenyer for å gruppere funksjoner. Funksjonene i denne delen kan kun brukes med administratorkode.

**Meny Administrator/Bruker**

## **Meny Administrator / Bruker / Opprette**

### **Undermeny Administrator / Bruker / Opprette /**  - **Opprette kode**

- Slå på låsen med -tasten.
- Trykk deretter på .
- Så vises «*Main menu*» (Hovedmeny).
- Sa vises «*main menu»* (Hovedmeny).<br>• Scroll med tast 1 eller 2 til menypunktet «*Administrator*» (Administrator) er markert.
- Bekreft med  $\frac{On}{Enter}$ .
- Så vises «*Main menu / Administrator*» (Hovedmeny / Administrator).
- Bekreft med  $_{\text{inter}}^{\text{On}}$ .
- Så vises «*Main menu / Administrator / User*» (Hovedmeny / Administrator / Bruker).
- Bekreft med  $_{\text{inter}}^{\text{On}}$ .
- Bekrent med .<br>• Så vises «*Main menu / Administrator / User / Create*» (Hovedmeny / Administrator / Bruker / Opprette).  • Bekreft med  $\frac{On}{Enter}$ .
- Tast inn administratorkoden for å få de nødvendige rettighetene.

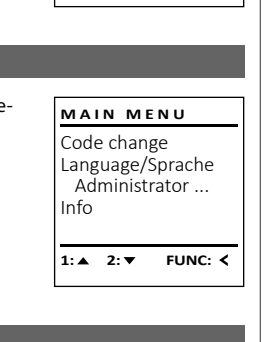

USER.0001 CD

 $\overline{\mathbf{a}}$ 

 $2: \mathbf{v}$  FUNC:  $\langle$ 

Create Assign Delete

**USER**

Combination:

 [FP] **FUNC: M**

- Neste frie lagringsplass vises (f.eks. USER.0002 CD).
- Tast inn den 6-sifrede koden og bekreft med  $\frac{500}{6006}$ .
- Scroll gjennom kombinasjonsmulighetene med tast 1 eller 2.

### Du kan velge mellom:

- [-] Ingen kombinasjon [1/2] Kombinasjon av 2 koder
- 
- [1/3] Kombinasjon av 3 koder n Kombinasjon av 5 koder<br>[FP] Kombinasjon med et fingeravtrykk]
- Når du har valgt en kombinasjon, bekrefter  du dette 3 x med .
- Hvis du har valget kombinasjonen «FP», skal du registrere fingeravtrykket ditt, slik det beskrives i undermenyen «*Administrator / User / Create / Create fingerprint*» (Administrator / Bruker / Opprette / Opprette finger).

### **Undermeny Administrator / Bruker / Opprette /**  - **Opprette finger**

- **upprette miger**<br>• Slå på låsen med <sup>on</sup> -tasten.
- Trykk deretter på .
- Så vises «*Main menu*» (Hovedmeny). • Scroll med tast 1 eller 2 til menypunktet «*Administrator*» (Administrator) er markert.
- Bekreft med  $\frac{On}{Enter}$ .
- Bekrent med .<br>• Så vises «Main menu / Administrator» (Hovedmeny / Administrator).
- Bekreft med  $\frac{On}{Enter}$ .
- Bekrent med .<br>• Så vises «*Main menu / Administrator / User*» (Hovedmeny ) / Administrator / Bruker).
- Bekreft med  $\frac{On}{inter}$ .
- Så vises «*Main menu / Administrator / User / Create*» (Hovedmeny / Administrator / Bruker / Opprette).
- Scroll med tast 1 eller 2 til menypunktet -«Opprett finger» er markert.
- Bekreft med  $\frac{On}{inter}$ .
- Tast inn administratorkoden for å få de nødvendige rettighetene.
- Så vises «*Create Finger*» (Registrer finger). • Dra fingeren flere ganger midt på sensoren,
- ovenfra og nedover
- Enten blir du oppfordret til å gjenta prosessen (Feilmeldinger, se side 92), eller så får du meldingen «*USER.XXXX FP created!*» (BRUKER.XXXX FP
- er opprettet).
- Scroll gjennom kombinasjonsmulighetene med tast 1 eller 2.
- Du kan velge mellom:
- [-] Ingen kombinasjon
- [CD] Kombinasjon med en kode
- [FP] Kombinasjon med et annet fingeravtrykk
- Trykk på en tilfeldig tast.

## **Meny Administrator / Bruker / Tilordne**

### **Undermeny Administrator / Bruker / Tilordne /**  - - **Tilordne kode • Slå på låsen med <sup>on</sup> -tasten.**<br>• Slå på låsen med **enter**-tasten. • Trykk deretter på . a and a structure of the structure of the structure of the structure of the structure of the structure of the<br>Structure of the structure of the structure of the structure of the structure of the structure of the structur • Så vises «*Main menu*» (Hovedmeny). • Sa vises *«main mena»* (Hovedmeny).<br>• Scroll med tast 1 eller 2 til menypunktet

Create Assign Delete

**USER**

**USER**

1:**A** 2:  $\overline{V}$  FUNC: <

 $2 \cdot \mathbf{v}$  FUNC:  $\epsilon$ 

Assign Code Assign Finger

USER.0001

 $\overline{a}$ 

 $1: A$   $2: A$  FUNC: M

- «*Administrator*» (Administrator) er markert.
- Bekreft med  $\sum_{\text{Enter}}$
- Så vises «*Main menu / Administrator*» (Hovedmeny / Administrator).
- Bekreft med .
- Så vises «*Hovedmeny / Administrator / Bruker*».
- 
- 
- Så vises «*Main menu / Administrator / User / Assign*» (Ho- -
- Bekreft med .
- nødvendige rettighetene.
- den brukeren som skal tilordnes en kode.
- 
- Scroll gjennom kombinasjonsmulighetene
- med tast 1 eller 2. Du kan velge mellom:
	-
- [1/2] Kombinasjon av 2 koder
- [1/3] Kombinasjon av 3 koder
- t 1751 Kombinasjon av 5 koder<br>[FP] Kombinasjon med et fingeravtrykk
- Når du har valgt en kombinasjon, bekrefter
- du dette 3 x med .

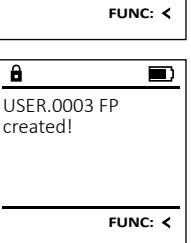

Program finger  $-4.$ 

 $1: A$  **FUNC:**  $\leq$ 

Create Code Create Finger

**USER**

 $\mathbf{a}$ 

USER.0002 CD 569425 Kombination:

 $\overline{a}$ 

 $\overline{a}$ 

USER.0001 CD Created!

 $1:$  **FUNC:** <

FP

 $\overline{\blacksquare}$ 

**FUNC:**

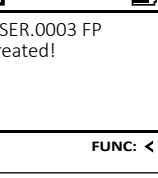

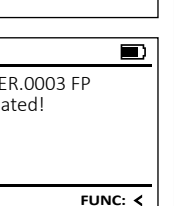

## • Sa vises «noveameny / Aammistiator / Bruker».<br>• Scroll med tast 1 eller 2 til menypunktet «*Assign*» (Tilordne) er markert.  • Bekreft med  $\sum_{\text{Enter}}$ vedmeny / Administrator / Bruker / Tilordne).  • Tast inn administratorkoden for å få de

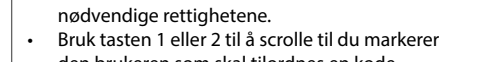

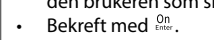

• Tast inn den 6-sifrede koden og bekreft med  $^{\circ}$ n.

## $\blacksquare$

[-] Ingen kombinasion

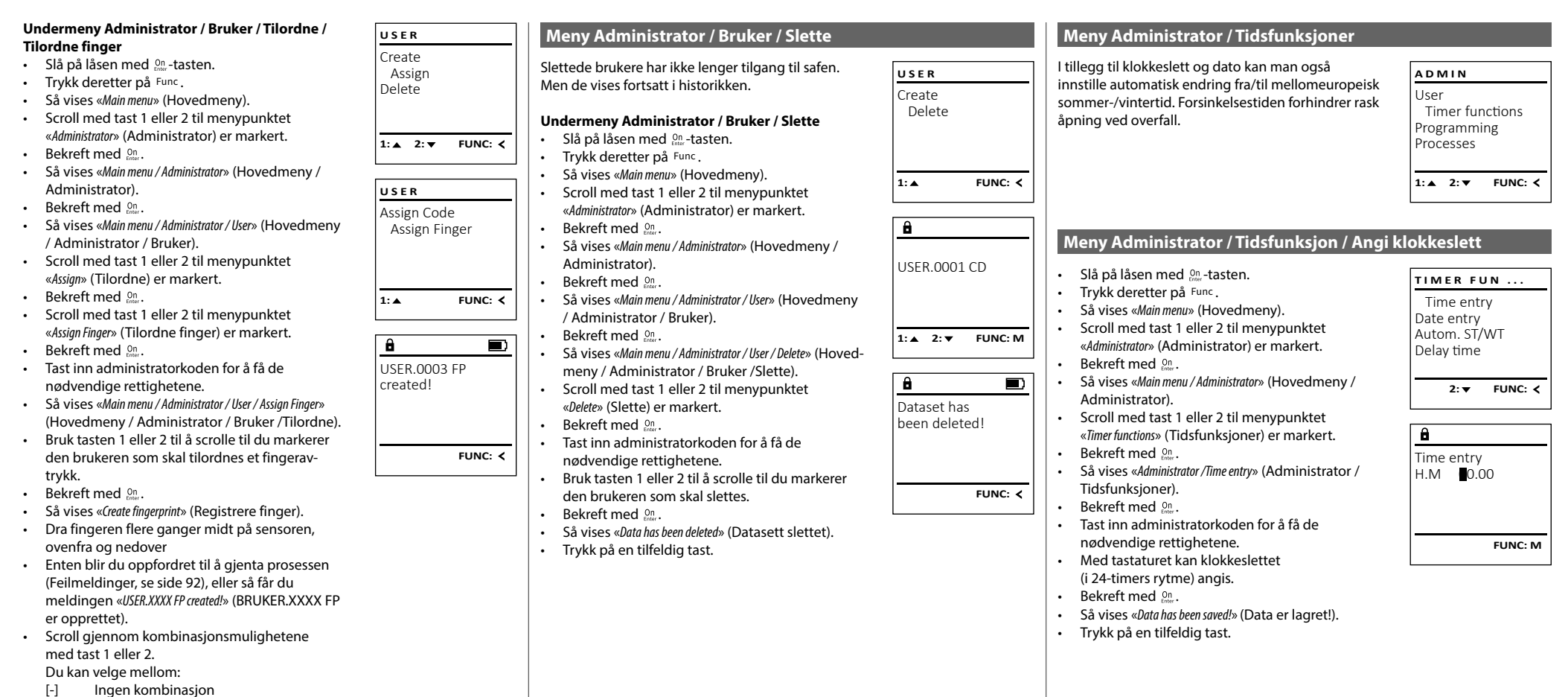

- [CD] Kombinasjon med en kode
- [FP] Kombinasjon med et annet fingeravtrykk
- Trykk på en tilfeldig tast.

### - <u>1111130180017</u>1103101 and and -

L

- Slå på låsen med  $_{\textrm{\tiny{Gnu}}}^{\textrm{\tiny{OII}}}$ -tasten.
- Trykk deretter på .
- Så vises «*Main menu*» (Hovedmeny).
- Scroll med tast 1 eller 2 til menypunktet «*Administrator*» (Administrator) er markert.
- Bekreft med  $_{\text{Enter}}^{\text{On}}$ .
- Så vises «*Main menu / Administrator*» (Hovedmeny / Administrator).
- Scroll med tast 1 eller 2 til menypunktet «*Timer functions*» (Tidsfunksjoner) er markert.
- Bekreft med  $_{\text{Enter}}^{\text{On}}$ .
- Så vises «*Timer functions*» (Tidsfunksjoner). • Scroll med tast 1 eller 2 til menypunktet - *«Date entry»* (Dato) er markert.
- Bekreft med  $_{\text{Enter}}^{\text{On}}$ .
- Tast inn administratorkoden for å få de nødvendige rettighetene. -
- Med tastaturet kan datoen angis.
- Bekreft med  $_{\text{Enter}}^{\text{On}}$ .
- Så vises «*Data has been saved!*» (Data er lagret!).
- Trykk på en tilfeldig tast.

### **Meny Administrator / Tidsfunksjoner / Autom SZ/WZ**

### Automatisk endring mellom mellomeuropeisk sommer-/vintertid er en de la partie de la partie de la partie de la partie de la partie de la partie de la partie de la partie<br>La partie de la partie de la partie de la partie de la partie de la partie de la partie de la partie de la par

- Slå på låsen med  $\frac{0n}{\epsilon}$ --tasten.
- Trykk deretter på .
- Så vises «*Main menu*» (Hovedmeny).
- Scroll med tast 1 eller 2 til menypunktet -«*Administrator*» (Administrator) er markert.
- Bekreft med  $\frac{On}{inter}$ .
- Så vises «*Administrator*» (Administrator). • Sa vises «Administrator» (Administrator).<br>• Scroll med tast 1 eller 2 til menypunktet «*Timer functions*» (Tidsfunksjoner) er markert.
- Bekreft med  $\frac{On}{inter}$ .
- Så vises «*Timer functions*» (Tidsfunksjoner).
- Scroll med tast 1 eller 2 til.
- Menypunktet *«Autom. ST/WT»* (Autom. SZ/WZ) er markert.
- Bekreft med  $\frac{On}{inter}$ .
- Tast inn administratorkoden for å få de nødvendige rettighetene.
- Med tast 2 eller 2 kan den automatiske tidsomstillingen slås på eller av.
- Bekreft med  $_{\text{inter}}^{\text{On}}$ .
- Så vises «*Data has been saved!*» (Data er lagret!).
- Trykk på en tilfeldig tast.

### **Meny Administrator / Tidsfunksjoner> Forsinkelsestid**

Forsinkelsestiden er en ønsket ventetid før en funksjon utføres og kan således forhindre rask åpning ved et overfall. Etter at forsinkelsestiden er utløpt må en gyldig og fullstendig inntasting foretas på ma en gyrarg og ranstenarg<br>nytt for å få tilgang til safen. 

- Slå på låsen med  $\frac{0n}{\epsilon}$ -tasten.
- Trykk deretter på .
- Så vises «*Main menu*» (Hovedmeny). • Scroll med tast 1 eller 2 til menypunktet - «*Administrator*» (Administrator) er markert.
- Bekreft med  $_{\text{Enter}}^{\text{On}}$ .

Date entry  $DMY = 0.00000$ 

 $\overline{\mathbf{a}}$ 

 $1: A$   $2: A$  FUNC:  $\leq$ 

Time entry Date entry Autom. ST/WT Delay time

**TIMER FUN ...**

Autom. ST/WT [ON]

 $1: A$   $2: \mathbf{v}$  FUNC:  $\langle$ 

Time entry Date entry Autom. ST/WT Delay time

**TIMER FUN ...**

**1: 1: FUNC: M** 

**FUNC: M**

- Så vises «*Administrator*» (Administrator). • Scroll med tast 1 eller 2 til menypunktet -
- «*Timer functions*» (Tidsfunksjoner) er markert.  • Bekreft med  $_{\text{inter}}^{\text{On}}$ .
- Så vises «*Timer functions*» (Tidsfunksjoner).
- Scroll med tast 1 eller 2 til.
- Menypunktet «*Delay time*» (Forsinkelsestid) er markert.
- Bekreft med  $_{\text{Enter}}^{0n}$ .
- Tast inn administratorkoden for å få de nødvendige rettighetene. Dersom det allerede er innstilt en forsinkelsestid, må denne tiden først utløpe.
- Med tastaturet kan forsinkelsestiden (0-99 minutter) angis.
- Bekreft med  $_{\text{Enter}}^{0n}$ .
- Så vises «*Data has been saved!*» (Data er lagret!).
- Trykk på en tilfeldig tast.

### **Meny Administrator / Programmering**

En fastvareoppdatering installerer den nyeste programvareversjonen. Databanken sorterer reorganiseringen.

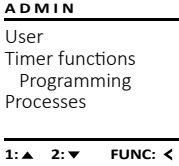

Databaseupdate Firmwareupdate **Restructure** 

 $2: \mathbf{v}$  FUNC:  $\langle$ 

### **Meny Administrator / Programmering> Databankoppdatering**

Denne funksjonen er foreløpig ikke aktivert

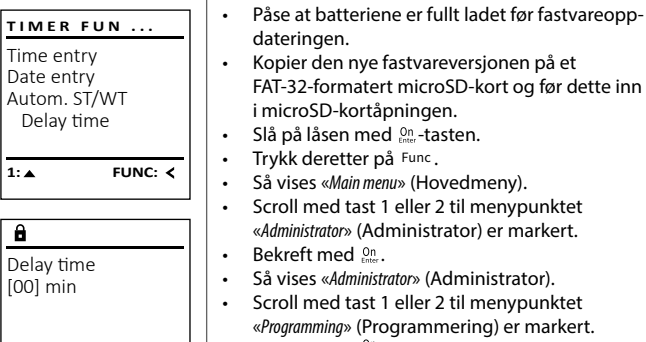

**FUNC: M**

### dateringen. • Kopier den nye fastvareversjonen på et - FAT-32-formatert microSD-kort og før dette inn i microSD-kortåpningen.

- Slå på låsen med  $_{\textrm{\tiny{Enter}}}^{\textrm{\tiny{On}}}$ -tasten.
- Trykk deretter på . • Så vises «*Main menu*» (Hovedmeny).
- Scroll med tast 1 eller 2 til menypunktet «*Administrator*» (Administrator) er markert.

**Meny Administrator / Programmering> Fastvareoppdatering**

- Bekreft med  $_{\text{Enter}}^{\text{On}}$ .
- Så vises «*Administrator*» (Administrator). • Sa vises «Administration» (Administrator).<br>• Scroll med tast 1 eller 2 til menypunktet
- «*Programming*» (Programmering) er markert.
- Bekreft med  $\frac{100}{6}$
- Så vises «*Programming*» (Programmering)
- Scroll med tast 1 eller 2 til menypunktet «*Firmwareupdate*» (Fastvareoppdatering) er markert.
- Bekreft med  $_{\tiny{\textrm{\tiny{Enter}}}}^{\textrm{\tiny{On}}}$ .
- Tast inn administratorkoden for å få de nødvendige rettighetene.
- Så vises «*Confirm current original Firmware version with Enter*» Sa vises scommit cancile original rimmate version while versjonen med Enter).
- Bekreft med . Deretter går prosessen automatisk.
- Meldingen «*Do not interrupt power*» (ikke avbryt strømtilførselen) vises.
- Visningen i displayet slukkes en tid.
- Når oppdateringen er gjennomført, vises meldingen «*Firmwareupdate completed*» (Fastvareoppdatering gjennomført).

### **Meny Administrator / Programmering> Reorganisering**

Reorganisering for å optimalisere brukerdatabasen neorganisering for a openhansere brakeraatable<br>og nystrukturere bruker-datasettene skal gjenog nystraktarere k<br>nomføres syklisk.

- Slå på låsen med  $\frac{\text{On}}{\text{Enco}}$ -tasten.
- Trykk deretter på .
- Så vises «*Main menu*» (Hovedmeny).
- Scroll med tast 1 eller 2 til menypunktet «*Administrator*» (Administrator) er markert.  • Bekreft med  $_{\text{Enter}}^{0n}$ .
- **PROGRAMMING** • Så vises «*Administrator*» (Administrator).
	- Scroll med tast 1 eller 2 til menypunktet -«*Programming*» (Programmering) er markert.  • Bekreft med  $_{\text{inter}}^{\text{On}}$ .
	- Så vises «*Programming*» (Programmering)
	- Scroll med tast 1 eller 2 til menypunktet «*Restructure!*» (Reorganisering) er markert.  • Bekreft med  $\mathcal{Q}_n^{\mathsf{on}}$ .
	- Tast inn administratorkoden for å få de nødvendige rettighetene.
	- Så vises «*Restructuring in progress!*» (Reorganisering pågår).

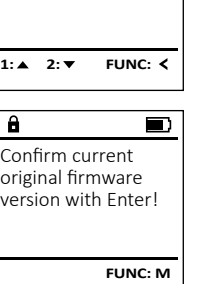

Firmwareupdate complete!

**FUNC:**

 $\blacksquare$ 

Databaseupdate Firmwareupdate Restructure

**PROGRAMMING**

**1: A** FUNC: <

 $\blacksquare$ 

Restructuring in progress!

 $\mathbf{a}$ 

Databaseupdate Firmwareupdate Restructure

**PROGRAMMING**

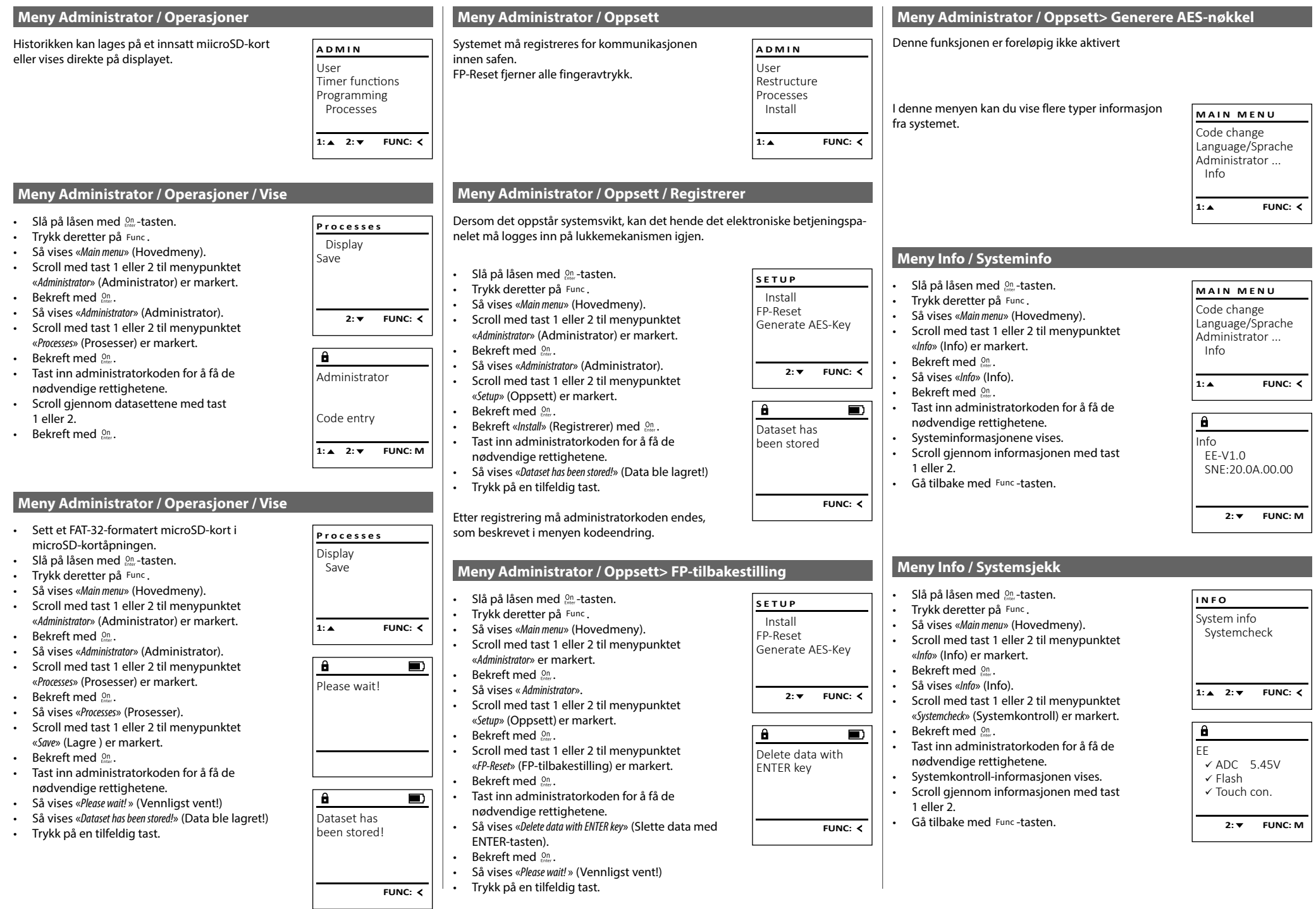

### **Feilmeldinger**

I det følgende gjennomgås feilmeldinger som kan vises på displayet ved registrering av en finger og ved åpning.

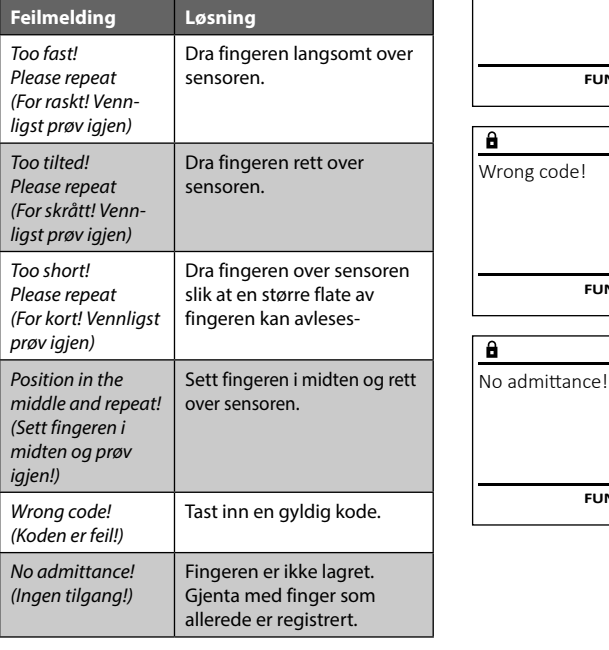

### **Bytte av batteri**

Too fast! Please repeat

 $\mathbf{a}$ 

**FUNC:**

 $\blacksquare$ 

 $\blacksquare$ 

**FUNC:**

 $\blacksquare$ 

**FUNC:**

Batteriindikatoren oppe til høyre på displayet viser hele tiden batteriets status. Når batterikapasiteten nærmer seg slutten, vises det en merknad på displayet: Når denne merknaden vises, bør du bytte ut batteriene så fort som mulig.

Fjern begge skruene på undersiden av låselektronikken. Til dette trenger du en torx-skrutrekker i størrelse T8. Den følger med i leveransen.

La lokket gli ut nedover sammen med batteriene.

Ta ut de gamle batteriene og kast dem iht. avhendingsinstruksene på side 92. Bytt ut batteriene med fire nye 1,5 V AA-batterier og vær oppmerksom på riktig polaritet. Dette vises på batteriholderen. Ikke bruk oppladbare batterier.

Skyv lokket og batteriene inn i låselektronikken igjen, og skru det fast.

### **Garanti**

**OBS:**

 $\Box$ Please change batteries! **FUNC:**

 $\mathbf{a}$ 

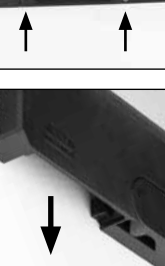

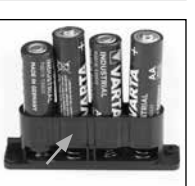

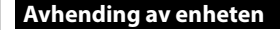

Kjære kunde,

en ugyldig.

hjelp oss å forhindre avfall. Hvis du en gang skulle ønske å kaste dette produktet, ber vi deg å tenke på at det inneholder flere deler med verdifulle materialer som kan gjenvinnes.

BURG-WÄCHTER-produktene produseres i tråd med den tekniske kunnskap som finnes på produksjonstidspunktet og i henhold til anerkjente kvalitetsstandarder. Garantien omfatter utelukkende mangler som beviselig kan tilbakeføres til feil på materialer eller tilvirkning på tidspunktet produktet ble kjøpt. Garantien opphører etter to år; krav utover dette utelukkes. Feil og mangler som oppstår i forbindelse med transport, feil betjening eller bruk til feil formål, slitasje osv. dekkes ikke av garantien. Batteriene omfattes ikke av garantien. Feil og mangler meddeles skriftlig sammen med den originale kvitteringen og en kort beskrivelse av feilen til forhandleren der produktet ble kjøpt. Etter kontroll vil garantiansvarlig innen rimelig tid bestemme hvorvidt produktet skal repareres eller byttes ut.

For å gi deg et produkt av høy kvalitet og uten feil samt for å hjelpe deg optimalt i tilfelle service eller reparasjoner, er det nødvendig at mangelfulle eller defekte enheter sammen med gyldig administratorkode leveres til forhandleren

Ved retur basert på din kanselleringsrett, må alle deler av enheten også være uskadet og med fabrikkinnstillinger. Hvis dette ikke overholdes, gjøres garanti-

din sammen med den opprinnelige kjøpskvitteringen.

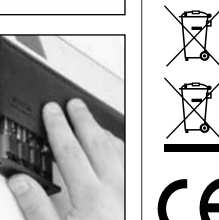

Vi gjør oppmerksom på at merket elektrisk og elektronisk utstyr og batterier ikke skal kastes som vanlig husholdningsavfall, men må leveres inn separat for sortering. Informer deg hos myndighetene i byen/kommunen om hvor du finner et retursted for elektronisk avfall.

Herved erklærer BURG-WÄCHTER KG at dette produktet oppfyller kravene i direktivene 2014/30/EU og 2011/65/EU (RoHS).

Den fullstendige EU-samsvarserklæringen finner du på www.burg.biz.

### **Sikkerhetsanbefaling**

UK CA

Vennligst rengjør tastaturbetjeningsflaten fra tid til annen med en mikrofiberklut (f.eks. en rengjøringsklut for briller) for å fjerne eventuelle fingeravtrykk på tastaturoverflaten.

Det tas forbehold om trykkfeil og typografiske feil samt tekniske endringer.

### **Tekniske data**

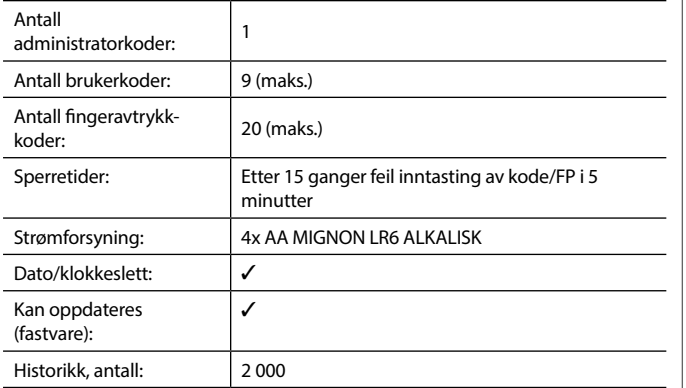

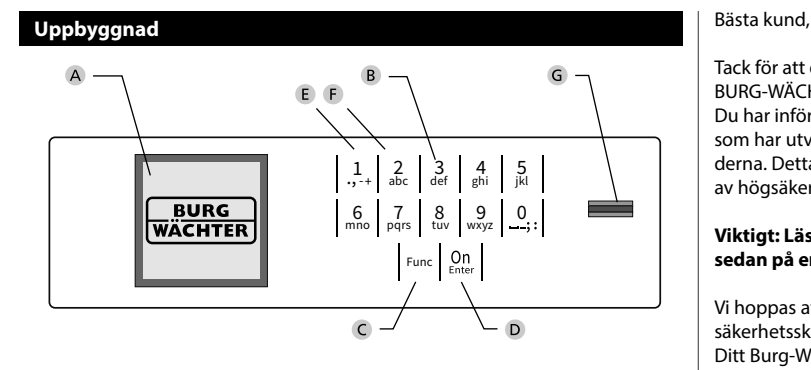

### **Display**

### **Sifferknappar**

Siffrorna "1"-"0" används för inmatning, t.ex. för att mata in koden.

### "**Func"-knappen**

"Func"-knappen anpassar sin funktion till situationen. Antingen går man genom att trycka på knappen till föregående menynivå, tar man bort ett inmatat tecken eller hoppar till huvudmenyn. Displayen visar knappens aktuella funktion (se avsnitt 3).

### "**On/Enter"-knappen**

On/Enter"-knappen startar systemet eller väljer den aktuella menyposten.

### **"1"-knappen**

Om det finns flera valmöjligheter kan man rulla uppåt med denna knapp. Om detta är möjligt anges det i displayen (se avsnitt 3).

### **"2"-knappen**

Om det finns flera valmöjligheter kan man rulla nedåt med denna knapp. Om detta är möjligt anges det i displayen (se avsnitt 3).

### **Fingerprint-sensor**

Fingerprint-sensorn kan användas för att spara fingeravtryck eller för att öppna säkerhetsskåpet.

Tack för att du har valt ett säkerhetsskåp med SecuTronic-elektronik från BURG-WÄCHTER. Denna elektronik är certifierad enligt ECB klass A. Du har införskaffat en produkt som uppfyller extremt höga säkerhetskrav och som har utvecklats och tillverkats i enlighet med de senaste tekniska standarderna. Detta lås är certifierat enligt EN 1300:2018. (Värdeförvaringsklassificering av högsäkerhetslås enligt motståndskraft mot obehörigt öppnande).

### **Viktigt: Läs hela bruksanvisningen före programmeringen och förvara den sedan på en säker plats för framtida behov.**

Vi hoppas att du kommer att få mycket glädje av ditt nya BURG-WÄCHTER säkerhetsskåp. Ditt Burg-Wächter KG

### **Allmänt**

### **Aktivering**

í

**State State** 

Elektroniken slås på med  $\frac{\text{On}}{\text{en}n}$ -knappen på knappsatsen. Den börjar därefter lysa. Samtidigt visar displayen BURG-WÄCHTER-logotypen ett ögonblick innan rutan för inmatning av pinkoden resp. Fingerprint visas.

### **Språk**

Menyn i displayen är tillgänglig på tolv språk och kan ställas in i menyposten Språk. En närmare förklaring finns i kapitlet "Menyn Språk/Language".

### **Spärrtider**

Som säkerhet mot manipulering spärrar låselektroniken åtkomsten till säkerhetsskåpet när fel sifferkod eller fel fingeravtryck angavs femton gånger i följd. Under denna spärrtid räknas återstående tid ner på skärmen. Säkerhetsskåpet kan inte öppnas under denna tid, inte heller med giltig användar- eller administratörskod.

### **Ökat inbrottsskydd**

Se till att koderna inte hamnar i obefogade händer. Förvara därför koderna på ett säkert ställe, så att endast befogade personer har tillgång till dem. Om man förlorar en kod måste låset ställas om till en ny kod.

- Fabrikskoden kan ändras genast när låset har tagits i bruk.
- Enkla koder som är lätta att gissa (t.ex. 1-2-3-4-5-6) får inte användas.
- Personliga uppgifter (t.ex. födelsedagar) eller andra uppgifter som man kan gissa sig till om man känner kodinnehavaren får inte användas som kod.
- Efter kodbyte bör låset kontrolleras flera gånger med öppen säkerhetsdörr.

**OBS:** Alla ändringar av administratörskoden, fabrikskoden och användarkoden måste utföras när förvaringsboxens dörr är öppen! När låssystemet har ställts om till en ny kod måste det aktiveras flera gånger med den nya koden och öppen dörr.

### **Inmatningsmöjligheter**

### **Sifferknappar:**

Siffrorna "1"-"0" används för inmatning, t.ex. för att mata in koden.

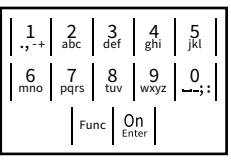

### **"Func"-knapp:**

"Func"-knappen anpassar sin funktion till situationen. Antingen växlar man till föregående menyni-

vå, tar man bort ett inmatat tecken eller så växlar man till huvudmenyn genom att trycka på knappen. Displayen visar knappens aktuella funktion.

### **"On/Enter"-knappen:**

"On/Enter"-knappen startar systemet eller väljer den aktuella menyposten.

### **Knapparna "1" och "2":**

Om det finns flera valmöjligheter kan man rulla uppåt och nedåt med dessa knappar. Om detta är möjligt anges det i displayen med motsvarande pilar.

### **Fingerprint-sensor:**

**Fingerprint-sensor:**<br>Fingerprint-sensorn kan användas för att spara fingeravtryck eller för att öppna säkerhetsskåpet. 

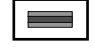

### **Display** Administrator...

A Anger om man med knappen Func kan ångra senaste inmatning (**<**) eller hoppa till angra senaste mm<br>huvudmenyn (**M**). ravaamenyn <sub>(</sub>

Code change

**MAIN MENU**

Info

 $\overline{E}$ 

Administrator

 $C \longrightarrow B \longrightarrow A \longrightarrow A$ <br>1:  $\land 2: \nabla$  FUNC:

CODE / Fingerp.:

**FUNC: M**

 $D$   $\Box$ 

- **B** (**2**: ▼) visas, när man kan rulla nedåt med knappen "2".
- $\epsilon$ (1:▲) visas när man kan rulla uppåt med knappen "1".
- $\overline{D}$ ( ) anger batteriets laddningsnivå.

**FUNC: M**

( / ) anger om låset har frigivit låsningen och säkerhetsskåpet därmed kan öppnas.

### **Öppna**

### **Öppna med pinkod**

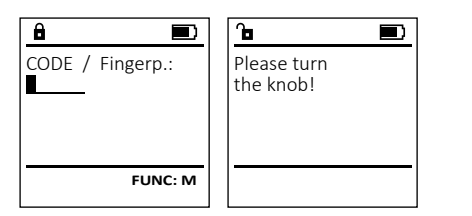

- Slå på låset med  $_{\textrm{\tiny{Enter}}}^{0n}$ -knappen.
- Mata in den 6-siffriga pin-koden (fabriksinställd till "1-2-3-4-5-6").
- På displayen visas *"Please turn the knob!"* (Manövrera vridknappen!)
- Vrid på knappen.

### **Öppna med fingeravtryck (Komfortöppning)**

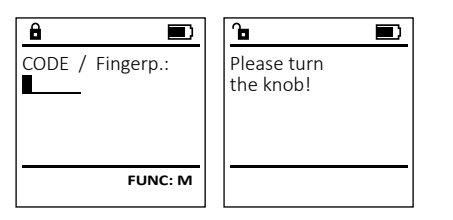

- Slå på låset med  $_{\textrm{\tiny{Enter}}}^{0n}$ -knappen.
- Dra ett finger som har lärts in uppifrån och ner på mitten av sensorn.
- På displayen visas *"Please turn the knob!"* (Manövrera vridknappen!)
- Vrid på knappen.

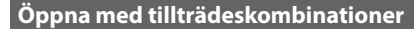

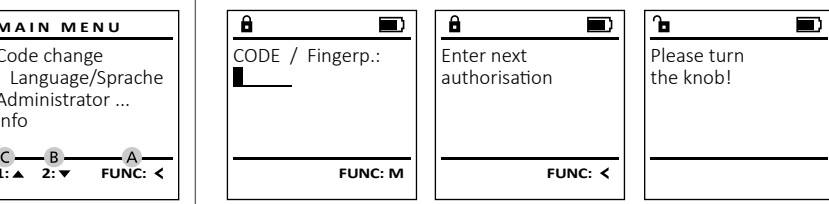

- Slå på låset med  $_{\textrm{\tiny{enstr}}}^{\textrm{\tiny{On}}}$ -knappen.
- Dra ett finger som har lärts in uppifrån och ner på mitten av sensorn.
- Om du har konfigurerat ytterligare ett auktoriseringskrav (Code eller Fingerprint) visas informationen "*Enter next authorisation*" (Signifikans inte uppnådd) på displayen. Ange begärd kompletterande auktorisering (Code eller Fingerprint).
- Om du har konfigurerat ett tredubbelt auktoriseringskrav (3 pinkoder), visas informationen "*Enter next authorisation*" (Signifikans inte uppnådd) ännu en gång på displayen. Mata in den 6-siffriga pinkoden.
- På displayen visas *"Please turn the knob!"* (Manövrera vridknappen!)
- Vrid på knappen.

### **Menystruktur**

### **Menystrukturens uppbyggnad**

- Kodändring
- Språk/Language
- Administratör
	- > Användare
		- > Lägga till
			- > Lägga till kod
				- > Lägga till finger
				- > Tillordna
					-
					- > Tillordna finger

> Radera

- > Tidsfunktioner
	- > Ställa in tiden
	- > Ställa in datum > Automatisk ST / VT
	- > Fördröjningstid
- > Programmering
	- - > Databas uppdatering > Firmware uppdatering
		- > Omorganisera
- > Procedurer
	- > Visa
		- > Spara
- > Setup
	- > Logga in
	- > FP-Reset
	- > Generera AES-Key
- Info
	- > System-info
	- > Systemcheck

### **Beskrivning av menyfunktionerna**

### **Meny Kodändring**

Ändring av administratorkoden samt användarkoder. Vi vill upplysa om att den fabriksinställda administratörskoden av säkerhetsskäl måste ändras till en egenvald<br>skoden av säkerhetsskäl måste ändras till en egenvald kod. **MAIN MENU**

- Slå på låset med  $_{\textrm{\tiny{E}}\textrm{\tiny{C}}\textrm{\tiny{C}}}^{\textrm{\tiny{O}}\textrm{\tiny{O}}}.$  Knappen.
- Tryck därefter på Func.
- "*Main menu*" (Huvudmenyn) visas.
- Bekräfta med  $_{\text{inter}}^{\text{On}}$ .
- Med knapp 1 resp. 2 kan du nu rulla tills den med knapp i resp. 2 kan då nå raka aks den med knapp i resp. 2 kan då nå raka äks sen markerad.
- Bekräfta med  $_{\text{Enter}}^{\text{On}}$ .
- Ange den giltiga gamla koden eller fabrikskoden  via knappsatsen och tryck sedan på  $\frac{\Omega_{\text{m}}}{\Omega_{\text{m}}}$ .
- Ange den nya koden med knappsatsen och  bekräfta med <sup>on</sup>
- Upprepa inmatningen och bekräfta på nytt  med <sup>on</sup>.
- Vid korrekt inmatning visas "*Code change completed!*" (Koden ändrades).
- Tryck på valfri knapp.

### Obs: Första gången ett säkerhetsskåpslås tas i drift efterfrågas dagens datum och aktuellt klockslag:

- Inmatning av dagen (2-siffrig).
- Inmatning av månad (2-siffrig).<br>• Inmatning av år (2-siffrig)
- Inmatning av år (2-siffrig).
- Inmatning av timme (2-siffrig).
- Inmatning av minuter (2-siffrig).

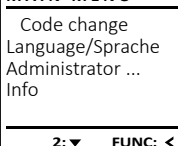

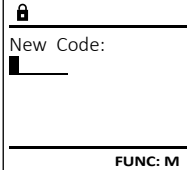

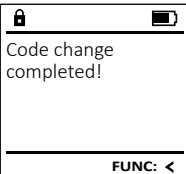

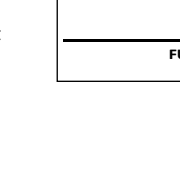

> Tillordna kod

### **Meny Språk/Language** -  $\frac{1}{2}$ ٠

- Slå på låset med <sup>on</sup> -knappen.
- Tryck därefter på .
- "*Main menu*" (Huvudmenyn) visas.
- *Mulli litenii* (Huvudi nenyi i yisas.<br>• Rulla med knapp 1 resp. 2 tills menypost "*Language*" (Språk) är markerad.

-

i.

- Bekräfta med .
- "*Main menu / language*" (Huvudmeny/Språk).
- *Mulli menu / language* (riuvudi neny/sprai<br>• Rulla med knapp 1 resp. 2 tills önskat språk är markerat.
- Bekräfta med .
- "*Data has been saved!*" (Uppgifterna sparades!) visas
- Tryck på valfri knapp.

Code change Language/Sprache Administrator ... Info Čeština **LANGUAGE**

**MAIN MENU**

Español 1:▲ 2:▼ FUNC:

### **Meny Administratör**

Denna meny har flera undermenyer för gruppering av funktioner. Funktionerna i detta avsnitt kan endast användas fullt ut med administratörskod.

**Meny Administratör/Användare**

## **Meny Administratör/Användare/Lägga till**

## **Undermeny Administratör / Användare /**  - **Lägga till / Lägga till kod**

- **Lagga till / Lagga till Kou**<br>• Slå på låset med <sup>on</sup> -knappen.
- Tryck därefter på .
- "*Main menu*" (Huvudmenyn) visas.
- Rulla med knapp 1 resp. 2, tills menyposten -"*Administrator*" (Administratör) är markerad.
- Bekräfta med  $\frac{On}{Enter}$ .
- Pekrafta med .<br>• *"Main menu / Administrator"* (Huvudmeny / Administratör) visas.
- Bekräfta med .
- "*Main menu / Administrator / User*"(Huvudmeny / Admi- nistratör / Användare) visas.
- Bekräfta med .
- "*Main menu / Administrator / User / Create*"(Huvudmeny / Administratör / Användare/Lägga till) visas.
- Bekräfta med <sub>anter</sub> .
- Mata in administratörskoden för att få erforderlig behörighet.

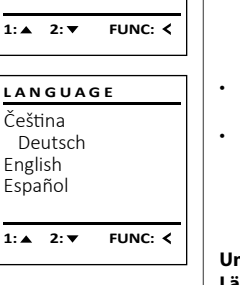

- Nästa fria lagringsplats visas (t.ex. USER.0002 CD).  $\sim$   $\sim$
- Ange in den nya 6-siffriga koden med  knappsatsen och bekräfta med  $\frac{C_{\text{inter}}}{\text{inter}}$ .
- Rulla genom kombinationsmöjligheterna med knapp 1 resp. 2. Man kan välja mellan:
- [-] Ingen kombination
- 
- [1/2] Kombination med 2 koder [1/2] Rombination med 3 koder<br>[1/3] Kombination med 3 koder
- [FP] Kombination med ett fingeravtryck
- Bekräfta tre gånger med  $\frac{00}{5}$  om du inte har valt någon kombination.
- Om du har valt kombinationen "FP", lär in ditt fingeravtryck så som det beskrivs i undermenyn *"Administrator / User / Create / Create fingerprint*" (Administratör / Användare / Lägga till / Lägga till finger).  $\mathbf{a}$

### **Undermeny Administratör / Användare /**  - - **Lägga till / Lägga till finger**

- La**gga till / Lagga till Hilger**<br>• Slå på låset med <sup>om</sup>-knappen.
- Tryck därefter på .
- "*Main menu*" (Huvudmenyn) visas. • Rulla med knapp 1 resp. 2, tills menyposten -
- Bekräfta med <sup>Un</sup>
- Pekrafta med <sub>Enter</sub>.<br>• *"Main menu / Administrator"* (Huvudmeny / Administratör) visas.
- Bekräfta med <sup>Un</sup>
- nistratör / Användare) visas.
- 
- "*Main menu / Administrator / User / Create*"(Huvudmeny /
- "Lägga till finger" är markerad.
- erforderlig behörighet.
- Dra fingret upprepade gånger uppifrån och ner på mitten av sensorn.
- Antingen uppmanas du att upprepa proceduren (vid felmeddelanden, se sidan 99), eller du får meddelandet "*USER.XXXX FP created!*"
- Rulla genom kombinationsmöjligheterna med knapp 1 resp. 2.
	- Man kan välja mellan:
	- [-] Ingen kombination
	-
	-
- Tryck på valfri knapp.

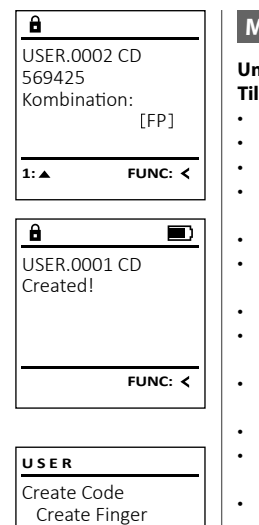

created!

 $\mathbf{a}$ 

 $-4.$ 

 $\mathbf{a}$ 

### **Meny Administratör / Användare / Tilldela Undermeny Administratör / Användare / Tilldela /**  - - **USER Tilldela kod • Slå på låset med <sup>on</sup>-knappen.**<br>• Slå på låset med <sup>on</sup>-knappen. Create Assign • Tryck därefter på . Delete • "*Main menu*" (Huvudmenyn) visas. • *Mulli Illeliu* (Huvudi leriyi i) visas.<br>• Rulla med knapp 1 resp. 2, tills menyposten "*Administrator*" (Administratör) är markerad.   $1: A$   $2: A$  FUNC:  $\leq$ • Bekräfta med  $\frac{un}{m}$ . • Bekrafta filed <sub>Enter</sub>.<br>• *"Main menu / Administrator"* (Huvudmeny / Administratör) visas.  **USER** • Bekräfta med ∷ Assign Code • "*Main menu / Administrator / User*"(Huvudmeny / Admi-Assign Finger nistratör / Användare) visas. • Rulla med knapp 1 resp. 2, tills menyposten - *"Assign"* (Tilldela) är markerad.  • Bekräfta med  $\frac{CD}{\epsilon n \epsilon}$ . • "*Main menu / Administrator / User / Assign*"(Huvudmeny / - Administratör / Användare / Tilldela) visas.   $\overline{a}$ • Bekräfta med Un • Mata in administratörskoden för att få USER.0001 erforderlig behörighet. • Med knapp 1 resp. 2 kan du nu rulla tills wied knapp i resp. z kan du nu rulla tills<br>den användare som koden ska tilldelas är  $1: A$  **FUNC:**  $\leq$ markerad.  $1: A$  2:  $\blacktriangledown$  FUNC: M • Bekräfta med  $_{\text{inter}}^{\text{On}}$ . • Ange in den nya 6-siffriga koden med   $\blacksquare$ knappsatsen och bekräfta med  $\frac{On}{error}$ . Program finger • Rulla genom kombinationsmöjligheterna med knapp 1 resp. 2. Man kan välja mellan: [-] Ingen kombination **FUNC:** [1/2] Kombination med 2 koder  $[1/3]$  Kombination med 3 koder [FP] Kombination med ett fingeravtryck   $\blacksquare$ • Bekräfta tre gånger med  $_{\textrm{\tiny{Euler}}}^{\textrm{\tiny{Un}}}$  om du inte USER.0003 FP har valt någon kombination. **FUNC:**

 $2 \cdot \mathbf{v}$  FUNC:  $\epsilon$ 

- Code change Language/Sprache Administrator ... Info  $1: A$   $2: \nabla$  FUNC:  $\triangleleft$ **MAIN MENU**
- "*Administrator*" (Administratör) är markerad.
	-
- "*Main menu / Administrator / User*"(Huvudmeny / Admi- -
- Bekräfta med <sub>Enter</sub> 1
- Administratör / Användare/Lägga till) visas.
- 
- "*Create Finger*" (Lägga till finger) visas.
- 
- (USER.XXXX FP har lagts till framgångsrikt).
- -
	- [CD] Kombination med en kod
	- [FP] Kombination med ett fingeravtryck till
- 

Create Assign Delete  $2: \mathbf{v}$  FUNC:  $\langle$ 

> [FP] **FUNC: M**

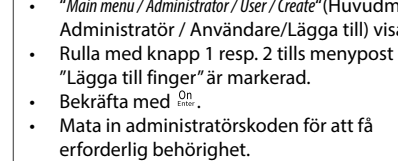

 $\overline{\mathbf{a}}$ USER.0001 CD

Combination:

**USER**

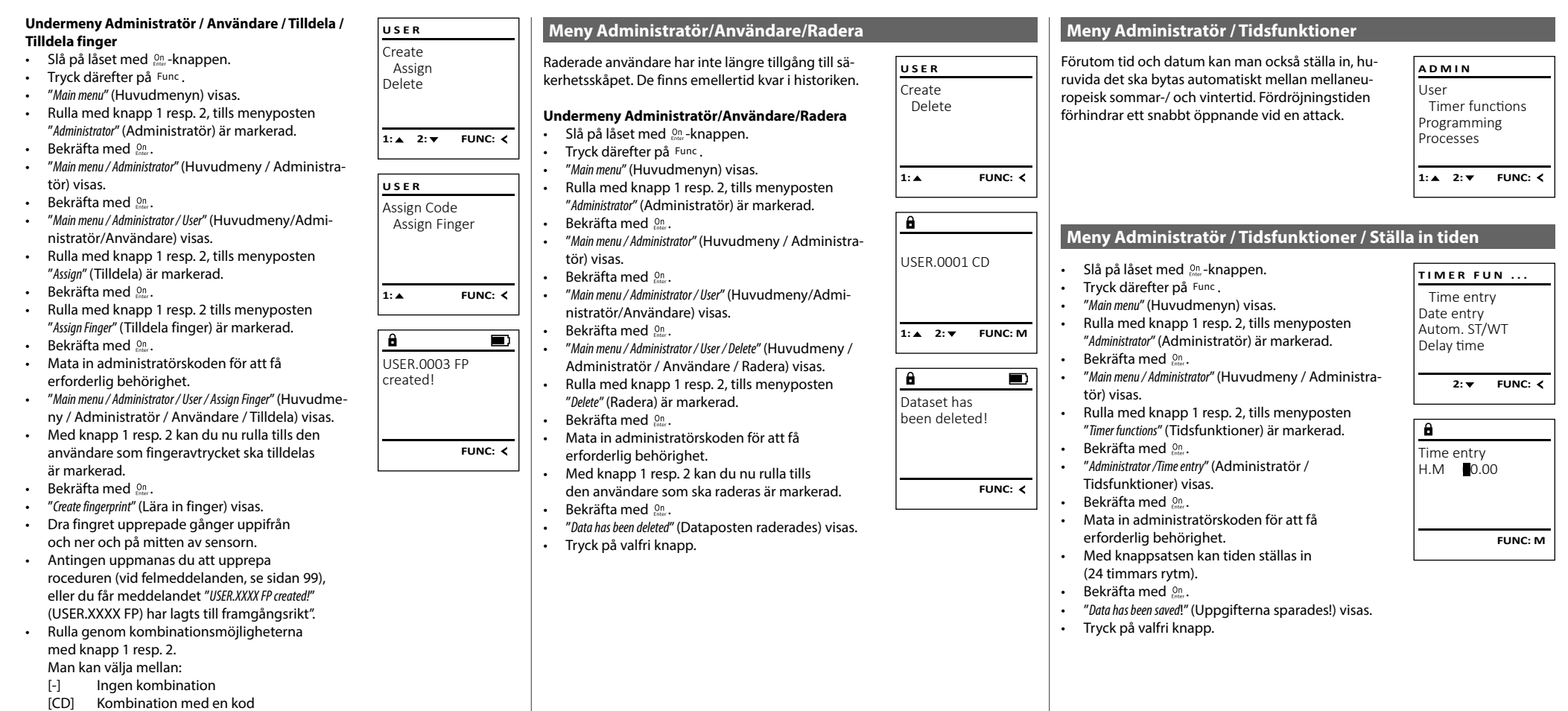

- [FP] Kombination med ett fingeravtryck till
- Tryck på valfri knapp.

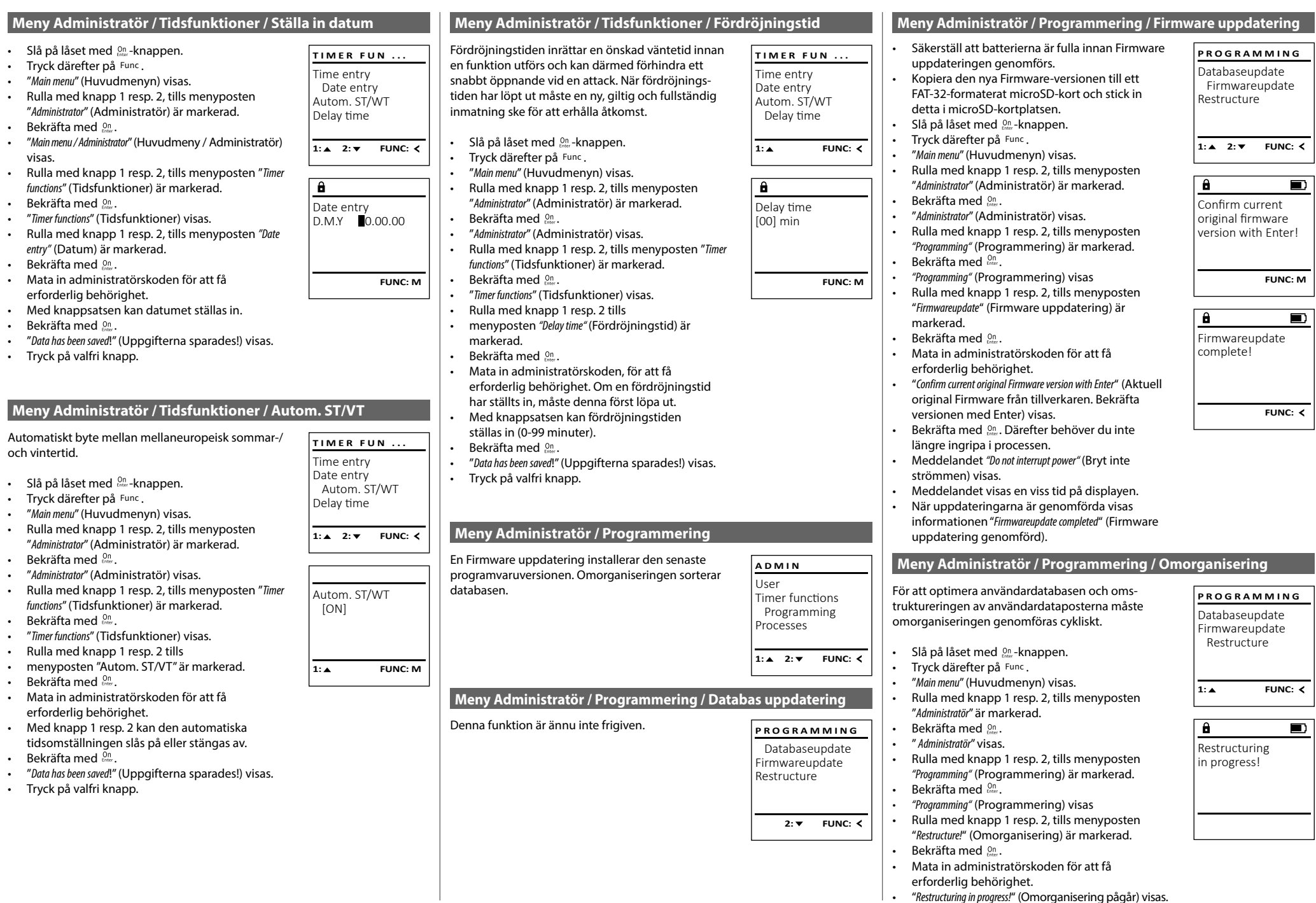

• "*Restructuring in progress!*" (Omorganisering pågår) visas.

**SecuTronic** Svenska I **97** 

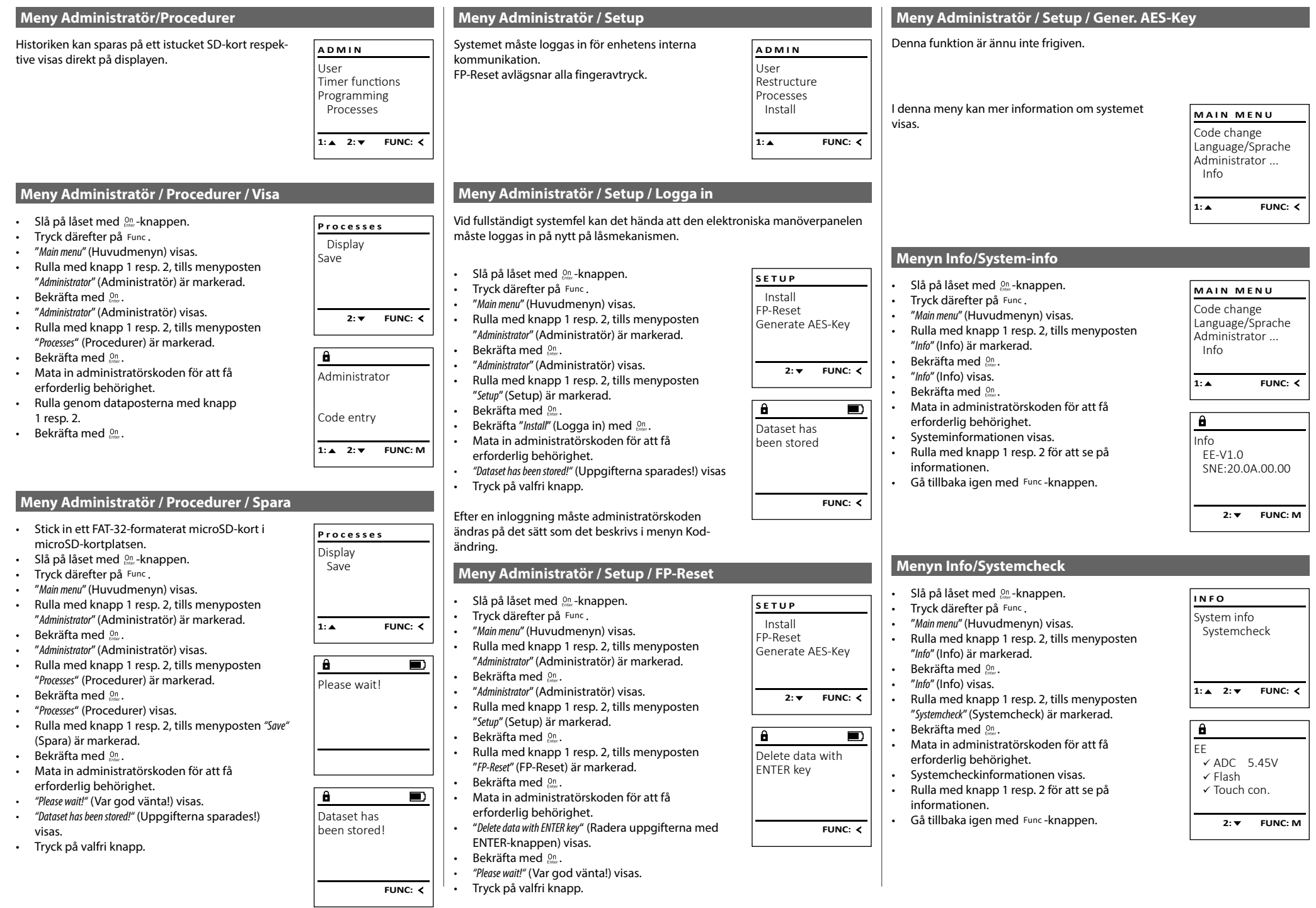

### **Felmeddelanden**

I det följande visas de felmeddelanden som kommer fram på displayen när ett finger lärs in respektive vid öppningen.

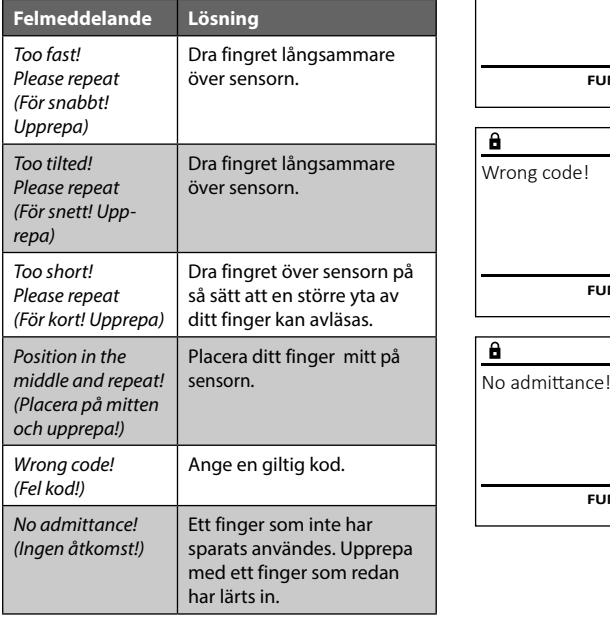

### **Tekniska data**

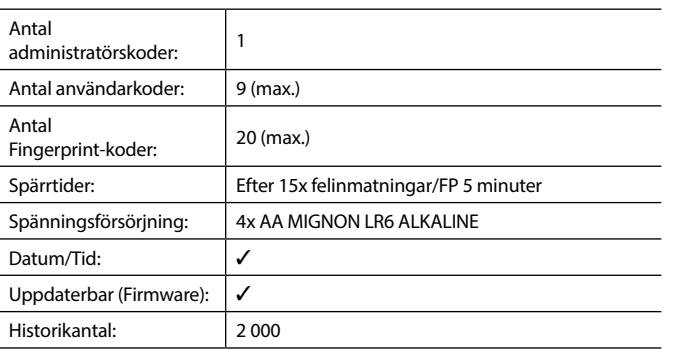

### **Byte av batteri**

Too fast! Please repeat

 $\mathbf{a}$ 

**FUNC:**

 $\blacksquare$ 

 $\blacksquare$ 

**FUNC:**

 $\blacksquare$ 

**FUNC:**

På batteristatusindikationen uppe till höger i displayen kan batteristatusen när som helst läsas av. Om batterikapaciteten blir för låg visas motsvarande meddelande i displayen: När detta meddelande visas måste du byta batterier så fort som möjligt.

Avlägsna de båda sidorna på låselektronikens undersida. För ändamålet behöver du en Torx T 8 skruvmejsel. Den ingår i leveransen.

Låt locket och batterierna glida ut nedåt.

Avlägsna de gamla batterierna och bortskaffa dem enligt informationen om avfallshantering på sidan 99. Byt ut batterierna mot fyra nya 1,5 V AA Mignon-batterier och med korrekt poler. Det finns illustrationer på batterihållaren. Använd märkesbatterier och inga laddningsbara batterier.

Skjut in locket och batterierna i låselektroniken igen och skruva fast det.

## **Garanti**

BURG-WÄCHTER-produkter tillverkas i enlighet med de vid tillverkningen gängse tekniska standarderna och under det att vår kvalitetsstandard följs. Garantin gäller uteslutande brister som bevisligen är tillverknings- eller materialfel som fanns vid inköpstillfället. Garantin upphör efter två år, ytterligare krav är uteslutna. Fel och skador orsakade av t.ex. transport, felaktig manövrering, felaktig användning, slitage etc. är undantagna från garantin. Batterierna är uteslutna från garantin. Konstaterade defekter måste lämnas in skriftligen, inklusive det ursprungliga inköpsbeviset och en kort beskrivning av defekten, till din säljare. Efter verifiering, inom rimlig tid, kommer garantileverantören att besluta om eventuell reparation eller byte.

### **OBS:**

För att leverera en kvalitativt klanderfri och högvärdig produkt och för att kunna hjälpa dig på optimalt vis vid service eller reparationer krävs det att trasiga eller defekta enheter lämnas in tillsammans med giltig administratörskod och originalkvitto hos din återförsäljare.

Vid returer måste alla andra delar medfölja i oskatt skick, i sin fabriksinställning. Vid nonchalering upphör garantin att gälla.

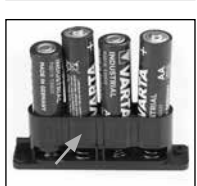

Please change **batteries!** 

 $\mathbf{a}$ 

**FUNC:**

 $\Box$ 

### **Bortskaffande av enheten**

### Kära kund

 $\widehat{\boxtimes}$ 

UK CA

hjälp oss att undvika avfall. Om du vid något tillfälle avser att bortskaffa denna enhet, tänk på att många beståndsdelar i enheten är värdefulla material som kan återvinnas.

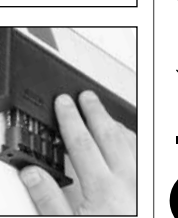

Vi påpekar att elektrisk och elektronisk utrustning som är märkt på detta sätt samt batterier inte får bortskaffas med hushållsavfallet, utan måste samlas in åtskilt respektive separat. Informera dig om insamlingsställen för elavfall och batterier hos den myndighet som ansvarar för detta i din stad eller kommun.

BURG-WÄCHTER KG förklarar härmed att föreliggande enhet uppfyller kraven i direktiv 2014/30/EU, (EMC), och 2011/65/EU (RoHS).

Den fullständiga texten för EU-försäkran om överensstämmelse kan ses på www.burg.biz.

### **Säkerhetsrekommendation**

Rengör då och då knappsatsen med en mikrofibertrasa (t.ex. glasögonputsduk) för att avlägsna eventuella fingeravtryck på dess yta.

Tryck- och rättskrivningsfel samt tekniska ändringar förbehållna.

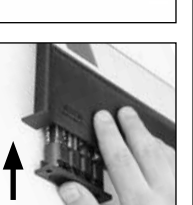

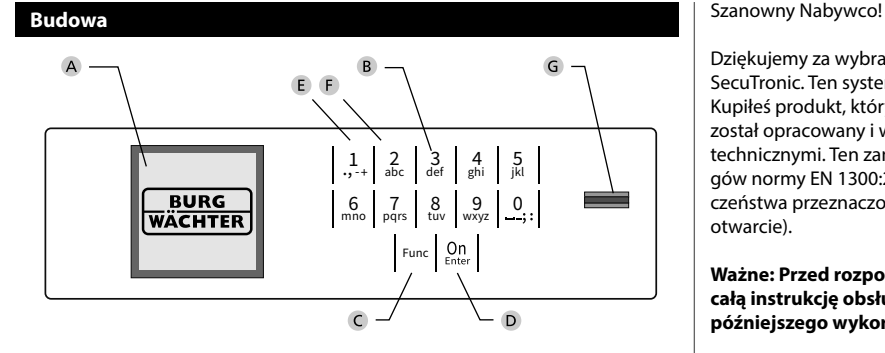

### **Wyświetlacz**

### **Przyciski numeryczne**

Cyfry "1" - "0" są wykorzystywane do wprowadzania danych, np. wprowadzania kodu.

### **C** Przycisk "Func"

Przycisk "Func" dostosowuje swoją funkcję do sytuacji. Naciśnięcie przycisku powoduje przejście do poprzedniego poziomu menu, usunięcie wprowadzonego znaku, albo przejście do menu głównego. Wyświetlacz pokazuje aktualną funkcję przycisku (patrz rozdział 3).

### **Przycisk "On/Enter"**

Przycisk "On/Enter" uruchamia system lub wybiera bieżącą pozycję menu.

### *<u>Przycisk</u>*..1"

Jeśli istnieje kilka opcji wyboru, przycisk ten może posłużyć do przewijania w górę. Jeśli jest to możliwe, na wyświetlaczu pojawi się odpowiednia informacja (patrz rozdział 3).

### **Przycisk ..2"**

Jeśli istnieje kilka opcji wyboru, przycisk ten może posłużyć do przewijania w dół. Jeśli jest to możliwe, na wyświetlaczu pojawi się odpowiednia informacja (patrz rozdział 3).

### **Czytnik linii papilarnych**

Za pomocą czytnika linii papilarnych można zapisać odciski palców lub użyć go do otwarcia sejfu.

Dziękujemy za wybranie sejfu z elektronicznym systemem BURG-WÄCHTER SecuTronic. Ten system elektroniczny ma certyfikat EBC klasy A.

Kupiłeś produkt, który spełnia bardzo wysokie wymagania bezpieczeństwa i został opracowany i wyprodukowany zgodnie z obowiązującymi standardami technicznymi. Ten zamek posiada certyfikat potwierdzający spełnienie wymogów normy EN 1300:2018. (Klasyfikacja zamków o wysokim poziomie bezpieczeństwa przeznaczonych do sejfów według ich odporności na nieuprawnione otwarcie).

### **Ważne: Przed rozpoczęciem programowania należy dokładnie przeczytać całą instrukcję obsługi i przechowywać ją w odpowiednim miejscu do późniejszego wykorzystania.**

Życzymy dużo satysfakcji podczas korzystania z nowego sejfu BURG-WÄCHTER. Twój Burg-Wächter KG

í

**State State** 

### **Informacje ogólne**

### **Aktywacja**

System elektroniczny włącza się za pomocą przycisku  $_{\textrm{\tiny{CME}}}^{\textrm{\tiny{OII}}}$ na klawiaturze. Po włączeniu przycisk zaświeci się. Jednocześnie przed pojawieniem się ekranu wprowadzania kodu PIN lub odcisku palca na wyświetlaczu pojawia się przez chwilę logo BURG-WÄCHTER.

### **Języki**

Nawigacja w menu na wyświetlaczu jest dostępna w dwunastu językach i można ją ustawić za pomocą pozycji menu Języki. Dokładne wyjaśnienie znajduje się w rozdziale "Menu Język / Language".

### **Czas trwania blokady**

Aby zabezpieczyć się przed manipulacją, system elektroniczny zamka blokuje dostęp do sejfu na czas pięciu minut, jeśli piętnaście razy z rzędu wprowadzony zostanie błędny kod numeryczny lub błędny odcisk palca. Podczas tej blokady pozostały czas odliczany jest na wyświetlaczu wstecz. W tym czasie otwarcie sejfu jest niemożliwe nawet z prawidłowym kodem użytkownika lub administratora.

### **Zwiększenie ochrony przed włamaniem**

Pamiętaj, aby kody nie dostały się w niepowołane ręce. Dlatego przechowuj kody w bezpiecznym miejscu, aby były dostępne wyłącznie dla osób upoważnionych. W przypadku zagubienia kodu zamek należy przestawić na nowy kod.

- Kod fabryczny należy zmienić natychmiast po uruchomieniu zamka.
- Nie należy używać prostych, łatwych do odgadnięcia kodów (np. 1-2-3-4-5-6).
- Jako kodu nie należy używać również danych osobowych (np. daty urodzenia), ani innych danych, które mogłyby odgadnąć osoby posiadające informacje o posiadaczu kodu.
- Po zmianie kodu zamek należy kilkukrotnie sprawdzić przy otwartych drzwiach bezpieczeństwa.

**Uwaga:** Wszelkie zmiany w kodzie administratora, kodzie fabrycznym i kodzie użytkownika należy przeprowadzać przy otwartych drzwiach sejfu! Po zmianie systemu zamykania na nowy kod należy przy otwartych drzwiach kilkakrotnie uruchomić zamek z nowym kodem.

### **Opcje wprowadzania**

### **Przyciski numeryczne:**

Cyfry "1" - "0" są wykorzystywane do wprowadzania danych, np. wprowadzania kodu.

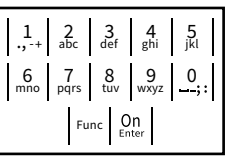

### Przycisk "Func":

Przycisk "Func" dostosowuje swoją funkcję do

sytuacji. Naciśniecie przycisku powoduje przejście do poprzedniego poziomu menu, usunięcie wprowadzonego znaku, albo przejście do menu głównego. Wyświetlacz pokazuje aktualną funkcję przycisku.

### Przycisk "On/Enter":

Przycisk "On/Enter" uruchamia system lub wybiera bieżący element menu.

### **Przyciski** "1" i "2":

Jeśli istnieje kilka opcji wyboru, przycisków tych można używać do przewijania w górę i w dół. Jeśli jest to możliwe, wyświetlacz informuje o tym za pomocą odpowiednich strzałek.

### **Czytnik linii papilarnych:**

Za pomocą czytnika linii papilarnych można zapisywać odciski palców lub użyć go do otwarcia sejfu.

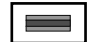

### **Wyświetlacz HAUPTMENU**

A Określa, czy można użyć przycisku Func, aby anulować ostatnio wprowadzone dane (<), lub przejść do menu głównego (**M**). **HAUPWAC** OStat

Info

Administrator...

Info

 $\overline{E}$ 

CODE / Fingerp.:

**FUNC: M**

 $D$   $\Box$ 

- <sub>B</sub> (2: ▼) pojawia się, gdy przycisk<sub>"</sub>2" umożliwia przewijanie w dół.
- (1:▲) pojawia się, gdy przycisk "1" umożliwia przewijanie w górę.
- $\overline{D}$ ( ) wskazuje poziom naładowania baterii.
- (**A/^n**) wskazuje, czy zamek zwolnił blokadę i czy można otworzyć sejf.

### **Otwieranie**

### **Otwieranie za pomocą kodu PIN**

**FUNC: M**

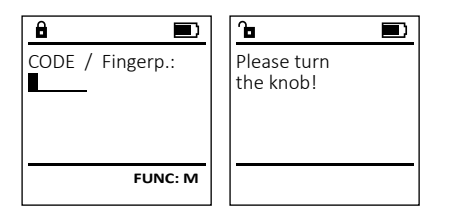

- Włącz zamek za pomocą przycisku .
- Wprowadź 6-cyfrowy kod PIN (ustawienie fabryczne "1-2-3-4-5-6").
- Na wyświetlaczu pojawi się *"Please turn the knob!"* (Uruchom pokrętło!)
- Obróć pokrętło.

### **Otwieranie za pomocą odcisku palca (Komfortowe otwieranie)**

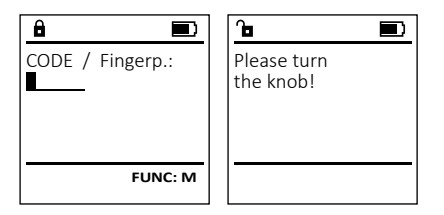

- Włącz zamek za pomocą przycisku .
- Przeciągnij wprowadzonym palcem od góry na dół przez środek czujnika.
- Na wyświetlaczu pojawi się *"Please turn the knob!"* (Uruchom pokrętło!)
- Obróć pokrętło.

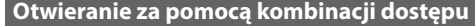

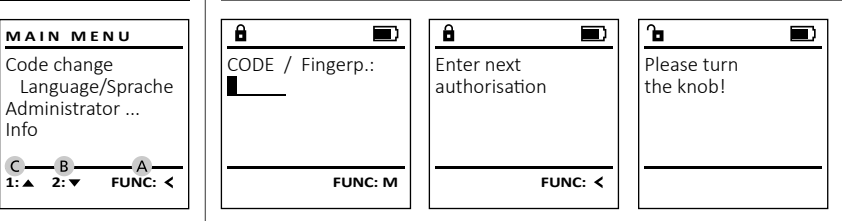

- Włącz zamek za pomocą przycisku .
	- Przeciągnij wprowadzonym palcem od góry na dół przez środek czujnika.
- Jeśli skonfigurowałeś inne żądanie autoryzacji (kod lub odcisk palca), na wyświetlaczu pojawi się komunikat "*Enter next authorisation*" (Nie uzyskano pełnej autoryzacji). Wprowadź żądaną dodatkową autoryzację (kod lub odcisk palca).
- Jeśli skonfigurowałeś żądanie potrójnej autoryzacji (3 kody PIN), na wyświetlaczu ponownie pojawi się komunikat "*Enter next authorisation*" (Nie uzyskano pełnej autoryzacji). Wprowadź 6-cyfrowy kod PIN.
- Na wyświetlaczu pojawi się *"Please turn the knob!"* (Uruchom pokrętło!)
- Obróć pokrętło.

### **Struktura menu**

- **Struktura menu**
- Zmiana kodu
- Język/Language • Administrator
	- > Użytkownik
		- > Utwórz
			- - > Utwórz kod > Dodaj palec
				- > Przypisz
					- > Przypisz kod
					- > Przypisz palec
			- > Usuń
		- > Funkcje czasu
		- > Ustaw czas
			- > Ustaw datę
			- > Automatyczny czas letni / czas zimowy
			- > Czas opóźnienia
		- - > Aktualizacja bazy danych
				- > Aktualizacja oprogramowania układowego
			- > Reorganizuj
		- > Operacje
			- > Pokaż
			- > Zapisz
		- > Setup
			- > Logowanie
			- > Resetuj FP
			- > Wygeneruj klucz AES
- Informacie
	- > Informacje o systemie > Kontrola systemu

### **Opis funkcji menu**

### **Menu Zmiana kodów**

Zmiana kodu administratora i kodów użytkownika. Zwracamy uwagę, że ze względów bezpieczeństwa ustawiony fabrycznie kod administratora należy zmienić<br>ustawiony fabrycznie kod administratora należy zmienić<br>pa induwidualny kod na indywidualny kod.  $\mathcal{L}$  and  $\mathcal{L}$  and  $\mathcal{L}$  and  $\mathcal{L}$ Code change Language/Sprache

- Włącz zamek za pomocą przycisku .
- Następnie naciśnij Func.
- Pojawi się "*Main menu*" (Menu główne).
- Potwierdź za pomocą  $\frac{On}{Enter}$ .
- Za pomocą przycisku 1 lub 2 możesz teraz przewijać tak długo, aż podświetlony zostanie administrator/użytkownik, którego kod chcesz zmienić.
- Potwierdź za pomocą <sub>ℓm</sub>.
- Wprowadź na klawiaturze stary lub fabryczny  wprowaaz na waw<br>kod i naciśnij  $_{\text{max}}^{\text{On}}$ .
- Wprowadź na klawiaturze nowy kod i potwierdź | za pomocą <sup>On</sup>
- Powtórz kod i potwierdź ponownie za pomocą .
- Jeśli wprowadzony kod jest prawidłowy, pojawi się "*Code change completed!*" (Kod został zmieniony).
- Naciśnij dowolny przycisk.

Wskazówka: Przy pierwszym uruchomieniu zamka sejfu wymagane są dodatkowe informacje o bieżącej dacie i godzinie:

- Wprowadź dzień (format 2 cyfrowy).
- Wprowadź miesiąc (format 2 cyfrowy).
- Wprowadź rok (format 2 cyfrowy).
- Wprowadź godzinę (format 2 cyfrowy).
- Wprowadź minuty (format 2 cyfrowy).

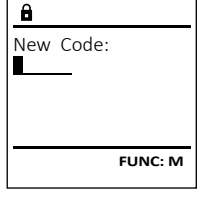

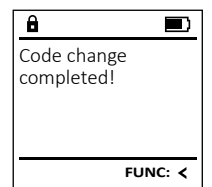

- 
- > Programowanie
	- -
	-
	- -
	- -
		- -
- 

**MAIN MENU**

 $2 \cdot \mathbf{v}$  FUNC:  $\epsilon$ 

Administrator ... Info

- 
- 

### **Menu Język/Language** ٠ - $\frac{1}{2}$  and  $\frac{1}{2}$  are  $\frac{1}{2}$  and  $\frac{1}{2}$  are  $\frac{1}{2}$  and  $\frac{1}{2}$  are  $\frac{1}{2}$  and  $\frac{1}{2}$  are  $\frac{1}{2}$  and  $\frac{1}{2}$  are  $\frac{1}{2}$  and  $\frac{1}{2}$  are  $\frac{1}{2}$  and  $\frac{1}{2}$  are  $\frac{1}{2}$  and  $\frac{1}{2}$  a

- Włącz zamek za pomocą przycisku  $\frac{\mathcal{O}_{\Pi}}{\mathbb{E}_{\Pi_{\theta}}}$ .
- Następnie naciśnij .
- Pojawi się "*Main menu*" (Menu główne).
- Pojawi się *main menu* (wienu głowne).<br>• Przewiń przyciskiem 1 lub 2, aż podświetlona zostanie pozycja menu "*Language*" (Język).

í

and the company 

> Code change Language/Sprache Administrator ...

**MAIN MENU**

 $1: A$   $2: A$  FUNC:  $\leq$ 

1:▲ 2:▼ FUNC:

Code change Language/Sprache Administrator ...

**MAIN MENU**

 $1: A$   $2: \nabla$  FUNC:  $\triangleleft$ 

Info

Info

Čeština Deutsch English Español

**LANGUAGE**

i.

- Potwierdź za pomocą  $\frac{CD}{500}$
- Pojawi się "*Main menu / language*" (Menu główne / język)
- Przewijaj przyciskiem 1 lub 2, aż podświetlony zostanie żądany język.
- Potwierdź za pomocą  $\frac{CD}{5}$ nier.
- Pojawi się komunikat "*Data has been saved!*" (Dane zostały zapisane!)
- Naciśnij dowolny przycisk.

### **Menu Administrator**

To menu ma kilka podmenu do grupowania funkcji. Pełne korzystanie z funkcji w tej sekcji jest możliwe tylko po podaniu kodu administratora.

## **Menu Administrator / Użytkownik**

### **Menu Administrator / Użytkownik / Utwórz** --

### **Podmenu Administrator / Użytkownik / Utwórz /**  - **Utwórz kod**  $, ... ... ...$

- **∪tworz kou**<br>• Włącz zamek za pomocą przycisku <u>‱</u>.
- Następnie naciśnij .
- Pojawi się "*Main menu*" (Menu główne).
- Przewijaj przyciskiem 1 lub 2, aż podświetli się pozycja menu "*Administrator*" (*Administrator*).
- Potwierdź za pomocą  $_{\tiny{Eneters}}^{\tiny{On}}$ .
- Potwieraz za pomocą <sub>™</sub>.<br>• Pojawi się"*Main menu / Administrator*" (Menu główne / Administrator).
- Potwierdź za pomocą  $_{\textrm{\tiny{free}}}^{\textrm{\tiny{On}}}$ .
- Potwieraz za pomocą <sub>™</sub>…<br>• Pojawi się*"Main menu / Administrator / User*" (Menu główne / Administrator / Użytkownik).
- Potwierdź za pomocą  $_{\textrm{\tiny{free}}}^{\textrm{\tiny{On}}}$ .
- Potwieraz za pomocą <sub>En‱</sub>.<br>• Pojawi się*"Main menu / Administrator / User / Create"* (Menu główne / Administrator / Użytkownik / Utwórz).
- Potwierdź za pomocą  $_{\textrm{\tiny{Euler}}}^{\textrm{\tiny{On}}}$ .
- Wprowadź kod administratora, aby uzyskać niezbędną autoryzację.

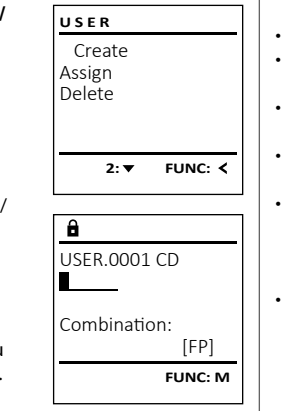

- Wyświetli się następne wolne miejsce wyswietli się riastępnie wolfie i<br>w pamięci (np. USER.0002 CD).
- Wprowadź 6-cyfrowy kod i potwierdź za  pomocą inter.
- Przewijaj możliwe kombinacje przyciskiem 1 lub 2.
- Dostępne opcje:
- [-] Brak kombinacji
- [1/2] Kombinacia z 2 kodami
- [1/3] Kombinacja z 3 kodami en .<br>[FP] Kombinacja z jednym odciskiem palca
- Jeśli nie wybrałeś kombinacji, potwierdź
- 3 razy przyciskiem .
- Jeśli wybrałeś kombinację "FP", możesz zaprogramować swój odcisk palca zgodnie z opisem w podmenu *"Administrator / User / Create / Create fingerprint*" (Administrator / Użytkownik / Utwórz / Dodaj palec).

### **Podmenu Administrator / Użytkownik /** - **Utwórz / Dodaj palec**

- **otworz / Douaj palec**<br>• Włącz zamek za pomocą przycisku <u>eme</u>. • Następnie naciśnij .
- Pojawi się "*Main menu*" (Menu główne).
- Pojawi się *main menu* (wienu głowne).<br>• Przewijaj przyciskiem 1 lub 2, aż podświetli się pozycja menu "*Administrator*" (*Administrator*).
- Potwierdź za pomocą  $\frac{0}{5}$ • Potwieruz za pomocą <sub>ε‱</sub>.<br>• Pojawi się*"Main menu / Administrator"* (Menu główne /
- Administrator). ...**.**....<sub>,</sub> .............
- Potwierdź za pomocą  $_{\text{free}}^{\text{on}}$ .
- Pojawi się "*Main menu / Administrator / User*" (Menu<br>• Pojawi się "*Main menu / Administrator / User*" (Menu główne / Administrator / Użytkownik).
- Potwierdź za pomocą  $\frac{On}{force}$ . • Pojawi się "*Main menu / Administrator / User / Create*" (Menu główne / Administrator / Użytkownik / Utwórz).
- Przewijaj przyciskiem 1 lub 2, aż podświetlona zostanie pozycja menu "Dodaj palec".
- Potwierdź za pomocą  $_{\text{inter}}^{\text{On}}$ .
- Wprowadź kod administratora, aby uzyskać niezbędną autoryzację.
- Pojawi się "*Create Finger*" (Zaprogramuj odcisk palca).
- Przeciągnij kilka razy palcem od góry na dół przez środek czujnika.
- Zostaniesz poproszony albo o powtórzenie operacji (komunikaty o błędach, patrz strona 106), albo pojawi się komunikat "*USER.XXXX FP created!*" (USER.XXXX FP został pomyślnie utworzony).
- Przewijaj możliwe kombinacje przyciskiem 1 lub 2.
- Dostępne opcje:
- [-] Brak kombinacji
- [CD] Kombinacja z jednym kodem
- [FP] Kombinacja z kolejnym odciskiem palca
- Naciśnij dowolny przycisk.

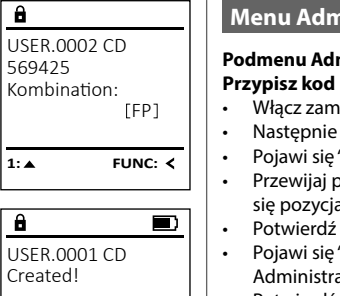

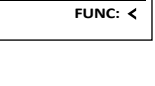

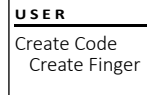

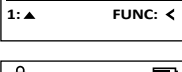

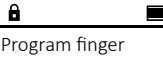

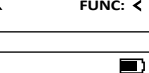

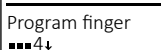

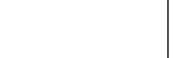

**FUNC:**

 $\mathbf{a}$ 

USER.0003 FP created!

**FUNC:**

 $\blacksquare$ 

## **Menu Administrator / Użytkownik / Przypisz**

### **Podmenu Administrator / Użytkownik / Przypisz /**  - - • Włącz zamek za pomocą przycisku  $\frac{\mathcal{O}n}{\mathcal{E}^{\text{vec}}}.$ and the control of and the contract of the contract of Create Assign Delete **USER**

 $1: A$   $2: A$  FUNC:  $\leftarrow$ 

 $2 \cdot \mathbf{v}$  FUNC:  $\epsilon$ 

Assign Code Assign Finger

USER.0001

 $\overline{a}$ 

 $1: 4$   $2: 7$  FUNC: M

**USER**

- Następnie naciśnij .
- Pojawi się "*Main menu*" (Menu główne). • Pojawi się *main menu* (wienu głowne).<br>• Przewijaj przyciskiem 1 lub 2, aż podświetli
- się pozycja menu "*Administrator*" (*Administrator*).
- Potwierdź za pomocą <sub>Enter</sub>. • Potwieruz za pomocą <sub>™</sub>.<br>• Pojawi się *"Main menu / Administrator"* (Menu główne / Administrator).
- Potwierdź za pomocą <sub>¤™</sub>.
- Pojawi się "*Main menu / Administrator / User*" (Menu główne / Administrator / Użytkownik).
- Przewijaj za pomocą przycisku 1 lub 2, aż podświetli się pozycja menu "*Assign"* (Przypisz).
- Potwierdź za pomocą <sub>¤nter</sub>. • Pojawi się "*Main menu / Administrator / User / Assign*" rojawi się mam menu / Administrator / Użytkownik /<br>(Menu główne / Administrator / Użytkownik /
- Przypisz). • Potwierdź za pomocą  $\frac{On}{error}$ .
- Wprowadź kod administratora, aby uzyskać niezbędną autoryzację.
- Możesz teraz przewijać przyciskiem 1 lub 2 wiożesz teraz przewijac przyciskiem i Tub z<br>dotąd, aż podświetli się użytkownik, któremu chcesz przypisać kod.
- cncesz przypisac kou.<br>• Potwierdź za pomocą <sup>on</sup> • Wprowadź 6-cyfrowy kod i potwierdź za
- pomocą inter.
- Przewijaj możliwe kombinacje przyciskiem  $1$  lub  $2$ .

Dostepne opcje:

- [-] Brak kombinacji
- [1/2] Kombinacja z 2 kodami
- [1/3] Kombinacja z 3 kodami
- رد/۱] Kombinacja z 5 kodami<br>[FP] Kombinacja z jednym odciskiem palca
- Jeśli nie wybrałeś kombinacji, potwierdź
	- 3 razy przyciskiem  $\frac{On}{Error}$ .

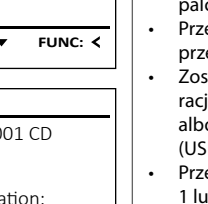

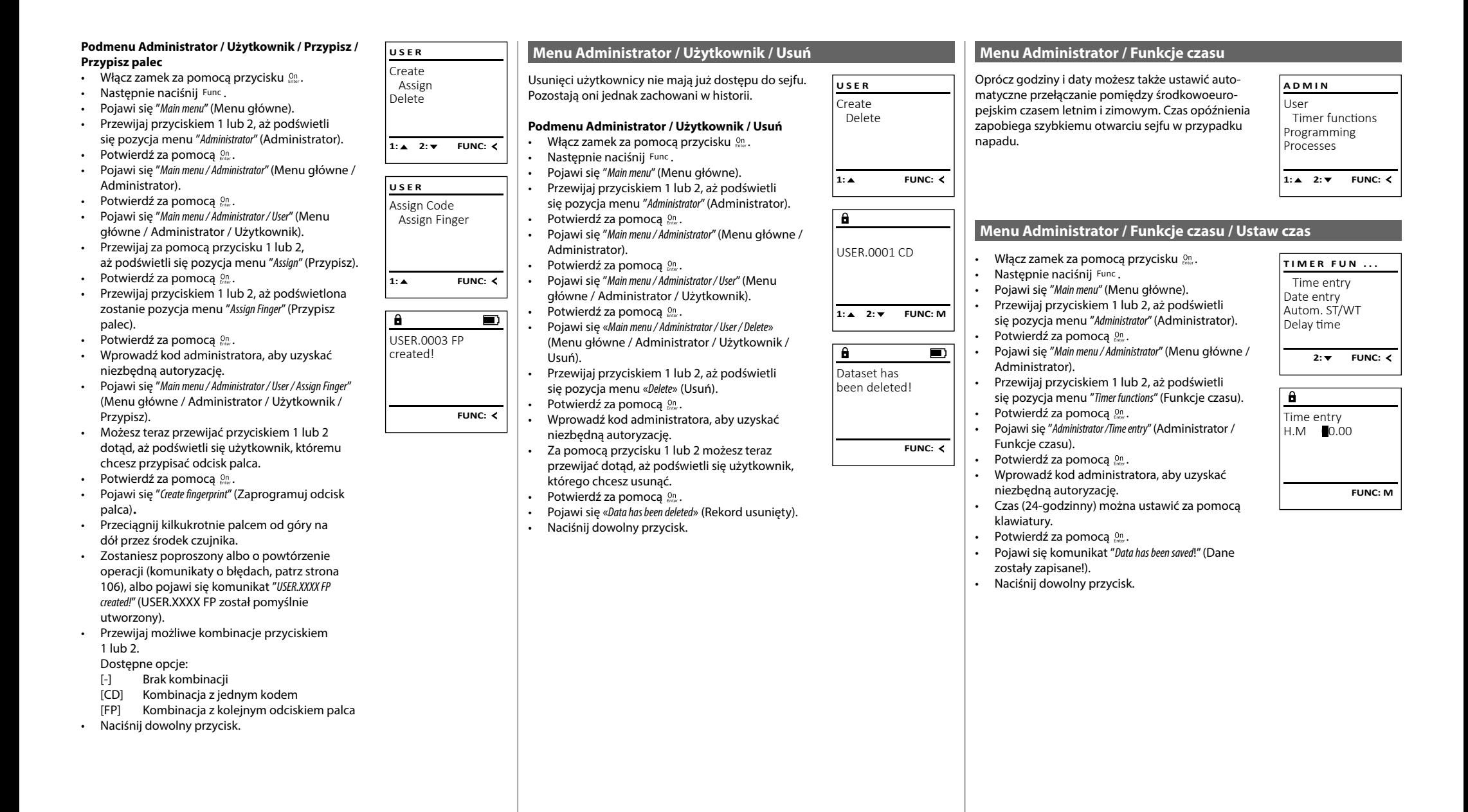

### mstrator / runkcje czas -

L

• Włącz zamek za pomocą przycisku .  

and and

- Następnie naciśnij .
- Pojawi się "*Main menu*" (Menu główne).
- Przewijaj przyciskiem 1 lub 2, aż podświetli się pozycja menu "*Administrator*" (Administrator).
- Potwierdź za pomocą
- . Pojawi się "*Menu główne / Administrator*".
- Przewijaj przyciskiem 1 lub 2, aż podświetli się pozycja menu "*Timer functions*" (Funkcje czasu).
- Potwierdź za pomocą <sup>On</sup>.
- Pojawi się "*Timer functions*" (Funkcje czasu).
- Przewijaj przyciskiem 1 lub 2, aż podświetli się pozycja menu *"Date entry"* (Data).
- Potwierdź za pomocą <sup>On</sup>.
- Wprowadź kod administratora, aby uzyskać niezbędną autoryzację.
- Datę można ustawić za pomocą klawiatury.  • Potwierdź za pomocą  $_{\tiny{\textrm{\tiny{CME}}}$ .
- Pojawi się komunikat "*Data has been saved*!" (Dane zostały zapisane!).
- Naciśnij dowolny przycisk.

### **Menu Administrator / Funkcje czasu / Autom. czas letni / zimowy**

Automatyczna zmiana między środkowoeuropej- skim czasem letnim / zimowym. er and a strong state of the state 

- Włącz zamek za pomocą przycisku .
- Następnie naciśnij .
- Pojawi się "*Main menu*" (Menu główne).
- · Przewijaj przyciskiem 1 lub 2, aż podświetli się pozycja menu "*Administrator*" (Administrator).
- Potwierdź za pomocą  $_{\textrm{\tiny{strat}}}^{\textrm{\tiny{Un}}}$ .
- Pojawi się "*Administrator*" (Administrator). · Przewijaj przyciskiem 1 lub 2, aż podświetli się pozycja menu "*Timer functions*" (Funkcje czasu).
- Potwierdź za pomocą  $_{\tiny{Eneter}}^{\tiny{Un}}$ .
- Pojawi się "*Timer functions*" (Funkcje czasu).
- Przewijaj za pomocą przycisku 1 lub 2, aż
- podświetli się pozycja menu "*Autom. ST/WT*" (Au tom. czasy letni / zimowy).
- Potwierdź za pomocą  $_{\textrm{\tiny{Euler}}}^{\textrm{On}}$ .
- Wprowadź kod administratora, aby uzyskać niezbędną autoryzację.
- Automatyczne przełączanie czasu można włączyć lub wyłączyć za pomocą przycisków - 1 lub 2.
- Potwierdź za pomocą  $_{\textrm{\tiny{Euler}}}^{\textrm{On}}$ .
- Pojawi się komunikat "*Data has been saved*!" (Dane zostały zapisane!).
- Naciśnij dowolny przycisk.

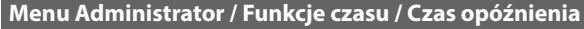

Czas opóźnienia ustawia pożądany czas oczekiwania przed wykonaniem funkcji i może w ten sposób uniemożliwić szybkie otwarcie sejfu w przypadku napadu. Po upływie czasu opóźnienia należy ponownie wprowadzić prawidłowe i pełne dane, aby<br>umożliwić destan umożliwić dostęp.  $\mathcal{L}$  . The state of the state of the state  $\mathcal{L}$ 

- $\bullet$  Włącz zamek za pomocą przycisku  $\frac{\text{On}}{\text{Cont}}$ .
- Następnie naciśnij . • Pojawi się "*Main menu*" (Menu główne).
- Przewijaj przyciskiem 1 lub 2, aż podświetli się pozycja menu "*Administrator*" (Administrator).
- Potwierdź za pomocą  $_{\text{inter}}^{\text{On}}$ .
- Pojawi się "*Administrator*" (Administrator).
- Przewijaj przyciskiem 1 lub 2, aż podświetli się pozycja menu "*Timer functions*" (Funkcje czasu).  • Potwierdź za pomocą  $_{\text{inter}}^{\text{On}}$ .
- Pojawi się "*Timer functions*" (Funkcje czasu).
- Przewijaj przyciskiem 1 lub 2, aż
- podświetli się pozycja menu *"Delay time"* (Czas opóźnienia).
- Potwierdź za pomocą On
- Wprowadź kod administratora, aby uzyskać niezbędną autoryzację. Jeśli został już ustawiony czas opóźnienia, należy odczekać do jego upłynięcia.
- Czas opóźnienia (0–99 minut) można ustawić za pomocą klawiatury.
- Potwierdź za pomocą *On* enter .
- Pojawi się komunikat "*Data has been saved*!" (Dane zostały zapisane!).
- Naciśnij dowolny przycisk.

### **Menu Administrator / Programowanie**

Aktualizacja oprogramowania układowego powoduje zainstalowanie najnowszej wersji oprogramowania. Funkcja reorganizacji sortuje bazę danych. Ta funkcja na razie nie jest aktywowana.

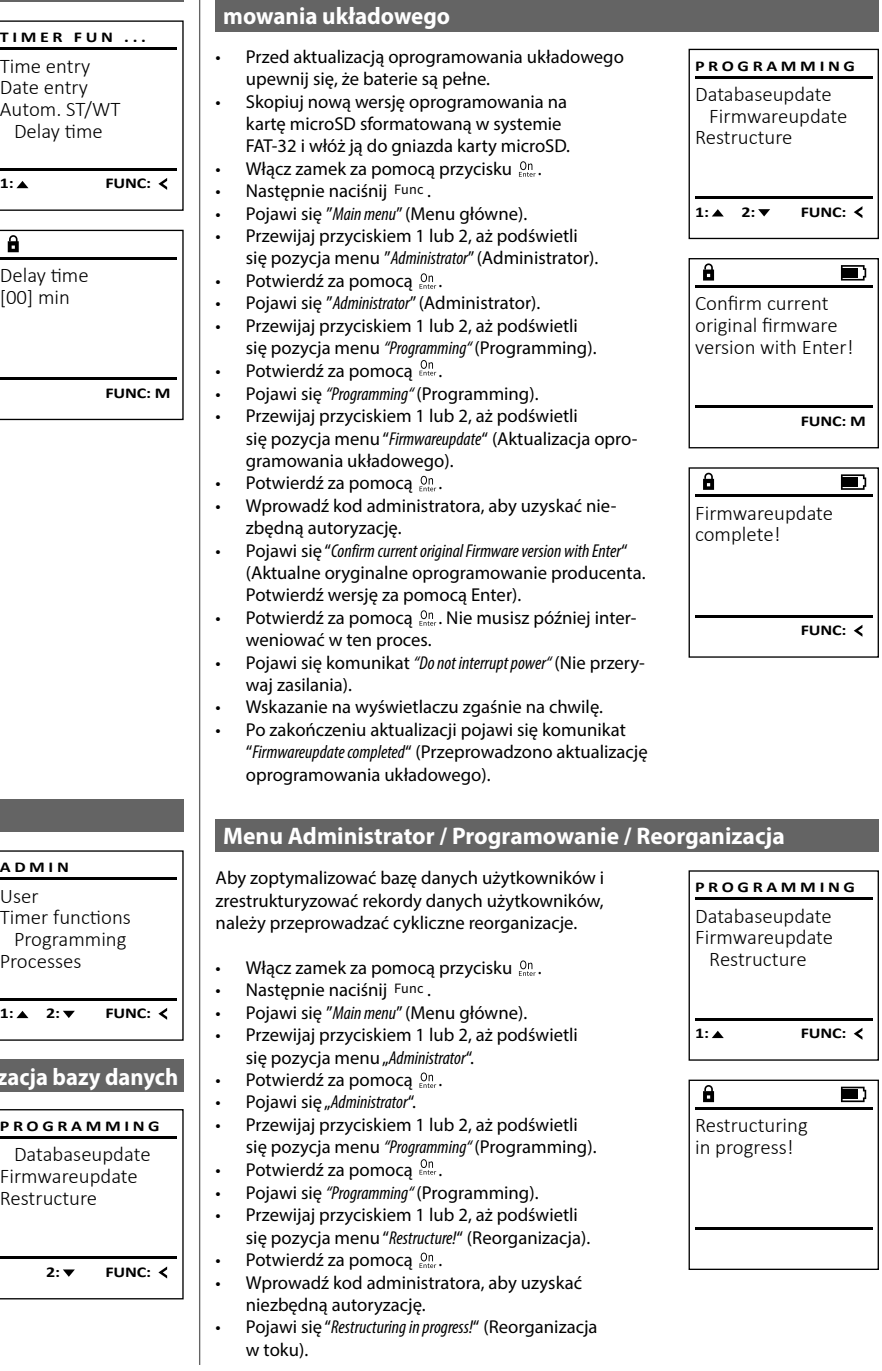

- 
- -
- $\overline{1: A}$  **FUNC: M**
- 
- 
- [ON]
- -
- 
- 
- 

### **Menu Administrator / Programowanie / Aktualiz**

- User Timer functions Processes 1:**▲** 2:▼ FUNC:
	- **PROGRAMMING**
	- Firmwareupdate Restructure
- $1: A$  2:  $\blacktriangledown$  FUNC:  $\triangleleft$ 
	- Autom. ST/WT

Time entry Date entry Autom. ST/WT Delay time

**TIMER FUN ...**

Date entry  $D.M.Y$  0.00.00

 $\overline{a}$ 

 $1: A$   $2: A$  FUNC:  $\leq$ 

Time entry Date entry Autom. ST/WT Delay time

**TIMER FUN ...**

**FUNC: M**

**Menu Administrator / Programowanie / Aktualizacja oprogra-**

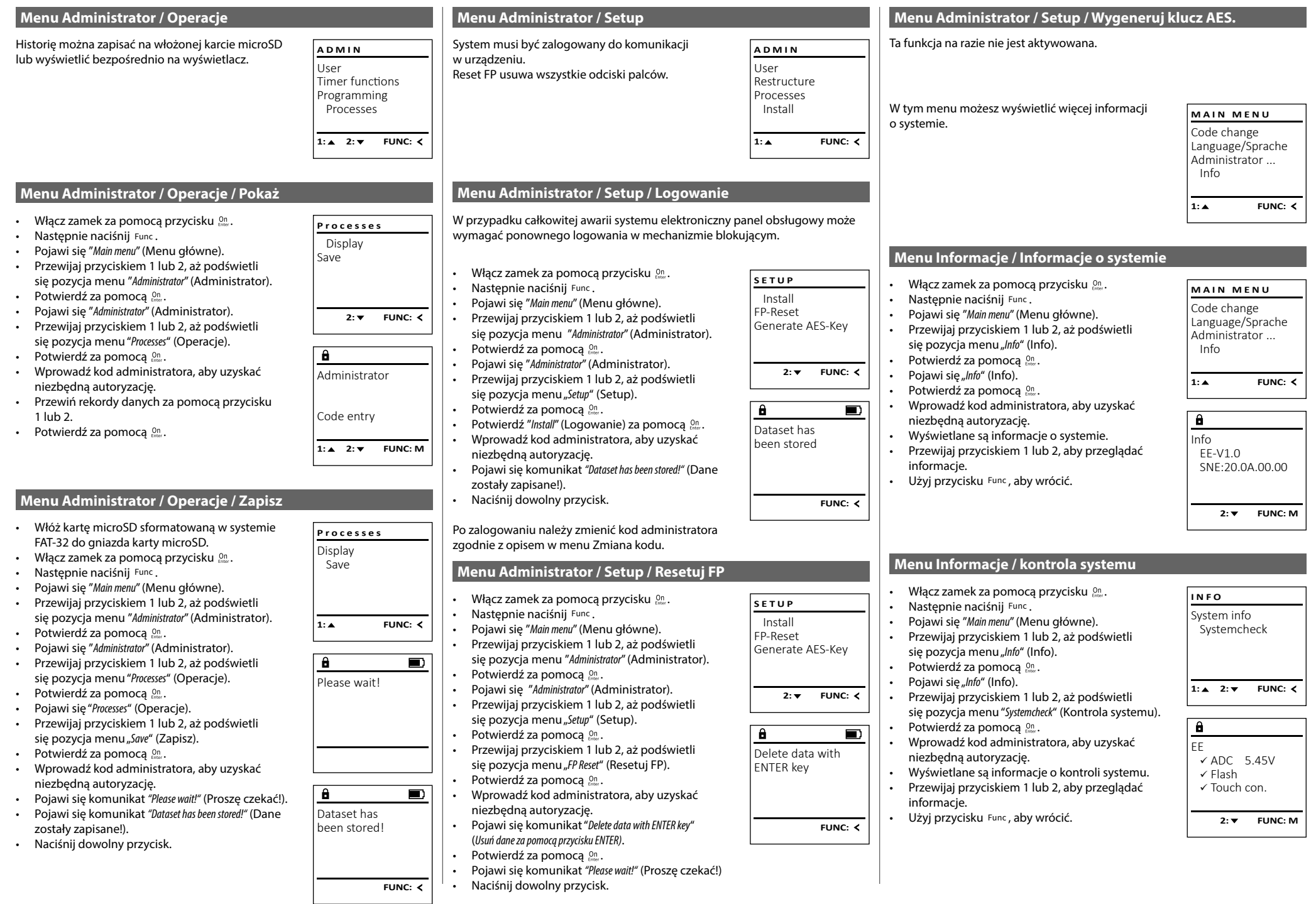

### **Komunikaty o błędach**

Poniżej przedstawiono komunikaty o błędach wyświetlane na ekranie podczas programowania odcisku palca lub podczas otwierania.

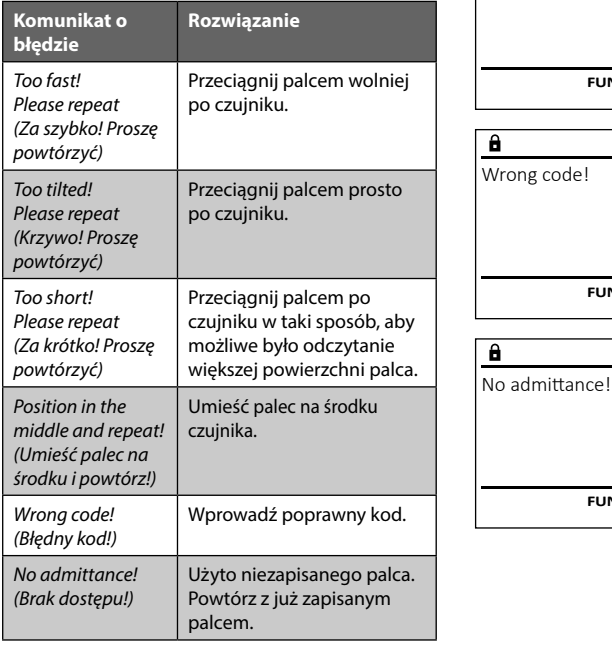

### **Dane techniczne**

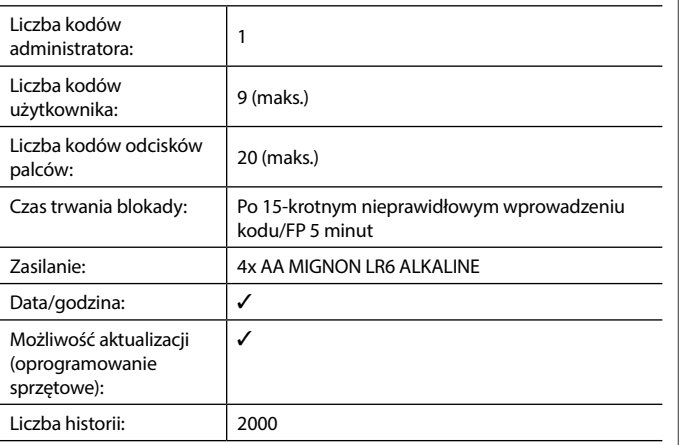

### **Wymiana baterii**

Too fast! Please repeat

 $\mathbf{a}$ 

**FUNC:**

 $\blacksquare$ 

 $\blacksquare$ 

**FUNC:**

 $\blacksquare$ 

**FUNC:**

Możesz w dowolnym momencie sprawdzić stan baterii za pomocą wskaźnika poziomu naładowania baterii w prawym górnym rogu wyświetlacza. Jeśli poziom naładowania baterii jest niski, na wyświetlaczu pojawi się odpowiedni komunikat: Kiedy pojawi się taki komunikat, wymień baterie jak najszybciej.

Odkręć dwie śruby na spodzie systemu elektronicznego zamka. Do tego potrzebny jest śrubokręt Torx T8. Jest on dołączony do zestawu.

Wysuń w dół pokrywę razem z bateriami.

Wyjmij stare baterie i zutylizuj je zgodnie z instrukcjami utylizacji na stronie 106. Wymień baterie na cztery nowe baterie 1,5 V AA Mignon zgodnie z prawidłową biegunowością. Pomocne przy tym będą ilustracje znajdujące się na uchwycie baterii. Używaj markowych baterii i nie stosuj żadnych akumulatorów.

Wciśnij pokrywę i baterie z powrotem do systemu elektronicznego zamka i mocno je przykręć.

### **Gwarancja**

Produkty firmy BURG-WÄCHTER są produkowane zgodnie ze standardami technicznymi, obowiązującymi w chwili produkcji i z zachowaniem naszych standardów jakościowych. Gwarancja obejmuje wyłącznie wady, które wynikają w oczywisty sposób z błędów produkcyjnych lub wad materiałowych, występujących w momencie sprzedaży. Okres gwarancyjny kończy się po upływie dwóch lat, dalsze roszczenia są wykluczone. Wady i szkody powstałe w wyniku np. transportu, nieprawidłowej obsługi, niewłaściwego użycia, zużycia, itp. są wyłączone z gwarancji. Gwarancja nie obejmuje baterii. Stwierdzone wady należy zgłosić na piśmie w punkcie sprzedaży wraz z oryginalnym dowodem zakupu i krótkim opisem. Po sprawdzeniu gwarant zdecyduje w stosownym terminie o możliwej naprawie lub wymianie.

### **Uwaga:**

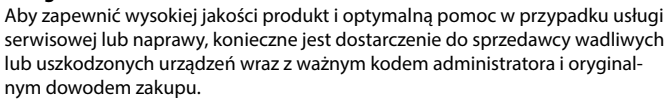

W przypadku zwrotów opartych na prawie odstąpienia od umowy, wszystkie części urządzenia muszą być również nieuszkodzone i z zachowanymi ustawieniami fabrycznymi. Nieprzestrzeganie tych wymogów powoduje utratę gwarancji.

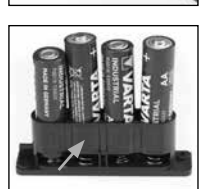

Please change batteries!

 $\mathbf{a}$ 

**FUNC:**

 $\Box$ 

### **Utylizacja urządzenia**

Szanowny Nabywco!

Pomóż nam w obniżeniu ilości niewykorzystanych odpadów. W przypadku planowanej utylizacji urządzenia należy pamiętać, że wiele składników tego urządzenia wykonano z cennych materiałów, które można odzyskać.

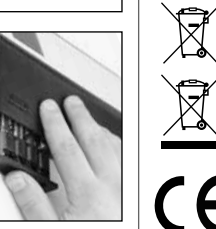

Zwracamy uwagę, że urządzeń elektrycznych i elektronicznych oraz baterii oznaczonych w ten sposób nie wolno wyrzucać do odpadów domowych, lecz należy je zbierać osobno lub odpowiednio segregować. Informacje na temat lokalizacji punktów zbiórki odpadów elektrycznych można uzyskać w odpowiednim wydziale urzędu miasta lub gminy.

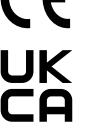

Firma BURG-WÄCHTER KG oświadcza niniejszym, że to urządzenie jest zgodne z postanowieniami dyrektyw nr 2014/30/EU, (EMC) oraz 2011/65/EU (RoHS).

Pełny tekst deklaracji zgodności EU dostępny jest na stronie www.burg.biz.

### **Zalecenia dotyczące bezpieczeństwa**

Od czasu do czasu oczyść powierzchnię klawiatury ściereczką z mikrofibry (np. ściereczką do czyszczenia okularów), aby usunąć z niej ewentualne odciski palców.

Zastrzegamy sobie możliwość wystąpienia błędów drukarskich i typograficznych oraz wprowadzenia zmian technicznych.

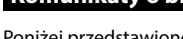

### **Zgradba** Spoštovani kupec, Spoštovani kupec, Spoštovani kupec, Spoštovani kupec, Spoštovani kupec, Spoštovani kupec, G  $\overline{A}$  $\overline{R}$  $\frac{1}{2}$   $\frac{2}{4}$  $2\begin{array}{|c|c|c|}\n2 & 3 & 4 & 5\n\end{array}$ ibc **BURG**  $6 \n mno$   $7 \n gqrs$  $\begin{array}{|c|c|c|c|c|}\n6 & 7 & 8 & 9 & 0 \\
\hline\n100 & 90 & 0 & 0 & 0 & 0\n\end{array}$ **WACHTER** Func  $On$ <br>Enter

### **Zaslon**

### **Številske tipke**

Številke »1«–»0« se uporabljajo za vnašanje podatkov oziroma za vnos kode.

### **Tipka »Func«**

Funkcija tipke »Func« je odvisna od posamezne situacije. S pritiskom te tipke preklopite na prejšnjo raven menija, izbrišete vneseni znak ali pa preklopite v glavni meni. Zaslon prikazuje trenutno funkcijo tipke (glejte poglavje 3).

### **Tipka »On/Enter«**

S tipko »On/Enter« zaženete sistem ali izberete trenutno menijsko točko.

### **Tipka »1«**

Ko imate na voljo več možnosti izbire, se lahko s to tipko pomaknete navzgor. Kadar je to mogoče, zaslon to ustrezno prikazuje (glejte poglavje 3).

### **Tipka »2«**

Ko imate na voljo več možnosti izbire, se lahko s to tipko pomaknete navzdol. Kadar je to mogoče, zaslon to ustrezno prikazuje (glejte poglavje 3).

### **Tipalo za prstne odtise**

Na tipalu za prstne odtise lahko shranite prstne odtise oziroma z njimi odklenete trezor.

zahvaljujemo se, da ste se odločili za trezor z elektroniko BURG-WÄCHTER SecuTronic. Ta elektronika ima certifikat po standardu ECB, razred A. Kupili ste izdelek, ki izpolnjuje izjemno visoke varnostne zahteve in je bil razvit in izdelan po najnovejših tehnoloških standardih. Ta ključavnica ima certifikat v skladu s standardom EN 1300:2018. (Varnostni vsebniki – Klasifikacija visokovarnostnih ključavnic po odpornosti proti nepooblaščenemu odpiranju).

### **Pomembno: Pred programiranjem preberite celotna navodila za uporabo in jih skrbno shranite za poznejše branje.**

Želimo vam veliko veselja z novim trezorjem BURG-WÄCHTER. Vaš Burg-Wächter KG

> **State State**

### **Splošno**

### **Aktiviranje**

í

Elektroniko vklopite s tipko na tipkovnici. Ta nato zasveti. Ob vklopu se na zaslonu za trenutek prikaže logotip BURG-WÄCHTER, nato pa se prikaže zaslonska maska za kodo PIN oziroma prstni odtis.

### **Jeziki**

Meniji na zaslonu so na voljo v dvanajstih jezikih. Jezik lahko izberete v menijski točki Jezik. Natančen opis postopka najdete v poglavju »Meni Jezik/Language«.

### **Časi zapiranja**

Če je bila petnajstkrat zapored vnesena napačna številčna koda ali napačen prstni odtis, elektronika ključavnice kot zaščitni ukrep pred manipulacijami onemogoči dostop do trezorja za pet minut. Med tem časom zapiranja se na zaslonu odšteva preostali čas. V tem času ni mogoče odpreti trezorja niti z veljavno uporabniško ali administratorsko kodo.

### **Kako povečate zaščito proti vlomu**

Poskrbite, da kode ne zaidejo v nepooblaščene roke. Kode zato vedno hranite na varnem mestu, kjer so dostopne samo pooblaščenim osebam. Če izgubite kodo, je treba ključavnico nastaviti na novo kodo.

- Tovarniško nastavljeno kodo je treba spremeniti takoj, ko začnete uporabliati kliučavnico.
- Preprostih kod, ki jih je mogoče zlahka ugotoviti (npr. 1-2-3-4-5-6), ni dovoljeno uporabljati.
- Kot kodo prav tako ni dovoljeno uporabljati osebnih podatkov (npr. rojstni dnevi) ali drugih podatkov, ki bi jih bilo mogoče ugotoviti s poznavanjem lastnika kode.
- Po spremembi kode je treba delovanje ključavnice večkrat preveriti pri odprtih vratih.

**Pozor:** Vsakršno spreminjanje administratorske, tovarniške ali uporabniške kode obvezno opravljajte pri odprtih vratih varnostnega vsebnika! Ko je sistem za zaklepanje prestavljen na novo kodo, ga je treba pri odprtih vratih večkrat preizkusiti z novo kodo.

### **Možnosti vnosa**

### **Številske tipke:**

Številke »1«–»0« se uporabljajo za vnašanje podatkov oziroma za vnos kode.

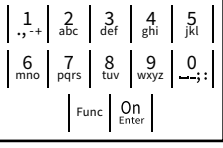

### **Tipka »Func«:**

Funkcija tipke »Func« je odvisna od posamezne situacije. S pritiskom te tipke preklopite na prejšnjo

raven menija, izbrišete vneseni znak ali pa preklopite v glavni meni. Zaslon prikazuje trenutno funkcijo tipke.

### **Tipka »On/Enter«:**

S tipko »On/Enter« zaženete sistem ali izberete trenutno menijsko točko.

### **Tipki »1« in »2«:**

Ko imate na voljo več možnosti izbire, se lahko s tema tipkama pomikate navzgor in navzdol. Kadar je to mogoče, zaslon to prikazuje z ustreznimi puščicami.

### **Tipalo za prstne odtise:**

Na tipalu za prstne odtise lahko shranite prstne odtise oziroma z niimi odklenete trezor.

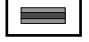

### Zaslon **HAUPT**

A Prikazuje, ali lahko s tipko Func prekličete zadnji vnos (<) ali pa preklopite v glavni meni (M). nos (van pa

Code change

CODE / Fingerp.:

**FUNC: M**

 $D$   $\Box$ 

Info

 $\overline{E}$ 

- **B** (**2**: ▼) nakazuje, da se lahko s tipko »2« pomaknete navzdol.
- (1:▲) nakazuje, da se lahko s tipko »1« pomaknete navzgor.
- $\overline{D}$ (■) prikazuje stanje baterije.
- ( / ) prikazuje, ali je zaklepna armatura odklenila zaklepni mehanizem in ali se lahko trezor torej<br>. odpre.

### **Odpiranje**

### **Odpiranje s kodo PIN**

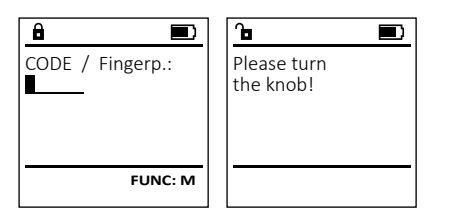

- Vklopite ključavnico s tipko .
- Vnesite 6-mestno kodo PIN (ta je sprva tovarniško nastavljena na »1-2-3-4-5-6«).
- Na zaslonu se izpiše »*Please turn the knob!*« (Zavrtite gumbno kljuko!)
- Zavrtite gumbno kljuko.

### **Odpiranje s prstnim odtisom (Udobno odpiranje)**

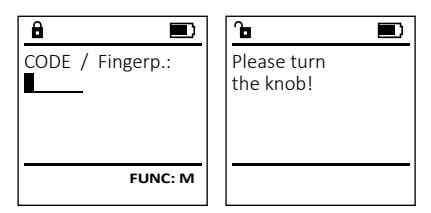

- Vklopite ključavnico s tipko <sup>On</sup>
- S priučenim prstom povlecite od zgoraj navzdol čez sredino tipala.
- Na zaslonu se izpiše »*Please turn the knob!*« (Zavrtite gumbno kljuko!)
- Zavrtite gumbno kljuko.

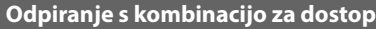

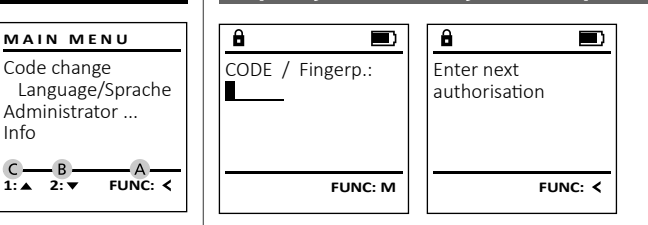

- Vklopite ključavnico s tipko .
- S priučenim prstom povlecite od zgoraj navzdol čez sredino tipala.
- Če ste vnesli dodatno zahtevo za potrditev (koda ali prstni odtis), se na zaslonu pojavi opomba »*Enter next authorisation*« (Vrednost ni dosežena). Vnesite želeno, dopolnilno potrditev (koda ali prstni odtis).
- Če ste vnesli trikratno zahtevo za potrditev (3 kode PIN), se na zaslonu znova pojavi opomba »*Enter next authorisation*« (Vrednost ni dosežena). Vnesite 6-mestno kodo PIN.
- Na zaslonu se izpiše »*Please turn the knob!*« (Zavrtite gumbno kljuko!)
- Zavrtite gumbno kljuko.

### **Zgradba menijev**

### **Zgradba menijev**

- Sprememba kode
- Jezik/Language
	- Administrator
		- > Uporabnik

> Ustvari

> Ustvari kodo

> Ustvari prst > Dodeli

- - > Dodeli kodo > Dodeli prst
	-
- > Izbriši > Časovne funkcije
	- > Nastavitev ure
	- > Nastavitev datuma
	- > Samodejni poletni/zimski čas
	- > Čas zakasnitve
- > Programiranje
	- > Posodobitev baze podatkov
	- > Posodobitev strojne programske opreme
	- > Reorganizacija
- > Postopki
	- > Prikaži
	- > Shrani
- > Nastavitve
	- > Prijava
	- > Ponastavitev FP
	- > Ustvari ključ AES
- Informacije
	- > Informacije o sistemu
	- > Preverjanje sistema

### **Opis funkcij v menijih**

### **Meni Sprememba kode**

Ta meni omogoča spremembo administratorske **MAIN MENU** kode in uporabniških kod. Code change Opozarjamo, da morate zaradi varnostnih razlogov spre-Language/Sprache meniti privzeto, tovarniško nastavljeno administratorsko - Administrator ... kodo na novo, individualno izbrano kodo. - Info • Vklopite ključavnico s tipko on  $2 \cdot \mathbf{v}$  FUNC:  $\epsilon$ • Nato pritisnite Func. • Prikaže se »*Main menu*« (Glavni meni).   $\theta$ • Potrdite z <sup>On</sup><sub>Enter</sub>. • S tipko 1 oziroma 2 se lahko sedaj tako dolgo New Code: pomikate po seznamu, dokler na zaslonu ni pominate po seznama, aonter na zasion<br>označen tisti administrator/uporabnik, za katerega želite spremeniti kodo.  • Potrdite z <sup>On</sup> . • S tipkovnico vnesite doslej veljavno staro **FUNC: M** s aphovinco vitesite dosicj verjavno staro<br>kodo oziroma tovarniško kodo in pritisnite  $Q_{\text{int}}$ . extend to variable to use in primarity<br>
S tipkovnico vnesite novo kodo in jo r pritismite p<br>n in  $\mathbf{a}$  $\blacksquare$ potrdite z  $_{\text{Enter}}^{0n}$ . Code change • Ponovite vnos in ga znova potrdite z  $^{\text{On}}_{\text{Enter}}$ . • Če ste vnesli pravilno kodo, se na zaslonu izpiše completed! sporočilo »*Code change completed!*« (Koda uspešno spremeniena). • Pritisnite poljubno tipko. **FUNC:** Opomba: Ob prvi uporabi trezorske ključavnice vas bo naprava pozvala, da vnesete tudi trenutni čas in datum: • Vnos dneva (2-mestna številka). • Vnos meseca (2-mestna številka). • Vnos leta (2-mestna številka). • Vnos ure (2-mestna številka). • Vnos minut (2-mestna številka).

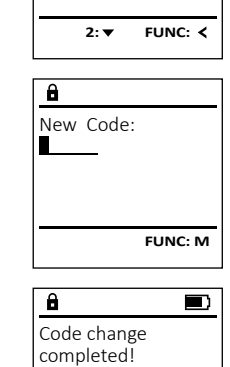

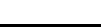

### **Meni Jezik/Language** and the company ٠ -

- Vklopite ključavnico s tipko <sup>on</sup>
- Nato pritisnite Func.
- Prikaže se »*Main menu*« (Glavni meni).
- S tipko 1 oz. 2 se tako dolgo pomikajte po zaslo- nu, da se označi menijska točka »*Language*« (Jezik).

i.

- $\bullet$  Potrdite z  $_{\text{inter}}^{\text{un}}$ .
- Prikaže se »*Main menu / language*« (Glavni meni/Jezik).
- S tipko 1 oz. 2 se tako dolgo pomikajte po meniju, da se prikaže želeni jezik.
- $\bullet$  Potrdite z  $_{\text{inter}}^{\text{un}}$ .
- Na zaslonu se izpiše »*Data has been saved!*« (Podatki so bili shranjeni!).
- Pritisnite poljubno tipko.

### **Meni »Administrator«**

Ta meni ima več podmenijev, ki združujejo povezane funkcije. Funkcije v tem poglavju so v polnem obsegu uporabne samo z administratorsko kodo.

### **Meni Administrator / Uporabnik**

## **Meni Administrator / Uporabnik / Ustvari**

### **Podmeni Administrator / Uporabnik / Ustvari /**  - **Ustvari kodo**

- **vstvari kodo**<br>• Vklopite ključavnico s tipko  $\frac{On}{\epsilon n \epsilon \omega}$ .
- Nato pritisnite Func.
- Prikaže se »*Main menu*« (Glavni meni).
- S tipko 1 oz. 2 se tako dolgo pomikajte po za slonu, da se označi menijska točka »*Administrator*« -(Administrator).
- Potrdite  $z_{\text{inter}}^{0n}$ .
- Potrante z .<br>• Prikaže se »*Main menu / Administrator*« (Glavni meni / Administrator).
- Potrdite  $z_{\text{inter}}^{0n}$ .
- Potrante z .<br>• Prikaže se »*Main menu / Administrator / User*« (Glavni ) meni / Administrator / Uporabnik).
- Potrdite  $z_{\text{inter}}^{0n}$ .
- Prikaže se »*Main menu / Administrator / User / Create*« (Glav- ni meni / Administrator / Uporabnik / Ustvari).  • Potrdite  $z_{\text{inter}}^{0n}$ .
- Vnesite administratorsko kodo, da prejmete potrebna pooblastila v sistemu.

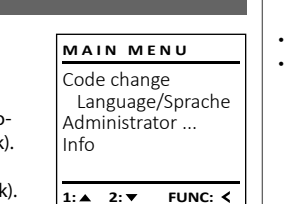

1:▲ 2:▼ FUNC:

Code change Language/Sprache Administrator ...

**MAIN MENU**

 $1: A$   $2: \nabla$  FUNC:  $\triangleleft$ 

Info

Čeština Deutsch English Español

Create Assign Delete

**USER**

 $\mathbf{a}$ 

**LANGUAGE**

- Prikaže se naslednje prosto spominsko mesto (npr. »USER.0002 CD«). na sa salawan
- Vnesite 6-mestno kodo in potrdite z  $\frac{50}{5}$ • S tipko 1 oz. 2 se pomikajte med možnostmi kombinacij.

### Izbirate lahko med:

- [-] Brez kombinacije
- [1/2] Kombinacija 2 kod
- Kombinacija 3 kod  $[1/3]$
- Kombinacija s prstnim odtisom [FP]
- Če niste izbrali nobene kombinacije, 3x potrdite   $Z$   $_{\text{Enter}}$  $\overline{\phantom{a}}$ 
	- Če ste izbrali kombinacijo »FP«, morate priučiti prstni odtis, kot je opisano v podmeniju *Administrator / Uporabnik / Ustvari / Ustvari prst*.

### **Podmeni Administrator / Uporabnik /** - **Ustvari / Ustvari prst**

- **UStvari / UStvari prst**<br>• Vklopite ključavnico s tipko <sup>on</sup>
- Nato pritisnite Func.
- Prikaže se »*Main menu*« (Glavni meni).
- S tipko 1 oz. 2 se tako dolgo pomikajte po za slonu, da se označi menijska točka »*Administrator*« -(Administrator).
- Potrdite  $z_{\text{inter}}^{0n}$ .
- Potrante z .<br>• Prikaže se »*Main menu / Administrator*« (Glavni meni / Administrator).
- Potrdite  $z_{\text{inter}}^{0n}$ .
- Potrante z .<br>• Prikaže se »*Main menu / Administrator / User*« (Glavni meni / Administrator / Uporabnik).
- Potrdite  $z_{\text{inter}}^{on}$ .
- Prikaže se »*Main menu / Administrator / User / Create*« (Glavni meni / Administrator / Uporabnik / Ustvari).
- S tipko 1 oz. 2 se tako dolgo pomikajte po zaslo- nu, da se označi menijska točka »Ustvari prst«.  • Potrdite  $z_{\text{inter}}^{on}$ .
- Vnesite administratorsko kodo, da prejmete potrebna pooblastila v sistemu.
- Na zaslonu se izpiše »*Create Finger*« (Priuči prst). • S prstom večkrat povlecite od zgoraj navzdol čez sredino tipala.
- Naprava vas bo nato ali pozvala, da ponovite postopek (če se pojavijo sporočila o napakah, glejte stran 113), ali pa se bo prikazalo sporočilo »*USER.XXXX FP created!*« (USER.XXXX FP uspešno
- S tipko 1 oz. 2 se pomikajte med možnostmi kombinacij.
- Izbirate lahko med:
- [-] Brez kombinacije
- [CD] Kombinacija z eno kodo
- [FP] Kombinacija z drugim prstnim odtisom
- Pritisnite poljubno tipko.

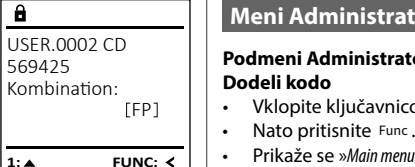

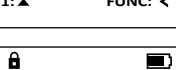

USER.0001 CD

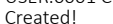

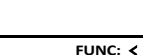

**USER**

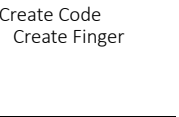

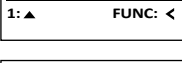

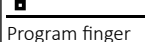

 $\mathbf{a}$ 

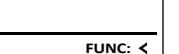

 $\overline{\mathbf{a}}$  $\blacksquare$ 

USER.0003 FP

created!

**FUNC:**

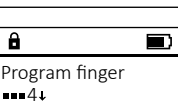

## **Meni Administrator / Uporabnik / Dodeli**

**Podmeni Administrator / Uporabnik / Dodeli /**  - - **USER** lo de la construcción de la construcción de la construcción de la construcción de la construcción de la constr<br>De la construcción de la construcción de la construcción de la construcción de la construcción de la construcc and the company of **Doden Kouo**<br>• Vklopite ključavnico s tipko <sup>on</sup> Create Assign Delete • Prikaže se »*Main menu*« (Glavni meni). • S tipko 1 oz. 2 se tako dolgo pomikajte po za s upko i oz. z se tako dolgo pornikajte po za-<br>slonu, da se označi menijska točka »*Administrator*« (Administrator).  • Potrdite  $z_{\text{inter}}^{on}$ . • Potique z *;*<br>• Prikaže se »*Main menu / Administrator*« (Glavni meni / Administrator).  • Potrdite  $z_{\text{inter}}^{on}$ . • Prikaže se »*Main menu / Administrator / User*« (Glavni meni / Administrator / Uporabnik). • S tipko 1 oz. 2 se tako dolgo pomikajte po zaslo- nu, da se označi menijska točka » *Assign*« (Dodeli).   $2 \cdot \mathbf{v}$  FUNC:  $\epsilon$ • Potrdite  $z_{\text{inter}}^{on}$ . • Prikaže se »*Main menu / Administrator / User / Assign*« riikaze se *»main menu / Administrator / User / Assign*«<br>(Glavni meni / Administrator / Uporabnik /  $\overline{a}$ Dopeli). • Potrdite  $z_{\text{inter}}^{on}$ . • Vnesite administratorsko kodo, da prejmete

- potrebna pooblastila v sistemu. • S tipko 1 oziroma 2 se lahko sedaj tako dolgo pomikate po seznamu, dokler na zaslonu ni pomikate po seznamu, dokier na zasionu ni<br>označen tisti uporabnik, ki mu želite dodeliti<br>. kodo.<br>kodo.
- Potrdite  $z_{\text{inter}}^{0n}$ .
- Vnesite 6-mestno kodo in potrdite z  $_{\text{inter}}^{\text{On}}$ .
- S tipko 1 oz. 2 se pomikajte med možnostmi kombinacij.
	- Izbirate lahko med:
	- [-] Brez kombinacije
	- [1/2] Kombinacija 2 kod
	- [1/3] Kombinacija 3 kod
- [175] Rombinacija s kod<br>[FP] Kombinacija s prstnim odtisom • Če niste izbrali nobene kombinacije,   $3x$  potrdite  $z_{\text{inter}}^{0n}$ .

## $1: A$   $2: A$  FUNC:  $\leftarrow$ Assign Code Assign Finger **USER**

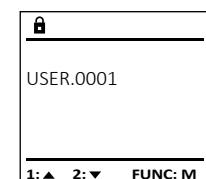

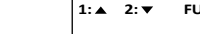

- ustvarjen).
- USER.0001 CD
- Combination: [FP] **FUNC: M**

**2: ▼ FUNC: <** 

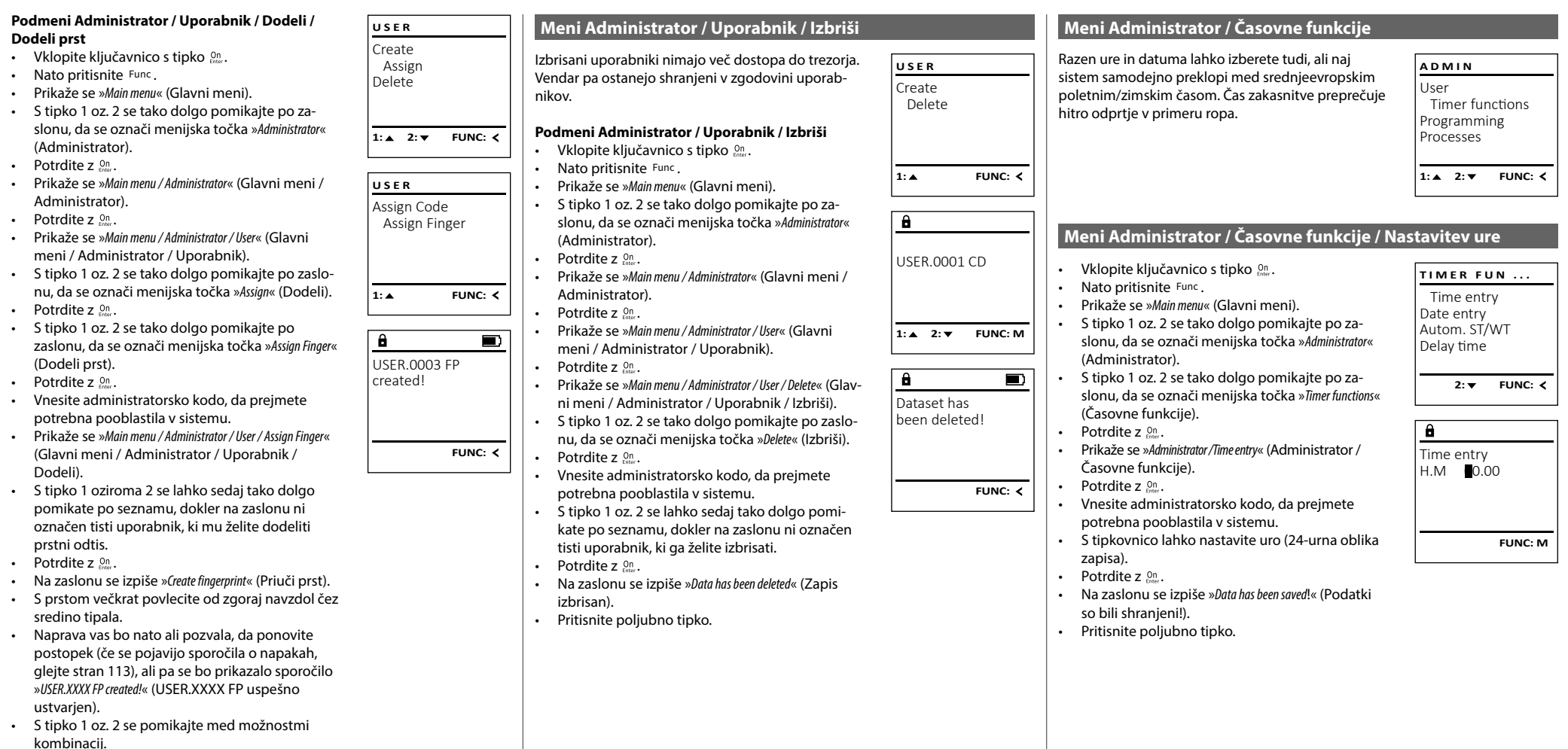

Izbirate lahko med:

- [-] Brez kombinacije
- [CD] Kombinacija z eno kodo
- [FP] Kombinacija z drugim prstnim odtisom
- Pritisnite poljubno tipko.

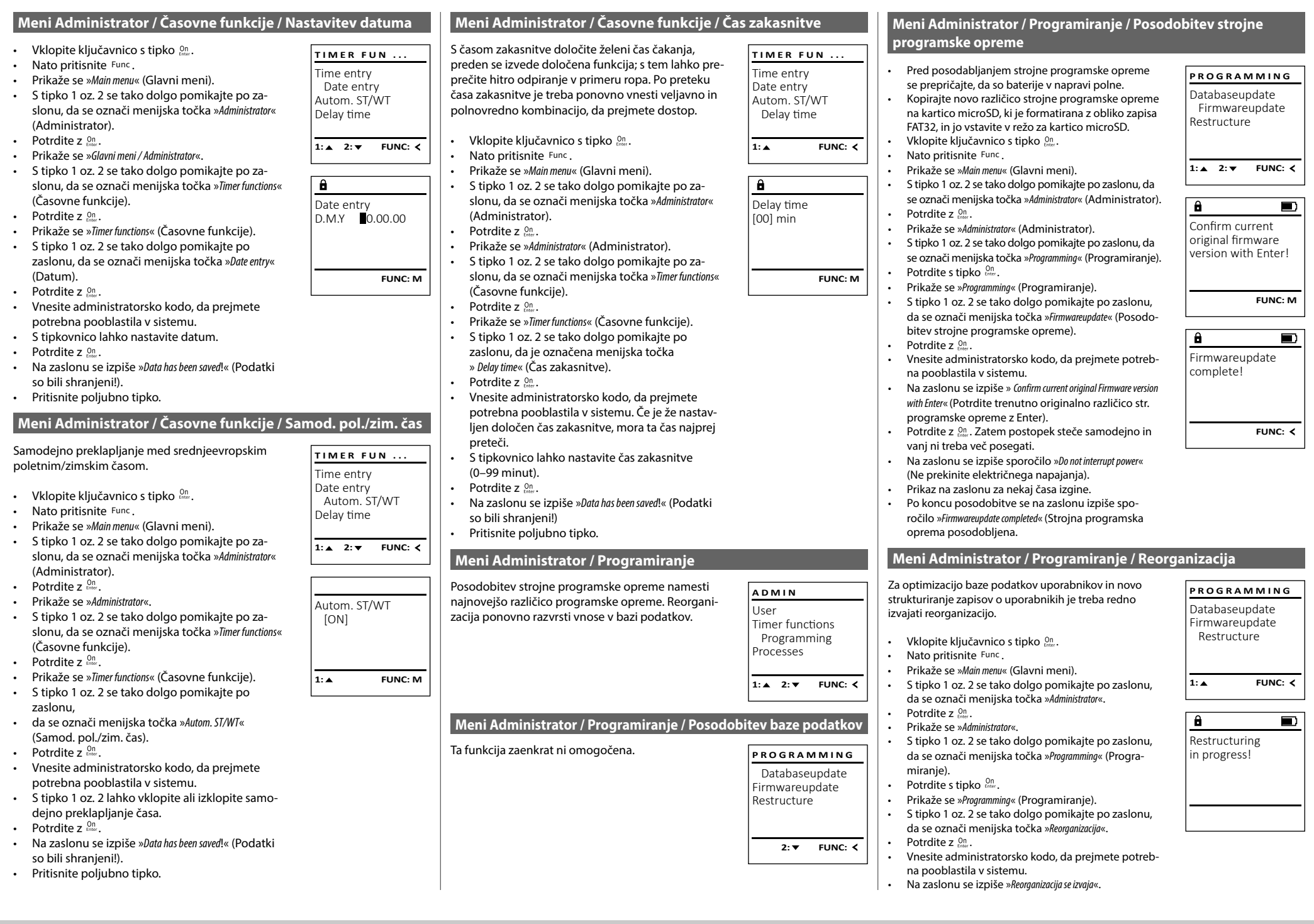

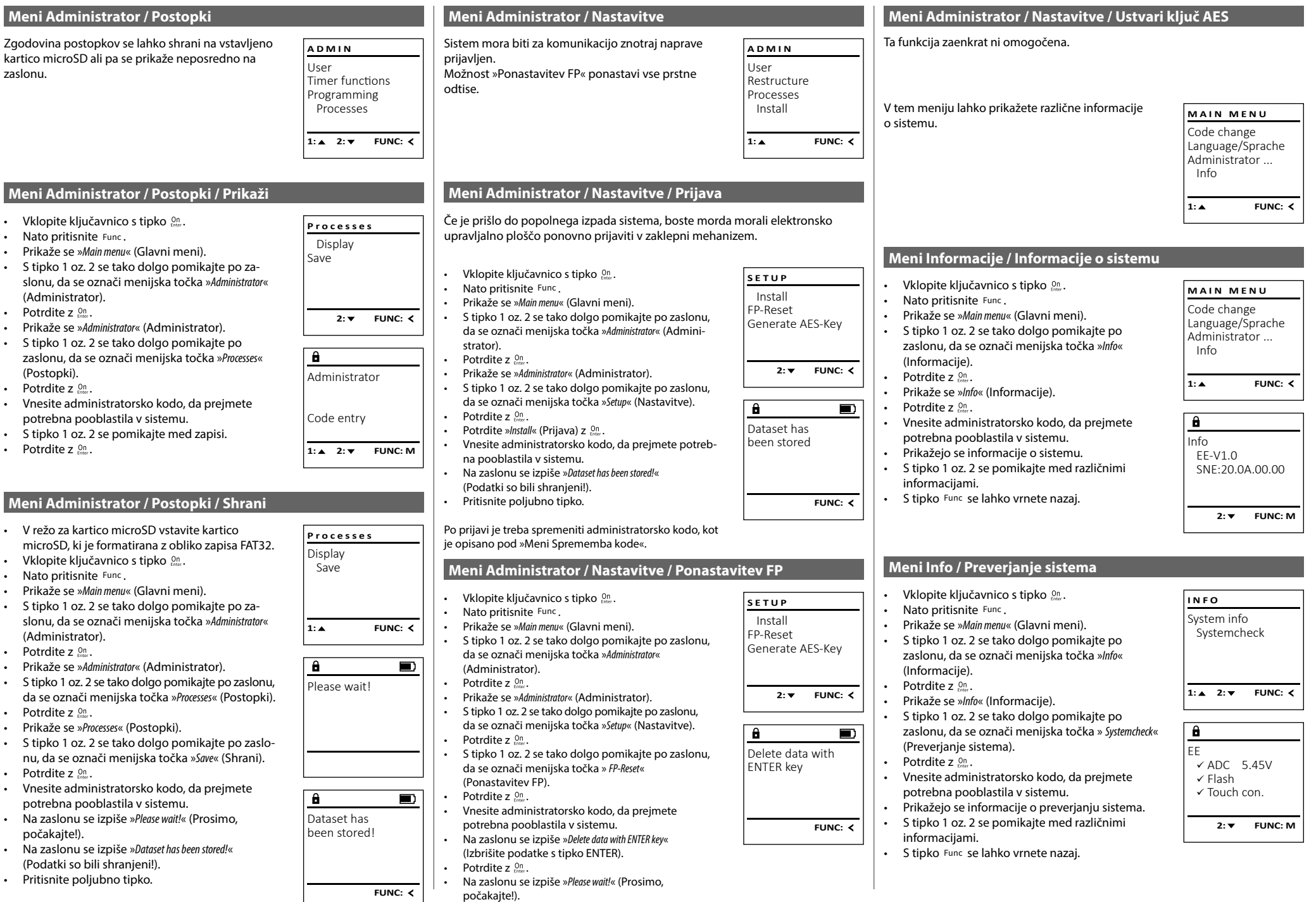

• Pritisnite poljubno tipko.

### **Sporočila o napakah**

V nadaljevanju so prikazana sporočila o napakah, ki se lahko na zaslonu prikažejo med priučenjem prsta oziroma med odpiranjem.

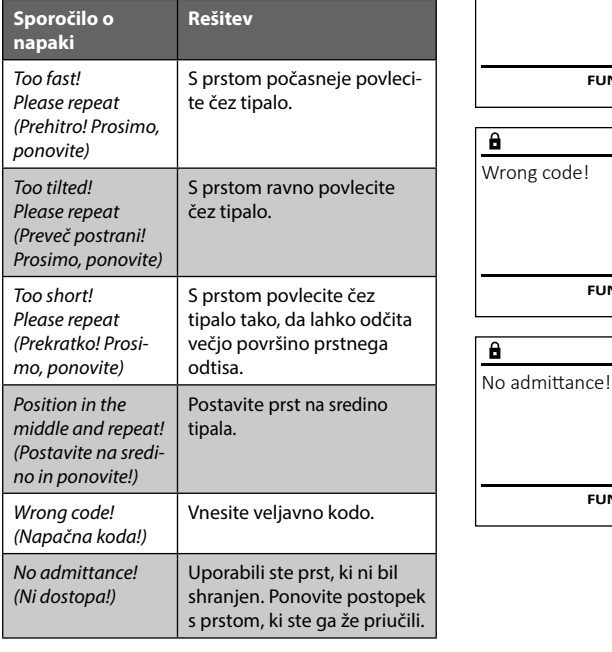

Too fast! Please repeat

 $\mathbf{a}$ 

**FUNC:**

 $\blacksquare$ 

 $\blacksquare$ 

**FUNC:**

 $\overline{\blacksquare}$ 

**FUNC:**

### **Tehnični podatki**

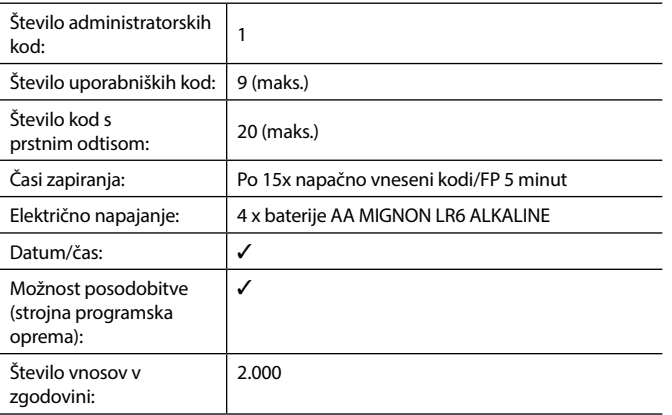

### **Zamenjava baterij**

Na prikazu stanja baterij zgoraj desno na zaslonu lahko kadarkoli preverite stanje baterij. Če se kapaciteta baterij bliža koncu, se na zaslonu prikaže ustrezno opozorilo: Ko zagledate to opozorilo, zamenjajte baterije takoj, ko je to mogoče.

Odvijte oba vijaka na spodnji strani elektronike ključavnice. Za to potrebujete izvijač Torx T 8. Ta je ob nakupu priložen.

Pokrov naj skupaj z baterijami zdrsne navzdol iz naprave.

Odstranite stare baterije in jih odložite med odpadke v skladu z napotki za odlaganje na strani 113. Vstavite štiri nove baterije 1,5 V AA Mignon in poskrbite, da so poli baterij pravilno obrnjeni. Upoštevajte diagrame na držalu za baterije. Uporabljajte baterije za enkratno uporabo priznanih blagovnih znamk in ne uporabljajte polnilnih baterij.

Potisnite pokrov skupaj z baterijami znova v zapiralno elektroniko in privijte vijake.

# $\overline{\Box}$

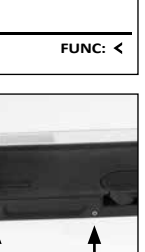

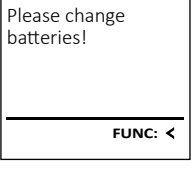

 $\mathbf{a}$ 

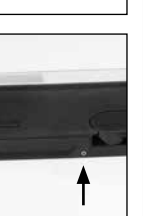

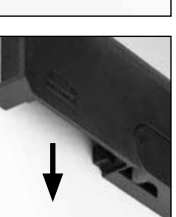

### **Garancija**

Izdelki BURG-WÄCHTER so proizvedeni v skladu s tehničnimi standardi, ki veljajo ob času proizvodnje, ter ob upoštevanju naših standardov za kakovost. Garancija krije izključno pomanjkljivosti, ki dokazljivo izvirajo iz stvarnih napak ali napak v proizvodnji, ki so obstajale že ob trenutku nakupa. Garancija preneha veljati po dveh letih, nadaljnji zahtevki pa so izključeni. Garancija ne krije pomanjkljivosti, napak in okvar, nastalih npr. zaradi prenašanja, napačnega upravljanja, nepravilne uporabe, obrabe itd. Garancija ne krije baterij. Odkrite pomanjkljivosti morate pisno prijaviti pri svojem prodajalcu in priložiti originalni račun ter kratek opis napake. Po ustrezni kontroli bo nosilec garancije v primernem roku odločil, ali bo napravo popravil ali morda zamenjal.

### **Pozor:**

Da bi vam lahko dobavili brezhiben in kakovosten izdelek in da bi vam v primeru servisa ali popravila lahko optimalno pomagali, je treba pomanjkljive ali okvarjene naprave oddati pri prodajalcu skupaj z veljavno administratorsko kodo in originalnim računom.

Pri vračilih blaga na osnovi pravice do odstopa od nakupa dodatno velja, da morajo biti vsi deli naprave nepoškodovani in nastavljeni na privzete tovarniške nastavitve. Če tega ne upoštevate, izgubite pravico do uveljavljanja garancije.

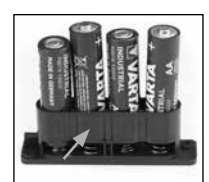

### **Odlaganje naprave med odpadke**

Spoštovani kupec,

pomagajte nam zmanjšati količino odpadkov. Če se boste kadarkoli odločili, da boste to napravo odvrgli med odpadke, ne pozabite, da so številni sestavni deli te naprave izdelani iz dragocenih materialov, ki so primerni za recikliranje.

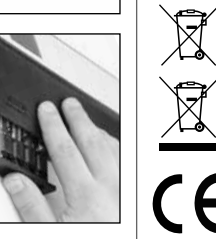

Prav tako pomnite, da odpadnih električnih in elektronskih naprav ter baterij, označenih s sosednjim simbolom, ni dovoljeno odvreči med gospodinjske odpadke, temveč jih je treba zbirati oziroma oddati ločeno. Pri pristojnem organu na mestni/občinski upravi se pozanimajte o zbirnih mestih za odpadne električne naprave in baterije.

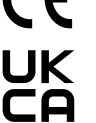

Podjetje BURG-WÄCHTER KG izjavlja, da ta naprava izpolnjuje zahteve Direktive 2014/30/EU (EMZ) in Direktive 2011/65/EU (RoHS).

Celotno besedilo EU-izjave o skladnosti je na voljo na spletnem naslovu www.burg.biz.

### **Varnostni nasvet**

S krpico iz mikrovlaken (npr. krpica za očala) občasno očistite površino tipkovnice, da z nje odstranite morebitne prstne odtise.

Pridržujemo si pravico do tiskarskih in tipkarskih napak ter tehničnih sprememb.

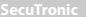
# **Estructura** Estimado cliente, G  $\overline{A}$  $\frac{1}{2}$   $\frac{2}{4}$  $2\begin{array}{|c|c|c|}\n2 & 3 & 4 & 5\n\end{array}$ ibc **BURG**  $6 \n mno$   $7 \n gqrs$  $\begin{array}{|c|c|c|c|c|}\n6 & 7 & 8 & 9 & 0 \\
\hline\n100 & 90 & 0 & 0 & 0 & 0\n\end{array}$ **WACHTER** Func  $On$ <br>Enter

# **Pantalla**

# **Teclas numéricas**

Los dígitos"1"-"0" se utilizan para la entrada, p. ej., al introducir el código.

# **Tecla de "Función"**

La tecla de"Función" adapta su función a la situación. O bien se cambia al nivel del menú anterior pulsando la tecla, o bien se elimina un carácter introducido o se pasa al menú principal. La pantalla muestra la función actual de la tecla (ver sección 3).

# **Tecla "On/Enter"**

La tecla"On/Enter" inicia el sistema o selecciona la opción del menú actual.

#### **Tecla "1"**

Si hay varias opciones disponibles, puede desplazarse con la tecla hacia arriba. Si esto es posible, la pantalla lo muestra (ver sección 3).

#### **Tecla "2"**

Si hay varias opciones disponibles, puede desplazarse con la tecla hacia abajo. Si esto es posible, la pantalla lo muestra (ver sección 3).

# **Sensor de huella dactilar**

A través del sensor de huella dactilar puede guardar las huellas dactilares o utilizarlas para abrir la caja fuerte.

### gracias por elegir una caja fuerte con la electrónica BURG-WÄCHTER SecuTronic. Esta electrónica está certificada según ECB clase A.

Acaba de adquirir un producto que cumple con requisitos extremos de seguridad y que fue desarrollado y producido de acuerdo con las más modernas posibilidades técnicas. Esta cerradura está certificada según la norma EN 1300:2018. (Clasificación según el contenido de valor de las cerraduras de alta seguridad en función de su resistencia a la apertura no autorizada).

#### **Importante: Antes de la programación lea detenidamente todas las instrucciones de uso y consérvelas para poder consultarlas en cualquier momento.**

Le deseamos muchas satisfacciones con su nueva caja fuerte BURG-WÄCHTER. Atentamente, BURG-WÄCHTER KG

# **Generalidades**

# **Activación**

El encendido de la electrónica se realiza mediante la tecla  $\frac{On}{long}$  del teclado. A continuación, se ilumina. Al mismo tiempo, la pantalla muestra el logotipo de BURG-WÄCHTER durante un instante antes de que aparezca la máscara de entrada para el Código Pin o la huella dactilar.

í

**State State** 

# **Idiomas**

El menú de navegación de la pantalla está disponible en doce idiomas y puede configurarse a través de la opción de menú Idiomas. Para una explicación detallada, por favor consulte el capítulo"Menú de Idioma/Language".

# **Tiempo de bloqueo**

Para evitar manipulaciones, la electrónica de la cerradura bloquea el acceso a la caja fuerte durante cinco minutos, si introduce quince veces consecutivas un código numérico erróneo o una huella dactilar incorrecta. Durante este período de bloqueo, el tiempo restante se mueve hacia atrás en la pantalla. Durante este tiempo, no es posible abrir la caja fuerte ni siquiera con un código de usuario o de administrador válido.

# **Mayor protección antirrobo**

Por favor, asegúrese de que los códigos no caigan en manos no autorizadas. Por lo tanto, guarde los códigos en un lugar seguro para que sólo puedan ser accesibles por personas autorizadas. Si se pierde un código, la cerradura debe cambiarse a un nuevo código.

- Se debe cambiar el código de fábrica en cuanto se ponga en funcionamiento la cerradura.
- No deben utilizarse códigos sencillos (por ej. 1, -2, -3, -4, -5, -6) que sean fáciles de adivinar.
- No deben utilizarse como código datos personales (por ej. fechas de cumpleaños) u otros datos que se puedan deducir por tener conocimientos sobre el propietario del código.
- Después de cambiar el código, es necesario comprobar varias veces la cerradura con la puerta de seguridad abierta.

**¡Atención!** ¡Todos los cambios en el código de administrador, el código de fábrica y el código de usuario deben realizarse con la puerta de la caja fuerte abierta! Después de que el sistema de cierre se haya cambiado a un nuevo código, debe utilizarse varias veces con el nuevo código cuando la puerta está abierta.

# **Opciones de entrada**

#### **Teclas numéricas:**

Los dígitos"1"-"0" se utilizan para la entrada, por ejemplo, al introducir el código.

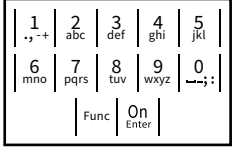

# **Tecla de "Función":**

La tecla de"Función" adapta su función a la situación. O bien se cambia al nivel del menú anterior

pulsando la tecla, o bien se elimina un carácter introducido o se pasa al menú principal. La pantalla muestra la función actual de la tecla.

# **Tecla "On/Enter":**

La tecla"On/Enter" inicia el sistema o selecciona el elemento de menú actual.

# **Teclas "1" y "2":**

Si hay varias opciones disponibles, estas teclas se pueden utilizar para desplazarse hacia arriba y hacia abajo. Si esto es posible, la pantalla lo muestra mediante las flechas correspondientes.

# **Sensor de huella dactilar:**

A través del sensor de huella dactilar puede guardar las huellas dactilares o utilizarlas para abrir la caja fuerte.

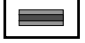

#### **Pantalla** Administrator...

۲

A Indica si la última entrada puede ser cancelada (**<**) o si se puede cambiar al menú principal (M) mediante la tecla Func. ncaiance ia ce

Info

 $\overline{E}$ 

CODE / Fingerp.:

**FUNC: M**

 $D$   $\Box$ 

- **B** (**2**: ▼) aparece cuando es posible desplazarse hacia abajo con la tecla"2". Info
- (1: ▲) aparece cuando es posible desplazarse hacia arriba con la tecla"1".
- $\overline{D}$ ( ) indica el nivel de carga de la batería.

**FUNC: M**

( / ) indica si la cerradura ha desbloqueado la cerradura y la caja fuerte puede abrirse

# **Abrir**

# **Abrir con código PIN**

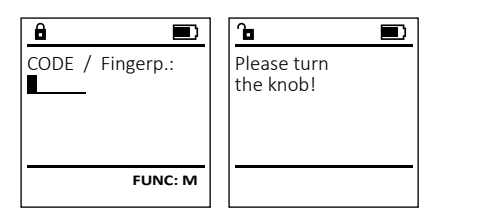

- Conecte la cerradura con la tecla .
- Introduzca el código PIN de 6 dígitos (ajuste de fábrica"1-2-3-4-5-5-6").
- En el display aparece el mensaje *"Please turn the knob!"* (Validez no alcanzada).
- Gire el botón.

# **Abrir con huella dactilar (Apertura cómoda)**

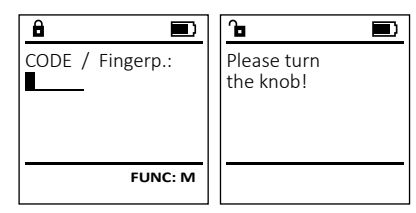

- Conecte la cerradura con la tecla .
- Arrastre un dedo amaestrado de arriba hacia abajo, centrado sobre el sensor.
- En el display aparece el mensaje *"Please turn the knob!"* (Validez no alcanzada).
- Gire el botón.

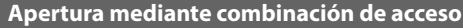

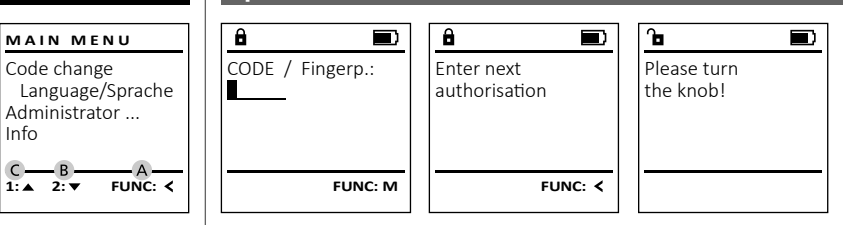

- Conecte la cerradura con la tecla .
- Arrastre un dedo amaestrado de arriba hacia abajo, centrado sobre el sensor.
- Si usted no ha establecido ningún otro requisito de autorización (código o huella dactilar), en la pantalla aparecerá la indicación "*Enter next authorisation*" (Validez no alcanzada). Introduzca la autorización complementaria deseada (código o huella dactilar).
- Si ha establecido un requisito de autorización triple (3 códigos PIN), en la pantalla volverá a aparecer el mensaje "*Enter next authorisation*" (Validez no alcanzada). Introduzca el código PIN de 6 dígitos.
- En el display aparece el mensaje *"Please turn the knob!"* (Validez no alcanzada). Gire el botón.

# **Estructura del menú**

# **Esquema de la estructura del menú**

- Cambio de código
- Idioma/Language
- Administrador
	- > Usuarios
		- > Crear

> crear código

> crear huella táctil

> asignar

> asignar código

> asignar huella táctil

> Eliminar

- > funciones de temporización
	- > ajustar la hora
	- > establecer fecha
	- > horario automático de verano/invierno
	- > tiempo de retardo
- > programación
	- > actualización de la base de datos
	- > actualización de firmware
	- > Reorganizar
	- -
		-
- -
	-
	-
- 
- 

# **Descripción de las funciones del menú**

# **Menú de cambio de código**

Cambio del código de administrador y del código de usuario.

Tenga en cuenta que, por razones de seguridad, el código de administrador ajustado de fábrica debe credago de darminstrador ajustão de rabitea dese<br>cambiarse a un código configurado individualmente.  $\overline{a}$ 

- Conecte la cerradura con la tecla  $\frac{On}{Error}$ .
- A continuación, pulse Func.
- Aparece "*Main menu*" (menú principal).
- Confirme con  $_{\text{inter}}^{\text{On}}$ .
- Ahora puede desplazarse con la tecla 1 o 2 hasta que se resalte el administrador/usuario cuyo código desea cambiar.
- Confirme con  $_{\text{Enter}}^{0n}$ .
- Introduzca con el teclado el código antiguo o de  rificaturea con el tectudo el codigo antig<br>fábrica anteriormente válido y pulse
- en introduzca el nuevo código con el teclado y confírmelo con .
- Repita la entrada y vuelva a confirmarla con .
- Si la entrada es correcta, aparece el mensaje "*Code change completed!*" (Cambio de código completado).
- Pulse cualquier tecla.

Aviso: Durante la primera puesta en servicio de una cerradura de caja fuerte se solicita información

- adicional sobre la fecha y la hora actuales:
- Entrada del día (2 dígitos).
- Entrada del mes (2 dígitos).
- Entrada del año (2 dígitos).
- Entrada de la hora (2 dígitos).
- Entrada del minuto (2 dígitos).

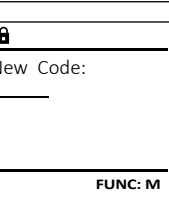

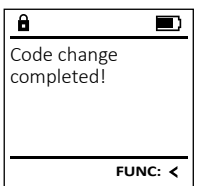

- 
- > Operaciones
	- > mostrar
	- > guardar
- > configuración
	- > Iniciar Sesión
	- > restablecimiento de FP
	- > generar clave AES
- Info
- 
- > Información del sistema
- > Comprobación del sistema

 $\theta$ New Code:

 $2 \cdot \mathbf{v}$  FUNC:  $\epsilon$ 

Code change Language/Sprache Administrator ...

**MAIN MENU**

Info

#### **Menú de idioma/language** ۰ -

- Conecte la cerradura con la tecla  $\frac{0n}{\epsilon n\omega}$ .
- A continuación, pulse .
- Aparece "*Main menu*"(menú principal).
- Aparece *mull litenii* (menu principai).<br>• Desplácese con la tecla 1 o 2 hasta que aparezca resaltado el punto de menú "*Language*" (Idioma).

í.

- Confirme con  $\sum_{n=N}^{N}$
- Aparece "*Main menu / language*" (Menú principal / Idioma)
- Desplácese hacia abajo usando las teclas 1 o 2 hasta que se resalte el idioma deseado.
- Confirme con  $\sum_{n=1}^{10}$
- Aparece "*Data has been saved!*" (Datos guardados).
- Pulse cualquier tecla.

# **Menú Administrador**

Este menú tiene varios submenús para agrupar funciones. Las funciones de esta sección sólo se pueden utilizar en su totalidad con el código de administrador.

# **Menú Administrador / Usuario**

# **Menú Administrador / Usuario / Crear**

#### **Submenú Administrador / Usuario / Crear / Crear**  - **Código**

- **Courgo**<br>• Conecte la cerradura con la tecla  $\frac{\mathcal{O}_{\Omega}}{\mathcal{E}_{\Omega_{\Theta}}}$ .
- A continuación, pulse Func.
- Aparece "*Main menu*"(menú principal).
- Desplácese mediante las teclas 1 o 2 hasta que aparezca resaltado el punto de menú "*Admin- istrator*" (Administrador).
- Confirme con  $_{\text{inter}}^{\text{On}}$ .
- Aparece "*Main menu / Administrator*"(Menú principal / Administrador).
- Confirme con  $_{\text{inter}}^{\text{On}}$ .
- pal / Administrador / Usuario).
- $\bullet$  Confirme con  $_{\text{inter}}^{\text{On}}$ .
- Confirme con <sub>Enter</sub>.<br>• Aparece *"Main menu / Administrator / User / Create"* (Menú ) principal / Administrador / Usuario / Crear).
- Confirme con  $\frac{On}{Enter}$ .
- Introduzca el código de administrador para obtener la autorización necesaria.

### • Aparece la siguiente posición de memoria libre Parece la siguierité p.<br>. (p. ej., USER.0002 CD ).

- Introduzca el código de 6 dígitos y confírmelo   $con$   $\frac{On}{Enter}$ .
- Desplácese a través de las posibles combinaciones con la tecla 1 o 2. Puede seleccionar entre:
- [-] Ninguna combinación

Ĩ.

- [1/2] Combinación con 2 códigos
- [1/3] Combinación con 3 códigos
- [FP] Combinación con una huella digital
- Si no ha seleccionado ninguna combinación,  confírmelo 3x con .
- Si ha seleccionado la combinación"FP", crea su huella dactilar tal y como se describe en el submenú *"Administrator / User / Create / Create fingerprint*" (Administrador / Usuario / Crear / Crear huella dactilar).

# **Submenú Administrador / Usuario /**  - -**Crear / Crear huella dactilar**

- Conecte la cerradura con la tecla  $\frac{0n}{6n}$ . • A continuación, pulse Func.
- Aparece "*Main menu*"(menú principal).
- Desplácese mediante las teclas 1 o 2 hasta Despiacese mediante las teclas TO 2 nasta<br>que aparezca resaltado el punto de menú *"Administrator*" (Administrador).
- Confirme con  $_{\text{inter}}^{\text{On}}$ .
- Administrador).
- Confirme con  $_{\text{inter}}^{\text{On}}$ .
- Administrador / Usuario).
- $\bullet$  Confirme con  $_{\text{inter}}^{\text{On}}$ .
- principal / Administrador / Usuario / Crear).
- Desplácese con la tecla 1 o 2 hasta que aparezca resaltado el punto de menú "Crear huella dactilar".
- Confirme con  $_{\text{inter}}^{\text{On}}$ .
- Introduzca el código de administrador para obtener la autorización necesaria.
- Aparece "*Create Finger*" (Crear huella dactilar).
- abajo, centrado sobre el sensor.
- mensajes de error, véase la página 120) o recibirá el mensaje "*USER.XXXX FP created!*" (USER.XXXX FP
- Desplácese a través de las posibles combinaciones con la tecla 1 o 2.
- 
- 
- 
- adicional
- Pulse cualquier tecla.

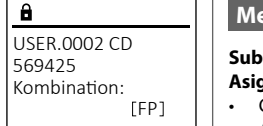

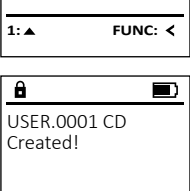

#### **Menú Administrador / Usuario / Asignar Submenú Administrador / Usuario / Asignar /**  - - **USER** and the company of the company of  $\sim$   $\sim$   $\sim$   $\sim$ **Asignar Código** Asignar Courgo<br>• Conecte la cerradura con la tecla  $\frac{0n}{km}$ . Create Assign • A continuación, pulse . Delete • Aparece "*Main menu*"(menú principal). • Desplácese mediante las teclas 1 o 2 hasta Despiacese mediante las teclas TO 2 hasta<br>que aparezca resaltado el punto de menú  $1: A$   $2: A$  FUNC:  $\leftarrow$ "*Administrator*" (Administrador).   $\bullet$  Confirme con  $\sum_{\text{inter.}}$ • Commme con <sub>Free</sub> ,<br>• Aparece *"Main menu / Administrator* " (Menú principal / **USER** Administrador).  Assign Code  $\bullet$  Confirme con  $\sum_{\text{inter.}}$ Assign Finger • Aparece "*Main menu / Administrator / User*" (Menú principal / **FUNC:** Administrador / Usuario). • Desplácese mediante las teclas 1 o 2 hasta que aparezca resaltado el punto de menú *"Assign"*  - (Asignar). **USER** • Confirme con  $\frac{CD}{\epsilon n \epsilon \epsilon r}$ . Create Code • Aparece "*Main menu / Administrator / User / Assign*" (Menú -  $\overline{a}$ Create Finger principal / Administrador / Usuario / Asignar).  USER.0001 • Confirme con  $\frac{On}{Enter}$ . • Introduzca el código de administrador para obtener la autorización necesaria. **1: FUNC:** < • Ahora puede usar la tecla 1 o 2 para desplazarse Anora puede usar la tecla 1 o 2 para desplazarse<br>hasta que el usuario al que se le va a asignar un  $1: 4$   $2: 7$  FUNC: M código esté resaltado.   $\overline{a}$  $\blacksquare$ **Confirme con Strate**<br>• Confirme con Strate Program finger • Introduzca el código de 6 dígitos y confírmelo   $-4.$ con enter. • Desplácese a través de las posibles combinaciones con la tecla 1 o 2. Puede seleccionar entre: **FUNC:** [-] Ninguna combinación [1/2] Combinación con 2 códigos  $\mathbf{a}$  $\blacksquare$ [1/3] Combinación con 3 códigos tizaj la Combinación con a codigos<br>[FP] — Combinación con una huella digital USER.0003 FP • Si no ha seleccionado ninguna combinación,  created! confírmelo 3x con  $\frac{On}{other}$ . **FUNC:**

 $2 \cdot \mathbf{v}$  FUNC:  $\epsilon$ 

- 
- 
- Confirme con .<br>• Aparece *"Main menu / Administrator* " (Menú principal /
- 
- Confirme con Enser.<br>• Aparece *"Main menu / Administrator / User"* (Menú principal /
- 
- Aparece "*Main menu / Administrator / User / Create*"(Menú
- 
- 
- 
- Arrastre el dedo varias veces de arriba hacia
- Se le pedirá que repita el proceso (para los
- fue creado con éxito).
- 
- Puede seleccionar entre:
- [-] Ninguna combinación

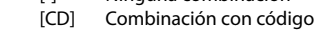

[FP] Combinación con otra huella digital

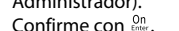

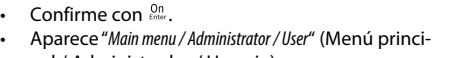

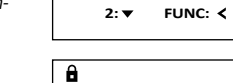

Create Assign Delete

USER.0001 CD

Combination:

[FP] **FUNC: M**

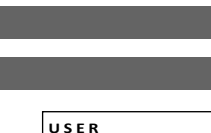

Code change Language/Sprache Administrator ...

**MAIN MENU**

 $1: A$   $2: A$  FUNC:  $\leq$ 

Info

Code change Language/Sprache Administrator ...

**MAIN MENU**

 $1: A$   $2: A$  FUNC:  $\leq$ 

1:▲ 2:▼ FUNC:

Info

Čeština Deutsch English Español

**LANGUAGE**

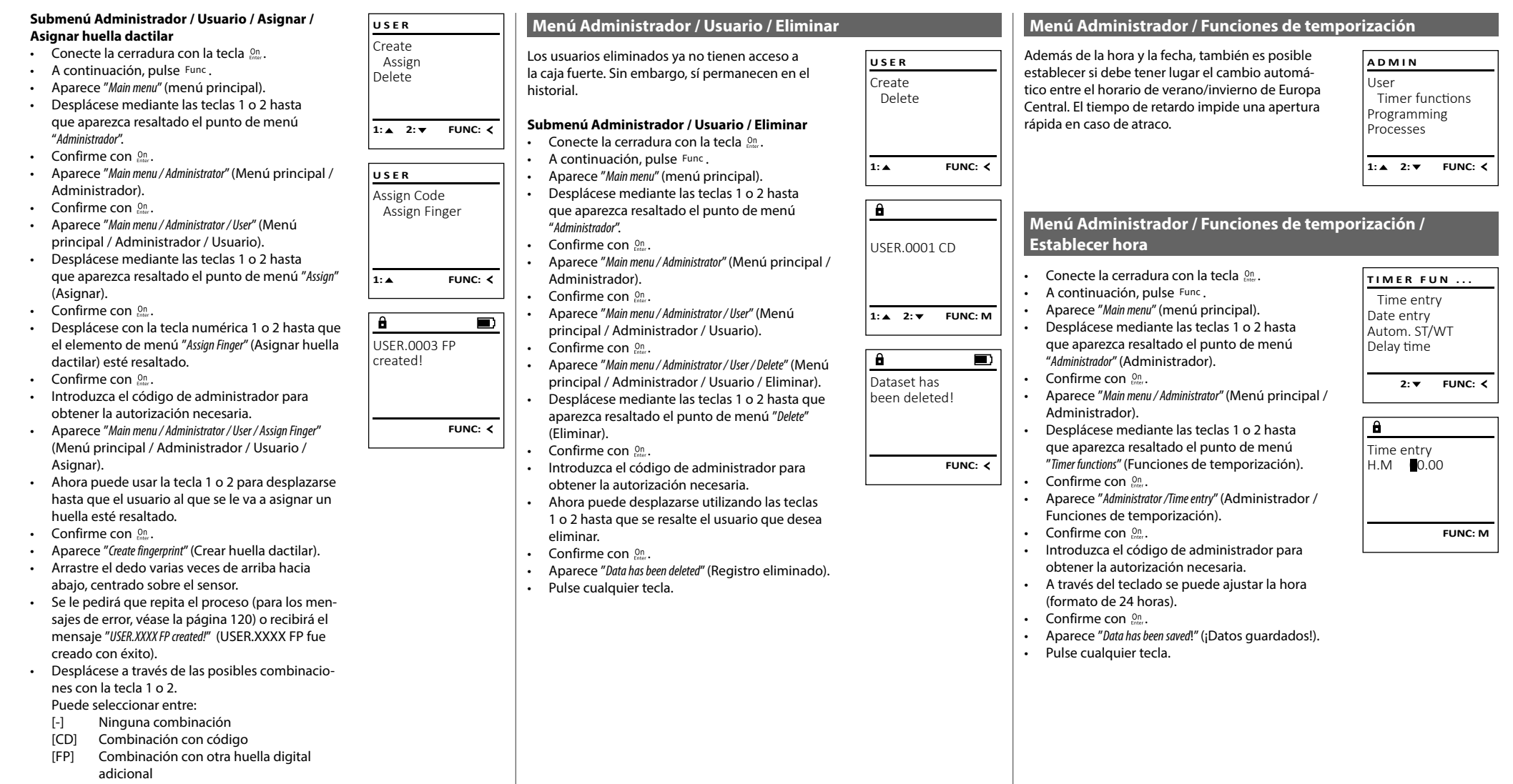

• Pulse cualquier tecla.

#### Menú Administrador / Funciones de temporización /<br>T **Establecer fecha** 110 - Personal Propinsi III<br>1940 - Personal Propinsi III<br>1940 - Personal Propinsi III

- Conecte la cerradura con la tecla  $\frac{On}{\epsilon n \epsilon n}$ .
- A continuación, pulse .
- Aparece "*Main menu*" (menú principal).
- Desplácese mediante las teclas 1 o 2 hasta  $\sigma$ espracese mediante las teclas : o 2 hasta<br>que aparezca resaltado el punto de menú "*Administrador*" (Administrador).
- Confirme con  $_{\text{inter}}^{\text{On}}$ .
- Aparece "*Main menu / Administrator*" (Menú principal / Administrador).
- Desplácese mediante las teclas 1 o 2 hasta que aparezca resaltado el punto de menú - "*Timer functions*" (Funciones de temporización).
- Confirme con  $_{\text{inter}}^{0n}$ .
- Aparece "*Timer functions*" (Funciones de temporización).
- Desplácese mediante las teclas 1 o 2 hasta que aparezca resaltado el punto de menú *"Date entry"* - (Fecha).
- Confirme con  $_{\text{Enter}}^{0n}$ .
- Introduzca el código de administrador para ntroduzca er congo de darminstr<br>obtener la autorización necesaria.
- El teclado permite ajustar la fecha.
- Confirme con  $_{\text{Enter}}^{0n}$ .
- Aparece "*Data has been saved*!" (¡Datos guardados!).
- Pulse cualquier tecla.

# **Menú Administrador / Funciones de temporización / Horario de verano/invierno automático**

Cambio automático entre horario de verano/ invierno de Europa Central.

- Conecte la cerradura con la tecla  $\frac{0n}{6n\omega}$ .
- A continuación, pulse Func.
- Aparece "*Main menu*" (menú principal).
- Desplácese mediante las teclas 1 o 2 hasta que aparezca resaltado el punto de menú "*Admi- nistrador*" (Administrador).
- Confirme con  $\frac{On}{Enter}$ .
- Aparece "*Administrador*" (Administrador).
- Desplácese mediante las teclas 1 o 2 hasta a espazor a momento de resultado el punto de menú "*Timer functions*" (Funciones de temporización).
- Confirme con  $\frac{On}{Enter}$ .
- Aparece "*Timer functions*" (Funciones de temporización).
- Desplácese con la tecla 1 o 2.hasta
- que se resalte la opción de menú "*Autom. ST/WT*" -(Horario de verano/invierno automático).
- Confirme con  $\frac{On}{Enter}$ .
- Introduzca el código de administrador para obtener la autorización necesaria.
- Las teclas 1 y 2 permiten activar o desactivar el cambio automático de horario
- Confirme con  $\frac{On}{Enter}$ .
- Aparece "*Data has been saved*!" (¡Datos guardados!).
- Pulse cualquier tecla.

# **Menú Administrador / Funciones de temporización/**

El tiempo de retardo establece un tiempo de espe deseado antes de que se ejecute una función y puede así impedir la apertura rápida en caso de un atraco. Una vez transcurrido el tiempo de retardo, se debe volver a introducir una entrada válida y<br>se debe volver a introducir una entrada válida y<br>sempleta para permitir el assess completa para permitir el acceso.

- Conecte la cerradura con la tecla  $\frac{On}{Encc}$ .
- A continuación, pulse . • Aparece "*Main menu*" (menú principal).
- Desplácese mediante las teclas 1 o 2 hasta Pespiacese mediante las teclas T o 2 hasta<br>que aparezca resaltado el punto de menú "*Administrador*" (Administrador).
- Confirme con  $_{\text{Enter}}^{0n}$ .
- Aparece "*Administrador*" (Administrador).
- Desplácese mediante las teclas 1 o 2 hasta que aparezca resaltado el punto de menú - • "*Timer functions*" (Funciones de temporización).
- Confirme con  $_{\text{Enter}}^{0n}$ .
- Aparece "*Timer functions*" (Funciones de temporización).
- Desplácese con la tecla 1 o 2 hasta
- que el punto de menú *"Delay time"* (Tiempo de retardo) esté resaltado.
- Confirme con  $_{\text{Enter}}^{0n}$ .
- Introduzca el código de administrador para obtener la autorización necesaria. Si ya se ha establecido un tiempo de retardo, primero hay que completarlo.
- A través del teclado se puede ajustar el tiempo de retardo (0-99 minutos).
- Confirme con  $_{\text{Enter}}^{0n}$ . • Aparece "*Data has been saved*!" (¡Datos guardados!)
- Pulse cualquier tecla.

# **Menú Administrador / Programación**

Una actualización del firmware instala la última versión del software. La reorganización ordena la base de datos.

# **Menú Administrador / Programación / A base de datos**

Esta función no está habilitada por el momento.

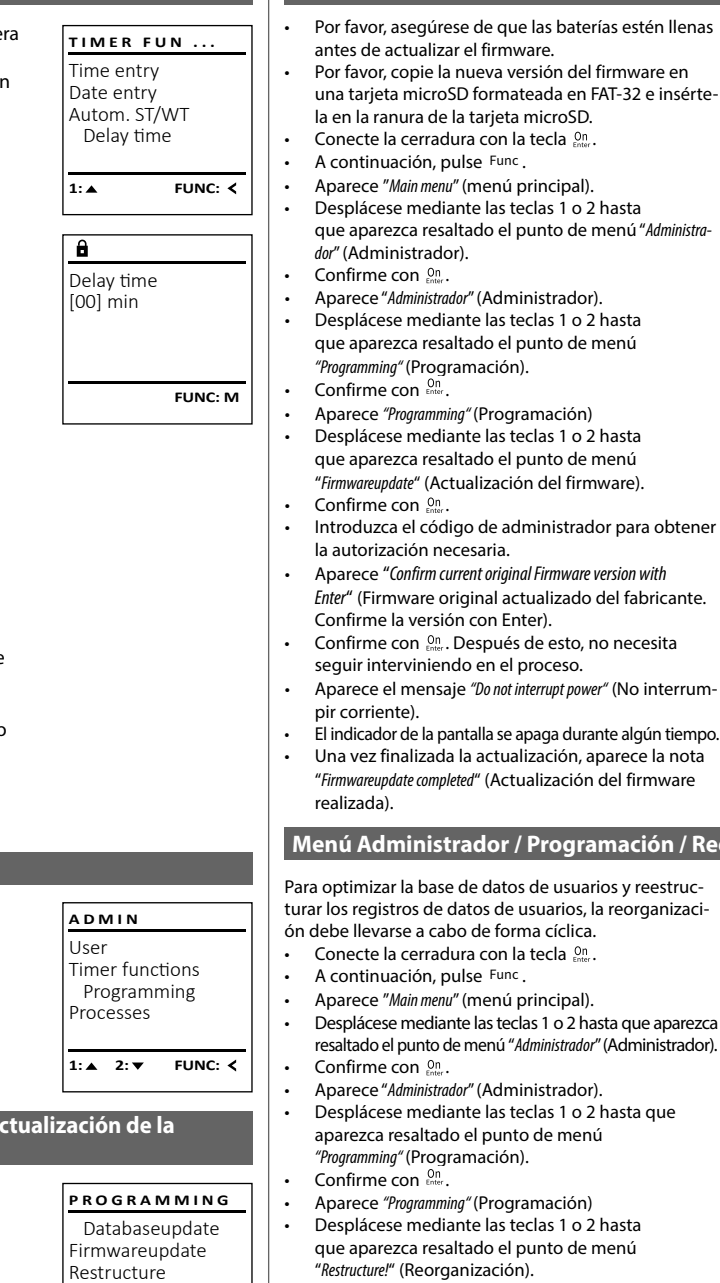

• Confirme con  $_{\text{Enter}}^{0n}$ .

 $2: v$  FUNC:  $\leq$ 

- Introduzca el código de administrador para
- obtener la autorización necesaria.
- Aparece "*Restructuring in progress!*" (Reorganización en curso).

Databaseupdate Firmwareupdate Restructure  $1: A$  2:  $\blacktriangledown$  FUNC:  $\triangleleft$ **PROGRAMMING**

- $\mathbf{a}$  $\blacksquare$ Confirm current original firmware version with Enter! **FUNC: M**
- $\blacksquare$ Firmwareupdate complete!

**FUNC:**

*Enter*" (Firmware original actualizado del fabricante.

**Menú Administrador / Programación /** 

**Actualización del firmware**

- Aparece el mensaje *"Do not interrupt power"* (No interrum-
- El indicador de la pantalla se apaga durante algún tiempo.
- Una vez finalizada la actualización, aparece la nota "*Firmwareupdate completed*" (Actualización del firmware

# **Menú Administrador / Programación / Reorganización**

**PROGRAMMING** turar los registros de datos de usuarios, la reorganizaci-Databaseupdate Firmwareupdate **Restructure** • Desplácese mediante las teclas 1 o 2 hasta que aparezca  $1:$  **FUNC:**  $\lt$ resaltado el punto de menú "*Administrador*" (Administrador).  $\mathbf{a}$ • Desplácese mediante las teclas 1 o 2 hasta que Restructuring in progress!

 $\blacksquare$ 

# **Tiempo de retardo TIMER FUN ...**

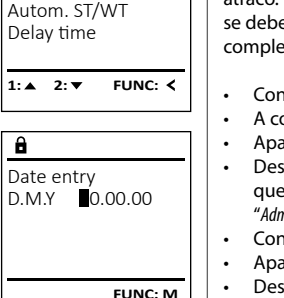

Time entry Date entry

 $\overline{\mathbf{a}}$ 

Autom. ST/WT [ON]

 $1: A$   $2: A$  FUNC:  $\leq$ 

Time entry Date entry Autom. ST/WT Delay time

**TIMER FUN ...**

**1: A** FUNC: M

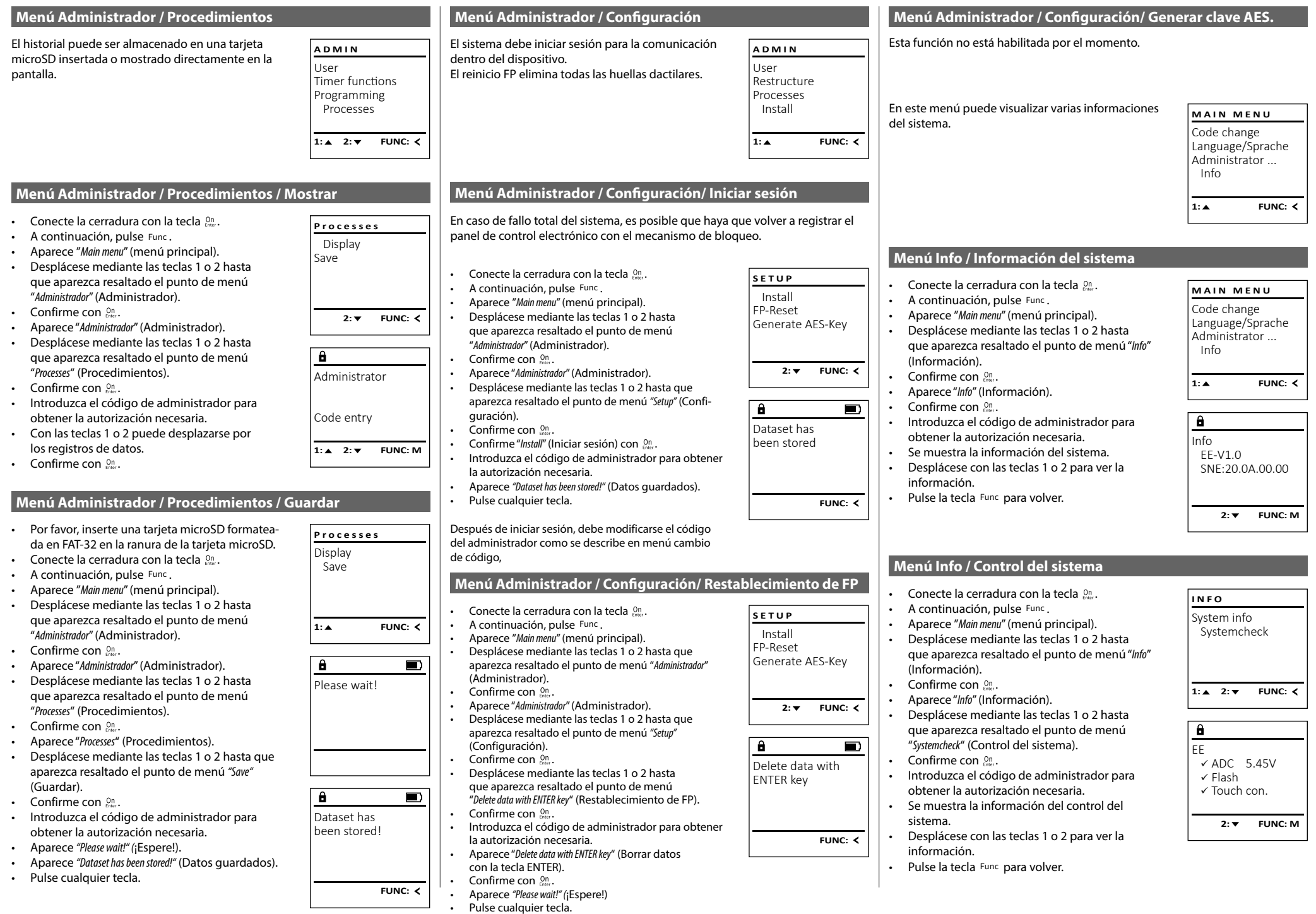

# **Mensajes de error**

A continuación se muestran los indicadores de error en la pantalla al crear una huella dactilar.

Too fast!

 $\overline{\mathbf{a}}$ 

**FUNC:**

 $\blacksquare$ 

 $\blacksquare$ 

**FUNC:**

 $\blacksquare$ 

**FUNC:**

code!

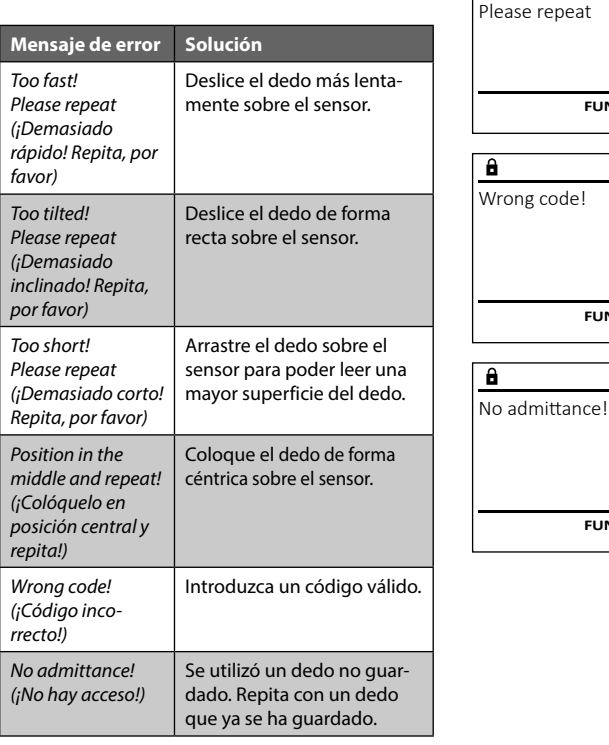

# **Datos técnicos**

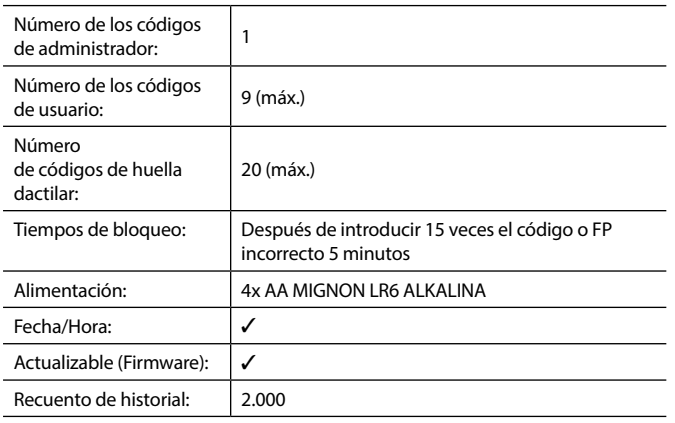

# **Cambio de las pilas**

Puede comprobar el estado de la batería en cualquier momento utilizando el indicador de nivel de batería situado en la esquina superior derecha del display. Cuando la capacidad de la batería se está agotando, aparece un mensaje correspondiente en el display: Cuando aparezca este mensaje, sustituya las pilas lo antes posible.

Retire los dos tornillos de la parte inferior de la electrónica de la cerradura. Para esto se necesita un destornillador Torx T 8. Este está incluido en el volumen de suministro.

Deje que la tapa se deslice junto con las baterías para que salgan hacia abajo.

Retire las pilas usadas y deséchelas según las instrucciones de desecho de la página 120. Sustituya las pilas por cuatro pilas AA Mignon nuevas de 1,5 V y según la polaridad correcta. Para ello, se muestran unas ilustraciones en el compartimento de las pilas. Por favor, utilice pilas de marca y no baterías recargables.

Deslice la tapa junto con las baterías de nuevo en la electrónica de la cerradura y apriete los tornillos.

# **Garantía**

Please change batteries! **FUNC:** código de administrador válido y el recibo de compra original.

 $\overline{\Box}$ 

 $\mathbf{a}$ 

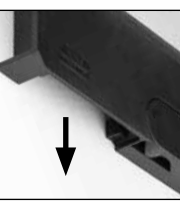

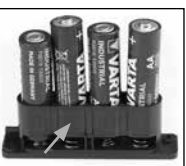

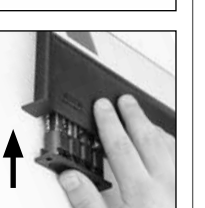

Advertimos que los aparatos identificados como eléctricos y electrónicos, así como las pilas, no deben desecharse como residuo

En el caso de devoluciones debido a su derecho de revocación, todas las piezas del dispositivo deben ser devueltas sin daños con el ajuste de fábrica predeter-

Ayúdenos por favor a reducir la cantidades de residuos no utilizados. Si en algún momento tiene intención de desechar este aparato, tenga en cuenta que varios de sus componentes contienen materiales valiosos que pueden

minado. En caso de incumplimiento, se anulará la garantía.

doméstico sino recogerse de forma separada. Infórmese en la oficina responsable de su municipio de los puntos de recogida para pilas y residuos eléctricos.

Por la presente, BURG-WÄCHTER KG declara que el presente aparato cumple la Directiva/UE, 2014/30/EU, (EMC) y 2011/65/ EU (RoHS).

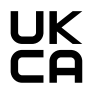

El texto completo de la declaración de conformidad de la EU puede consultarse en info@burg.biz.

# **Recomendación de seguridad:**

**Eliminación del dispositivo**

Estimado cliente,

reciclarse.

 $\boxtimes$ 

Limpie de vez en cuando la superficie de mando del teclado con un paño de microfibra (por ejemplo, un paño para limpiar gafas) para eliminar las huellas dactilares de la superficie del teclado.

Reservados los errores de composición y de imprenta así como las modificaciones técnicas.

Los productos BURG-WÄCHTER se fabrican según las normas técnicas vigentes en el momento de su fabricación y de acuerdo con nuestras normas de calidad. La garantía solo cubre los defectos que se pueda demostrar que se deben a defectos de fabricación o de material en el momento de la venta. La garantía finaliza al cabo de dos años, quedando excluidas otras reclamaciones. Quedan excluidos de la garantía los defectos y daños causados, por ej. debido al transporte, funcionamiento incorrecto, uso inadecuado, desgaste, etc. Las pilas están

excluidas de la garantía. Los defectos detectados deben ser presentados a su vendedor por escrito, incluyendo el comprobante original de compra y una breve descripción del defecto. Después de la verificación, dentro de un plazo razonable, el proveedor de la garantía decidirá sobre una posible reparación o un cambio. **¡Atención!** Para poder suministrarle un producto de alta calidad y ayudarle de forma óptima en caso de mantenimiento o reparación, es necesario que los dispositivos que presenten defectos o averías se presenten a su distribuidor junto con el

# **Конструкция Уважаеми клиенти,** G  $\overline{A}$  $\frac{1}{2}$   $\frac{2}{4}$  $2\begin{array}{|c|c|c|}\n2 & 3 & 4 & 5\n\end{array}$ ibc **BURG**  $6 \n\nmg 7\n\n90^\circ$  $\begin{array}{|c|c|c|c|c|}\n6 & 7 & 8 & 9 & 0 \\
\hline\n100 & 90 & 0 & 0 & 0 & 0\n\end{array}$ **WACHTER** Func  $On$ <br>Enter

### **Дисплей**

### **Цифрови бутони**

Цифрите "1"- "0" се използват за въвеждане, напр. при въвеждане на код. **С Бутон** "Func"

Бутон "Func" настройва функцията си към ситуацията. Чрез задействане на бутона или се преминава към предишното ниво на меню, респ. се отстранява въведен символ, или се преминава към главното меню. Дисплеят показва актуалната функция на бутона (вж. Раздел 3).

#### $D$  **Бутон** "On/Enter"

Бутон "On/Enter" стартира системата, респ. избира актуалната точка от менюто.

#### **Е Бутон..1"**

Когато има повече възможности за избор, чрез този бутон може да се прелиства нагоре. Ако това е възможно, дисплеят го показва чрез съответните стрелки (вж. Раздел 3).

#### **Бутон "2"**

Когато са налични повече възможности за избор, с този бутон може да се прелиства надолу. Ако това е възможно, дисплеят го показва чрез съответните стрелки (вж. Раздел 3).

#### **Сензор за пръстов отпечатък**

Чрез сензора за пръстов отпечатък могат да се запазват пръстови отпечатъци или да се използват за отваряне на трезора.

благодарим Ви че избрахте трезор BURG-WÄCHTER с електронен блок SecuTronic. Този електронен блок е сертифициран по ECB клас A. С това Вие получавате продукт, който отговаря на изключително високи стандарти за сигурност и е разработен и произведен в съответствие с актуалните технически стандарти. Тази ключалка е сертифицирана по EN 1300:2018. (Класификация на сейфове с подсилени ключалки според тяхната степен на взломоустойчивост срещу неупълномощено отваряне).

#### **Важно: Преди програмиране, моля внимателно разучете цялата инструкция за употреба и добре я съхранете за бъдещо използване.**

Желаем Ви приятно използване на новия сейф BURG-WÄCHTER. Ваш Burg-Wächter KG

# **Общи положения**

# **Активиране**

Включването на електрониката става чрез бутона на клавиатурата. След това той светва. Заедно с това дисплея показва за момент логото BURG-WÄCHTER, преди да се покаже маската за въвеждане на пин код, респ. пръстов отпечатък.

í

**State State** 

# **Езици**

Воденето по менюта в дисплея е на разположение на дванадесет езика и може да се настрои от точка на менюто Езици. Точно обяснение за целта ще намерите в глава "Език на менюто/Language".

# **Времена за блокиране**

Като мярка срещу манипулации електрониката на ключалката блокира достъпа към трезора за пет минути, когато петнадесет пъти последователно е въведен неправилен числов код или пръстов отпечатък. По време на тази блокировка на дисплея се показва с обратно броене останалото време. През това време отварянето на трезора е невъзможно дори с валиден потребителски или администраторски код.

# **Повишаване на защитата от взлом**

Следете кодовете да не попадат в ръцете на неупълномощени. Затова съхранявайте кодовете на сигурно място, така че да са достъпни само за упълномощени лица. Ако някой код се изгуби, то ключалката трябва да бъде превключена на нов код.

- Фабричният код трябва да бъде променен, щом ключалката се пусне в експлоатация .
- Не трябва да се използват прости кодове, които лесно се разгадават (напр. 1-2-3-4-5-6).
- Лични данни (напр. ден на раждане) или други данни, които могат да бъдат разгадани чрез познаването на собственика, не трябва да се използват за код.
- След смяната на кода катинарът трябва да се провери многократно при отворена защитна врата.

**Внимание:** Всички промени на кода на администратора, на фабричния код и на потребителския код трябва да се извършват при отворена врата на сейфа! След като заключващата система е превключена на нов код, тя трябва да бъде задействана многократно при отворена врата.

# **Възможности за въвеждане**

# **Цифрови бутони:**

Цифрите "1"- "0" се използват за въвеждане, напр. при въвеждане на код.

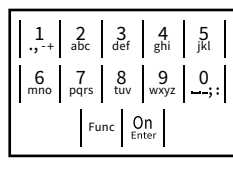

# Бутон "Func":

Бутонът "Func" настройва функцията си към ситуацията. Чрез задействане на бутона или се

преминава към предишното ниво на меню, респ. се отстранява въведен символ, или се преминава към главното меню. Дисплеят показва актуалната функция на бутона.

# Бутон "On/Enter":

Бутонът "On/Enter" стартира системата, респ. избира актуалната точка от менюто.

# Бутони "1" и "2":

Когато има повече възможности за избор, чрез тези бутони може да се прелиства нагоре и надолу. Ако това е възможно, дисплеят го показва чрез съответните стрелки.

# **Сензор за пръстов отпечатък:**

Чрез сензора за пръстов отпечатък могат да се запазват пръстови отпечатъци или да се използват за отваряне на трезора. 

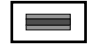

# Дисплей

А Показва дали чрез бутона <sup>Func</sup> може да се извика последното въвеждане (**<**) или да се извика последното вввеждане<br>премине в главното меню (**м**). pemme bina

Administrator...

Info

- в (2: ▼) се осветява, когато чрез бутона "2" може да се прелиства надолу.
- (1:▲) се осветява, когато чрез бутона "1" може да се прелиства нагоре.
- $\overline{D}$ ( ) показва нивото на зареждане на батерията.

(**А́/ Ъ́)** показва дали ключалката е освободила залостването и така трезорът може да бъде отворен.

CODE / Fingerp.:

**FUNC: M**

 $D$   $\Box$ 

Info

# **Отваряне**

#### **Отваряне с пин код**

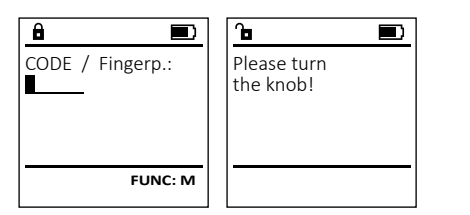

• Включете ключалката чрез бутона <sup>on</sup>.

**FUNC: M**

- Въведете 6-цифровия пин код (фабрично "1-2-3-4-5-6").
- На дисплея се появява *"Please turn the knob!"* (Моля, задействайте ръкохватката!)
- Завъртете ръкохватката.

# **Отваряне с пръстов отпечатък (Комфортно отваряне)**

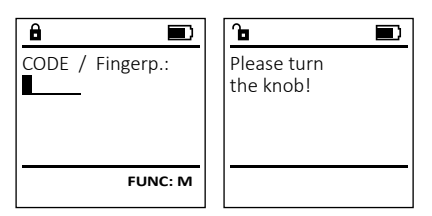

- Включете ключалката чрез бутона *On*
- Плъзнете записания пръст отгоре надолу по средата на сензора.
- На дисплея се появява *"Please turn the knob!"* (Моля, задействайте ръкохватката!)
- Завъртете ръкохватката.

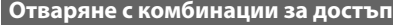

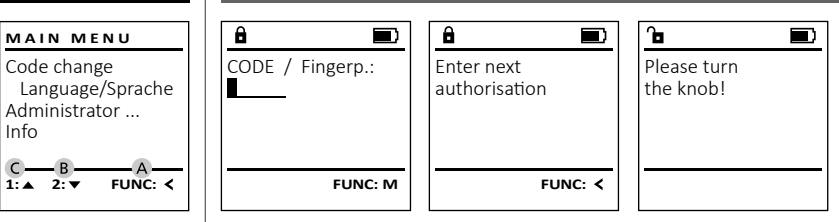

- Включете ключалката чрез бутона .
	- Плъзнете записания пръст отгоре надолу по средата на сензора.
- Ако сте настроили допълнително изискване за оторизация (код или пръстов отпечатък), на дисплея се показва указание "*Enter next authorisation*" (Валидността не е достигната). Въведете желаната допълваща оторизация (код или пръстов отпечатък).
- Ако сте настроили изискване за тройна оторизация (3 пин кода), на дисплея отново се показва указание "*Enter next authorisation*" (Валидността не е достигната). Въведете 6-цифровия пин код.
- На дисплея се появява *"Please turn the knob!"* (Моля, задействайте ръкохватката!)
- Завъртете ръкохватката.

# **Структурата на менюто**

### **Конструкция на структурата на менюто**

- Промяна на кода
- Език/Language
- Администратор
- > Потребител

> Въвеждане

- > Задаване на код
- - > Задаване на пръст
- > Съпоставяне
	- > Съпоставяне на код
	- > Съпоставяне на пръст
- > Изтриване
- > Функции за време
	- > Настройка на час
	- > Настройка на дата
	- > Автоматично лятно/зимно време
	- > Време за забавяне
- > Програмиране
	- > Актуализация на база данни
	- > Актуализация на фърмуера
	- > Реорганизация
- - > Индикация
	- > Запазване
- > Настройка
	- > Регистриране
	- > FP-Reset
	- > Генериране на AES-Key
- Информация
	- > Системна информация
	- > Проверка на системата

# **Описание на функциите на менюто**

### **Меню Промяна на кода**

Промяна на кода на администратора и на кода на потребителя.

Обръщаме внимание, че от съображения за сигурност фабричният код на администратора трябва да пост фаори шилт код на администратора триов.<br>бъде променен на индивидуално настроен код.  $\sim$  11  $\sim$  10  $\sim$  12  $\sim$  12  $\sim$ 

- Включете ключалката чрез бутона .
- След това натиснете Func.
- Показва се "*Main menu*" (Главно меню).
- Потвърдете с  $_{\text{inter}}^{\text{On}}$ .
- Чрез бутон 1, респ. 2 можете да прелиствате, докато се маркира Администратор / потребител, чийто код трябва да се промени.
- Потвърдете с  $_{\text{inter}}^{\text{On}}$ .
- рез мавлатурата ввведете валиднии<br>до момента стар или фабричен код и натиснете .
- Въведете новият код и потвърдете с  $\frac{\Omega n}{\Omega \text{max}}$ .
- Повторете въвеждането и потвърдете  отново с <sup>On</sup><sub>Enter</sub>.
- При правилно въвеждане се появява "*Code change completed!*" (Промяната на кода е извършена).
- Натиснете произволен бутон.

Указание: При първоначално пускане в експлоатация на ключалка на трезор допълнително се иска въвеждане на актуална дата и час:

- Въвеждане на ден (2-позиционно).
- Въвеждане на месец (2-позиционно).
- Въвеждане на година (2-позиционно).
- Въвеждане на час (2-позиционно).
- Въвеждане на минути (2-позиционно).

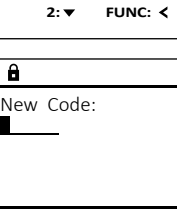

**FUNC: M**

Code change Language/Sprache Administrator ...

**MAIN MENU**

Info

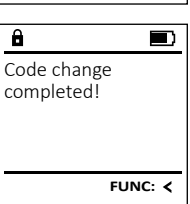

# > Процеси

- 
- 
- -
	-
	-
- -
	-

• Чрез клавиатурата въведете валидния -

#### **Меню Език/Language** ۰

• Включете ключалката чрез бутона  $\frac{\mathcal{O}_{\Omega}}{\mathcal{E}_{\text{new}}}.$ 

í

-

and the company 

i.

- След това натиснете Func.
- Показва се "*Main menu*" (Главно меню).
- Прелистете с бутон 1, респ. 2, докато се маркира точка от менюто "*Language*" (Език).
- Потвърдете с  $\frac{CD}{inter}$ .
- Показва се "*Main menu / language*" (Главно меню/ Език).
- Чрез бутон 1, респ. 2 прелиствайте, докато се маркира желания език.
- Потвърдете с  $\frac{CD}{inter}$ .
- Показва се "*Data has been saved!*" (Данните са съхранени)
- Натиснете произволен бутон.

# **Меню Администратор**

Това меню има множество подменюта за групиране на функциите. Функциите в този раздел са изцяло използваеми само с код на администратора.

# **Меню администратор / потребител**

#### **Меню Администратор / потребител / въвеждане** and the contract of the contract of the contract of the contract of the contract of the contract of the contract of the contract of the contract of the contract of the contract of the contract of the contract of the contra

#### **Подменю администратор / потребител / въвеждане / въвеждане код**

- **въвеждане / въвеждане код**<br>• Включете ключалката чрез бутона <sup>ണ്ണ</sup>.
- След това натиснете Func.
- Показва се "*Main menu*" (Главно меню).
- Прелистете с бутон 1, респ. 2, докато се прелистете с оутон т, респ. z, докато<br>маркира точка от менюто "*Administrator*" (Администратор).
- Потвърдете с  $\frac{On}{\text{inter}}$ .
- потвърдете с <sub>Enter</sub>.<br>• Показва се "Main menu / Administrator" (Главно меню / администратор).
- Потвърдете с  $\frac{On}{\text{inter}}$ .
- Потвърдете с <sub>™</sub><br>• Показва се*"Main menu / Administrator / User*" (Главно меню / администратор / потребител).  • Потвърдете с  $\frac{\text{On}}{\text{factor}}$ .
- Показва се "*Main menu / Administrator / User / Create*"
- (Главно меню / администратор / потребител / въвеждане).
- Потвърдете с  $\frac{\text{On}}{\text{factor}}$ .

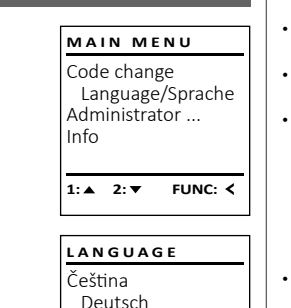

1:▲ 2:▼ FUNC:

Code change Language/Sprache Administrator ...

**MAIN MENU**

 $1: A$   $2: \forall$  FUNC:  $\leq$ 

Info

USER.0001 CD

 $\overline{a}$ 

 $2: \blacktriangledown$  FUNC:  $\triangleleft$ 

Create Assign Delete

**USER**

Combination:

 [FP] **FUNC: M**

English Español

- Въведете кода на администратора, за да получите необходимото право.
- Показва се следващото свободно място за запаметяване (напр. USER.0002 CD). -
- Въведете 6-цифрения код и потвърдете  запаметяването с Uniter.
- Прелистете с бутон 1, респ. 2 през възможностите за комбинация.
- Може да се избира от:<br>[-] Без комбинаци Без комбинация
- [1/2] Комбинация с 2 кода
- [1/3] Комбинация с 3 кода  $[1/3]$
- .<br>[FP] Комбинация с един пръстов отпечатък [FP]
- Ако не сте избрали комбинация, потвърдете   $3x \in \frac{5\pi}{6}$
- Ако сте избрали комбинация "FP", то направете обучение за Вашия пръстов отпечатък, както е описано в подменю *Администратор / потребител / задаване / задаване на пръст*. and the contract of the contract of

#### **Подменю Администратор / потребител / задаване / задаване на пръст**  $\mathsf{S}$

- Включете ключалката чрез бутона . • След това натиснете Func.
- Показва се "*Main menu*" (Главно меню).
- Прелистете с бутон 1, респ. 2, докато се маркира точка от менюто "*Administrator*" (Адми- -
- нистратор).
- Потвърдете с  $_{\textrm{\tiny{Enter}}}^{\textrm{\tiny{On}}}$ .
- Показва се "*Main menu / Administrator*" (Главно меню / показва се *таттета*<br>администратор).
- Потвърдете с  $\frac{On}{\text{inter}}$ .
- Показва се "*Main menu / Administrator / User*" (Главно меню / администратор / потребител).
- Потвърдете с  $_{\text{inter}}^{\text{on}}$ .
- Показва се "*Main menu / Administrator / User / Create*" (Главно меню / администратор / потребител / въвеждане).
- Прелистете с бутон 1, респ. 2, докато се маркира точка от менюто "Задаване на пръст".
- Потвърдете с  $_{\text{inter}}^{\text{on}}$ .
- Въведете кода на администратора, за да получите необходимото право.
- Показва се "*Create Finger*" (Записване пръстов отпечатък).
- Плъзнете пръста многократно отгоре надолу по средата на сензора.
- Или ще бъдете помолен да повторите процеса (при грешни съобщения, вижте страница 127), или ще получите съобщение "*USER.XXXX FP created!*" (USER.XXXX FP бе успешно записан).
- Прелистете с бутон 1, респ. 2 през възможностите за комбинация.
- Може да се избира от:
- [-] Без комбинация
- [CD] Комбинация с един код<br>[FP] Комбинация с втори пр
- [FP] Комбинация с втори пръстов отпечатък

**SecuTronic** български I **123** 

• Натиснете произволен бутон.

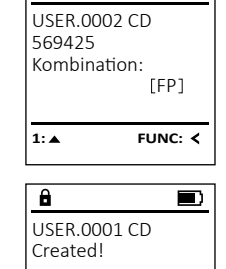

 $\overline{a}$ 

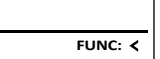

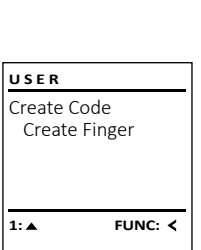

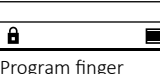

# Program finger  $-4.$

**FUNC:**

 $\mathbf{a}$ 

USER.0003 FP

created!

**FUNC:**

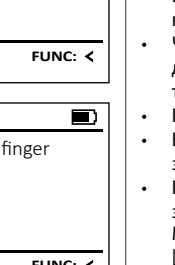

 $\blacksquare$ 

# **Подменю администратор / потребител /**  - **съпоставяне / съпоставяне на код** • Включете ключалката чрез бутона .

- След това натиснете .
- Показва се "*Main menu*" (Главно меню).
	- Прелистете с бутон 1, респ. 2, докато се маркира точка от менюто "*Administrator*" (Адми- нистратор).<br>нистратор).

**Меню Администратор / потребител / съпоставяне**

• Потвърдете с  $\frac{dn}{m}$ .

# • Потвърдете с <sub>Ener</sub>.<br>• Показва се "*Main menu / Administrator*" (Главно меню / администратор).

- Потвърдете с  $\frac{5}{6}$
- Показва се "*Main menu / Administrator / User*" (Главно меню / администратор / потребител).
- Прелистете с бутон 1, респ. 2, докато се маркира точка от менюто *"Assign"* (Съпоставяне).
- Потвърдете с  $\frac{5}{6}$
- Показва се "*Main menu / Administrator / User / Assign*" (Главно меню / администратор / потребител / -Съпоставяне).
- Потвърдете с  $\frac{On}{force}$ .
- Въведете кода на администратора, за да получите необходимото право.
- Чрез бутон 1, респ. 2 можете да прелиствате, докато се маркира потребител, на когото делите се мъртърътостресттел,<br>трябва да бъде съпоставен код.<br>—
- Потвърдете с Епівт.
- Въведете 6-цифрения код и потвърдете  запаметяването с Enter.
- Прелистете с бутон 1, респ. 2 през въ зможностите за комбинация. Може да се избира от:
	-
	- [-] Без комбинация<br>[1/2] Комбинация с 2 [1/2] Комбинация с 2 кода
	- [1/3] Комбинация с 3 кода
	- тив помоинации с эпода<br>[FP] Комбинация с един пръстов отпечатък
- Ако не сте избрали комбинация,  потвърдете 3х с  $\frac{\text{On}}{\text{inter}}$ .

# Create Assign Delete 1:**A** 2:  $\overline{V}$  FUNC: < **USER**

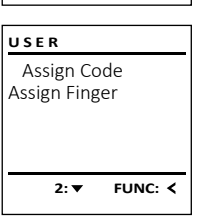

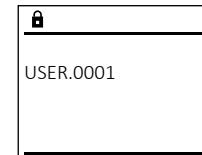

 $1: A$  2:  $\blacktriangledown$  FUNC: M

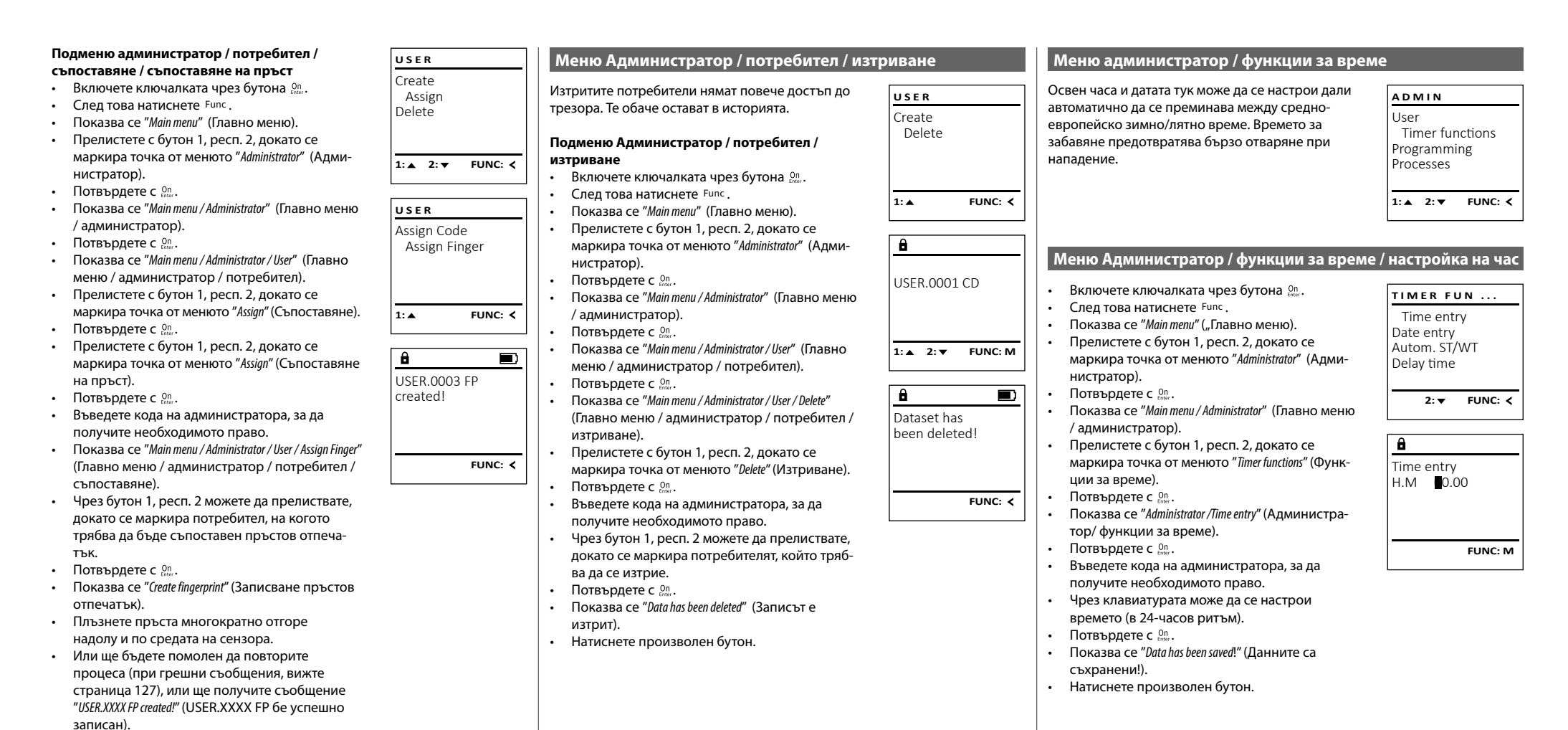

- Прелистете с бутон 1, респ. 2 през възможностите за комбинация. Може да се избира от:
- [-] Без комбинация
- [CD] Комбинация с един код<br>[FP] Комбинация с втори пр
- [FP] Комбинация с втори пръстов отпечатък
- Натиснете произволен бутон.

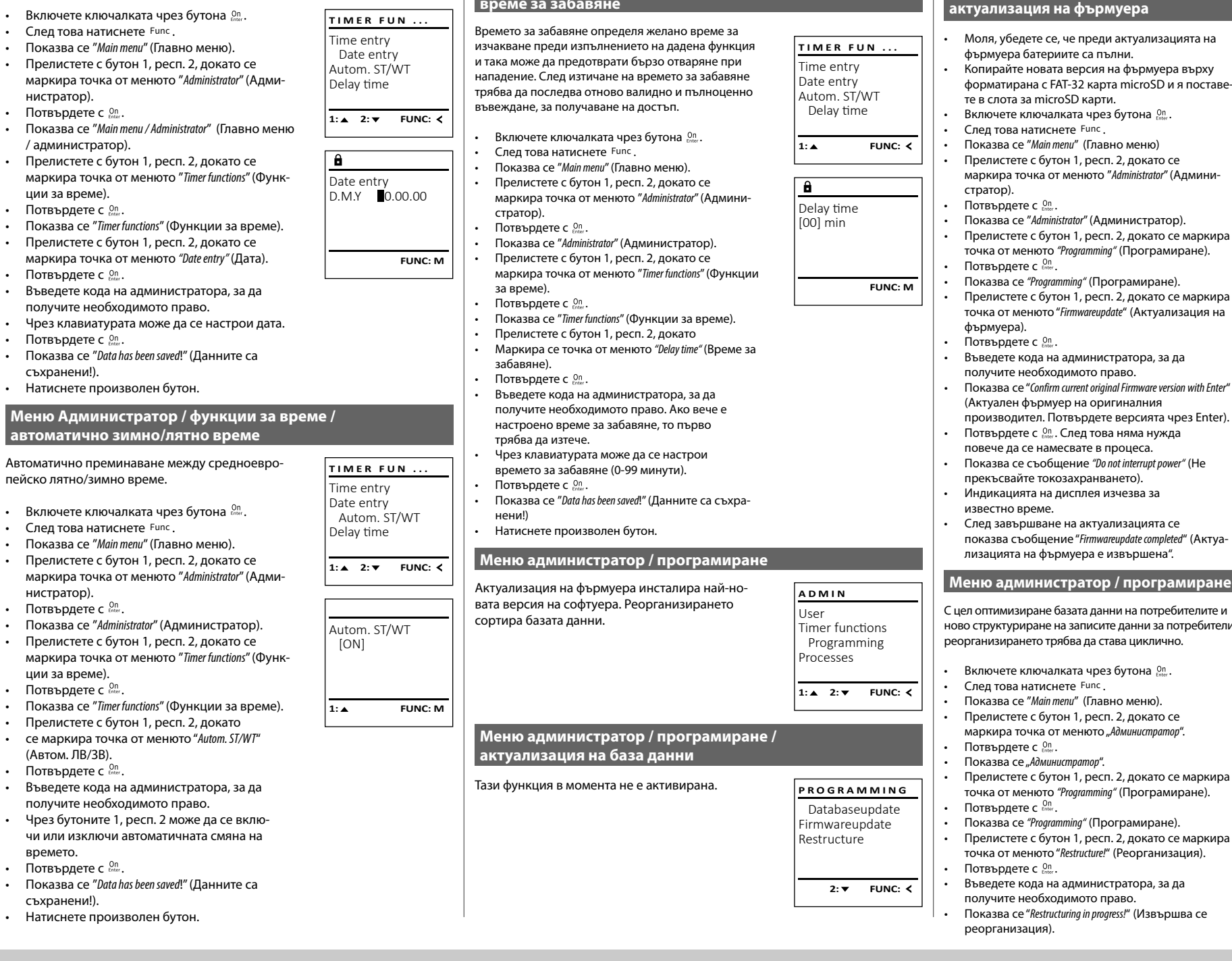

Databaseupdate Firmwareupdate

**PROGRAMMING**

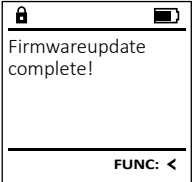

**SecuTronic** български I **125** 

 $\overline{\blacksquare}$ 

• Потвърдете с  $_{\text{inter}}^{\text{On}}$ . • Показва се "Administrator" (Адми

**Меню Администратор /** 

пейско лятно/зимно време.

• След това натиснете Func.

нистратор).

• След това натиснете .

нистратор). • Потвърдете с

/ администратор).

ции за време).  • Потвърдете с  $_{\text{inter}}^{\text{On}}$ .

• Потвърдете с  $_{\text{inter}}^{\text{On}}$ .

• Потвърдете с  $_{\text{inter}}^{\text{On}}$ .

съхранени!).

 $\mathcal{L}$ 

• Прелистете с бутон 1, респ. 2, докато се маркира точка от менюто "*Timer functions*" (Функ- ции за време). 

 $\mu$ 

- 1990 - 1990 - 1990 - 1990 - 1990 - 1990 - 1990 - 1990 - 1990 - 1990 - 1990 - 1990 - 1990 - 1990 - 1990 - 19

L

- Потвърдете с  $_{\text{inter}}^{\text{On}}$ .
- Показва се "Timer functions" (Фун
- Прелистете с бутон 1, респ. 2, докато
- се маркира точка от менюто "*Autom. ST/WT*" -(Автом. ЛВ/ЗВ).
- Потвърдете с  $_{\tiny{there}}^{\tiny{On}}$ .
- Въведете кода на администр получите необходимото пра
- Чрез бутоните 1, респ. 2 може да се вклю чи или изключи автоматичната смяна на времето.
- 
- 
- Потвърдете с  $_{\tiny{feer}}^{\tiny{On}}$ .
- Показва се "*Data has been saved*!" (Данните са съхранени!).
- Натиснете произволен бутон.

Меню Администратор / функции за време / настройка на дата **и п**еню администратор / функции за време / **време за забавяне**

форматирана с FAT-32 карта microSD и я поставе-

**Меню администратор / програмиране /** 

**актуализация на фърмуера**

- маркира точка от менюто "*Administrator*" (Админи-
- Прелистете с бутон 1, респ. 2, докато се маркира точка от менюто *"Programming"* (Програмиране).
- Прелистете с бутон 1, респ. 2, докато се маркира
- Показва се "*Confirm current original Firmware version with Enter*"
- 
- показва съобщение "*Firmwareupdate completed*" (Актуа-

# <u>ране / реорганизация</u>

С цел оптимизиране базата данни на потребителите и **PROGRAMMING** ново структуриране на записите данни за потребители Databaseupdate Firmwareupdate **Restructure** 1: **A** FUNC: <  $\overline{\mathbf{a}}$ Restructuring • Прелистете с бутон 1, респ. 2, докато се маркира in progress! точка от менюто *"Programming"* (Програмиране). • Прелистете с бутон 1, респ. 2, докато се маркира

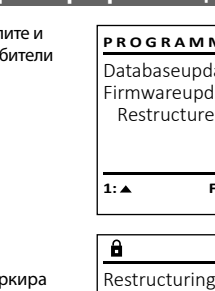

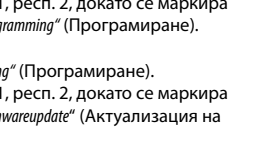

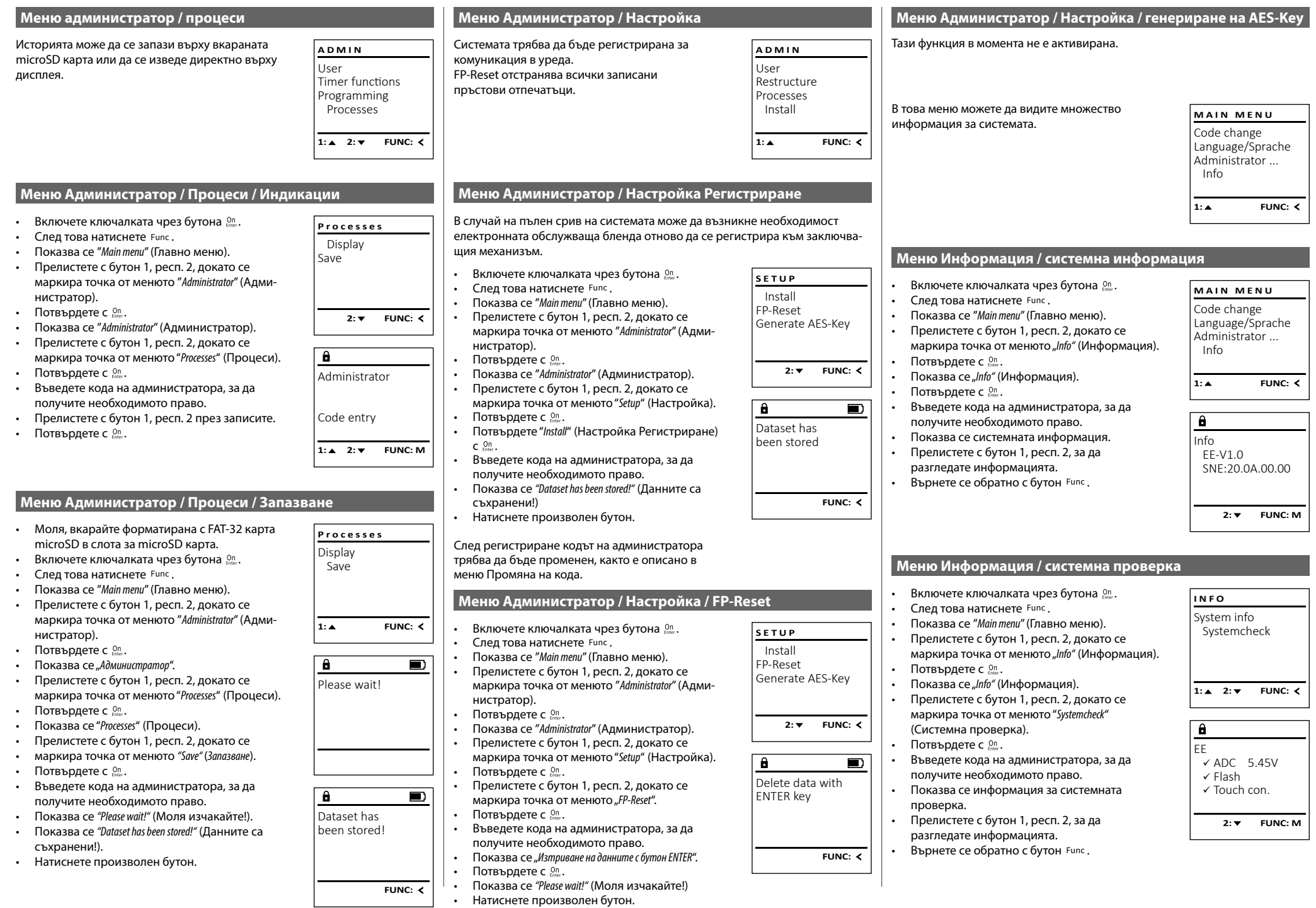

### **Съобщения за грешка**

По-долу са показани съобщенията за грешка на дисплея при запаметяване на пръст, респ. при отваряне.

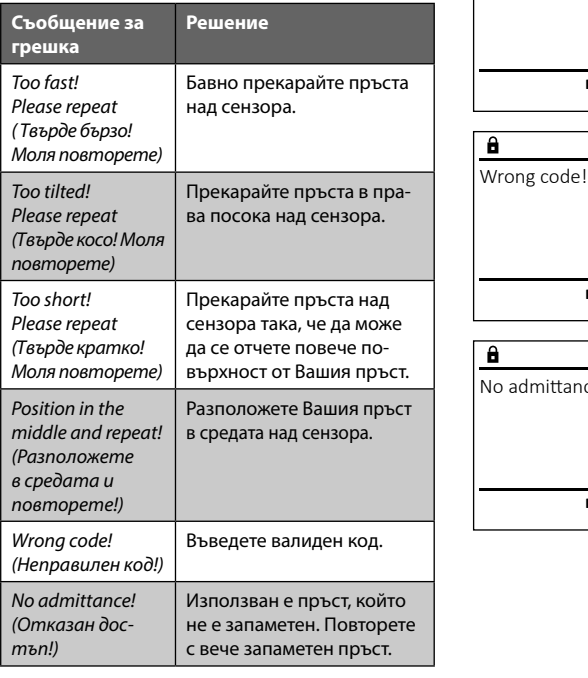

# **Смяна на батериите**

Too fast! Please repeat

 $\mathbf{a}$ 

**FUNC:**

 $\blacksquare$ 

 $\blacksquare$ 

**FUNC:**

 $\blacksquare$ 

**FUNC:**

 $H$ 

Чрез индикацията за състоянието на батерията горе вдясно на дисплея по всяко време можете да видите статуса на батерията. Ако капацитетът на батерията намалее, на дисплея се показва съответното указание: При поява на това указание заменете батериите колкото се може по-скоро.

Отстранете двата винта от долната страна на електрониката на ключалката. За целта ви е необходима отвертка Torx T 8. Тя е включена в доставката.

Пуснете капака, заедно с батериите, да се изплъзне надолу.

Отстранете старите батерии и ги изхвърлете съгласно указанията за изхвърляне на страница 127. Заменете батериите с четири нови 1,5 V AA батерии тип "миньон" и с правилно разположение на полюсите. За целта върху поставките за батерии има изображения. Моля, използвайте маркови батерии, и не използвайте акумулатори.

Плъзнете капака заедно с батериите обратно в заключващата електроника и го завийте.

# $\Box$

**FUNC:**

Please change batteries!

 $\mathbf{a}$ 

Продуктите на BURG-WÄCHTER се произвеждат съгласно валидните в момента на производство технически стандарти при спазването на нашите стандарти за качество. Гаранцията покрива само недостатъци, които доказуемо се дължат на грешки при производството или материалите към момента на продажба. Гаранцията завършва след две години, понататъшни искания са изключени. Възникнали недостатъци и щети напр. от транспортиране, неправилно обслужване, неправилно приложение, износване и пр. са изключени от гаранцията. Батериите са изключени от гаранцията. Установените недостатъци трябва да се посочат писмено, вкл. оригиналната касова бележка и кратко описание на грешката, при вашия продавач. След проверка, в определено време, издателят на гаранцията решава за евентуален ремонт или замяна.

#### **Внимание:**

**Гаранция**

За да можем да Ви доставим качествено безупречен и висококачествен продукт и да Ви помогнем оптимално в случай на нужда от сервиз или ремонт, нужно е повредените или неизправни уреди да се предоставят на Вашия търговец заедно с валидния код на администратора оригиналната касова бележка.

При обратни изпращания, основани на правото за връщане освен това всички части на уреда трябва да са във фабрична настройка. В случай на несъблюдаване гаранционното задължение отпада.

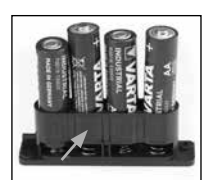

# **Изхвърляне на устройството**

Уважаеми клиенти,

моля, съдействайте за намаляване на количеството неизползваеми отпадъци. Ако възнамерявате да изхвърлите този уред, моля, имайте предвид, че много части от него съдържат ценни материали, които могат да бъдат рециклирани.

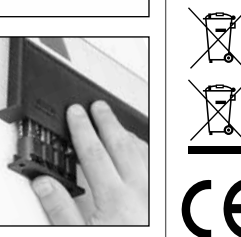

Моля имайте предвид, че електрическо и електронно оборудване и батерии не трябва да се изхвърлят заедно с битовите отпадъци, а трябва да се събират отделно. Информирайте се от местните органи на властта, къде се намира пункта за събиране на батерии и електронни отпадъци.

С настоящето BURG-WÄCHTER KG декларира, че представеният уред отговаря на директиви 2014/30/ЕU, (ЕМС), и 2011/65/ ЕU (ограничаване на опасните вещества).

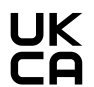

Пълният текст на ЕU декларацията за съответствие може да се види на интернет адрес www.burg.biz.

# **Препоръка за безопасност**

Моля, почистете при възможност с микрофибърна кърпичка (напр. кърпа за чистене на очила) повърхността на клавиатурата, за да отстраните евентуални отпечатъци от пръсти.

Запазваме си правото за печатни и наборни грешки, както и за технически промени.

# **Технически данни**

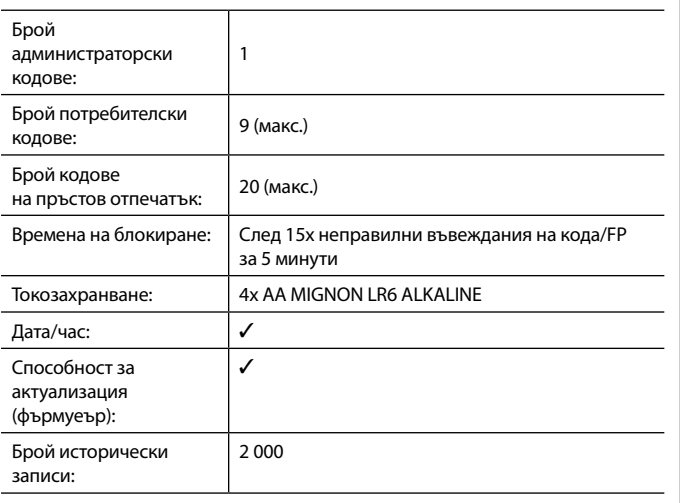

# **Ustroj** Cijenjeni kupci,  $\overline{A}$ G  $\frac{1}{2}$   $\frac{2}{4}$  $2\begin{array}{|c|c|c|}\n2 & 3 & 4 & 5\n\end{array}$ ibc **BURG**  $6 \n mno$   $7 \n gqrs$  $\begin{array}{|c|c|c|c|c|}\n6 & 7 & 8 & 9 & 0 \\
\hline\n100 & 90 & 0 & 0 & 0 & 0\n\end{array}$ **WACHTER** Func  $On$ <br>Enter

# **Zaslon**

# **Tipke s brojkama**

Brojke "1"- "0" upotrebljavaju se za unos, npr. pri unošenju koda.

# **Tipka** "**Func"**

Tipka "Func" prilagođava svoju funkciju situaciji. Ili se pritiskom na tipku dolazi na prethodnu razinu izbornika odnosno uklanja uneseni znak ili se prebacuje na glavni izbornik. Zaslon prikazuje trenutnu funkciju tipke (vidi odlomak 3).

# **D** Tipka "On/Enter"

Tipka "On/Enter" pokreće sustav odnosno odabire trenutnu točku izbornika.

# **E** Tipka ..1"

Ako postoji više mogućnosti izbora, pomoću te tipke moguće je pomicanje prema gore. Ako je to moguće, zaslon to prikazuje (vidi odlomak 3).

# **F** Tipka<sub>"</sub>2"

Ako postoji više mogućnosti izbora, pomoću te tipke moguće je pomicanje prema dolje. Ako je to moguće, zaslon to prikazuje (vidi odlomak 3).

# **Senzor otiska prsta**

Pomoću senzora otiska prsta otiske prstiju moguće je pohraniti ili upotrijebiti za otvaranje trezora.

hvala vam što ste se odlučili za trezor s elektronikom BURG-WÄCHTER SecuTronic. Ova elektronika certificirana je prema ECB klasa A. Kupili ste proizvod koji ispunjava iznimno visoke sigurnosne zahtjeve i koji je razvijen i proizveden u skladu s trenutnim tehničkim standardima. Ova brava certificirana je u skladu s normom EN 1300:2018. (Klasifikacija brava visoke sigurnosti prema njihovoj otpornosti na neovlašteno otvaranje).

### **Važno: Prije početka programiranja pročitajte sve upute za uporabu i dobro ih čuvajte kako biste ih mogli pogledati kad god vam zatrebaju.**

Želimo vam puno uspjeha pri korištenju novog trezora BURG-WÄCHTER. Vaša tvrtka Burg-Wächter KG

# **Općenito**

# **Aktivacija**

Uključivanje elektronike odvija se preko tipke na tipkovnici. Ona nakon toga zasvijetli. Istodobno zaslon na trenutak prikazuje logotip BURG-WÄCHTER prije nego što se pojavi maska za unos PIN koda odnosno otiska prsta.

í

**State State** 

# **Jezici**

Upravljanje izbornikom na zaslonu dostupno je na dvanaest jezika i može se postaviti preko točke izbornika Jezici. Detaljno objašnjenje o tome možete pronaći u poglavlju "Izbornik Jezik/Language".

# **Vrijeme blokiranja**

Kao osiguranje od manipulacija elektronika brave blokira pristup trezoru na pet minuta ako je petnaest puta zaredom unesen netočan brojčani kod ili netočan otisak prsta. Tijekom tog vremena blokiranja preostalo vrijeme na zaslonu protječe unatrag. Otvaranje trezora tijekom tog vremena nije moguće ni uz valjani kod korisnika ili kod administratora.

# **Povećavanje zaštite od provale**

Pazite na to da kodovi ne dospiju u neovlaštene ruke. Zbog toga čuvajte kodove na sigurnom mjestu tako da budu dostupni samo ovlaštenim osobama. Ako se kod izgubi, potrebno je prebaciti bravu na novi kod.

- Tvornički kod potrebno je promijeniti čim se brava pusti u pogon.
- Jednostavni kodovi koje je lako pogoditi (npr. 1-2-3-4-5-6) ne smiju se upotrebljavati.
- Osobni podaci (npr. datum rođenja) ili neki drugi podaci povezani s vlasnikom do kojih se može lako doći ne smiju se koristiti kao šifra.
- Nakon izmjene šifre, zaključavanje mora biti provjereno nekoliko puta s otvorenim sigurnosnim vratima.

**Pažnja:** sve promjene koda administratora, tvorničkog koda i koda korisnika potrebno je provoditi uz otvorena vrata spremnika za vrijednosti! Nakon što je sustav za zatvaranje prebačen na novi kod, potrebno ga je više puta aktivirati pomoću novog koda uz otvorena vrata.

# **Mogućnosti unosa**

# **Tipke s brojkama:**

Brojke "1"- "0" upotrebljavaju se za unos, npr. pri unošenju koda.

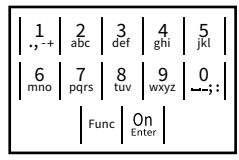

# **Tipka** "Func":

tipka "Func" prilagođava svoju funkciju situaciji. Ili se pritiskom na tipku dolazi na prethodnu razinu

izbornika odnosno uklanja uneseni znak ili se prebacuje na glavni izbornik. Zaslon prikazuje trenutnu funkciju tipke.

# Tipka "On/Enter":

tipka "On/Enter" pokreće sustav odnosno odabire trenutnu točku izbornika.

# **Tipke** ... 1" i ... 2":

Ako postoji više mogućnosti odabira, preko tih tipki moguće je pomicati se prema gore i prema dolje. Ako je to moguće, zaslon to prikazuje pomoću odgovarajućih strelica.

# **Senzor otiska prsta:**

Pomoću senzora otiska prsta otiske prstiju moguće je pohraniti ili upotrijebiti za otvaranje trezora.  $\sim$  gass P 9. . . **a**.

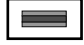

#### **Zaslon** Administrator... Zaslon

A Navodi je li pomoću tipke Func moguće opozvati posljednji unos (**<**) ili promijeniti na glavni izbornik (**M**).  $\ldots$ 

Code change

**MAIN MENU**

Info

 $\overline{E}$ 

Administrator ...

CODE / Fingerp.:

 $\bullet$  $\blacksquare$ 

**FUNC: M**

- B (2: v) se aktivira ako je moguće pomicati se prema dolje pomoću tipke "2".
- (1:▲) se aktivira ako je moguće pomicati se prema aore pomoću tipke .<sup>1"</sup>.
- $\overline{D}$ ( ) navodi razinu napunjenosti baterije.
- ( / ) prikazuje je li armatura za zatvaranje oslobodila zasun i je li zbog toga moguće otvoriti trezor<mark>.</mark>

**FUNC: M**

# **Otvaranje**

# **Otvaranje PIN kodom**

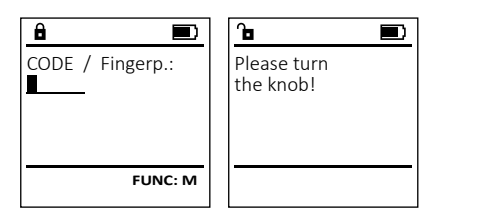

- Uključite bravu pomoću tipke .
- Unesite šesteroznamenkasti PIN kod (tvornički "1-2-3-4-5-6").
- Na zaslonu se pojavljuje natpis *"Please turn the knob!"* (Aktivirajte gumb!)
- Okrenite gumb.

# **Otvaranje otiskom prsta (Praktično otvaranje)**

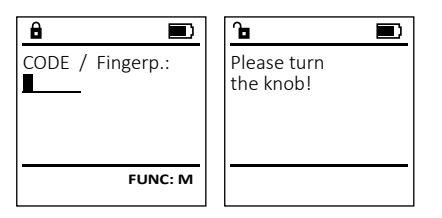

- Uključite bravu pomoću tipke .
- Povucite prst čiji je otisak registriran odozgo prema dolje preko sredine senzora.
- Na zaslonu se pojavljuje tekst *"Please turn the knob!"* (Aktivirajte gumb!)
- Okrenite gumb.

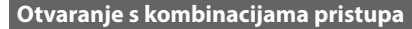

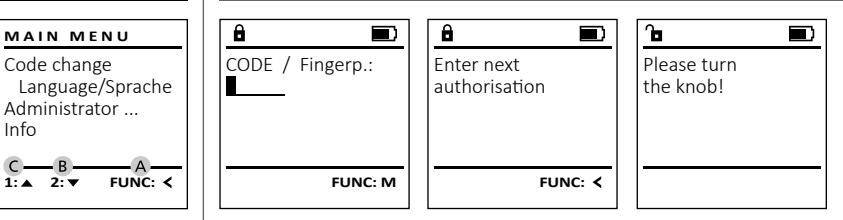

- Uključite bravu pomoću tipke .
- Povucite prst čiji je otisak registriran odozgo prema dolje preko sredine senzora.
- Kada postavite dodatni zahtjev za autorizaciju (kod ili otisak prsta), na zaslonu se pojavljuje napomena "*Enter next authorisation*" (Valjanost nije postignuta). Unesite željenu, dopunsku autorizaciju (kod ili otisak prsta).
- Kada postavite trostruki zahtjev za autorizaciju (3 PIN koda), na zaslonu se pojavljuje napomena "*Enter next authorisation*" (Valjanost nije postignuta). Unesite šesteroznamenkasti PIN kod.
- Na zaslonu se pojavljuje tekst *"Please turn the knob!"* (Aktivirajte gumb!)
- Okrenite gumb.

# **Struktura izbornika**

# **Ustroj strukture izbornika**

- Promjena koda
- Jezik/Language
- Administrator
	- > Korisnik
		- > Kreiranje
			- > Kreiranje koda
				- > Kreiranje prsta
			- > Dodjela
				- > Dodjela koda
				- > Dodjela prsta
			- > Brisanje
		- > Vremenske funkcije
			- > Postavljanje sata
			-
			- Automatsko ljetno vrijeme/zimsko vrijeme
			-
		- -
			-
			-
			- -
		- > Postavke
			- > Prijava
				- > Poništavanje otisaka prstiju
			- > Kreiranje ključa AES-Key
- Informacija
	- > Informacija sustava
	- > Provjera sustava

# **Opis funkcija izbornika**

# **Izbornik Promjena koda**

Promjena koda administratora i koda korisnika. Upućujemo vas na to da se iz sigurnosnih razloga tvornički postavljeni kod administratora mora promijeniti u individualno postavljeni kod. and the company of the company

- Uključite bravu pomoću tipke  $\frac{\Omega n}{\epsilon n \omega}$ -.
- ompactic brava pomoca en
- Pojavljuje se tekst "*Main menu*" (Glavni izbornik).  • Potvrdite pomoću  $_{\text{enstr}}^{\text{On}}$ .
- Pomoću tipke 1 odnosno 2 sada se možete pomicati dok ne bude označen administrator/ .<br>korisnik čiji kod je potrebno promijeniti.<br>Potvrdite pomoću % Potvrdite pomoću  $_{\text{enstr}}^{\text{On}}$ .
- Pomoću tipkovnice unesite dosad valjani stari ili  tvornički kod i pritisnite  $_{\text{frac}}^{\text{On}}$ .
- extenced to provide the contract time.<br>• Pomoću tipkovnice unesite novi kod i potvrdite pomoću <sup>On</sup><sub>Enter</sub>.
- Ponovite unos i ponovo potvrdite pomoću  $^{\text{On}}_{\text{inner}}$ .
- Ako je kod ispravno unesen, pojavljuje se obavijest "*Code change completed!*" (Promjena koda provedena). • Pritisnite bilo koju tipku.

Napomena: pri prvom puštanju u pogon brave trezora dodatno se zahtijevaju podaci o trenutnom datumu i vremenu:

- unos dana (2-znamenkast).
- unos mjeseca (2-znamenkast).
- unos godine (2-znamenkast).
- unos sata (2-znamenkast).
- unos minuta (2-znamenkast).

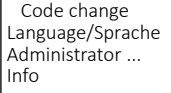

**MAIN MENU**

 $2 \cdot \mathbf{v}$  FUNC:  $\epsilon$ 

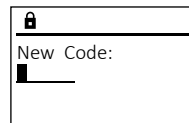

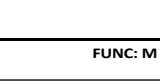

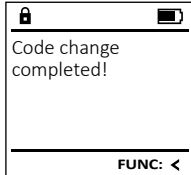

# > Postavljanje datuma

- > Vrijeme odgode
- > Programiranje
	- > Ažuriranje baze podataka
	- > Ažuriranje Firmware
	- > Reorganizacija
- > Procesi
	- > Prikazivanje
	- > Pohranjivanje

#### **Izbornik Jezik/Language** <u>....</u> ۰ - $\frac{1}{2}$  and  $\frac{1}{2}$  and  $\frac{1}{2}$  a

- **•** Uključite bravu pomoću tipke  $\frac{0n}{\epsilon n \alpha r}$ .
- Nakon toga pritisnite Func.
- Pojavljuje se tekst "*Main menu*" (Glavni izbornik).

i.

- Pomičite se pomoću tipke 1 odnosno 2 dok ne bude označena točka izbornika "*Language*" - (Jezik).
- Potvrdite pomoću  $\frac{0}{2}$
- Pojavljuje se tekst "*Main menu / language*" (Glavni izbornik/Jezik)
- Pomičite se pomoću tipke 1 odnosno 2 dok ne bude označen željeni jezik.
- Potvrdite pomoću  $\frac{0}{2}$
- Pojavljuje se tekst "*Data has been saved!*" (Podaci su pohranjeni!)
- Pritisnite bilo koju tipku.

# **Izbornik Administrator**

Ovaj izbornik sadržava više podizbornika kako bi se funkcije grupirale. Funkcije unutar ovog odlomka mogu se potpuno koristiti samo uz kod administratora.

# **Izbornik Administrator / Korisnik**

#### **Izbornik Administrator / Korisnik / Kreiranje** --

#### **Podizbornik Administrator / Korisnik / Kreiranje /**  - **Kreiranje koda**  $\ldots$  ,  $\ldots$  ,  $\ldots$  ,  $\ldots$  ,  $\ldots$

- **⊾remanje koua**<br>• Uključite bravu pomoću tipke <sup>on</sup>
- Nakon toga pritisnite Func.
- Pojavljuje se tekst "*Main menu*" (Glavni izbornik).
- Pomičite se pomoću tipke 1 odnosno 2 dok romicite se pomocu tipke i odnosno z dok<br>ne bude označena točka izbornika "*Administrator*" (Administrator).
- Potvrdite pomoću  $\frac{0n}{\epsilon n \epsilon \omega}$ .
- Potvrdite pomocu .<br>• Pojavljuje se tekst*"Main menu / Administrator*" (Glavni izbornik / Administrator).
- Potvrdite pomoću  $\frac{0n}{\epsilon n \epsilon \omega}$ .
- Potvrdite pomocu <sub>Enser</sub>.<br>• Pojavljuje se tekst*"Main menu / Administrator / User*" (Glavni izbornik / Administrator / Korisnik).  • Potvrdite pomoću  $_{\text{enct}}^{\text{On}}$ .
- Pojavljuje se tekst "*Main menu / Administrator / User /*
- rojavijuje se tekst *main menu / Administrator /*<br>Create" (Glavni izbornik / Administrator / Korisnik / Kreiranje).
- Potvrdite pomoću  $_{\text{inter}}^{\text{Un}}$ .

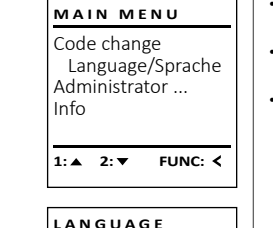

1:▲ 2:▼ FUNC:

Code change Language/Sprache Administrator ...

**MAIN MENU**

 $1: A$   $2: A$  FUNC:  $\leq$ 

Info

USER.0001 CD

 $\overline{a}$ 

 $2: \mathbf{v}$  FUNC:  $\langle$ 

Create Assign Delete

**USER**

Combination:

 [FP] **FUNC: M**

Čeština Deutsch English Español

- Unesite kod administratora kako biste dobili potrebno ovlaštenje.
- Prikazuje se najbliže slobodno mjesto u memoriji (npr. USER.0002 CD).
- Unesite šesteroznamenkasti kod i potvrdite  pomoću **enter**.
- Pomičite se pomoću tipke 1 odnosno 2 kroz mogućnosti kombinacije. Možete birati između:
- [-] Bez kombinacije
- [1/2] Kombinacija 2 koda
- [1/3] Kombinacija 3 koda
- [FP] Kombinacija s otiskom prsta [1/3]<br>[FP]
- Ako niste odabrali kombinaciju, potvrdite  3x pomoću  $_{\text{inter}}^{\text{On}}$ .
- Ako ste odabrali kombinaciju "Otisak prsta", registrirajte svoj otisak prsta kako je opisano u podizborniku *"Administrator / User / Create / Create fingerprint*" (Administrator / Korisnik / Kreiranje / Kreiranje prsta).  $\overline{a}$

#### **Podizbornik Administrator / Korisnik /** - **Kreiranje / Kreiranje prsta Kreiranje / Kreiranje prsta**<br>• Uključite bravu pomoću tipke  $\frac{0n}{\epsilon n \epsilon r}$ .  $\ldots$

- 
- Nakon toga pritisnite Func. • Pojavljuje se tekst "*Main menu*" (Glavni izbornik).
- Pomičite se pomoću tipke 1 odnosno 2 dok ne bude označena točka izbornika "*Administrator*" -(Administrator).
- Potvrdite pomoću **Stave**
- Pojavljuje se tekst "*Main menu / Administrator*" (Glavni izbornik / Administrator).
- $\cdot$  Potvrdite pomoću  $\frac{On}{Enter}$ .
- Pojavljuje se tekst "*Main menu / Administrator / User*" (Glavni izbornik / Administrator / Korisnik).  • Potvrdite pomoću  $\frac{On}{\text{frac}}$ .
- Pojavljuje se tekst "*Main menu / Administrator / User / Create*" (Glavni izbornik / Administrator / Korisnik / Kreiranje).
- Pomičite se pomoću tipke 1 odnosno 2 dok ne bude označena točka izbornika "Kreiranje prsta".
- Potvrdite pomoću  $\frac{On}{m}$ .
- Unesite kod administratora kako biste dobili potrebno ovlaštenje.
- Pojavljuje se tekst "*Create Finger*" (Registriranje prsta).
- Više puta povucite prst odozgo prema dolje i preko sredine senzora.
- Ili će se od vas zahtijevati da ponovite postupak (u slučaju obavijesti o grešci vidi stranicu 134) ili ćete dobiti obavijest "*USER.XXXX FP created!*" (*USER.XXXX FP uspješno je registriran*).
- Pomičite se pomoću tipke 1 odnosno 2 kroz mogućnosti kombinacije. Možete birati između:
- [-] Bez kombinacije
- [CD] Kombinacija s kodom
- [FP] Kombinacija s dodatnim otiskom prsta
- Pritisnite bilo koju tipku.

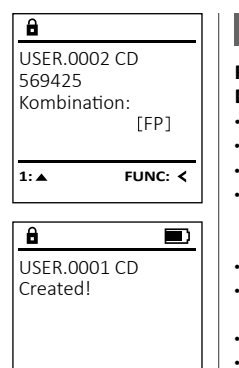

# **FUNC:**

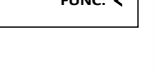

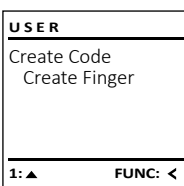

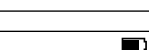

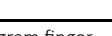

# Program finger

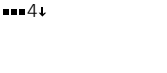

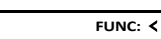

created!

 $\mathbf{a}$ 

 $\blacksquare$ 

 $\blacksquare$ 

USER.0003 FP

**FUNC:**

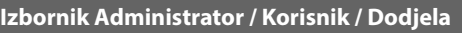

#### **Podizbornik Administrator / Korisnik / Dodjela /**  - - **Dodjela koda**

- **Doujela Koua**<br>• Uključite bravu pomoću tipke <sup>0n</sup>
- Nakon toga pritisnite .
- Pojavljuje se tekst "*Main menu*" (Glavni izbornik). • Pomičite se pomoću tipke 1 odnosno 2 dok
- ne bude označena točka izbornika "*Administrator*" (Administrator).
- Potvrdite pomoću  $\frac{un}{\epsilon_{\text{inter}}}.$
- Potvidite pomocu .<br>• Pojavljuje se tekst*"Main menu / Administrator*" (Glavni izbornik / Administrator).
- Potvrdite pomoću  $\frac{CD}{\epsilon n \epsilon}$ .
- Pojavljuje se tekst "*Main menu / Administrator / User*".
- Pomičite se pomoću tipke 1 odnosno 2 dok ne bude označena točka izbornika "*Assign"*  - (Dodjela).
- Potvrdite pomoću <sub>enter</sub>.
- Pojavljuje se tekst "*Main menu / Administrator / User / Assign*" (Glavni izbornik / Administrator / - Korisnik / Dodjela).
- Potvrdite pomoću <sup>on</sup>…
- Unesite kod administratora kako biste dobili potrebno ovlaštenje.
- Pomoću tipke 1 odnosno 2 možete se pomicati dok ne bude označen korisnik kojem je potreb- no dodijeliti kod.
- rio dodijeliti kod.<br>• Potvrdite pomoću  $\frac{0n}{\epsilon n \epsilon \epsilon r}$ .
- Unesite šesteroznamenkasti kod i potvrdite  pomoću **undo**r.
- Pomičite se pomoću tipke 1 odnosno 2 kroz mogućnosti kombinacije. Možete birati između:
	- [-] Bez kombinacije
	- [1/2] Kombinacija 2 koda
	-
	- [175] Kombinacija s koda<br>[FP] Kombinacija s otiskom prsta  $\frac{[1/3]}{[\text{FP}]}$
- Ako niste odabrali kombinaciju, potvrdite  3x pomoću **Enter**.

# Create Assign Delete **USER**

 $1: A$   $2: A$  FUNC:  $\leftarrow$ 

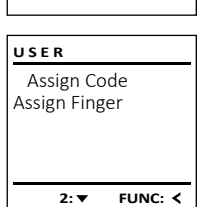

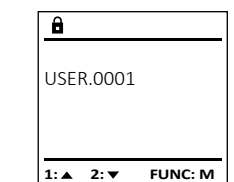

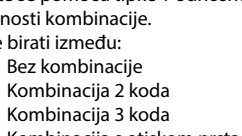

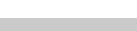

#### **Podizbornik Administrator / Korisnik / Dodjela /**  - **USER Izbornik Administrator / Korisnik / Brisanje Izbornik Administrator / Vremenske funkcije Dodjela prsta** Create **Doujela pista**<br>• Uključite bravu pomoću tipke  $_{\text{enc}}^{\text{On}}$ . Izbrisani korisnici više nemaju pristup trezoru. Osim sata i datuma moguće je postaviti i je li po-Assign **USER ADMIN** Oni ipak ostaju u povijesti. trebno automatsko prebacivanje između srednjoeu-• Nakon toga pritisnite Func. Delete Create User • Pojavljuje se tekst "*Main menu*" (Glavni izbornik). ropskog ljetnog i zimskog vremena. Vrijeme odgode Delete Timer functions • Pomičite se pomoću tipke 1 odnosno 2 dok **Podizbornik Administrator / Korisnik / Brisanje** sprječava brzo otvaranje u slučaju napada. Programming ne bude označena točka izbornika "*Administrator*" -  $1: A$   $2: A$  FUNC:  $\leq$ • Uključite bravu pomoću tipke . Processes (Administrator). • Nakon toga pritisnite Func. • Potvrdite pomoću <sup>On</sup> • Pojavljuje se tekst "*Main menu*" (Glavni izbornik). **1: A** FUNC: <  $1: A$   $2: A$  FUNC:  $\leq$ • Pojavljuje se tekst "*Main menu / Administrator*" (Glavni - **USER** • Pomičite se pomoću tipke 1 odnosno 2 dok izbornik / Administrator).  ne bude označena točka izbornika "*Administrator*" - Assign Code  $\overline{\mathbf{a}}$  • Potvrdite pomoću <sup>On</sup> Assign Finger (Administrator). - 1990 - 1990 - 1990 - 1991 - 1991 - 1991 - 1991 - 1991 - 1991 - 1991 - 1991 - 1991 - 1991 - 1991 - 1991 - 19<br>1991 - 1992 - 1993 - 1994 - 1994 - 1994 - 1994 - 1994 - 1994 - 1994 - 1994 - 1994 - 1994 - 1994 - 1994 - 1994 L Izbornik Administrator / Vremenske funkcije / Postavljanje sata • Pojavljuje se tekst "*Main menu / Administrator / User*" • Potvrdite pomoću <sup>On</sup> mstrator / vieniens • Pojavljuje se tekst "*Main menu / Administrator*" (Glavni - (Glavni izbornik / Administrator / Korisnik). USER.0001 CD • Uključite bravu pomoću tipke  $_{\text{enec}}^{\text{On}}$ . • Pomičite se pomoću tipke 1 odnosno 2 dok izbornik / Administrator).  **TIMER FUN.** ne bude označena točka izbornika "*Assign*" - • Nakon toga pritisnite Func. **1: A** FUNC: < • Potvrdite pomoću <sup>On</sup> Time entry • Pojavljuje se tekst "*Main menu*" (Glavni izbornik). • Pojavljuje se tekst "*Main menu / Administrator / User*" - (Dodjela). Date entry • Pomičite se pomoću tipke 1 odnosno 2 dok (Glavni izbornik / Administrator / Korisnik).  Autom. ST/WT • Potvrdite pomoću <sup>On</sup>  $1: 4$   $2: 7$  FUNC: M ne bude označena točka izbornika "*Administrator*" -  $\overline{\mathbf{a}}$  $\blacksquare$ Delay time • Pomičite se pomoću tipke 1 odnosno 2 dok • Potvrdite pomoću <sup>On</sup> ne bude označena točka izbornika "*Assign*" - (Administrator). USER.0003 FP • Pojavljuje se tekst "*Main menu / Administrator / User /*  (Dodjela prsta).  $\overline{\mathbf{a}}$  $\blacksquare$ • Potvrdite pomoću <sup>on</sup><sub>enter</sub>. created! *Delete*" (Glavni izbornik / Administrator / **2: ▼ FUNC: <** • Pojavljuje se tekst "*Main menu / Administrator*" (Glavni • Potvrdite pomoću <sup>On</sup> Dataset has Korisnik / Brisanje). izbornik / Administrator). • Unesite kod administratora kako biste dobili been deleted! • Pomičite se pomoću tipke 1 odnosno 2 dok  $\overline{\mathbf{a}}$ ne bude označena točka izbornika "*Delete*" - • Pomičite se pomoću tipke 1 odnosno 2 dok ne potrebno ovlaštenje. bude označena točka izbornika "*Timer functions*" - **FUNC:** Time entry • Pojavljuje se tekst "*Main menu / Administrator / User /*  (Brisanje). (Vremenske funkcije).   $H.M$  0.00 *Assign Finger*" (Glavni izbornik / Administrator / • Potvrdite pomoću <sup>On</sup><sub>Enter</sub>. **FUNC:** Korisnik / Dodjela). • Potvrdite pomoću <sup>on</sup> • Unesite kod administratora kako biste dobili • Pojavljuje se tekst "*Administrator /Time entry*" - • Pomoću tipke 1 odnosno 2 možete se pomicati potrebno ovlaštenje. dok ne bude označen korisnik kojem je potreb- - (Administrator /Vremenske funkcije).  • Preko tipke 1 odnosno 2 možete se pomicati dok ne bude označen korisnik kojeg je potrebno no dodijeliti otisak prsta.  • Potvrdite pomoću <sup>on</sup>. **FUNC: M** • Unesite kod administratora kako biste dobili • Potvrdite pomoću <sup>On</sup> izbrisati. potrebno ovlaštenje. • Pojavljuje se tekst "*Create fingerprint*" (Registriranje • Potvrdite pomoću <sup>On</sup><sub>Enter</sub>. • Pomoću tipkovnice moguće je postaviti vrijeme prsta). • Pojavljuje se tekst "*Data has been deleted*" (Podaci (24-satni ritam). • Više puta povucite prst odozgo prema dolje izbrisani). • Potvrdite pomoću On i preko sredine senzora. • Pritisnite bilo koju tipku. • Pojavljuje se tekst "*Data has been saved*!" (Podaci su • Ili će se od vas zahtijevati da ponovite postupak pohranieni!). (u slučaju obavijesti o grešci vidi stranicu 134) ili • Pritisnite bilo koju tipku. ćete dobiti obavijest "*USER.XXXX FP created!*" (USER. XXXX FP uspješno je registriran). • Pomičite se pomoću tipke 1 odnosno 2 kroz mogućnosti kombinacije. Možete birati između:

[-] Bez kombinacije [CD] Kombinacija s kodom

• Pritisnite bilo koju tipku.

[FP] Kombinacija s dodatnim otiskom prsta

### Izbornik Administrator / Vremenske funkcije /<br>– **Postavljanje datuma**  $\mathbf{u}$  and  $\mathbf{u}$

- Uključite bravu pomoću tipke .
- Nakon toga pritisnite .
- Pojavljuje se tekst "*Main menu*" (Glavni izbornik).
- Pomičite se pomoću tipke 1 odnosno 2 dok Pomicite se pomocu tipke i odnosno z dok<br>ne bude označena točka izbornika *"Administrator"* (Administrator).
- Potvrdite pomoću <sup>0n</sup><sub>enter</sub>.
- Pojavljuje se tekst "*Main menu / Administrator*" (Glavni izbornik / Administrator).
- Pomičite se pomoću tipke 1 odnosno 2 dok ne bude označena točka izbornika "*Timer functions*" (Vremenske funkcije).
- Potvrdite pomoću <sup>on</sup>
- Pojavljuje se tekst "*Timer functions*" (Vremenske funkcije).
- Pomičite se pomoću tipke 1 odnosno 2 dok e bude označena točka izbornika *"Date entry"* (Datum).  • Potvrdite pomoću <sup>on</sup>
- Unesite kod administratora kako biste dobili potreb no ovlaštenje.
- Pomoću tipkovnice moguće je postaviti datum.
- Potvrdite pomoću <sup>on</sup>
- Pojavljuje se tekst "*Data has been saved*!" (Podaci su pohranjeni!).
- Pritisnite bilo koju tipku.

# **Izbornik Administrator / Vremenske funkcije / Autom. ljetno vrijeme/zimsko vrijeme**

 $\mathbf{a}$ 

# Automatsko prebacivanje između srednjoeuropskog - ljetnog i zimskog vremena.

- **•** Uključite bravu pomoću tipke <sup>0n</sup>  $n$ eniena.
- Nakon toga pritisnite Func.
- Pojavljuje se tekst "*Main menu*" (Glavni izbornik).
- Pomičite se pomoću tipke 1 odnosno 2 dok ne bude označena točka izbornika "*Administrator*" - (Administrator).
- Potvrdite pomoću Uniter.
- Pojavljuje se tekst "*Administrator*" (Administrator).
- Pomičite se pomoću tipke 1 odnosno 2 dok ne bude označena točka izbornika "*Timer functions*" (Vremenske funkcije).
- Potvrdite pomoću *un*er.
- Pojavljuje se tekst "*Vremenske funkcije*".
- Pomičite se pomoću tipke 1 odnosno 2 dok
- ne bude označena točka izbornika "*Autom. ST/WT*" -(Autom. ljetno vrijeme/zimsko vrijeme).
- Potvrdite pomoću  $\frac{un}{m}$ .
- Unesite kod administratora kako biste dobili potrebno ovlaštenje.
- Pomoću tipke 1 odnosno 2 moguće je uključiti i omoća upic i odnosno z mogaće je akijačiti<br>ili isključiti automatsko prebacivanje vremena.
- Potvrdite pomoću and **Poter**.
- Pojavljuje se tekst "*Data has been saved*!" (Podaci su pohranjeni!).
- Pritisnite bilo koju tipku.

# **Izbornik Administrator / Vremenske funkcije / Vrijeme odgode**

Vrijeme odgode namješta željeno vrijeme čekanja prije provođenja neke funkcije i tako može spriječiti brzo otvaranje u slučaju napada. Nakon isteka vremena otvaranje u slučaju napada. Nakon isteka vremena<br>odgode mora ponovo uslijediti valjan i punovrijedan unos kako bi pristup bio omogućen. - **•** Uključite bravu pomoću tipke <sup>on</sup> <u>in the community of the community of the community of the community of the community of the community of the community of the community of the community of the community of the community of the community of the community </u> • Nakon toga pritisnite Func. • Pojavljuje se tekst "*Main menu*" (Glavni izbornik). • Pomičite se pomoću tipke 1 odnosno 2 dok ne bude romicite se pomocu tipke i odnosno z dok ne bud<br>označena točka izbornika "*Administrator*" (Administrator).

- Potvrdite pomoću <sup>on</sup>
- Pojavljuje se tekst "*Administrator*" (Administrator). • Pomičite se pomoću tipke 1 odnosno 2 dok ne bude romicite se pomocu tipke Toanosno z dok ne bude<br>označena točka izbornika "*Timer functions"* (Vremenske funkcije).
- Potvrdite pomoću <sup>On</sup>
- Pojavljuje se tekst "*Timer functions*" (Vremenske funkcije).
- Pomičite se pomoću tipke 1 odnosno 2 dok • Pomicite se pomocu tipke i odnosno z dok<br>• Pne bude označena točka izbornika *"Delay time"* (Vrijeme odgode).<br>me odgode).
- Potvrdite pomoću <sup>On</sup>
- Unesite kod administratora kako biste dobili potrebno ovlaštenje. Ako je već postavljeno vrijeme
- odgode, potrebno je da ono najprije prođe.
- Pomoću tipkovnice moguće je postaviti vrijeme odgode (0-99 minuta).
- Potvrdite pomoću <sup>On</sup>
- Pojavljuje se tekst "*Data has been saved*!" (Podaci su pohranieni!)
- Pritisnite bilo koju tipku.

# **Izbornik Administrator / Programiranje**

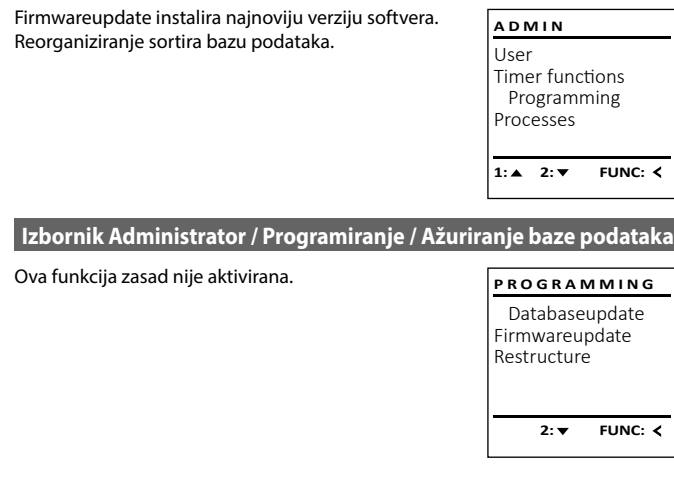

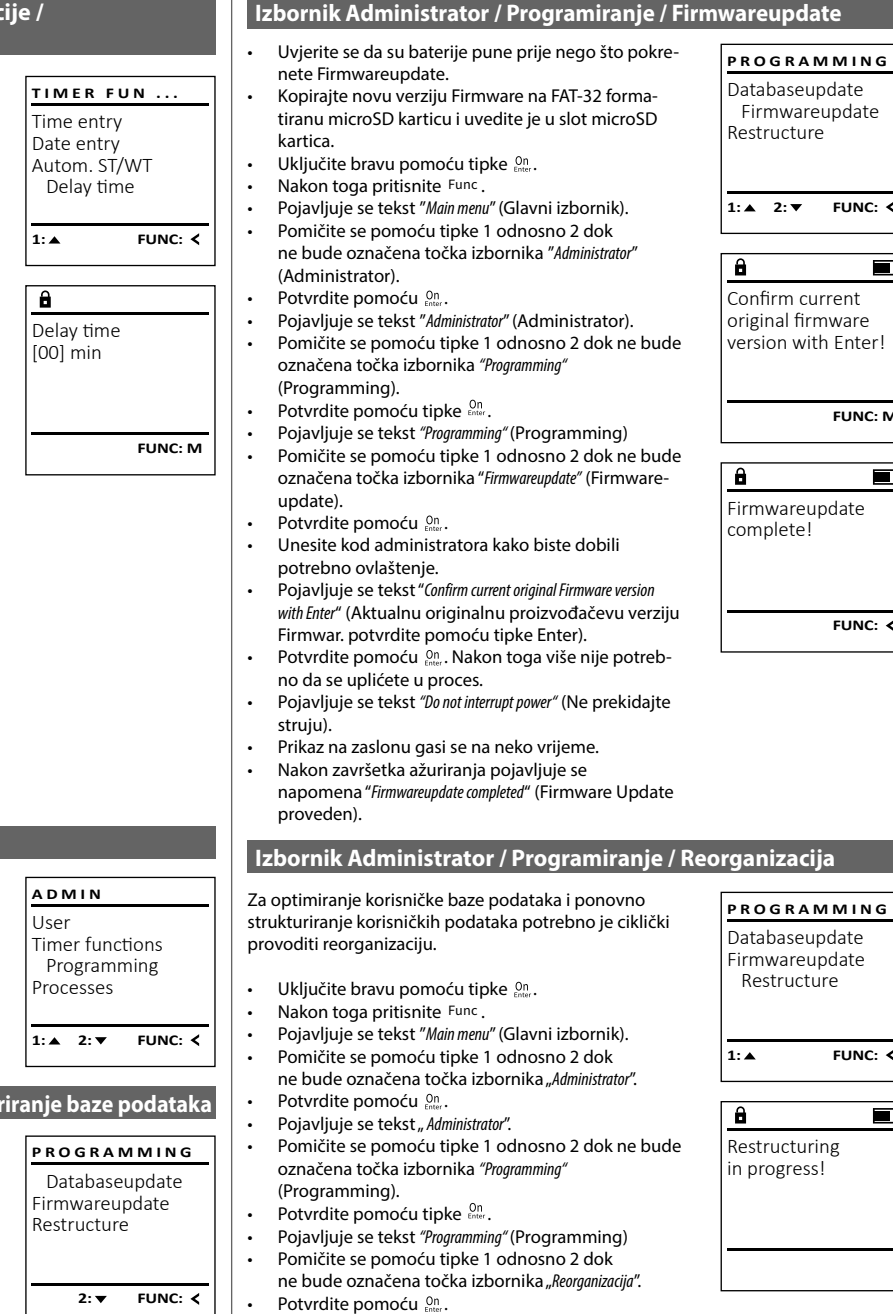

- Unesite kod administratora kako biste dobili potrebno ovlaštenje.
- Pojavljuje se tekst "*Reorganizacija u tijeku*".

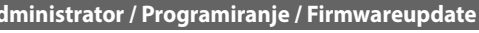

 $1: A$   $2: A$  FUNC:  $\leq$  $\blacksquare$ version with Enter! **FUNC: M**  $\blacksquare$ **FUNC:**

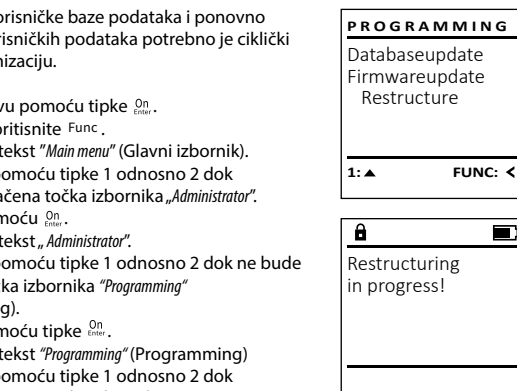

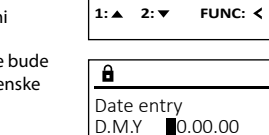

Time entry Date entry Autom. ST/WT Delay time

**TIMER FUN ...**

Autom. ST/WT [ON]

 $1: A$   $2: A$  FUNC:  $\leq$ 

Time entry Date entry Autom. ST/WT Delay time

**TIMER FUN ...**

**1:▲** FUNC: M

**FUNC: M**

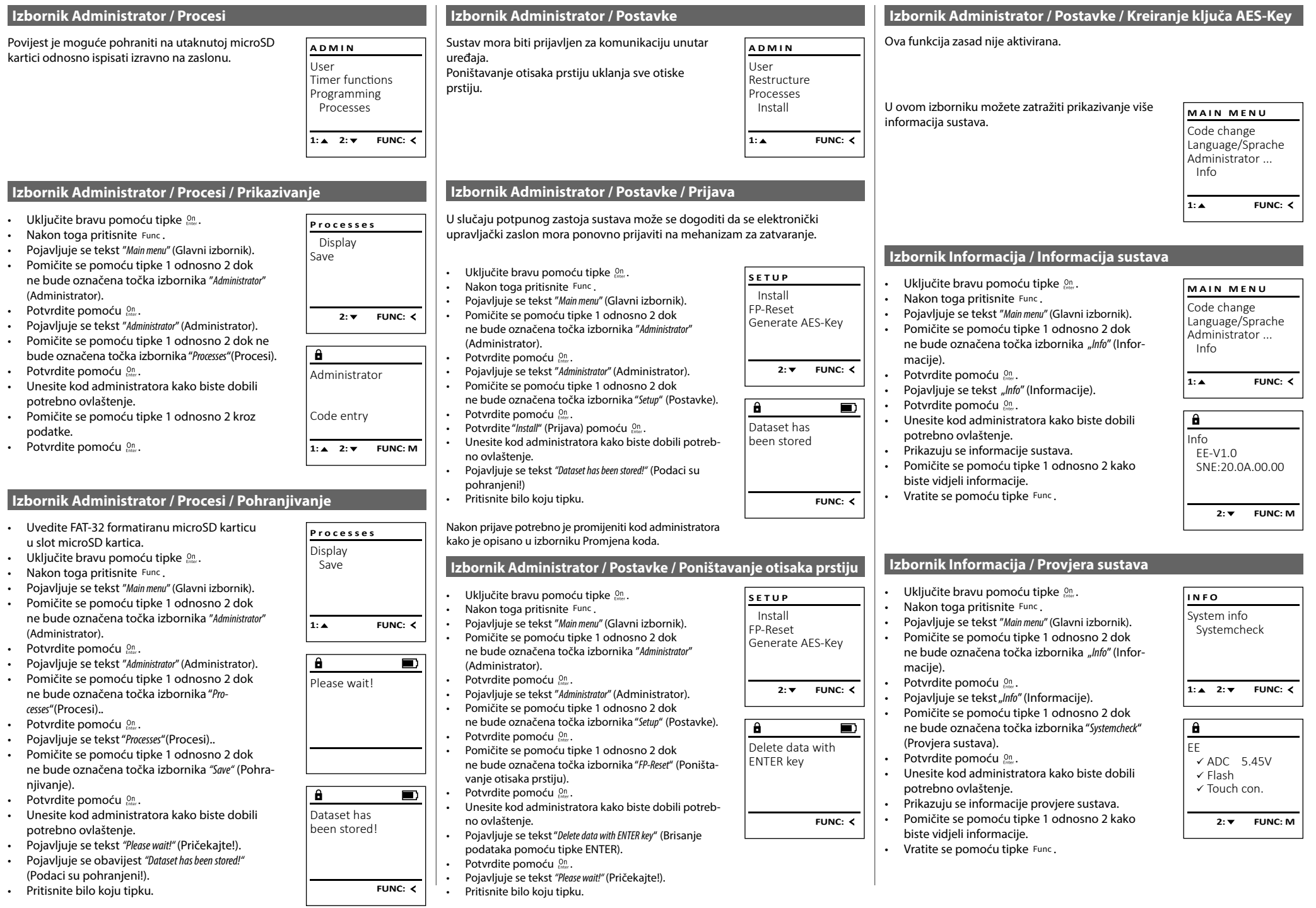

# **Obavijesti o greškama**

U nastavku su prikazane obavijesti o greškama na zaslonu pri registriranju prsta odnosno pri otvaranju.

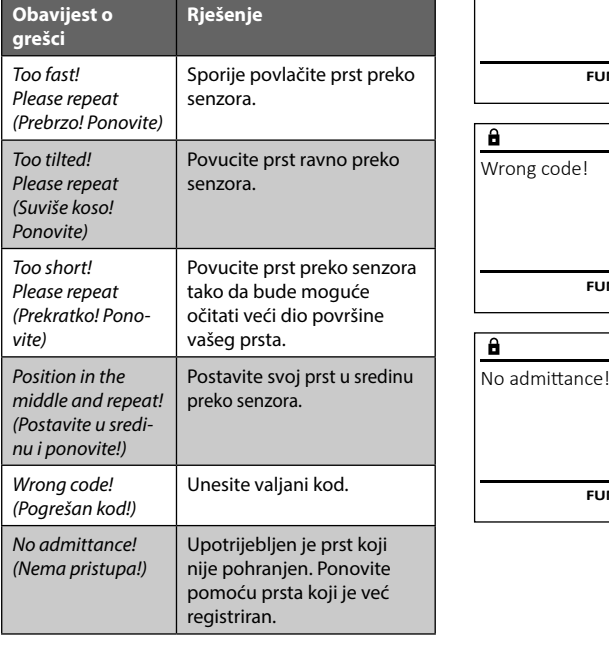

# **Tehnički podaci**

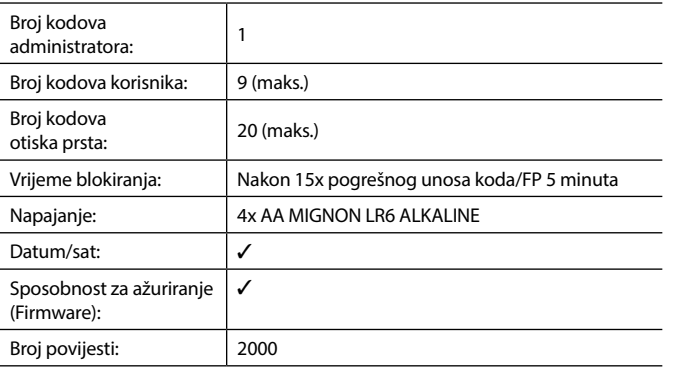

# **Zamjena baterije**

Too fast! Please repeat

 $\mathbf{a}$ 

**FUNC:**

 $\blacksquare$ 

 $\blacksquare$ 

**FUNC:**

 $\blacksquare$ 

**FUNC:**

Preko prikaza stanja baterije gore desno na zaslonu u bilo kojem trenutku možete pogledati status baterije. Kad je kapacitet baterije na izmaku, na zaslonu se pojavljuje odgovarajuća napomena: pri pojavljivanju te napomene promijenite baterije najbrže što je moguće.

Uklonite oba vijka s donje strane elektronike brave. Za to vam je potreban odvijač Torx T 8. Sadržan je u opsegu isporuke.

Neka poklopac zajedno s baterijama isklizne prema dolje.

Uklonite stare baterije i odložite ih u otpad sukladno napomenama za odlaganje na stranici 134. Zamijenite baterije četirima novim baterijama AA Mignon 1,5 V i sukladno pravilnom polaritetu. Za to su prikazane slike na držaču baterije. Koristite baterije s markom, a ne akumulatore.

Ponovno gurnite poklopac zajedno s baterijama u elektroniku za zatvaranje i pričvrstite je vijkom.

# **Jamstvo**

 $\overline{\Box}$ Please change **FUNC: Pažnja:**

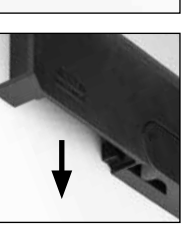

**batteries!** 

 $\mathbf{a}$ 

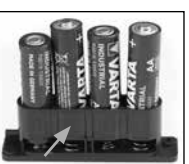

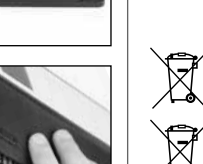

Podsjećamo da se električni i elektronički uređaji označeni na taj način i baterije ne smiju bacati u kućni otpad, nego se moraju odvojeno odnosno zasebno skupljati. Informirajte se u nadležnoj službi u vašem gradu/općini o sabirnim mjestima za baterije i

Tvrtka BURG-WÄCHTER KG ovime izjavljuje da ovaj uređaj odgovara zahtjevima Direktive 2014/30/EU (EMC) i 2011/65/EU (RoHS).

Potpuni tekst EU Izjave o sukladnosti dostupan je na internetskoj adresi www.burg.biz.

# **Sigurnosna preporuka**

**UK** CA

**Odlaganje uređaja u otpad**

dragocjenih materijala koje je moguće reciklirati.

elektronički otpad.

Cijenjeni kupci,

Povremeno čistite upravljačku površinu tipkovnice krpom od mikrovlakana (npr. krpicom za čišćenje naočala) kako biste uklonili eventualne otiske prstiju na površini tipkovnice.

Pravo na tiskarske pogreške i pogreške u slogu te tehničke izmjene zadržano.

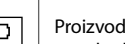

Proizvodi BURG-WÄCHTER proizvode se u skladu s važećim tehničkim standardima u trenutku proizvodnje i uz pridržavanje naših standarda kvalitete. Jamstvo obuhvaća isključivo nedostatke koje je dokazivo moguće svesti na greške u proizvodnji ili greške materijala u trenutku prodaje. Jamstvo prestaje nakon dvije godine, daljnji zahtjevi su isključeni. Nedostatci i štete nastali npr. uslijed transporta, pogrešnog upravljanja, nestručne primjene, habanja itd. isključeni su iz jamstva. Baterije nisu obuhvaćene jamstvom. Pronađeni nedostaci moraju biti dostavljeni vašem prodavatelju u pisanom obliku, uključujući izvorni dokaz o kupnji i kratki opis nedostatka. Nakon provjere u primjerenom roku davatelj jamstva odlučuje o mogućem popravku ili zamjeni.

Kako bismo vam isporučili besprijekoran i kvalitetan proizvod i omogućili što bolju uslugu kad je potrebno servisiranje ili popravak, potrebno je da uređaji sa smetnjama ili neispravni uređaji zajedno s važećim kodom administratora i zajedno s izvornim dokazom o kupnji budu predani vašem prodavaču.

Pri povratnom slanju na temelju vašeg prava na opoziv osim toga je potrebno da su svi dijelovi uređaja neoštećeni i s tvorničkim postavkama. Jamstvo ne vrijedi ako nisu ispunjene prethodno navedene pretpostavke.

pomozite smanjiti količinu otpada. Ako u nekom trenutku odlučite baciti ovaj uređaj u otpad, imajte na umu da su brojni dijelovi uređaja proizvedeni od

# **Устройство** Уважаемый клиент! G  $\overline{A}$  $\frac{1}{2}$   $\frac{2}{4}$  $2\begin{array}{|c|c|c|}\n2 & 3 & 4 & 5\n\end{array}$ ibc **BURG**  $6\overline{7}$  $\begin{array}{|c|c|c|c|c|}\n6 & 7 & 8 & 9 & 0 \\
\hline\n100 & 90 & 0 & 0 & 0 & 0\n\end{array}$ **WÄCHTER** Func  $On$ <br>Enter

#### **Дисплей**

#### **Цифровые клавиши**

Цифры «1–0» используются для ввода данных, например, при вводе кода.

#### **Клавиша «Func»**

Клавиша «Func» меняет режим работы в зависимости от ситуации. Нажатие клавиши позволяет вернуться к прежнему уровню меню или удалить введенный символ, а также перейти в главное меню. На дисплее отображается текущая функция клавиши (см. раздел 3).

#### **Клавиша «On/Enter»**

Данная клавиша запускает систему или позволяет выбрать текущий пункт меню.

#### **Клавиша «1»**

Если имеются варианты выбора, с помощью данной клавиши можно выполнить пролистывание вверх. Наличие такой возможности отображается на дисплее (см. раздел 3).

# **Клавиша «2»**

Если имеются варианты выбора, с помощью данной клавиши можно выполнить пролистывание вниз. Наличие такой возможности отображается на дисплее (см. раздел 3).

#### **Датчик отпечатков пальцев**

Данный датчик используется для сохранения в память отпечатков пальцев и открывания сейфа по отпечатку пальца.

Благодарим вас за выбор сейфа Burg-Wächter с электронным устройством SecuTronic. Данное электронное устройство имеет сертификат ECB, класс A. Таким образом, вы приобретаете продукт, отвечающий самым высоким требованиям безопасности, разработанный и изготовленный в соответствии с новейшими техническими стандартами. Замок имеет сертификат EN 1300:2018. (классификация замков с высокой секретностью для сейфов по устойчивостью ко взлому).

#### **Важно: Перед программированием внимательно прочитайте инструкцию по эксплуатации и сохраните ее для использования в будущем.**

Желаем вам с удовольствием пользоваться своим новым сейфом BURG-WÄCHTER. С наилучшими пожеланиями, компания «BURG-WÄCHTER KG»

# **Общие сведения**

# **Активация**

Электронное устройство включается клавишей на клавиатуре. После нажатия клавиша начинает светиться. Одновременно с этим на дисплее на некоторое время появляется логотип BURG-WÄCHTER, а затем маска для ввода ПИН-кода / распознавания отпечатка пальца.

í

**State State** 

# **Языки**

В меню дисплея доступны 12 языков, выбрать нужный можно в пункте «Языки». Подробнее см. раздел «Меню: Язык».

# **Длительность блокировки**

Для защиты от манипуляций электроника замка блокирует доступ к сейфу на пять минут, в случае ввода неправильного кода или нераспознавания отпечатка пальцев 15 раз подряд. В течение этого времени на дисплее ведется обратный отсчет остающегося времени. Открыть сейф в течение этого времени невозможно даже с помощью действительного кода пользователя или администратора.

#### **Улучшение защиты от взлома**

Следите за тем, чтобы коды не попали в руки посторонних. Храните коды в надежном месте, так чтобы доступ к ним имели только уполномоченные лица. Если код будет утерян, замок следует перенастроить на новый код.

- Заводской код необходимо сменить при первом использовании замка.
- Запрещается использовать простые коды, которые легко угадать (например, 1-2-3-4-5-6).
- Запрещается использовать в качестве кода личные данные (например, дату рождения) или другие данные, которые можно угадать, зная владельца кода.
- После смены кода необходимо несколько раз проверить замок с открытой защитной дверцей.

**Внимание:** Все изменения администраторского, заводского и пользовательского кода следует производить только при открытой дверце сейфа! После того как замок был переведен на новый код, его следует несколько раз отработать при открытой дверце.

# **Ввод**

**Цифровые клавиши:**Цифры «1–0» используются для ввода, например, при вводе кода.

#### **Клавиша «Func»:**

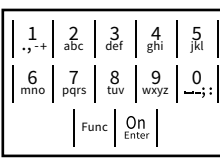

Клавиша «Func» меняет режим работы в зависимости от ситуации. Нажатие клавиши позволяет

вернуться к прежнему уровню меню или удалить введенный символ, а также перейти в главное меню. На дисплее отображается текущая функция клавиши.

**Клавиша «On/Enter»**Эта клавиша запускает систему или позволяет выбрать текущий пункт меню.

#### **Клавиши «1» и «2»:**

При наличии вариантов выбора эти клавиши позволяют выполнять пролистывание вверх или вниз. При наличии такой возможности на дисплее отображаются стрелки.

#### **Датчик отпечатков пальцев**

Данный датчик используется для сохранения в память отпечатков пальцев и открывания сейфа по отпечатку пальца.

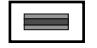

# Дисплей

- А Показывает, можно ли с помощью клавиши Func отменить последний ввод (**<**) или выйти отменить последниг<br>в главное меню (**м**). Code Meridian Structure
- в (2: ▼) отображается, если возможно пролистывание вниз с помощью клавиши «2».
- (1:▲) отображается, если возможно пролистывание вверх с помощью клавиши «1».
- $\overline{D}$ ( ) отображает уровень заряда элемента питания. CODE / Fingerp.:

Administrator...

Info

(**á**/ ⁄**a**) показывает состояние блокировки замочной арматуры и возможность открытия сейфа.

#### **FUNC: M Открывание**

**Открывание с помощью ПИН-кода**

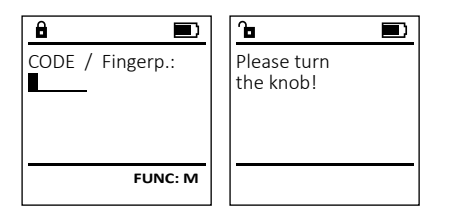

- Включите замок с помощью клавиши  $\frac{On}{enter}.$
- Введите шестизначный ПИН-код (заводская настройка: 1-2-3-4-5-6).
- На дисплее появится надпись: «*Please turn the knob!*» *(*Поверните лимб!)
- Поверните лимб.

### **Открывание с помощью отпечатка пальца (Комфортное открывание)**

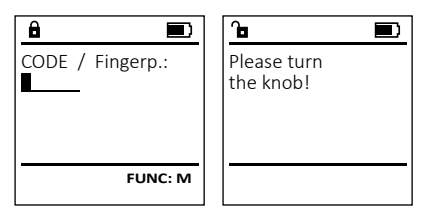

- Включите замок с помощью клавиши  $\frac{On}{enter}.$
- Проведите сохраненным в памяти пальцем по центру датчика сверху вниз.
- На дисплее появится надпись: «*Please turn the knob!*» *(*Поверните лимб!)
- Поверните лимб.

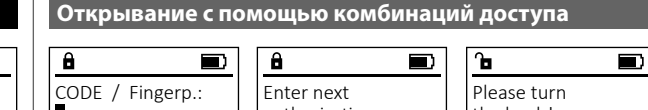

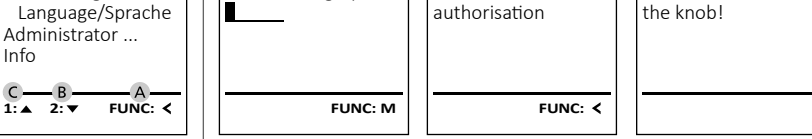

- Включите замок с помощью клавиши  $\frac{On}{En}$ .
- Проведите сохраненным в памяти пальцем по центру датчика сверху вниз.
- Если вы установили другой способ авторизации (код или отпечаток пальца), на дисплее появится сообщение «*Enter next authorisation*» (Неполный весовой коэффициент). Введите желаемую дополнительную авторизацию (код или отпечаток пальца).
- Если вы установили тройной способ авторизации (3 ПИН-кода), на дисплее снова появится сообщение «*Enter next authorisation*» (Неполный весовой коэффициент). Введите шестизначный ПИН-код.
- На дисплее появится надпись: «*Please turn the knob!*» *(*Поверните лимб!) • Поверните лимб.

# **Меню**

# **Структура меню**

- Изменение кода
- Язык
- Администратор
	- > Пользователь
		- > Создать
			- > Создать код
				- > Создать отпечаток пальца
			- > Привязать
				- > Привязать код
				- > Привязать отпечаток пальца
		- > Удалить
	- > Функции времени
		- > Установить время
		- > Установить дату
		- > Автоматический переход на летнее/зимнее время
		- > Время задержки
	- > Программирование
		- > Обновление базы данных
		- > Обновление прошивки
		- > Реорганизовать
	- > События
		- > Показать
		- > Сохранить
	- > Настройка
		- > Регистрация
		- > Сброс ОП
		- > Создать ключ AES
- Информация
	- > Информация о системе
	- > Проверка системы

# **Описание функций меню**

# **Меню: Изменение кода**

Изменение кода администратора и пользовательского кода.

Обращаем ваше внимание на то, что из соображений безопасности заводской код администратора должен быть заменен на индивидуальный код.

- $\bullet$  Включите замок с помощью клавиши  $\frac{\Omega n}{\epsilon n \omega}$ . **ID IDIG DILLETTE Enter**
- Затем нажмите .
- Появится надпись «"*Main menu*» (Главное меню).
- Подтвердите действие клавишей  $^{\mathsf{On}}_{\scriptscriptstyle{\mathsf{env}}}$ .
- Теперь с помощью клавиш 1 и 2 вы можете пролистать список и выделить запись те пролистат*ь* список и ввделить запись<br>администратора/пользователя для изменения соответствующего кода.
- Подтвердите действие клавишей  $\frac{\text{On}}{\text{enstr}}$ .
- Введите с клавиатуры прежний или заводской   $B$  и нажмите  $_{\text{inter}}^{0n}$ .
- Введите с клавиатуры новый код и подтверди-   $\frac{1}{2}$ те его клавишей  $\frac{0}{2}$  $\mathcal{L}$
- Повторите ввод и подтвердите его клавишей  . . .  $0n$ .
	- Если коды совпадают, появится надпись «*Code change completed!*» (Код изменен).
	- Нажмите любую клавишу.

Примечание: При первом включении замка также потребуется ввести дату и время:

- Ввод дня (две цифры).
- Ввод месяца (две цифры).
- 
- Ввод года (две цифры).
- Ввод часа (две цифры).
- Ввод минут (две цифры).

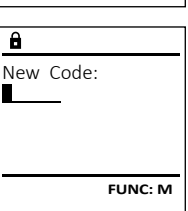

 $2 \cdot \mathbf{v}$  FUNC:  $\epsilon$ 

Code change Language/Sprache Administrator ...

**MAIN MENU**

Info

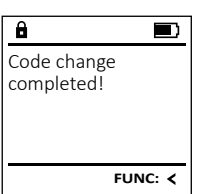

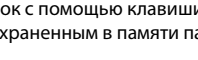

 $\overline{E}$  $D$   $\Box$ CODE / Fingerp.:

**FUNC: M**

Code change

**MAIN MENU**

Administrator ... Info

#### **Меню: Язык** ۰  $\frac{1}{2}$

- $\bullet$  Включите замок с помощью клавиши  $\frac{\mathcal{O}_{\Omega}}{\mathcal{E}_{\theta\theta}}.$
- Затем нажмите .
- Появится надпись «*Main menu*» (Главное меню). • Появится надпись «малглісла» (главное меню).<br>• Клавишами 1 или 2 пролистайте список меню до выделения пункта «*Language*» (Язык).

-

í

i.

and the company 

- Подтвердите действие клавишей  $\frac{600}{600}$ к.
- Появится надпись «*Main menu / language*» (Главное меню / Язык).
- С помощью клавиш 1 или 2 пролистайте спи- сок языков до выделения нужного.
- Подтвердите действие клавишей  $\frac{C_{\text{max}}}{\epsilon_{\text{max}}}$ .
- Появится сообщение «*Data has been saved!*» (Данные сохранены).
- Нажмите любую клавишу.

# **Меню: Администратор**

Это меню содержит несколько вложенных меню, что позволяет группировать функции. Функции из этого раздела можно использовать в полном объеме только с помощью кода администратора.

# **Меню: Администратор / Пользователь**

#### Ξ **Меню: Администратор / Пользователь / Создать** -Ξ

# **Подменю: Администратор / Пользователь /**  - **Создать / Создать код**

- Включите замок с помощью клавиши  $\frac{On}{Error}$ .
- Затем нажмите Func.
- Появится надпись «*Main menu*» (Главное меню).
- Клавишами 1 или 2 пролистайте список меню до выделения пункта «*Administrator*» (Админи стратор).
- $\cdot$  Подтвердите действие клавишей  $\frac{00}{2}$ .
- Появится надпись «*Main menu / Administrator*» (Глав ное меню / Администратор).
- Подтвердите действие клавишей  ${}^{\text{on}}_{\text{inner}}$ .
- Появится надпись «*Main menu / Administrator / User*» (Главное меню / Администратор / Пользова тель).
- Подтвердите действие клавишей  ${}^{\text{On}}_{\text{front}}$ .
- Появится надпись «*Main menu / Administrator / User / Create*» (Главное меню / Администратор / Поль зователь / Создать).
- Подтвердите действие клавишей  ${}^{\text{On}}_{\text{inter}}$ . Введите код администратора, чтобы получить необходимое право доступа.

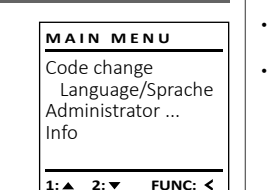

Čeština Deutsch English Español

**LANGUAGE**

1:▲ 2:▼ FUNC:

Code change Language/Sprache Administrator ...

**MAIN MENU**

 $1: A$   $2: \forall$  FUNC:  $\leq$ 

Info

• Отобразится ближайшая свободная область отооразител олиманшал свооодны<br>памяти (например, USER.0002 CD).

- Введите 6-значный код и подтвердите его  клавишей .
- Пролистайте список возможных комбинаций с помощью клавиш 1 или 2.

# К выбору доступны:

- [-] Отсутствие комбинаций<br>[1/2] Комбинация из 2 холов
- [1/2] Комбинация из 2 ходов
- [1/3] Комбинация из 3 ходов [FP]
- [FP] Комбинация с отпечатком пальца • После выделения необходимой комбинации подтвердите выбор трехкратным нажатием  клавиши  $\frac{CD}{2}$
- При выборе комбинации «FP» (отпечаток пальца) добавьте свой отпечаток пальца, как описано в пункте «*Administrator / User / Create / Create fingerprint*» (Администратор / Пользователь / Создать / Создать отпечаток пальца).

# **Подменю: Администратор / Пользователь /**  - -

# **Создать / Создать отпечаток пальца**

- Включите замок с помощью клавиши  $\frac{50}{2}$ • Затем нажмите Func.
- Появится надпись «*Main menu*» (Главное меню). • Клавишами 1 или 2 пролистайте список меню до выделения пункта «*Administrator*» (Админи стратор).
- Подтвердите действие клавишей  $^{\mathsf{On}}_{^{\mathsf{env}}}$ .
- Появится надпись «*Main menu / Administrator*» (Глав ное меню / Администратор).
- Подтвердите действие клавишей  $^{\text{On}}_{\text{inter}}$ .
- Появится надпись «*Main menu / Administrator / User*» (Главное меню / Администратор / Пользова тель).
- Подтвердите действие клавишей  ${}^{\text{Un}}_{\text{inner}}$ .
- Появится надпись «*Main menu / Administrator / User / Create*» (Главное меню / Администратор / Пользователь / Создать).
- Клавишами 1 или 2 пролистайте список меню до выделения пункта «Создать отпечаток пальца».
- Подтвердите действие клавишей  $^{\text{On}}$ .
- Введите код администратора, чтобы получить необходимое право доступа.
- Появится надпись «*Create Finger*» (Добавить отпечаток пальца).
- Несколько раз проведите пальцем по центру датчика сверху вниз.
- После этого появится либо запрос на повторение действия (сообщения об ошибках см. на стр. 141), либо сообщение «*USER.XXXX FP created!*» (Отпечаток пальца USER.XXXX успешно добавлен).
	- Пролистайте список возможных комбинаций с помощью клавиш 1 или 2.

### К выбору доступны:

- [-] Отсутствие комбинаций<br>[CD] Комбинация с одним код
- 
- [CD] Комбинация с одним кодом<br>[FP] Комбинация с дополнительн [FP] Комбинация с дополнительным отпечатком пальца
- Нажмите любую клавишу.

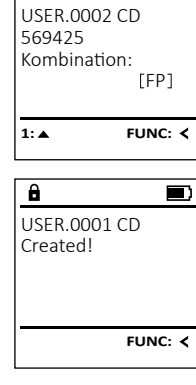

 $\overline{a}$ 

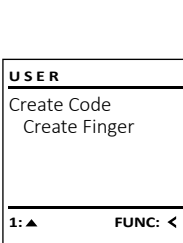

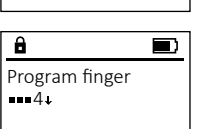

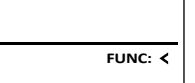

 $\theta$  $\blacksquare$ 

USER.0003 FP created!

**FUNC:**

# **Меню: Администратор / Пользователь / Привязать**

#### **Подменю: Администратор / Пользователь /**  - **Привязать / Привязать код** -

- т**ривязать / привязать код**<br>• Включите замок с помощью клавиши
- Затем нажмите .
- Появится надпись «*Main menu*» (Главное меню). • Клавишами 1 или 2 пролистайте список меню
- до выделения пункта «*Administrator*» (Админи- стратор).
- Подтвердите действие клавишей  $_{\textrm{\tiny{Edd}}}^{\textrm{\tiny{Ufl}}}$ .
- Подтвердите действие клавишей Enter.<br>• Появится надпись «Main menu / Administrator» (Главное меню / Администратор).
- Подтвердите действие клавишей  $\frac{CD}{\epsilon}$
- Появится надпись «*Main menu / Administrator / User*» (Главное меню / Администратор / Пользователь).
- Клавишами 1 или 2 пролистайте список меню до выделения пункта *"Assign"* (Привязать).
- Подтвердите действие клавишей  $\frac{CD}{\epsilon}$
- Появится надпись «*Main menu / Administrator / User / Assign*» (Главное меню / Администратор / Поль- зователь / Привязать). and a series of the company
- Подтвердите действие клавишей  ${}^{\text{On}}_{\text{inter}}$ .
- Введите код администратора, чтобы получить необходимое право доступа.
- Теперь с помощью клавиш 1 и 2 вы можете теперь с помощью клавиш т и z вы можете<br>пролистать список и выделить нужную запись преписывае синести соделите пулкую.<br>пользователя для привязки кода.
- пользователя для привязки кода.<br>• Подтвердите действие клавишей
- Введите 6-значный код и подтвердите его  клавишей .
- Пролистайте список возможных комбинаций с помощью клавиш 1 или 2.

#### К выбору доступны:

- [-] Отсутствие комбинаций
- [1/2] Комбинация из 2 ходов
- [1/3] Комбинация из 3 ходов
- [FP] Комбинация с отпечатком пальца [FP]
- тер комоинация с отпечатком пальца»<br>После выделения необходимой комбинации » подтвердите выбор трехкратным нажатием  клавиши <sup>on</sup>.

**USER**

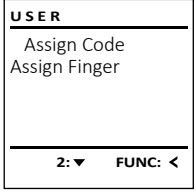

 $\overline{a}$ USER.0001

 $1: A$  2:  $\blacktriangledown$  FUNC: M

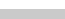

 [FP] **FUNC: M**

USER.0001 CD

 $\overline{a}$ 

 $2: \mathbf{v}$  FUNC:  $\langle$ 

Create Assign Delete

**USER**

Combination:

# **Подменю: Администратор / Пользователь /**  - **Привязать / Привязать отпечаток пальца**

• Включите замок с помощью клавиши  $\frac{\text{On}}{\text{enoc}}$ .

- Затем нажмите .
- Появится надпись «*Main menu*» (Главное меню).
- Клавишами 1 или 2 пролистайте список меню до выделения пункта «*Administrator*» (Админи- стратор). and the control of the control of
- Подтвердите действие клавишей  ${}^{0n}_{\text{enstr}}$ .
- Появится надпись «*Main menu / Administrator*» (Глав- ное меню / Администратор).
- Подтвердите действие клавишей  ${}^{0n}_{\text{enstr}}$ .
- Появится надпись «*Main menu / Administrator / User*» (Главное меню / Администратор / Пользователь).
- Клавишами 1 или 2 пролистайте список меню до выделения пункта «*Assign*» (Привязать).
- Подтвердите действие клавишей  ${}^{0n}_{\text{enver}}$ .
- Клавишами 1 или 2 пролистайте список меню до выделения пункта «*Assign Finger*» (Привязать отпечаток пальца). and the contract of the con-
- Подтвердите действие клавишей  ${}^{0n}_{\text{inner}}$ .
- Введите код администратора, чтобы получить необходимое право доступа.
- Появится надпись «*Main menu / Administrator / User / Assign Finger*» (Главное меню / Администратор / Пользователь / Привязать).
- Теперь с помощью клавиш 1 и 2 вы можете теперв с помощью клавиш т и 2 вы можете.<br>пролистать список и выделить нужную запись пользователя для привязки отпечатка пальца.
- Подтвердите действие клавишей  ${}^{0n}_{\text{inner}}$ .
- Появится надпись «*Create fingerprint*» (Добавить отпечаток пальца).
- Несколько раз проведите пальцем по центру датчика сверху вниз.
- После этого появится либо запрос на повторение действия (сообщения об ошибках см. на стр. 141), либо сообщение «*USER.XXXX FP created!»* (Отпечаток пальца USER.XXXX успешно добавлен).
- Пролистайте список возможных комбинаций с помощью клавиш 1 или 2. К выбору доступны:
- 
- [-] Отсутствие комбинаций<br>[CD] Комбинация с одним кол
- [CD] Комбинация с одним кодом<br>[FP] Комбинация с дополнительн Комбинация с дополнительным отпечатком пальца
- Нажмите любую клавишу.

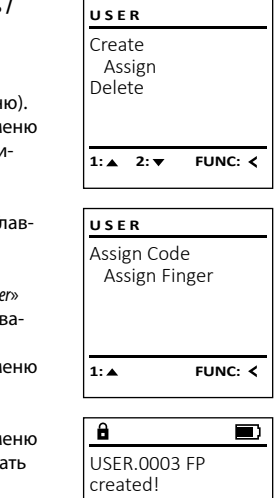

**FUNC:**

# **Меню: Администратор / Пользователь / Удалить Меню: Администратор / Функции времени**

Пользователи с удаленной записью лишаются доступа к сейфу. Но они сохраняются в истории.

#### **Подменю: Администратор / Пользователь /**  - **Удалить** ne statistike op de statistike

- **Включите замок с помощью клавиши**  $\frac{\Omega n}{\epsilon n \omega}$ **.** • Затем нажмите Func.
- Появится надпись «*Main menu*» (Главное меню).
- Клавишами 1 или 2 пролистайте список меню до выделения пункта «*Administrator*» (Админи- стратор). and the control of the control of
- Подтвердите действие клавишей  $\mathbb{S}_{\text{new}}^0$ . • Появится надпись «*Main menu / Administrator*» - (Главное меню / Администратор).
- Подтвердите действие клавишей  $\mathbb{S}_{\text{new}}^0$ .
- Появится надпись «*Main menu / Administrator / User*» (Главное меню / Администратор / Пользова- тель). the contract of the contract of
- Подтвердите действие клавишей  $\mathbb{S}_{\text{new}}^0$ .
- Появится надпись «*Main menu / Administrator / User / Delete*» (Главное меню / Администратор / Пользователь / Удалить).
- Клавишами 1 или 2 пролистайте список меню до выделения пункта «*Delete*» (Удалить).
- Подтвердите действие клавишей  $\mathbb{S}_{\text{new}}^0$ .
- Введите код администратора, чтобы получить необходимое право доступа.
- Теперь с помощью клавиш 1 и 2 вы можете теперь с помощью клавиш т и 2 вы можете.<br>пролистать список и выделить нужную запись пользователя для удаления.
- Подтвердите действие клавишей  $\mathbb{S}_{\text{new}}^0$ .
- Появится надпись «*Data has been deleted*» (Запись данных удалена).
- Нажмите любую клавишу.

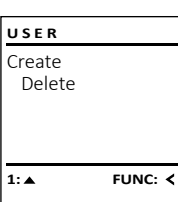

Dataset has been deleted!

 $\overline{\mathbf{a}}$ 

USER.0001 CD

 $\overline{\mathbf{a}}$ 

 $1: A$  2:  $\overline{Y}$  FUNC: M

Помимо установки точного времени и даты, данный раздел позволяет активировать автоматический переход на летнее и зимнее время. Функция времени задержки позволяет предотвратить быстрое открытие в случае нападения.

User Timer functions Programming Processes 1: 2: FUNC: 2 **ADMIN**

### **Меню: Администратор / Функции времени /**  - **Установить время**

- $\bullet$  Включите замок с помощью клавиши  $\frac{\text{On}}{\text{enec}}$ .
- Затем нажмите . • Появится надпись «*Main menu*» (Главное меню).
- Клавишами 1 или 2 пролистайте список меню до выделения пункта «*Administrator*» (Админи- стратор).
- Подтвердите действие клавишей  ${}^{0n}_{\text{inter}}$ .
- Появится надпись «*Main menu / Administrator*» (Главное меню / Администратор).
- Клавишами 1 или 2 пролистайте список меню до выделения пункта «*Timer functions*» (Функции времени).
- Подтвердите действие клавишей  ${}^{0n}_{\text{inter}}$ .
- Появится надпись «*Administrator /Time entry*» (Адми- нистратор / Функции времени).
- Подтвердите действие клавишей  ${}^{0n}_{\text{inter}}$ .
- Введите код администратора, чтобы получить необходимое право доступа.
- С помощью клавиатуры установите значения времени (в 24-часовом формате).
- Подтвердите действие клавишей  $^{\text{On}}_{\text{enfer}}$ .
- Появится сообщение «*Data has been saved*!» (Данные сохранены).
- Нажмите любую клавишу.

Time entry Date entry Autom. ST/WT Delay time  $2: \blacktriangledown$  FUNC:  $\triangleleft$ **TIMER FUN ...**

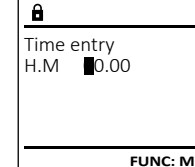

**FUNC:**

 $\blacksquare$ 

### Меню: Администратор / Функции времени /<br>`*`* **Установить дату**

- Включите замок с помощью клавиши .
- Затем нажмите .
- Появится надпись «*Main menu*» (Главное меню).
- Клавишами 1 или 2 пролистайте список меню до выделения пункта «*Administrator*» (Администратор).
- Подтвердите действие клавишей  $^{\text{On}}_{\text{inter}}$ .
- Появится надпись «*Main menu / Administrator*» (Главное меню / Администратор).
- Клавишами 1 или 2 пролистайте список меню лициписации и полициписание вителином.<br>до выделения пункта «*Timer functions»* (Функции времени).
- Подтвердите действие клавишей  $^{\mathsf{On}}_{\scriptscriptstyle \sf{enter}}.$
- Появится надпись «*Timer functions*» (Функции времени).
- Клавишами 1 или 2 пролистайте список меню до выделения пункта «*Date entry*» (Дата).
- Подтвердите действие клавишей  $^{\mathsf{On}}_{\scriptscriptstyle \sf{enter}}.$
- Введите код администратора, чтобы получить
- С помощью клавиатуры установите необходимую дату.
- Подтвердите действие клавишей  $^{\mathsf{On}}_{\scriptscriptstyle \sf{enter}}.$ • Появится сообщение «*Data has been saved*!»
- Нажмите любую клавишу.

# **Меню: Администратор / Функции времени /**

Автоматический переход на центральноевропейское летнее/зимнее время. • Включите замок с помощью клавиши  $\frac{5}{6}$ • Затем нажмите Func. ICC DUCTION. • Появится надпись «*Main menu*» (Главное меню). • Привится надпись «маллясм» (главное меню).<br>• Клавишами 1 или 2 пролистайте список меню до выделения пункта «*Administrator*» (Администратор).  • Подтвердите действие клавишей  $\frac{CD}{\epsilon_{\text{inter}}}$ . • Появится надпись «*Administrator*» (Администратор). • Клавишами 1 или 2 пролистайте список меню до выделения пункта «*Timer functions*» (Функции времени). • Подтвердите действие клавишей  $\frac{CD}{\epsilon_{\text{inter}}}$ . • Появится надпись «*Timer functions*» (Функции времени). • Клавишами 1 или 2 пролистайте список меню до • выделения пункта «*Autom. ST/WT*» (Авт. переход на лет./зим. вр.) • Подтвердите действие клавишей  $\frac{On}{inter}$ . • Введите код администратора, чтобы получить необходимое право доступа. • С помощью клавиши 1 или 2 включите или выключите автоматический переход на летнее/ зимнее время. [ON] Time entry Date entry Delay time

- Подтвердите действие клавишей  ${}^{\text{On}}_{\text{inter}}$ .
- Появится сообщение «*Data has been saved*!» (Данные сохранены).
- Нажмите любую клавишу.

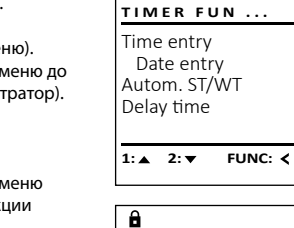

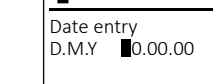

**FUNC: M**

- 
- 
- необходимое право доступа.
- 
- (Данные сохранены).
- 

# **Авт. переход на лет./зим. вр.**

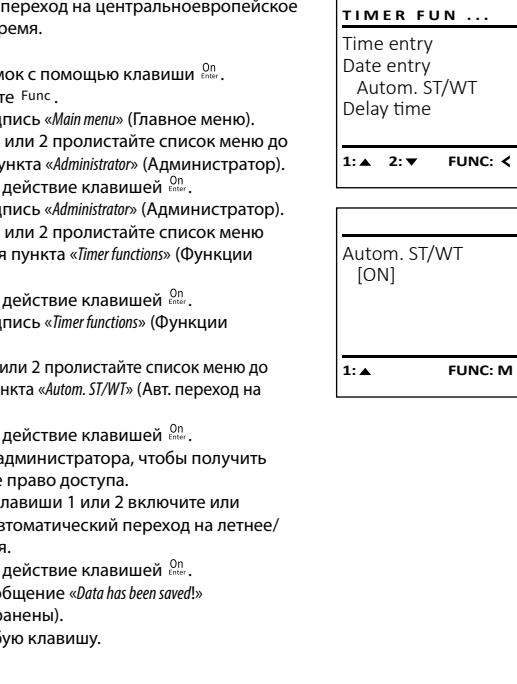

# **Меню: Администратор / Функции времени / Время задержки**

Функция времени задержки позволяет задать желаемое время ожидания до исполнения функций управления, препятствуя таким образом быстрому открытию сейфа в случае нападения. По истечении времени задержки для получения доступа требуется - рамали вад ремисского самистреводительствованных.<br>повторный ввод действительных и полных данных.

- $\bullet$  Включите замок с помощью клавиши  $\frac{\Omega n}{\epsilon n_{\text{max}}}.$ • Затем нажмите .
- Появится надпись «*Main menu*» (Главное меню). • Клавишами 1 или 2 пролистайте список меню до выделения пункта «*Administrator*» (Администратор).  • Подтвердите действие клавишей  $^{0n}_{\text{inter}}$ .
- Появится надпись «*Administrator*» (Администратор). • Клавишами 1 или 2 пролистайте список меню до выделения пункта «*Timer functions*» (Функции времени).
- Подтвердите действие клавишей  $^{0n}_{\text{inter}}$ .
- Появится надпись «*Timer functions*» (Функции времени).
- Клавишами 1 или 2 пролистайте список меню до -
- выделения пункта «*Delay time*» (Время задержки).
- Подтвердите действие клавишей  $^{0n}_{\text{inter}}$ .
- Введите код администратора, чтобы получить не обходимое право доступа. Если ранее уже было задано время задержки, необходимо дождаться его истечения.
- Затем с помощью клавиатуры введите необходи- -
- Подтвердите действие клавишей  ${}^{0n}_{\text{inter}}$ .
- (Данные сохранены)

# **Меню: Администратор / Программир**

**Обновление базы данных** Функция обновления прошивки позволяет устанавливать последнюю версию программног обеспечения. Функция реорганизации осуществляет сортировку базы данных. Данная функция изначально заблокирована.

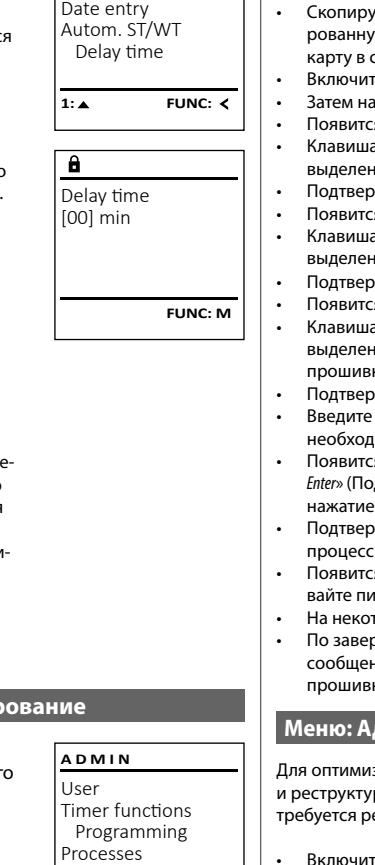

Time entry

**TIMER FUN** 

 $1: A$  2:  $\overline{Y}$  FUNC:  $\overline{Y}$ 

**Меню: Администратор / Программирование /** 

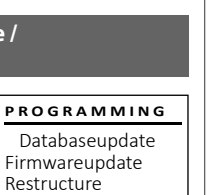

 $2: v$  FUNC:  $\leq$ 

# **Меню: Администратор / Программирование / Обновление прошивки**

- Перед обновлением прошивки убедитесь **PROGRAMMING** в том, что элементы питания имеют максимальный Databaseupdate уровень заряда. • Скопируйте новую версию прошивки на отформати- - Firmwareupdate Restructure рованную в FAT-32 карту памяти microSD и вставьте карту в слот microSD.  • Включите замок с помощью клавиши  $\frac{On}{En}_{env}$ .  $1: A$  2:  $\overline{Y}$  FUNC:  $\overline{Y}$ • Затем нажмите . • Появится надпись «*Main menu*» (Главное меню). • Клавишами 1 или 2 пролистайте список меню до - $\mathbf{a}$ выделения пункта «*Administrator*» (Администратор).
- Подтвердите действие клавишей  $_{\tiny{\textrm{\tiny{Conv}}}}^{\textrm{\tiny{On}}}$ .
- Появится надпись «*Administrator*» (Администратор). • Польніся падпись «малілізацы» (Администратор).<br>• Клавишами 1 или 2 пролистайте список меню до
- выделения пункта «*Programming*» (Программирование).
- Подтвердите выбор клавишей  $\frac{100}{2}$ • Появится надпись «*Programming*» (Программирование).
- Клавишами 1 или 2 пролистайте список меню до выделения пункта «*Firmwareupdate*» (Обновление ки). the contract of the contract of the contract of the contract of the contract of the contract of the contract of the contract of the contract of the contract of the contract of the contract of the contract of the contract o
- Подтвердите действие клавишей  $\frac{\text{On}}{\text{Enter}}$ .
- код администратора, чтобы получить нимое право доступа.
- Появится надпись «*Confirm current original Firmware version with*  г гоявится надпись «*comm current onginal rimiware version with*<br>Enter» (Подтвердите текущую версию ориг. прошивки нажатием клавиши Enter). and the control of the con-
- Подтвердите действие клавишей  $\frac{\text{On}}{\text{Energy}}$ . Дальнейший не требует вашего вмешательства.
- Появится сообщение «*Do not interrupt power*» (Не прерыитание устройства).
- горое время дисплей погаснет.
- ршении процесса обновления появится сообщение «*Firmwareupdate completed*» (Обновление ки завершено).

# **Меню: Администратор / Программирование / Реорганизация**

Для оптимизации базы данных пользователей . .<br>и реструктуризации пользовательских записей и реструктуризации пользовательских записеи<br>требуется регулярная операция реорганизации. • Включите замок с помощью клавиши  $\frac{On}{en_{env}}$ . • Затем нажмите Func. • Появится надпись «*Main menu*» (Главное меню). • Клавишами 1 или 2 пролистайте список меню до выделения пункта «*Administrator*» (Администратор).  • Подтвердите действие клавишей  $^{0n}_{\text{inter}}$ . • Появится надпись «*Administrator*» (Администратор). • Клавишами 1 или 2 пролистайте список меню до -Databaseupdate Firmwareupdate Restructure **1: A** FUNC: < **PROGRAMMING**

- выделения пункта «*Programming*»(Программирование).
- Подтвердите выбор клавишей . • Появится надпись «*Programming*»
- (Программирование).
- Клавишами 1 или 2 пролистайте список меню до выделения пункта «*Restructure!* » (Реорганизация).
- Подтвердите действие клавишей  $\frac{\text{On}}{\text{Enter}}$ .
- Введите код администратора, чтобы получить необходимое право доступа.
- Появится надпись «*Restructuring in progress!*» (Выполняется реорганизация).

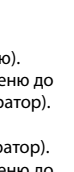

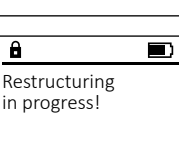

Confirm current original firmware version with Enter!

Firmwareupdate complete!

**FUNC: M**

 $\blacksquare$ 

 $\blacksquare$ 

- мое время задержки (0–99 мин).
- Появится сообщение «*Data has been saved*!»
- Нажмите любую клавишу.

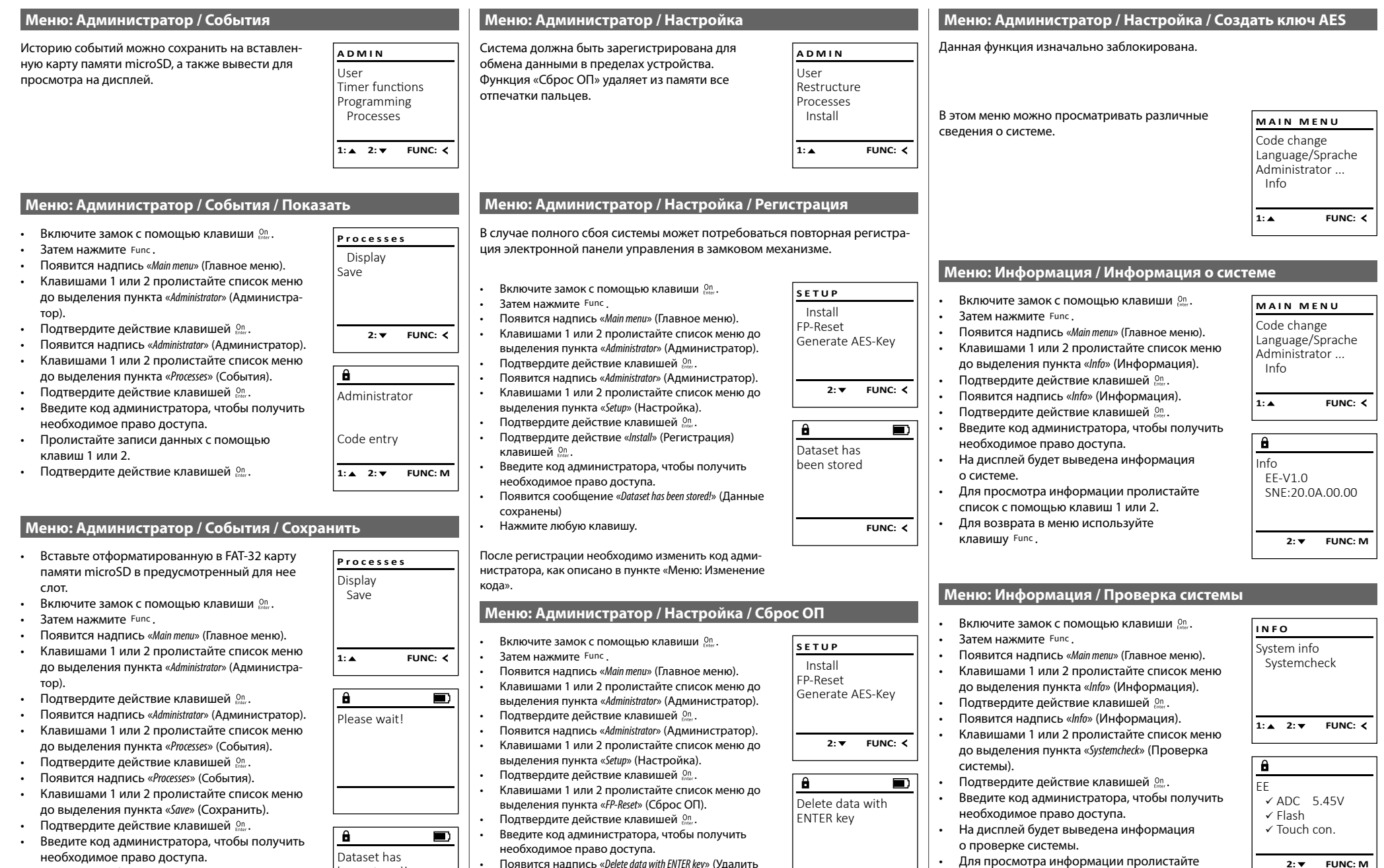

- Появится сообщение «*Please wait!*» (Пожалуйста, подождите).
- Появится сообщение «*Dataset has been stored!*» (Данные сохранены).
- Нажмите любую клавишу.

been stored!

- Появится надпись «*Delete data with ENTER key*» (Удалить данные клавишей ENTER).  $\cdots$
- Подтвердите действие клавишей  $\frac{\text{On}}{\text{enver}}$ .
- подождите) • Нажмите любую клавишу.
- Появится сообщение «*Please wait!*» (Пожалуйста,
- 

**FUNC:**

- Для просмотра информации пролистайте список с помощью клавиш 1 или 2.
- Для возврата в меню используйте клавишу .

# **Сообщения об ошибках**

Ниже представлены сообщения, выводимые на дисплей при добавлении отпечатков пальцев или открывании сейфа.

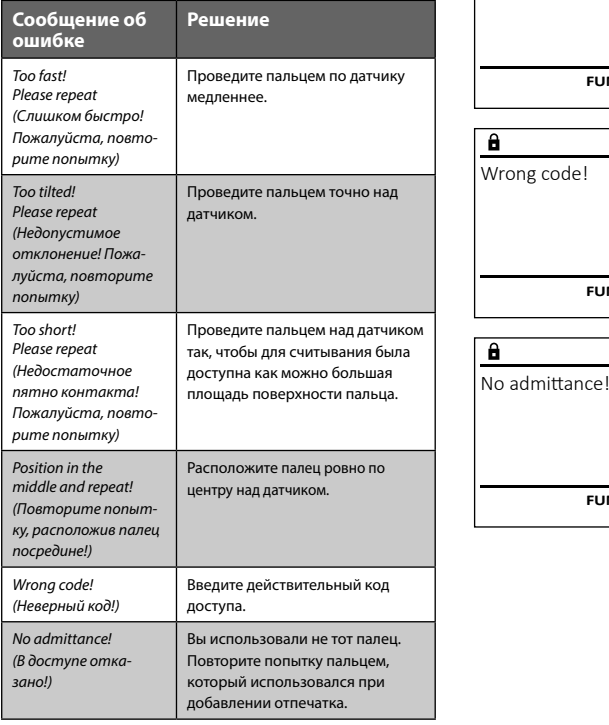

#### **Технические данные**

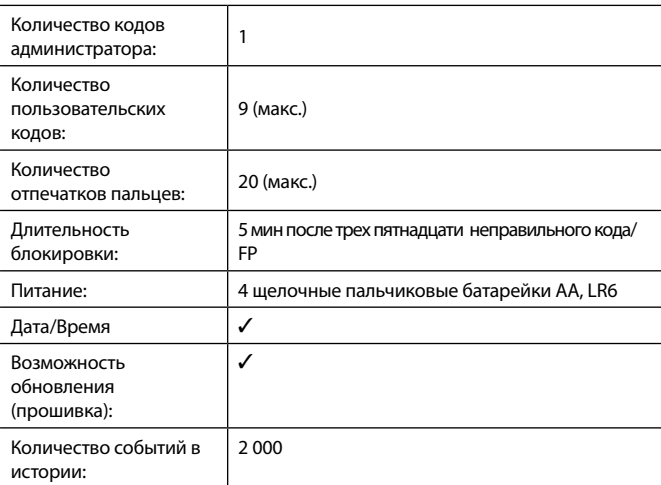

# **Замена батарейки**

Отображение заряда батарейки в правом верхнем углу дисплея позволяет в любой момент просмотреть ее статус. Когда заряд батарейки подходит к концу, на дисплее появляется соответствующее указание: При его появлении желательно немедленно заменить батареи.

Выверните оба винта на нижней стороне электронного устройства замка. Для этого вам потребуется отвертка с битой Torx T8. Входит в комплект поставки.

Крышка с батарейками соскользнет вниз.

Извлеките старые батарейки и утилизируйте их в соответствии с указаниями по утилизации на стр. 141. Замените батарейки на четыре новые батарейки АА 1,5 В, соблюдая полярность. Полюса отмечены на отсеке для батареек. Используйте только батарейки от производителя, а не аккумуляторы.

Вставьте крышку и батарейки в электронное устройство и прикрутите ее.

# **Гарантия**

Изделия BURG-WÄCHTER производятся по стандартам, действующим на момент производства, и с соблюдением стандартов качества компании. Гарантия покрывает исключительно изъяны, наличие которых доказано на момент продажи и возникшие из-за дефекта материала или производственной ошибки. Гарантия истекает через два года, дальнейшие гарантийные требования исключены. Неисправности и повреждения, возникшие вследствие транспортировки, неправильного обслуживания, ненадлежащего применения, износа и т.п., из гарантии исключаются. Гарантия не распространяется на батарейки. При обнаружении дефектов покупатель должен информировать своего дилера в письменной форме, прилагая оригинальный чек на покупку и краткое описание дефекта. После проверки в течение разумного срока исполнитель гарантийных обязательств принимает решение о возможном ремонте или замене.

#### **Внимание:**

Чтобы мы могли вернуть качественное и работающее изделие и оказать необходимую помощь в случае сервисного обслуживания или ремонта, просим вас передать дилеру вместе с неисправным или дефектным устройством действительный код администратора и оригинал чека.

Кроме того, при возврате товара на основании Вашего права возврата все части устройства должны быть исправными и с заводскими настройками. При несоблюдении этого требования гарантия утрачивает силу.

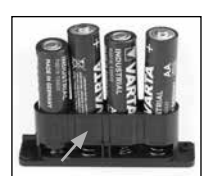

Please change batteries!

 $\mathbf{a}$ 

**FUNC:**

 $\Box$ 

# **Утилизация устройства**

Уважаемый клиент!

Помогите уменьшить количество отходов. Если вы намерены утилизировать это устройство, помните, что многие его детали содержат ценные материалы, которые могут быть переработаны.

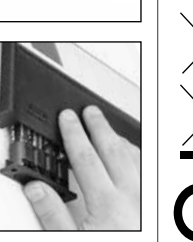

Обращаем ваше внимание на то, что электрические/электронные приборы и батарейки запрещается выбрасывать вместе с бытовыми отходами — этот вид отходов подлежит раздельному сбору и переработке. Узнайте в ответственном учреждении вашего города или муниципалитета, где расположены ближайшие пункты сбора батареек и электрических отходов.

Компания BURG-WÄCHTER KG заявляет, что данное устройство отвечает требованиям европейских директив 2014/30/EU, (EMC) и 2011/65/EU (RoHS).

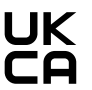

Полный текст Декларации соответствия ЕU доступен на сайте компании: www.burg.biz.

# **Рекомендация по безопасности**

Время от времени протирайте клавиатуру микрофибровой тканью (например, салфеткой для протирания очков), чтобы удалить с нее имеющиеся отпечатки пальцев.

Мы не исключаем возможности ошибок при печати и наборе, а также сохраняем за собой право на внесение технических изменений.

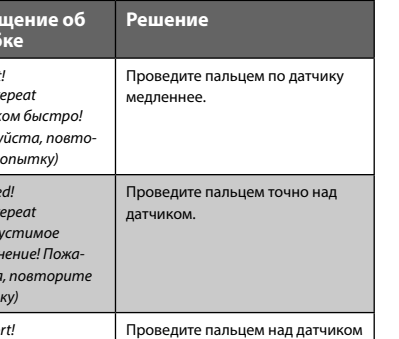

Too fast! Please repeat

 $\mathbf{a}$ 

**FUNC:**

 $\blacksquare$ 

 $\blacksquare$ 

**FUNC:**

 $\blacksquare$ 

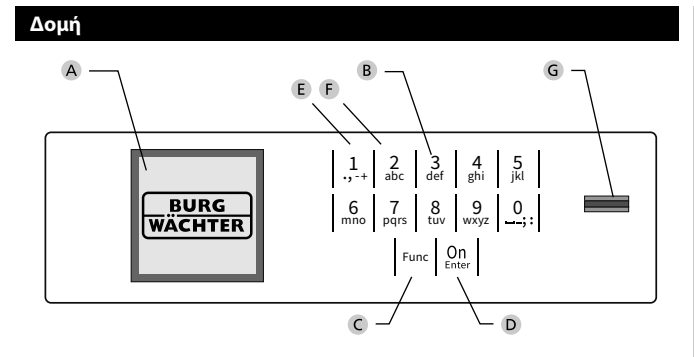

# **Οθόνη**

# **Αριθμητικά πλήκτρα**

Οι αριθμοί «1»-«0» χρησιμοποιούνται για λόγους καταχώρησης π.χ. για καταχώρηση του κωδικού.

### **Πλήκτρο «Func»**

Η λειτουργία του πλήκτρου «Func» προσαρμόζεται ανάλογα με την κατάσταση. Πατώντας το πλήκτρο, μπορείτε να εκτελέσετε μετάβαση στο προηγούμενο επίπεδο μενού, να διαγράψετε έναν καταχωρημένο χαρακτήρα ή να μεταβείτε στο βασικό μενού. Η τρέχουσα λειτουργία πλήκτρου εμφανίζεται στην οθόνη (βλ. ενότητα 3).

# **Πλήκτρο «On/Enter»**

Με το πλήκτρο «On/Enter» γίνεται εκκίνηση του συστήματος ή επιλογή του καθορισμένου στοιχείου μενού.

# **Πλήκτρο «1»**

Αν υπάρχουν περισσότερες δυνατότητες επιλογής, με το πλήκτρο μπορείτε να εκτελέσετε κύλιση προς τα πάνω. Αν αυτό είναι εφικτό, τότε υποδεικνύεται στην οθόνη (βλ. ενότητα 3).

# **Πλήκτρο «2»**

Αν υπάρχουν περισσότερες δυνατότητες επιλογής, με το πλήκτρο μπορείτε να εκτελέσετε κύλιση προς τα κάτω. Αν αυτό είναι εφικτό, τότε υποδεικνύεται στην οθόνη (βλ. ενότητα 3).

#### **Αισθητήρας δακτυλικού αποτυπώματος**

Μέσω του αισθητήρα δακτυλικού αποτυπώματος μπορείτε να αποθηκεύετε δακτυλικά αποτυπώματα ή να τα χρησιμοποιείτε για το άνοιγμα του χρηματοκιβωτίου.

### Αγαπητέ πελάτη,

Σας ευχαριστούμε που επιλέξατε ένα χρηματοκιβώτιο της BURG-WÄCHTER με ηλεκτρονική κλειδαριά SecuTronic. Η συγκεκριμένη ηλεκτρονική κλειδαριά είναι πιστοποιημένη κατά ECB κατηγορία A.

Αποκτήσατε ένα προϊόν που πληροί εξαιρετικά υψηλές απαιτήσεις ασφαλείας και το οποίο σχεδιάστηκε και κατασκευάστηκε σύμφωνα με τα σημερινά τεχνολογικά πρότυπα. Η κλειδαριά είναι πιστοποιημένη σύμφωνα με το EN 1300:2018. (Ταξινόμηση κλειδαριών υψηλής ασφάλειας σε μονάδες αποθήκευσης τιμαλφών ανάλογα με την τιμή αντίστασης ενάντια σε μη εξουσιοδοτημένο άνοιγμα).

#### **Προσοχή: Πριν ξεκινήσετε τον προγραμματισμό, διαβάστε προσεκτικά όλες τις οδηγίες χρήσης και φυλάξτε το φυλλάδιο για μελλοντική χρήση.**

Ελπίζουμε να μείνετε ευχαριστημένοι από το νέο σας χρηματοκιβώτιο BURG-WÄCHTER. Burg-Wächter KG

# **Γενικές πληροφορίες**

# **Ενεργοποίηση**

Η ενεργοποίηση της ηλεκτρονικής μονάδας γίνεται από το πλήκτρο <sup>0n</sup> στο πληκτρολόγιο. Έπειτα, το πλήκτρο ανάβει. Ταυτόχρονα, στην οθόνη εμφανίζεται στιγμιαία το λογότυπο BURG-WÄCHTER, προτού εμφανιστεί το πεδίο εισαγωγής για τον κωδικό PIN ή το δακτυλικό αποτύπωμα.

í

**State State** 

# **Γλώσσες**

Η πλοήγηση στο μενού της οθόνης είναι διαθέσιμη σε δώδεκα γλώσσες και μπορεί να ρυθμιστεί από το μενού Γλώσσες. Μια πιο αναλυτική εξήγηση θα βρείτε στο κεφάλαιο «Μενού Γλώσσα/Language».

# **Χρόνοι φραγής**

Για λόγους προστασίας από ανεπιθύμητες παρεμβάσεις, το ηλεκτρονικό σύστημα της κλειδαριάς κλειδώνει την πρόσβαση στο χρηματοκιβώτιο για πέντε λεπτά, αν καταχωρίσετε δεκαπέντε φορές συνεχόμενα λάθος αριθμητικό κωδικό ή λάθος δακτυλικό αποτύπωμα. Στη διάρκεια του χρόνου φραγής, στην οθόνη εμφανίζεται ο υπολειπόμενος χρόνος με αντίστροφη μέτρηση. Το άνοιγμα του χρηματοκιβωτίου στη διάρκεια της φραγής δεν είναι εφικτό, ούτε και με έναν έγκυρο κωδικό χρήστη ή διαχειριστή.

# **Αύξηση της προστασίας από διάρρηξη**

Προσέχετε ώστε οι κωδικοί να μην περιέρχονται στην κατοχή μη εξουσιοδοτημένων ατόμων. Για τον λόγο αυτόν, φυλάσσετε τους κωδικούς σε ασφαλές μέρος, στο οποίο έχουν πρόσβαση μόνο εξουσιοδοτημένα άτομα. Αν ένας κωδικός χαθεί, τότε η κλειδαριά θα πρέπει να ρυθμιστεί, ώστε να δέχεται έναν καινούργιο κωδικό.

- Αλλάξτε τον εργοστασιακό κωδικό μόλις θέσετε την κλειδαριά σε λειτουργία.
- Μην χρησιμοποιείτε εύκολους κωδικούς τους οποίους μπορεί κανείς εύκολα να μαντέψει (π.χ. 1-2-3-4-5-6).
- Μην χρησιμοποιείτε κωδικούς που παραπέμπουν σε προσωπικά στοιχεία (π.χ. ημερομηνία γέννησης) ή άλλα στοιχεία τα οποία θα μπορούσε κανείς να συμπεράνει εφόσον γνωρίζει τον κάτοχο του κωδικού.
- Αφού αλλάξετε τον κωδικό, πρέπει να δοκιμάσετε την κλειδαριά αρκετές φορές με ανοιχτή την πόρτα.

**Προσοχή:** Οποιεσδήποτε αλλαγές στον κωδικό διαχειριστή, τον εργοστασιακό κωδικό και τον κωδικό χρήστη πρέπει να διεξάγονται με ανοιχτή την πόρτα του χρηματοκιβωτίου. Αφού προγραμματίσετε έναν νέο κωδικό, θα πρέπει να δοκιμαστεί αρκετές φορές, χρησιμοποιώντας τον νέο κωδικό με ανοιχτή την πόρτα.

> $\mathbf{1}$  $\frac{2}{\Delta h}$

 $\begin{array}{c|c|c|c|c|c} 6 & 7 & 8 & 9 & 0 \\ \text{mno} & \text{pqrs} & \text{tuv} & \text{wxyz} & \end{array}$ **Func**  $\frac{8}{\text{tuv}}$  $9$  wxyz  $\frac{2}{\log}$   $\begin{array}{c|c} 3 & 4 & 5 \ \text{def} & \text{ghi} & \text{jkl} \end{array}$ 

 $On$ <br>Enter

# **Πλήκτρα**

#### **Αριθμητικά πλήκτρα:**

Οι αριθμοί «1»-«0» χρησιμοποιούνται για λόγους καταχώρησης π.χ. για καταχώρηση του κωδικού.

#### **Πλήκτρο «Func»:**

Η λειτουργία του πλήκτρου «Func» προσαρμόζεται ανάλογα με την κατάσταση. Πατώντας το πλήκτρο, μπορείτε να εκτελέσετε μετάβαση στο προηγούμενο

μενού, να διαγράψετε έναν καταχωρημένο χαρακτήρα ή να μεταβείτε στο βασικό μενού. Η τρέχουσα λειτουργία του πλήκτρου εμφανίζεται στην οθόνη.

# **Πλήκτρο «On/Enter»:**

Με το πλήκτρο «On/Enter» γίνεται εκκίνηση του συστήματος ή επιλογή του καθορισμένου στοιχείου του μενού.

#### **Πλήκτρα «1» και «2»:**

Αν υπάρχουν περισσότερες δυνατότητες επιλογής, με αυτά τα πλήκτρα μπορείτε να εκτελέσετε κύλιση προς τα πάνω και προς τα κάτω. Αν αυτό είναι εφικτό, τότε υποδεικνύεται στην οθόνη με αντίστοιχα βέλη.

### **Αισθητήρας δακτυλικού αποτυπώματος:**

  ετε δακτυλικά αποτυπώματα ή να τα χρησιμοποιείτε για το άνοιγμα του Μέσω του αισθητήρα δακτυλικού αποτυπώματος μπορείτε να αποθηκεύχρηματοκιβωτίου.

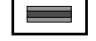

# **Οθόνη**

**Άνοιγμα**

е.

Υποδεικνύει αν μπορείτε να ακυρώσετε την τελευταία καταχώρηση με το πλήκτρο <sup>Func</sup> (**<**) ή να μεταβείτε στο βασικό μενού (**M**). Code change **MAIN MENU**

Administrator...

Info

- Το (**2: <del>▼</del>) εμφανίζεται, όταν μπορείτε να εκτελέσετε** κύλιση προς τα κάτω με το πλήκτρο «2».
- Το (1: ▲) εμφανίζεται, όταν μπορείτε να εκτελέσετε κύλιση προς τα πάνω με το πλήκτρο «1».
- Το ( ) υποδεικνύει την στάθμη της μπαταρίας.
- CODE / Fingerp.: Το ( / ) υποδεικνύει αν ο μηχανισμός κλεισίματος εχει απενεργοποιησει το κλειοωμα<br>χρηματοκιβώτιο μπορεί να ανοίξει. έχει απενεργοποιήσει το κλείδωμα και το

**Άνοιγμα με δακτυλικό αποτύπωμα (Άνετο άνοιγμα)**

Please turn the knob!

ъ

Please turn the knob!

ъ

• Καταχωρήστε τον 6ψήφιο κωδικό PIN (ο εργοστασιακός κωδικός είναι

• Στην οθόνη εμφανίζεται το μήνυμα «*Please turn the knob!*» (Γυρίστε το κουμπί!).

٦ **STATISTICS** 

• Περάστε ένα δάκτυλο, για το οποίο έχει διενεργηθεί εκμάθηση, από πάνω προς τα

• Στην οθόνη εμφανίζεται το μήνυμα «*Please turn the knob!*» (Γυρίστε το κουμπί!).

 $\overline{\phantom{0}}$  -<u>a sa Bara</u> <u> Andrew Maria Starting</u>

 $\blacksquare$ 

 -<u>a sa Bara</u> the contract of the contract of

 $\overline{\blacksquare}$ 

**FUNC: M**

• Ενεργοποιήστε την κλειδαριά με το πλήκτρο .

• Ενεργοποιήστε την κλειδαριά με το πλήκτρο  $\frac{\text{On}}{\text{enstr}}.$ 

κάτω, κεντρικά στον αισθητήρα.

**FUNC: M**

 $\blacksquare$ 

• Γυρίστε την χειρολαβή.

**Άνοιγμα με κωδικό PIN**

 $\blacksquare$ 

**FUNC: M**

«1-2-3-4-5-6»).

CODE / Fingerp.:

• Γυρίστε το κουμπί.

CODE / Fingerp.:

 $\mathbf{a}$ 

# Language/Sprache Administrator Info  $C \longrightarrow B \longrightarrow A \longrightarrow A$ <br>1:  $\land$  2:  $\lor$  FUNC:  $\land$

CODE / Fingerp.:

**FUNC: M**

 $D$   $\Box$ 

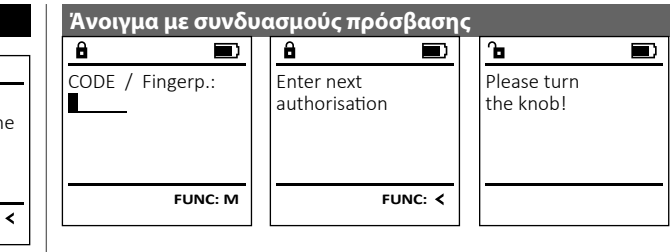

- Ενεργοποιήστε την κλειδαριά με το πλήκτρο <sup>on</sup> ......
- Περάστε ένα δάκτυλο, για το οποίο έχει διενεργηθεί εκμάθηση, από πάνω προς τα κάτω, κεντρικά στον αισθητήρα.
- Αν έχετε ορίσει και κάποιον άλλον τρόπο έγκρισης (κωδικό ή δακτυλικό αποτύπωμα), στην οθόνη θα εμφανιστεί η ειδοποίηση «*Enter next authorisation*» (Δεν υπάρχει αποδοχή). Εισαγάγετε την επιθυμητή, πρόσθετη έγκριση (κωδικό ή δακτυλικό αποτύπωμα).

• Αν έχετε ορίσει έγκριση με τρεις τρόπους (3 κωδικούς PIN), στην οθόνη θα εμφανιστεί και πάλι η ειδοποίηση «*Enter next authorisation*» (Δεν υπάρχει αποδοχή). Καταχωρήστε τον 6ψήφιο κωδικό PIN.

• Στην οθόνη εμφανίζεται το μήνυμα «*Please turn the knob!*» (Γυρίστε το κουμπί!). • Γυρίστε την χειρολαβή.

# **Μενού**

# **Διαμόρφωση μενού**

- Αλλαγή κωδικού
- Γλώσσα/Language
- Διαχειριστής
	- > Χρήστης
		- > Δημιουργία
			- > Δημιουργία κωδικού
				- > Δημιουργία δακτυλικού αποτυπώματος
			- > Αντιστοίχιση
				- > Αντιστοίχιση κωδικού
				- > Αντιστοίχιση δακτυλικού αποτυπώματος
			- > Διαγραφή
		- > Χρονικές λειτουργίες
			- > Ρύθμιση ώρας
			- > Ρύθμιση ημερομηνίας
			- > Αυτόματη αλλαγή θερινής/χειμερινής ώρας
			- > Χρονική υστέρηση
		- > Προγραμματισμός
			- > Ενημέρωση βάσης δεδομένων
			- > Ενημέρωση firmware
			- > Αναδιοργάνωση
		- > Διαδικασίες
			- > Εμφάνιση
			- > Αποθήκευση
		- > Ρυθμίσεις
			- > Σύνδεση
			- > Επαναφορά δακτυλικών αποτυπωμάτων > Δημιουργία κλειδιού AES
	-
- Πληροφορίες
	- > Πληροφορίες συστήματος
	- > Έλεγχος συστήματος

# **Περιγραφή των λειτουργιών του μενού**

# **Δομή μενούύ**

Αλλαγή κωδικού διαχειριστή και κωδικών χρήστη. Σας επισημαίνουμε ότι για λόγους ασφαλείας θα πρέπει να αλλάξετε τον εργοστασιακό κωδικό διαχειριστή με έναν κωδικό που θα ρυθμίσετε εσείς. Language/Sprache **MAIN MENU**

- Ενεργοποιήστε την κλειδαριά με το πλήκτρο .  י
- Γενεργοποιηστε την κλεις<br>• Έπειτα, πατήστε το Func
- Εμφανίζεται το «*Main menu*» (Βασικό μενού).
- Επιβεβαιώστε με .
- Τώρα, μπορείτε να εκτελέσετε κύλιση με τα πλήκτρα 1 και/ή 2, μέχρι να επισημάνετε τον διαχειριστή/ χρήστη, του οποίου τον κωδικό θέλετε να αλλάξετε.
- Επιβεβαιώστε με .
- Καταχωρήστε χρησιμοποιώντας το πληκτρολόγιο τον παλιό ή τον εργοστασιακό κωδικό που ίσχυε έως τώρα  και πατήστε <sup>0n</sup>. .
- Καταχωρήστε χρησιμοποιώντας το πληκτρολόγιο τον  καταχωρηστε χρησιμοποιωντας το :<br>νέο κωδικό και επιβεβαιώστε με <sup>on</sup>.
- Επαναλάβετε την καταχώρηση του νέου κωδικού και  επιβεβαιώστε ξανά με .
- Εφόσον η καταχώρηση είναι σωστή, εμφανίζεται το μήνυμα «*Code change completed!*» (Η αλλαγή κωδικού ολοκληρώθηκε).
- Πατήστε ένα οποιοδήποτε πλήκτρο.

Υπόδειξη: Κατά την πρώτη έναρξη λειτουργίας, χρηματοκιβωτίου θα σας ζητηθούν επίσης

- στοιχεία για την τρέχουσα ημερομηνί
- καταχώρηση ημέρας (2 ψηφία).
- καταχώρηση μήνα (2 ψηφία).
- καταχώρηση έτους (2 ψηφία).
- 
- 

Administrator ... Info  $2 \times 100$  FUNC:  $\epsilon$  $\theta$ 

Code change

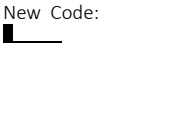

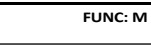

# A  $\blacksquare$ Code change completed!

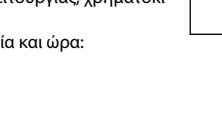

- καταχώρηση ώρας (2 ψηφία).
- καταχώρηση λεπτών (2 ψηφία).

#### **Μενού Γλώσσα/Language** ۰ ood, Language

- Ενεργοποιήστε την κλειδαριά με το πλήκτρο . • Έπειτα, πατήστε το .
- Εμφανίζεται το «*Main menu*» (Βασικό μενού).
- Εκτελέστε κύλιση με το πλήκτρο 1 και/ή 2, μέχρι να επισημανθεί το στοιχείο μενού «*Language*» (Γλώσσα).

í

L

-

and the company 

- Επιβεβαιώστε με .
- Θα εμφανιστεί το «*Main menu / language*» (Βασικό μενού/Γλώσσα).
- μενου/Ι λωσσα).<br>• Εκτελέστε κύλιση με τα πλήκτρα 1 και/ή 2, μέχρι να επισημανθεί η επιθυμητή γλώσσα.
- Επιβεβαιώστε με .
- Εμφανίζεται το μήνυμα «*Data has been saved!*» (Τα δεδομένα αποθηκεύτηκαν!).
- Πατήστε ένα οποιοδήποτε πλήκτρο.

# **Μενού Διαχειριστής**

Αυτό το μενού περιέχει αρκετά υπομενού για ομαδοποίηση των λειτουργιών. Οι λειτουργίες που περιλαμβάνονται σε αυτήν την ενότητα είναι πλήρως αξιοποιήσιμες μόνο με κωδικό διαχειριστή.

# **Μενού Διαχειριστής / Χρήστης**

#### **Μενού Διαχειριστής / Χρήστης / Δημιουργία** -Γ

Ξ

#### **Υπομενού Διαχειριστής / Χρήστης / Δημιουργία /**  - **Δημιουργία κωδικού** ειριστης / Αρηστης / Δημιουργια /<br>ιδικού

- Ενεργοποιήστε την κλειδαριά με το πλήκτρο ﷺ.
- Έπειτα, πατήστε το .
- Εμφανίζεται το «*Main menu*» (Βασικό μενού).
- Εκτελέστε κύλιση με το πλήκτρο 1 και/ή 2, μέχρι να επισημανθεί το στοιχείο μενού «*Administrator*» - (Διαχειριστής).
- Επιβεβαιώστε με .
- Θα εμφανιστεί το «*Main menu / Administrator*» (Βασικό μενού).
- Επιβεβαιώστε με επίες.
- Θα εμφανιστεί το «*Main menu / Administrator / User*» (Βασικό μενού / Διαχειριστής / Χρήστης).
- Επιβεβαιώστε με .
- Θα εμφανιστεί το «*Main menu / Administrator / User /*  σα εμφανιστει το «*mammena / nammstater / 532 /*<br>*Create»* (Βασικό μενού / Διαχειριστής / Χρήστης / Δημιουργία).
- Επιβεβαιώστε με .
- Καταχωρήστε τον κωδικό διαχειριστή για να λάβετε την απαιτούμενη εξουσιοδότηση.

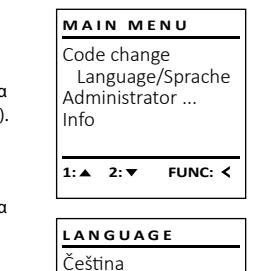

Deutsch English Español

1:▲ 2:▼ FUNC:

Code change Language/Sprache Administrator ...

**MAIN MENU**

 $1: A$   $2: \nabla$  FUNC:  $\triangleleft$ 

Info

USER.0001 CD

 $\overline{a}$ 

 $2: \mathbf{v}$  FUNC:  $\langle$ 

Create Assign Delete

**USER**

Combination:

 [FP] **FUNC: M** **COLLEGE** 

- Εμφανίζεται η επόμενη ελεύθερη θέση αποθήκευ σης (π.χ. USER.0002 CD). -
- Καταχωρήστε τον 6ψήφιο κωδικό και επιβεβαιώστε  με .
	- Εκτελέστε κύλιση με το πλήκτρο 1 και/ή 2 στις δυνατότητες συνδυασμού.
	- Μπορείτε να επιλέξετε ανάμεσα στα εξής:<br>[-] Κανένας συνδυασμός
	- [-] Κανένας συνδυασμός<br>[1/2] Συνδυασμός με 2 κωδ
	- [1/2] Συνδυασμός με 2 κωδικούς [1/3] Συνδυασμός με 3 κωδικούς
	- [FP]
	- [FP] Συνδυασμός με ένα δακτυλικό αποτύπωμα
- Αν δεν επιλέξετε κανέναν συνδυασμό, επιβεβαιώστε  3 φορές με επτεντ.
- Αν επιλέξετε τον συνδυασμό «δακτυλικό αποτύπωμα (FP)», εκτελέστε εκμάθηση του δακτυλικού σας αποτυπώματος, όπως περιγράφεται στο υπομενού «*Administrator / User / Create / Create fingerprint*» (Διαχειριστής / Χρήστης / Δημιουργία / Δημιουργία δακτυλικού αποτυπώματος).  $m\infty$   $\sim$   $\sim$   $\sim$

#### **Υπομενού Διαχειριστής / Χρήστης / Δημιουργία /**  - **Δημιουργία δακτυλικού αποτυπώματος**  $I_{\text{moch}}$

- Ενεργοποιήστε την κλειδαριά με το πλήκτρο . • Έπειτα, πατήστε το .
- Εμφανίζεται το «*Main menu*» (Βασικό μενού). • Εκτελέστε κύλιση με το πλήκτρο 1 και/ή 2, μέχρι να επισημανθεί το στοιχείο μενού «*Administrator*» - (Διαχειριστής).
- Επιβεβαιώστε με .
- Θα εμφανιστεί το «*Main menu / Administrator*» (Βασικό μενού).
- Επιβεβαιώστε με .
- Θα εμφανιστεί το «*Main menu / Administrator / User*» -(Βασικό μενού / Διαχειριστής / Χρήστης).  • Επιβεβαιώστε με επίες.
- Θα εμφανιστεί το «*Main menu / Administrator / User / Create*» (Βασικό μενού / Διαχειριστής / Χρήστης / Δημιουργία).
- Εκτελέστε κύλιση με το πλήκτρο 1 και/ή 2, μέχρι να επισημανθεί το στοιχείο μενού «Δημιουργία δακτυ- λικού αποτυπώματος».
- Επιβεβαιώστε με επίες.
- Καταχωρήστε τον κωδικό διαχειριστή για να λάβετε την απαιτούμενη εξουσιοδότηση.
- δακτυλικού αποτυπώματος).
- τα κάτω, κεντρικά στον αισθητήρα.
- τη διαδικασία (για τα μηνύματα σφάλματος, βλ. σελίδα 148), είτε θα λάβετε το μήνυμα «*USER.XXXX FP created!*» (USER.XXXX FP δημιουργήθηκε με επιτυχία).
- Εκτελέστε κύλιση με το πλήκτρο 1 και/ή 2 στις
- Μπορείτε να επιλέξετε ανάμεσα στα εξής:
- 
- [CD] Συνδυασμός με έναν κωδικό
- [FP] Συνδυασμός με ακόμα ένα δακτυλικό
- αποτύπωμα
- Πατήστε ένα οποιοδήποτε πλήκτρο.

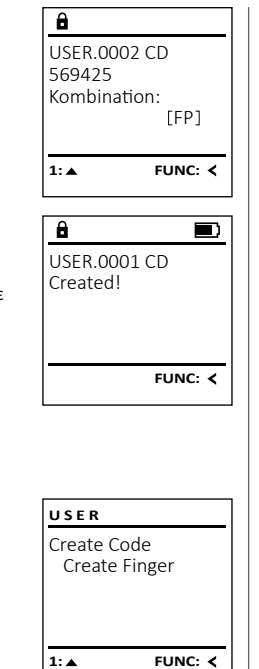

Program finger **1114** 

 $\overline{a}$ 

 $\overline{a}$ 

**FUNC:**

**FUNC:**

 $\blacksquare$ 

 $\blacksquare$ 

#### **Υπομενού Διαχειριστής / Χρήστης / Αντιστοίχιση /**  - **Μενού Διαχειριστής / Χρήστης / Αντιστοίχιση** -Τ

#### **Αντιστοίχιση κωδικού Αντιστοιχιση κωοικου**<br>• Ενεργοποιήστε την κλειδαριά με το πλήκτρο <sup>δημ</sup>. μεριστης εκρηστης επιτειτοιχιση ε<br>ωδικού

- Έπειτα, πατήστε το .
- Εμφανίζεται το «*Main menu*» (Βασικό μενού).
- Εκτελέστε κύλιση με το πλήκτρο 1 και/ή 2, μέχρι να επισημανθεί το στοιχείο μενού «*Administrator*» - (Διαχειριστής).
- Επιβεβαιώστε με .
- Θα εμφανιστεί το «*Main menu / Administrator*» (Βασικό μενού).
- Επιβεβαιώστε με .
- Θα εμφανιστεί το «*Main menu / Administrator / User*».
- Εκτελέστε κύλιση με το πλήκτρο 1 και/ή 2, μέχρι να επισημανθεί το στοιχείο μενού «*Assign*» (Αντιστοί- χιση).
- Επιβεβαιώστε με .
- Θα εμφανιστεί το «*Main menu / Administrator / User / Assign*» (Βασικό μενού / Διαχειριστής / Χρήστης / - Αντιστοίχιση).
- Επιβεβαιώστε με .
- Καταχωρήστε τον κωδικό διαχειριστή για να λάβετε την απαιτούμενη εξουσιοδότηση.
- Τώρα, μπορείτε να εκτελέσετε κύλιση με τα πλήκτρα 1 και/ή 2, μέχρι να επισημάνετε τον χρήστη, στον οποίο θέλετε να αντιστοιχίσετε έναν κωδικό.
- Επιβεβαιώστε με <sup>θη</sup>
- Καταχωρήστε τον 6ψήφιο κωδικό και επιβεβαιώστε  με Enter. **Contract Contract** 
	- Εκτελέστε κύλιση με το πλήκτρο 1 και/ή 2 στις δυνατότητες συνδυασμού.
	- Μπορείτε να επιλέξετε ανάμεσα στα εξής:
	- [-] Κανένας συνδυασμός
	- [1/2] Συνδυασμός με 2 κωδικούς
	- [1/3] Συνδυασμός με 3 κωδικούς
	- [FP] Συνδυασμός με ένα δακτυλικό .<br>αποτύπωμα [FP] and the
- Αν δεν επιλέξετε κανέναν συνδυασμό, επιβεβαιώστε  3 φορές με Enter.

# Create Assign Delete  $1: A$   $2: A$  FUNC:  $A$ **USER**

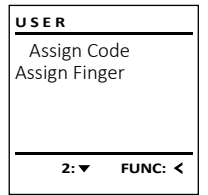

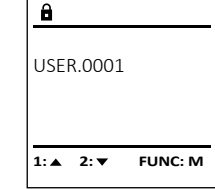

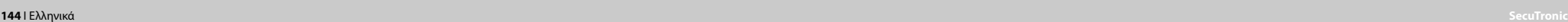

- USER.0003 FP created!
- Εμφανίζεται η ένδειξη «*Create Finger*» (Εκμάθηση
- Περάστε το δάκτυλο πολλές φορές από πάνω προς
- Είτε το σύστημα θα σας προτρέψει να επαναλάβετε
- 
- δυνατότητες συνδυασμού.
- [-] Κανένας συνδυασμός
- 
- 

#### **Υπομενού Διαχειριστής / Χρήστης / Αντιστοίχιση /**  - **USER Μενού Διαχειριστής / Χρήστης / Διαγραφή Μενού Διαχειριστής / Χρονικές λειτουργίες Αντιστοίχιση δακτυλικού αποτυπώματος** Create • Ενεργοποιήστε την κλειδαριά με το πλήκτρο . Οι χρήστες που διαγράφονται δεν έχουν πλέον πρό-Εκτός από την ώρα και την ημερομηνία, μπορείτε να Assign **USER ADMIN** • Έπειτα, πατήστε το . ρυθμίσετε επίσης αν θα γίνεται αυτόματη εναλλαγή σβαση στο χρηματοκιβώτιο. Ωστόσο, παραμένουν στο Delete Create User • Εμφανίζεται το «*Main menu*» (Βασικό μενού). ιστορικό. n i S μεταξύ θερινής/ χειμερινής ώρας κεντρικής Ευρώπης. Delete Timer functions • Εκτελέστε κύλιση με το πλήκτρο 1 και/ή 2, μέχρι Η χρονοκαθυστέρηση αποτρέπει το γρήγορο άνοιγμα • Γεκτέλεστε κυλίση με το πλήκτρο 1 κανή 2, μέχρ<br>• Γνα επισημανθεί το στοιχείο μενού «*Administrator*» **Υπομενού Διαχειριστής / Χρήστης / Διαγραφή** Programming σε περίπτωση ληστείας.  $1: A$   $2: A$  FUNC:  $\leq$ Processes (Διαχειριστής). • Ενεργοποιήστε την κλειδαριά με το πλήκτρο <sup>on</sup> ...... • Επιβεβαιώστε με θης. • Έπειτα, πατήστε το . • Θα εμφανιστεί το «*Main menu / Administrator*» (Βασικό -  $\frac{1}{1: A}$  FUNC:  $\leq$  $1:$  **2: FUNC:** < • Εμφανίζεται το «*Main menu*» (Βασικό μενού). **USER** μενού / Διαχειριστής).  • Εκτελέστε κύλιση με το πλήκτρο 1 και/ή 2, μέχρι Assign Code • Γεκτέλεστε κολίση με το πλήκτρο 1 και/η 2, μέχρ<br>• Για επισημανθεί το στοιχείο μενού «*Administrator*» • Επιβεβαιώστε με .  $\overline{\mathbf{a}}$ Assign Finger • Θα εμφανιστεί το «*Main menu / Administrator / User*» (Διαχειριστής). **Μενού Διαχειριστής / Χρονικές λειτουργίες / Ρύθμιση ώρας** - (Βασικό μενού / Διαχειριστής / Χρήστης). χειριστης / χρονικες λειτουργ • Επιβεβαιώστε με . • Γεπιρεραιωστε με <sub>έδέσ</sub>.<br>• Θα εμφανιστεί το «Main menu / Administrator» (Βασικό USER.0001 CD • Εκτελέστε κύλιση με το πλήκτρο 1 και/ή 2, μέχρι εκτελεστε κολίση με το πληκτρό τ και/η 2, μεχρ<br>να επισημανθεί το στοιχείο μενού «Assign» (Αντι-• Ενεργοποιήστε την κλειδαριά με το πλήκτρο  $\frac{\text{On}}{\text{Enter}}.$ **TIMER FUN ...**μενού / Διαχειριστής).  • Έπειτα, πατήστε το .  $\mathbf{r}$  and  $\mathbf{r}$  and  $\mathbf{r}$ 1:**A** FUNC: < Time entry στοίχιση). • Επιβεβαιώστε με . • Εμφανίζεται το «*Main menu*» (Βασικό μενού). • Γεπιρεραιωστε με <sub>δίω</sub>.<br>• Θα εμφανιστεί το «Main menu / Administrator / User» Date entry • Επιβεβαιώστε με 0η. • Εκτελέστε κύλιση με το πλήκτρο 1 και/ή 2, μέχρι • Γεκτέλεστε κολίση με το πλήκτρο 1 και/η 2, μέχρ<br>• Για επισημανθεί το στοιχείο μενού «*Administrator*» Autom. ST/WT (Βασικό μενού / Διαχειριστής / Χρήστης).  • Εκτελέστε κύλιση με το πλήκτρο 1 και/ή 2, μέχρι να  $1: A$   $2: A$  FUNC: M  $\overline{\mathbf{a}}$  $\blacksquare$ επισημανθεί το στοιχείο μενού «*Assign Finger*» (Αντι- -Delay time (Διαχειριστής). • Επιβεβαιώστε με . στοίχιση δακτυλικού αποτυπώματος).  USER.0003 FP • Θα εμφανιστεί το «*Main menu / Administrator / User /*  • Επιβεβαιώστε με 0η.  $\overline{\mathbf{a}}$  $\blacksquare$ created! • Επιβεβαιώστε με . **2: ▼ FUNC: <** *Delete*» (Βασικό μενού / Διαχειριστής / Χρήστης / • Θα εμφανιστεί το «*Main menu / Administrator*» (Βασικό • Καταχωρήστε τον κωδικό διαχειριστή για να λάβετε Dataset has Διαγραφή). μενού / Διαχειριστής). - Διαγραφη).<br>• Εκτελέστε κύλιση με το πλήκτρο 1 και/ή 2, μέχρι να την απαιτούμενη εξουσιοδότηση. been deleted! • Εκτελέστε κύλιση με το πλήκτρο 1 και/ή 2, μέχρι  $\overline{\mathbf{a}}$ • Θα εμφανιστεί το «*Main menu / Administrator / User / Assign*  επισημανθεί το στοιχείο μενού «*Delete*» (Διαγραφή).  εκτελεστε κυλίση με το πληκτρο τ και/η 2, μεχρι<br>να επισημανθεί το στοιχείο μενού «*Timer functions*» *Finger*» (Βασικό μενού / Διαχειριστής / Χρήστης / **FUNC:** Time entry (Χρονικές λειτουργίες).  • Επιβεβαιώστε με . Αντιστοίχιση).  $H.M$  0.00 • Καταχωρήστε τον κωδικό διαχειριστή για να λάβετε • Επιβεβαιώστε με θης. • Τώρα, μπορείτε να εκτελέσετε κύλιση με τα πλήκτρα • Θα εμφανιστεί το «*Administrator /Time entry*» (Διαχειρι- - **FUNC:** την απαιτούμενη εξουσιοδότηση. 1 και/ή 2, μέχρι να επισημάνετε τον χρήστη, στον στής / Χρονικές λειτουργίες).  • Τώρα, μπορείτε να εκτελέσετε κύλιση με τα πλήκτρα οποίο θέλετε να αντιστοιχίσετε ένα δακτυλικό -. ώρα, μπορείτε να επισημάνετε τον χρήστη, τον<br>1 και/ή 2, μέχρι να επισημάνετε τον χρήστη, τον αποτύπωμα. • Επιβεβαιώστε με . οποίο θέλετε να διαγράψετε.  • Καταχωρήστε τον κωδικό διαχειριστή για να λάβετε • Επιβεβαιώστε με . • Επιβεβαιώστε με . την απαιτούμενη εξουσιοδότηση. • Εμφανίζεται η ένδειξη «*Create fingerprint*» (Εκμάθηση • Εμφανίζεται το μήνυμα «*Data has been deleted*» (Τα • Μπορείτε να ρυθμίσετε την ώρα από το πληκτρολό- δακτυλικού αποτυπώματος). δεδομένα διαγράφηκαν). γιο (24ωρη προβολή).  • Περάστε το δάκτυλο πολλές φορές από πάνω προς • Πατήστε ένα οποιοδήποτε πλήκτρο. • Επιβεβαιώστε με . τα κάτω, κεντρικά στον αισθητήρα.

- Είτε το σύστημα θα σας προτρέψει να επαναλάβετε τη διαδικασία (για τα μηνύματα σφάλματος, βλ. σελίδα 148), είτε θα λάβετε το μήνυμα «*USER.XXXX FP created!*» (Ο USER.XXXX FP δημιουργήθηκε με επιτυχία).
- Εκτελέστε κύλιση με το πλήκτρο 1 και/ή 2 στις δυνατότητες συνδυασμού.
- Μπορείτε να επιλέξετε ανάμεσα στα εξής:
- [-] Κανένας συνδυασμός
- [CD] Συνδυασμός με έναν κωδικό
- [FP] Συνδυασμός με ακόμα ένα δακτυλικό αποτύπωμα
- Πατήστε ένα οποιοδήποτε πλήκτρο.
- Εμφανίζεται το μήνυμα «*Data has been saved*!» (Τα δεδομένα αποθηκεύτηκαν!).
- Πατήστε ένα οποιοδήποτε πλήκτρο.

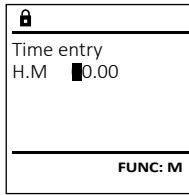

### **Μενού Διαχειριστής / Χρονικές λειτουργίες /**  - **Ρύθμιση ημερομηνίας**

- .<br>• Ενεργοποιήστε την κλειδαριά με το πλήκτρο  $\frac{\zeta_{\text{max}}}{\zeta_{\text{max}}}$ .
- Έπειτα, πατήστε το .
- Εμφανίζεται το «*Main menu*» (Βασικό μενού).
- Εκτελέστε κύλιση με το πλήκτρο 1 και/ή 2, μέχρι να επισημανθεί το στοιχείο μενού «*Administrator*» -(Διαχειριστής).
- Επιβεβαιώστε με .
- Θα εμφανιστεί το «*Main menu / Administrator*» (Βασικό μενού / Διαχειριστής).
- Εκτελέστε κύλιση με το πλήκτρο 1 και/ή 2, μέχρι εκτελεστε κυλίση με το πληκτρο + και/η 2, μεχρι<br>να επισημανθεί το στοιχείο μενού «*Timer functions*» (Χρονικές λειτουργίες).
- Επιβεβαιώστε με 0η.
- Θα εμφανιστεί το «*Timer functions*» (Χρονικές λειτουργίες).
- Εκτελέστε κύλιση με το πλήκτρο 1 και/ή 2, μέχρι να επισημανθεί το στοιχείο μενού «*Date entry*» (Ημερομηνία).
- Επιβεβαιώστε με .
- Καταχωρήστε τον κωδικό διαχειριστή για να λάβετε την απαιτούμενη εξουσιοδότηση.
- Μπορείτε να ρυθμίσετε την ημερομηνία από το πληκτρολόγιο.
- Επιβεβαιώστε με .
- Εμφανίζεται το μήνυμα «*Data has been saved*!» (Τα δεδομένα αποθηκεύτηκαν!).
- Πατήστε ένα οποιοδήποτε πλήκτρο.

# **Μενού Διαχειριστής / Χρονικές λειτουργίες / Αυτόμ. θερ/χειμ ώρα**

Date entry  $D.M.Y$  0.00.00

 $\overline{a}$ 

 $1: A$   $2: A$  FUNC:  $\leq$ 

Time entry Date entry Autom. ST/WT Delay time

Autom. ST/WT [ON]

 $1: A$   $2: A$  FUNC:  $\lt$ 

Time entry Date entry Autom. ST/WT Delay time

**TIMER FUN ...**

 $\vert$  1: **A** FUNC: M

**FUNC: M**

Αυτόματα εναλλαγή μεταξύ θερινής/ χειμερινής ώρας κεντρικής Ευρώπης. • Ενεργοποιήστε την κλειδαριά με το πλήκτρο ‱. • Έπειτα, πατήστε το .  $m_{\rm B}$ • Εμφανίζεται το «*Main menu*» (Βασικό μενού). • Εκτελέστε κύλιση με το πλήκτρο 1 και/ή 2, μέχρι να επισημανθεί το στοιχείο μενού «*Administrator*» - (Διαχειριστής). • Επιβεβαιώστε με . • Θα εμφανιστεί το «*Administrator*» (Διαχειριστής). • Εκτελέστε κύλιση με το πλήκτρο 1 και/ή 2, μέχρι να επισημανθεί το στοιχείο μενού «*Timer functions*» - (Χρονικές λειτουργίες).  

- Επιβεβαιώστε με .
- Θα εμφανιστεί το «*Timer functions*» (Χρονικές λειτουργίες).
- Εκτελέστε κύλιση με το πλήκτρο 1 και/ή 2, μέχρι
- να επισημανθεί το στοιχείο μενού «*Autom. ST/WT*» -(Αυτόμ. θερ/χειμ ώρα).
- Επιβεβαιώστε με .
- Καταχωρήστε τον κωδικό διαχειριστή για να λάβετε την απαιτούμενη εξουσιοδότηση.
- Μπορείτε να ενεργοποιήσετε ή να απενεργοποιήσε τε την αυτόματα αλλαγή ώρας με τα πλήκτρα - 1 και/ή 2.
- Επιβεβαιώστε με επίες.
- Εμφανίζεται το μήνυμα «*Data has been saved*!» (Τα δεδομένα αποθηκεύτηκαν!).
- Πατήστε ένα οποιοδήποτε πλήκτρο.

# **Μενού Διαχειριστής / Χρονικές λειτουργίες / Χρονοκαθυστέρηση**

Με τη χρονοκαθυστέρηση μπορείτε να καθορίσετε έναν επιθυμητό χρόνο αναμονής πριν την εκτέλεση μιας λειτουργίας, αποτρέποντας έτσι το γρήγορο άνοιγμα σε **TIMER FUN ...** Time entry περίπτωση ληστείας. Αφού παρέλθει η χρονοκαθυστέρηση, πρέπει να γίνει εκ νέου μια έγκυρη και πλήρως .<br>αποδεκτή καταχώρηση, προκειμένου να διασφαλιστεί<br>. η πρόσβαση.

- Ενεργοποιήστε την κλειδαριά με το πλήκτρο .  • Έπειτα, πατήστε το .
- Εμφανίζεται το «*Main menu*» (Βασικό μενού). • Εκτελέστε κύλιση με το πλήκτρο 1 και/ή 2, μέχρι να επισημανθεί το στοιχείο μενού «*Administrator*» -(Διαχειριστής).
- Επιβεβαιώστε με .
- Θα εμφανιστεί το «*Administrator*» (Διαχειριστής). • Εκτελέστε κύλιση με το πλήκτρο 1 και/ή 2, μέχρι εκτελεστε κυλίση με το πληκτρο T και/η 2, μεχρι<br>να επισημανθεί το στοιχείο μενού «*Timer functions*» (Χρονικές λειτουργίες).
- Επιβεβαιώστε με . • Θα εμφανιστεί το «*Timer functions*» (Χρονικές λειτουρ
	- γίες).
- Εκτελέστε κύλιση με το πλήκτρο 1 και/ή 2, μέχρι
- Γεκτελεύτε κυλίση με το πληκτρό τ και/η 2, μεχρι<br>• Γνα επισημανθεί το στοιχείο μενού *«Delay time»* (Χρονοκαθυστέρηση).
- Επιβεβαιώστε με .
- Καταχωρήστε τον κωδικό διαχειριστή για να λάβετε την απαιτούμενη εξουσιοδότηση. Αν είχε ήδη ρυθμιστεί μια χρονοκαθυστέρηση, θα πρέπει να παρέλθει ο συγκεκριμένος χρόνος.
- Μπορείτε να ρυθμίσετε τη χρονοκαθυστέρηση από το πληκτρολόγιο (0-99 λεπτά).
- Επιβεβαιώστε με .
- Εμφανίζεται το μήνυμα «*Data has been saved*!» (Τα δεδομένα αποθηκεύτηκαν!).
- Πατήστε ένα οποιοδήποτε πλήκτρο.

# **Μενού Διαχειριστής / Προγραμματισμός**

Με μια ενημέρωση firmware εκτελείται εγκατάσταση της τελευταίας έκδοσης λογισμικού. Με την αναδιοργάνωση γίνεται ταξινόμηση της βάσης δεδομένων.

# **Μενού Διαχειριστής / Προγραμματισμός / Ενημέρωση βάσης δεδομένων**

Αυτή η λειτουργία δεν είναι προς το παρόν ενεργή.

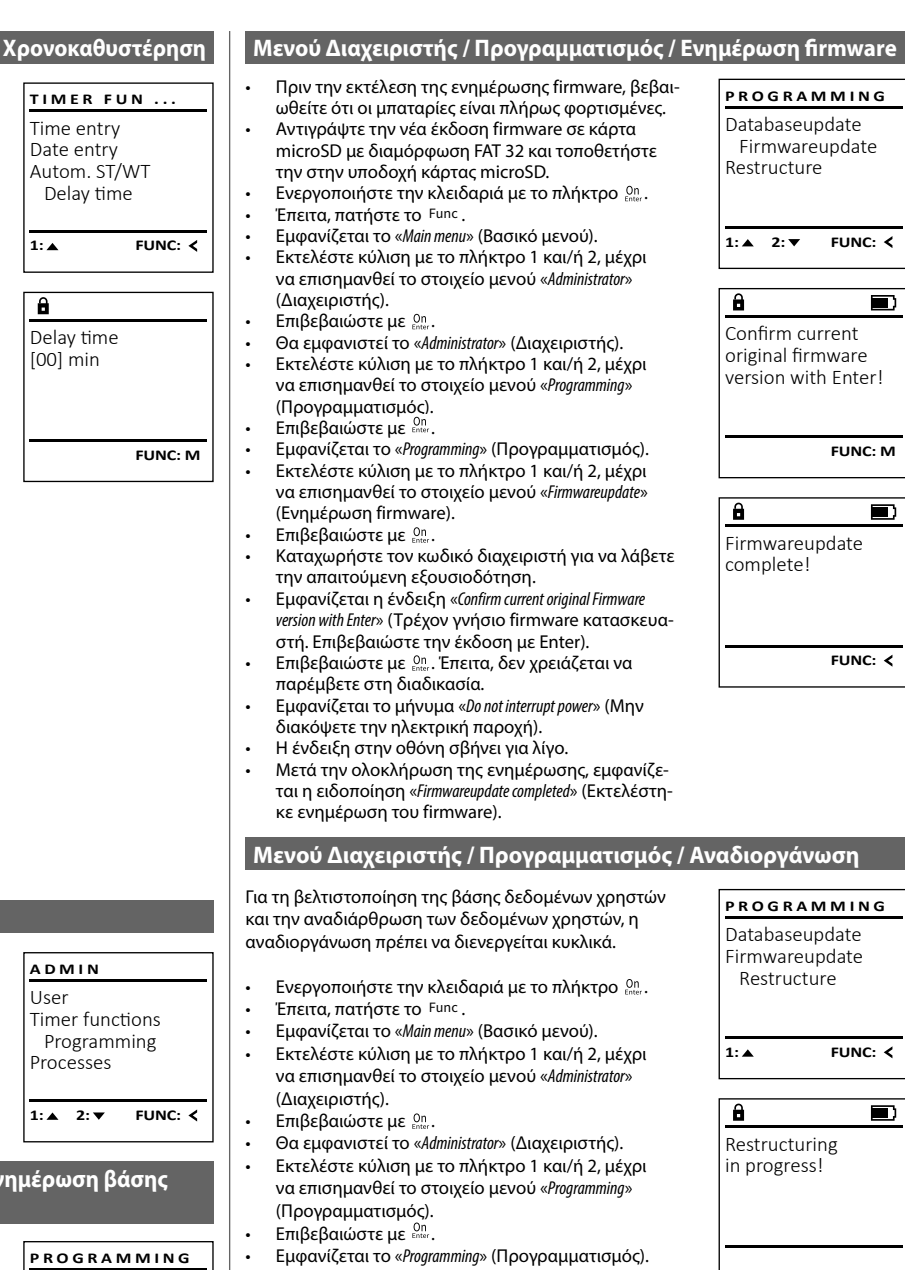

- Εκτελέστε κύλιση με το πλήκτρο 1 και/ή 2, μέχρι να επισημανθεί το στοιχείο μενού «*Restructure*» (Ανα- διοργάνωση).
- Επιβεβαιώστε με .

Databaseupdate Firmwareupdate Restructure

 $2: \mathbf{v}$  FUNC:  $\langle$ 

- Καταχωρήστε τον κωδικό διαχειριστή για να λάβετε την απαιτούμενη εξουσιοδότηση.
- Θα εμφανιστεί το μήνυμα «*Restructuring in progress!*» (Αναδιοργάνωση σε εξέλιξη).

**146** I Ελληνικά **SecuTronic**

 $\blacksquare$ 

 $\blacksquare$ 

 $\blacksquare$ 

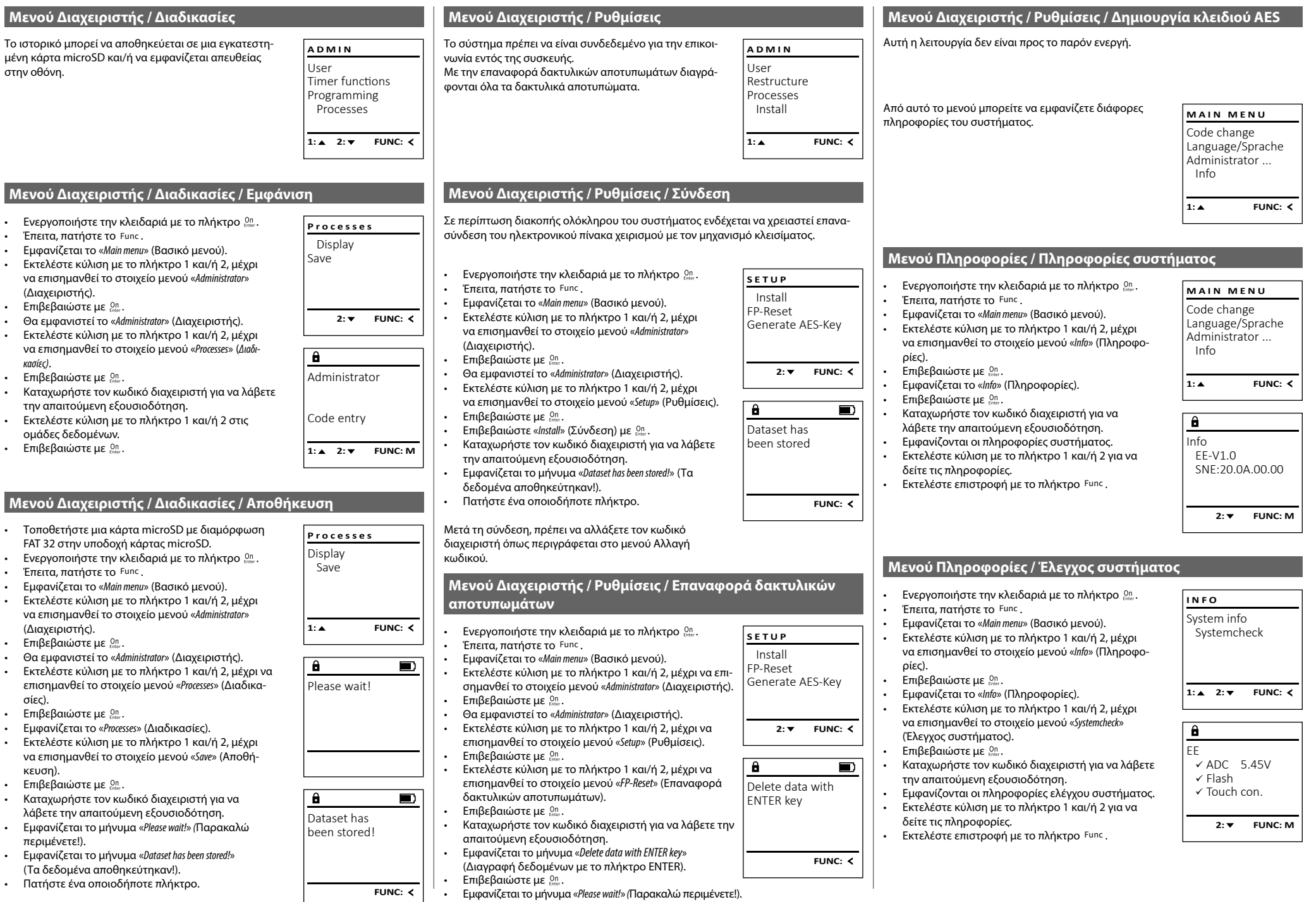

• Πατήστε ένα οποιοδήποτε πλήκτρο.

# **Μηνύματα σφάλματος**

Στη συνέχεια παρουσιάζονται οι ενδείξεις σφαλμάτων στην οθόνη κατά την εκμάθηση ενός δακτυλικού απο-

Too fast! Please repeat

 $\mathbf{a}$ 

**FUNC:**

 $\blacksquare$ 

 $\blacksquare$ 

**FUNC:**

 $\blacksquare$ 

**FUNC:**

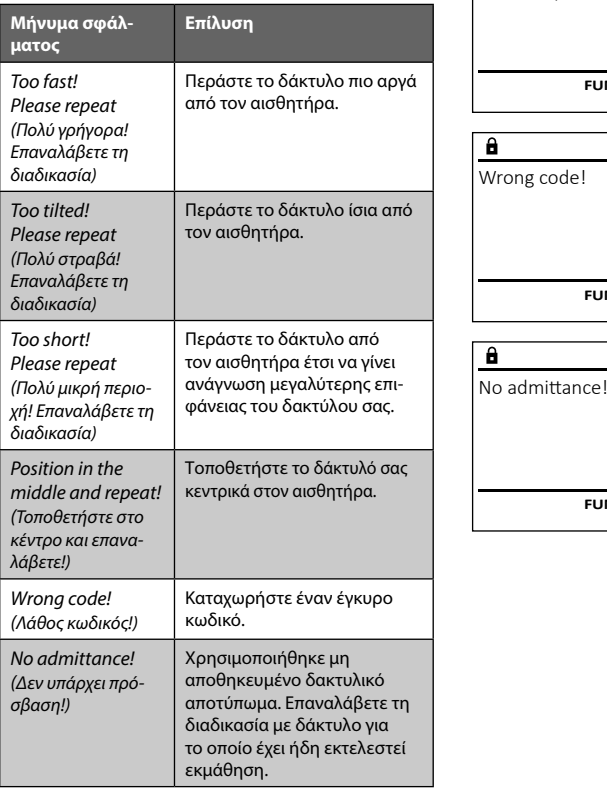

# **Τεχνικά χαρακτηριστικά**

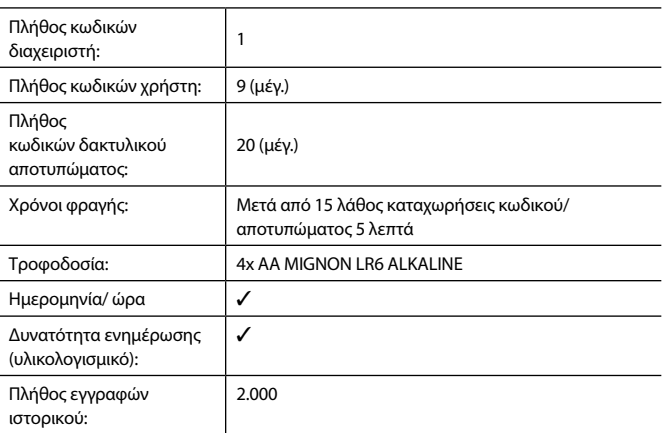

# **Αντικατάσταση μπαταριών**

Μπορείτε να ελέγχετε ανά πάσα στιγμή την κατάσταση της μπαταρίας από την ένδειξη στάθμης μπαταρίας στην επάνω δεξιά πλευρά της οθόνης. Όταν η χωρητικότητα της μπαταρίας φθίνει, στην οθόνη εμφανίζεται μια αντίστοιχη υπόδειξη. Όταν εμφανιστεί η στάθμη υπόδειξη, αντικαταστήστε τις μπαταρίες το συντομότερο δυνατόν.

Αφαιρέστε τις δύο βίδα από το κάτω μέρος του πληκτρολογίου της ηλεκτρονικής κλειδαριάς. Για τον σκοπό αυτό, χρειάζεστε ένα κατσαβίδι torx T8. Αυτό συμπεριλαμβάνεται στη συσκευασία.

Σύρετε το καπάκι προς τα κάτω, μαζί με τις μπαταρίες.

Αφαιρέστε τις παλιές μπαταρίες και απορρίψτε τις σύμφωνα με τις υποδείξεις απόρριψης στη σελίδα 148. Αντικαταστήστε τις μπαταρίες με τέσσερις καινούργιες μπαταρίες 1,5 V AA Mignon, προσέχοντας τη σωστή πολικότητα. Θα βρείτε σχετικές εικόνες στη θήκη των μπαταριών. Χρησιμοποιείτε επώνυμες μπαταρίες και όχι επαναφορτιζόμενες.

Ξανασπρώξτε το καπάκι μαζί με τις μπαταρίες στη θέση τους και βιδώστε το καλά.

# **Εγγύηση**

Please change batteries!

 $\mathbf{a}$ 

**FUNC:**

 $\Box$ 

Τα προϊόντα BURG-WÄCHTER κατασκευάζονται σύμφωνα με τα ισχύοντα τεχνικά πρότυπα τη στιγμή της παραγωγής και τηρώντας τα πρότυπα ποιότητας της εταιρείας μας. Η εγγύηση καλύπτει μόνο ελαττώματα, τα οποία οφείλονται αποδεδειγμένα σε σφάλματα κατασκευής ή αστοχίες υλικού τη στιγμή της πώλησης. Η εγγύηση έχει διετή διάρκεια και οποιεσδήποτε περαιτέρω αξιώσεις αποκλείονται. Ελαττώματα και ζημιές που προκαλούνται, μεταξύ άλλων, από τη μεταφορά, εσφαλμένο χειρισμό, ακατάλληλη χρήση, φθορά κ.λπ. δεν καλύπτονται από την εγγύηση. Οι μπαταρίες δεν καλύπτονται από την εγγύηση. Τα ελαττώματα που διαπιστώνονται πρέπει να κοινοποιούνται γραπτώς, μαζί με την πρωτότυπη απόδειξη αγοράς και σύντομη περιγραφή του σφάλματος, στο αρμόδιο κατάστημα πώλησης. Κατόπιν εξέτασης του αιτήματος και μέσα σε εύλογο χρονικό διάστημα, ο φορέας που παρέχει την εγγύηση θα αποφασίσει για την πιθανή επισκευή ή αντικατάσταση του προϊόντος.

### **Προσοχή:**

Προκειμένου να μπορούμε να σας παραδώσουμε ένα υψηλής ποιότητας προϊόν σε άριστη κατάσταση και να σας εξυπηρετήσουμε με ιδανικό τρόπο σε περίπτωση σέρβις ή επισκευής, είναι απαραίτητο να παραδίδετε τις ελαττωματικές ή χαλασμένες συσκευές μαζί με τον έγκυρο κωδικό διαχειριστή στο αρμόδιο κατάστημα πώλησης, προσκομίζοντας ταυτόχρονα την πρωτότυπη απόδειξη αγοράς.

Στην περίπτωση επιστροφής με βάση το δικαίωμά σας για υπαναχώρηση, πρέπει επιπλέον όλα τα μέρη της συσκευής να είναι άθικτα και να έχουν τις εργοστασιακές ρυθμίσεις. Σε διαφορετική περίπτωση, η εγγυητική κάλυψη παύει να ισχύει.

# **Απόρριψη της συσκευής**

#### Αγαπητέ πελάτη,

βοηθήστε μας να μειώσουμε τον όγκο των ανεκμετάλλευτων αποβλήτων. Αν κάποια στιγμή αποφασίσετε να απορρίψετε αυτήν τη συσκευή, σκεφτείτε ότι πολλά μέρη της αποτελούνται από αξιόλογα υλικά που μπορούν να ανακυκλωθούν.

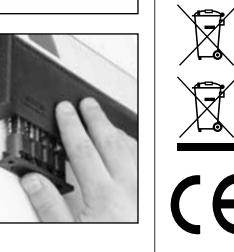

Σας επισημαίνουμε ότι ο ηλεκτρικός και ηλεκτρονικός εξοπλισμός, καθώς και οι αποφορτισμένες μπαταρίες, απαγορεύεται να απορρίπτονται μαζί με τα οικιακά απορρίμματα και πρέπει να συλλέγονται χωριστά. Για τα σημεία συλλογής μπαταριών και ηλεκτρικών αποβλήτων ενημερωθείτε από την αρμόδια υπηρεσία του Δήμου σας.

Η BURG-WÄCHTER KG δηλώνει με το παρόν ότι αυτή η συσκευή ανταποκρίνεται στις απαιτήσεις των οδηγιών 2014/30/ΕU (ηλεκτρομαγνητική συμβατότητα) και 2011/65/ΕU (περιορισμός της χρήσης ορισμένων επικίνδυνων ουσιών σε ηλεκτρικό και ηλεκτρονικό εξοπλισμό).

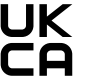

Για να δείτε ολόκληρο το κείμενο της δήλωσης πιστότητας ΕU ανατρέξτε στον ιστότοπο www.burg.biz.

# **Σύσταση ασφαλείας**

Καθαρίζετε περιστασιακά με ένα πανάκι μικροϊνών (π.χ. πανάκι καθαρισμού γυαλιών) την επιφάνεια χειρισμού του πληκτρολογίου, για να απομακρύνετε πιθανά δακτυλικά αποτυπώματα από το πληκτρολόγιο.

Με την επιφύλαξη τυπογραφικών σφαλμάτων και τεχνικών αλλαγών.

τυπώματος ή το άνοιγμα.

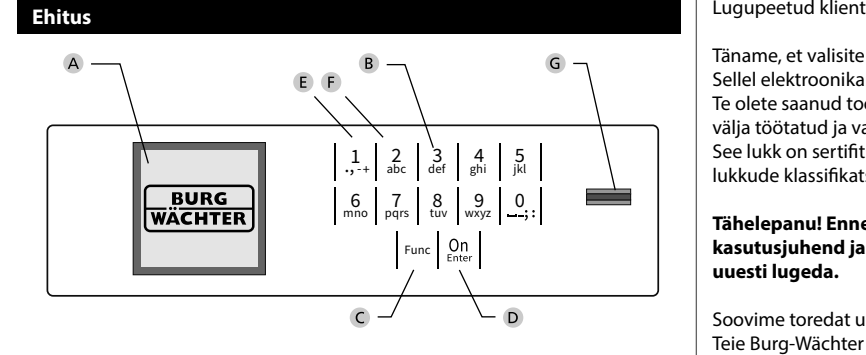

# **Ekraan**

# **Numbrinupud**

Numbreid "1"– "0" kasutatakse sisestuseks, nt koodi sisestamisel.

# "**Func"-nupp**

"Func"-nupu funktsioon muutub vastavalt olukorrale. Sellega saab kas eelmisele menüütasemele tagasi liikuda, sisestatud märki kustutada või peamenüüsse liikuda. Nupu kehtivat funktsiooni näitab ekraan (vt 3. ptk).

# "**On/Enter"-nupp**

"On/Enter"-nupuga käivitatakse süsteem või valitakse soovitud menüüpunkt.

# **"1"-nupp**

Kui on mitu valikuvõimalust, saab selle nupuga ülespoole kerida. Kui see on võimalik, näidatakse seda ekraanil (vt 3. ptk).

# **"2"-nupp**

Kui on mitu valikuvõimalust, saab selle nupuga allapoole kerida. Kui see on võimalik, näidatakse seda ekraanil (vt 3. ptk).

#### **Sõrmejäljeandur**

Sõrmejäljeanduri abil saab nii sõrmejälgi salvestada kui ka neid seifi avamiseks kasutada.

Täname, et valisite seifi BURG-WÄCHTER elektroonikaplokiga SecuTronic. Sellel elektroonikaplokil on ECB klassi A sertifikaat.

Te olete saanud toote, mis vastab väga kõrgetele turvanõuetele ning mis on välja töötatud ja valmistatud vastavalt kehtivatele tehnilistele normidele. See lukk on sertifitseeritud vastavalt standardile EN 1300:2018. (Seifid – turvalukkude klassifikatsioon nende muukimiskindluse järgi).

### **Tähelepanu! Enne programmeerimisega alustamist lugege palun läbi kogu kasutusjuhend ja hoidke see hoolikalt alles, et saaksite seda vajadusel uuesti lugeda.**

Soovime toredat uue seifi BURG-WÄCHTER kasutamist! Teie Burg-Wächter KG

# **Üldist**

# **Aktiveerimine**

Elektroonikaploki sisselülitamine toimub klaviatuurilt -nupuga. Seejärel süttib nupu märgutuli. Samal ajal näitab ekraan korraks BURG-WÄCHTERi logo, mille järel ilmub PIN-koodi või sõrmejälje sisestusvorm.

í

**State State** 

# **Keeled**

Ekraanimenüü on olemas kaheteistkümnes keeles; keelt saab seadistada menüüpunktis Keeled. Selle täpne selgitus on peatükis "Menüü Keel".

# **Blokeerimisaeg**

Kui viisteist korda järjest on sisestatud vale arvkood või vale sõrmejälg, blokeerib luku elektroonikaplokk juurdepääsu seifile viieks minutiks, et kaitsta seda loata avamise eest. Sel ajal näitab ekraanil olev taimer blokeerimisaja lõpuni jäävat aega. Seifi ei ole sel ajal võimalik avada ka kehtiva kasutaja- või administraatorikoodiga.

# **Muukimiskindluse suurendamine**

Hoolitsege selle eest, et koodid ei satuks võõrastesse kätesse. Hoidke koode turvalises kohas nii, et neile pääsevad ligi ainult isikud, kellel on selleks õigus. Kui mõni kood läheb kaduma, tuleb lukk uuele koodile ümber seadistada.

- Tehasekood tuleb luku kasutuselevõtmisel kohe ära muuta.
- Lihtsaid koode, mida on kerge ära arvata (nt 123456), ei tohi kasutada.
- Koodina ei tohi kasutata isikuandmeid (nt sünnikuupäev) ega muid andmeid, mida on koodiomanikku tundes võimalik ära arvata.
- Pärast koodivahetust tuleb lukku mitu korda avatud turvauksega katsetada.

**Tähelepanu!** Administraatorikoodi, tehasekoodi ja kasutajakoodi igakordse muutmise ajal peab seifi uks olema avatud! Pärast seda, kui lukustussüsteem on uuele koodile ümber seadistatud, tuleb seda avatud ukse korral mitu korda uue koodiga katsetada.

# **Sisestusvõimalused**

#### **Numbrinupud:**

Numbreid "1"–"0" kasutatakse sisestuseks, nt koodi sisestamisel.

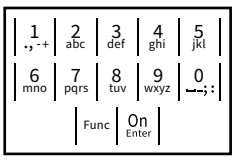

# **"Func"-nupp:**

"Func"-nupu funktsioon muutub vastavalt olukorrale. Sellega saab kas eelmisele menüütasemele

tagasi liikuda, sisestatud märki kustutada või peamenüüsse liikuda. Nupu kehtivat funktsiooni näitab ekraan.

# **"On/Enter"-nupp:**

"On/Enter"-nupuga käivitatakse süsteem või valitakse soovitud menüüpunkt.

# **Nupud** "1" ia "2":

Kui on mitu valikuvõimalust, saab nende nuppudega üles- ja allapoole kerida. Kui see on võimalik, näidatakse seda ekraanil vastava noolega.

# **Sõrmejäljeandur:**

Sõrmejäljeanduri abil saab nii sõrmejälgi salvestada kui ka neid seifi avamiseks kasutada.

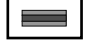
#### **Ekraan HAUPT**

A Näitab, kas Func-nupuga saab tühistada viimatist sisestust (**<**) või liikuda peamenüüsse (**M**). Codeänderung

Info

 $\overline{E}$ 

CODE / Fingerp.:

**FUNC: M**

 $D$   $\Box$ 

- **B** (**2**: ▼) kuvatakse siis, kui nupuga "2" saab allapoole kerida.
- (1∶▲) kuvatakse siis, kui nupuga "1" saab ülespoole kerida.
- $\mathbf{D}$ (■) näitab patareide laetuse taset.
- (**A/^n**) näitab, kas lukumehhanism on lukustatud asendist vabastatud ja seif seega avatav.

#### **Avamine**

#### **Avamine PIN-koodiga**

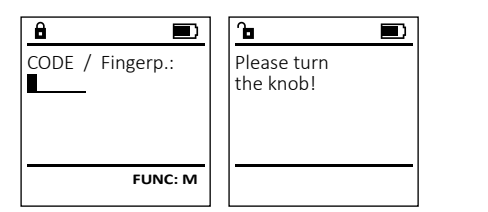

- Lülitage lukk <sup>on</sup> -nupuga sisse.
- Sisestage 6-kohaline PIN-kood (tehasekood: 123456).
- Ekraanile ilmub kiri *"Please turn the knob!"* (Keerake pöördnuppu!)
- Keerake nuppu.

#### **Avamine sõrmejäljega (Kaugjuhtimisega avamine)**

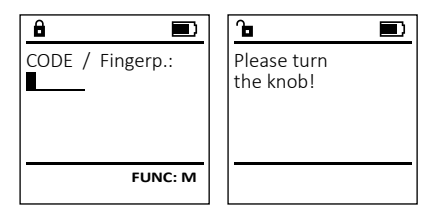

- Lülitage lukk <sup>on</sup> -nupuga sisse.
- Tõmmake sõrm, mille jälg on seadmes salvestatud, üle anduri keskkoha suunaga ülalt alla.
- Ekraanile ilmub kiri *"Please turn the knob!"* (Keerake pöördnuppu!)
- Keerake nuppu.

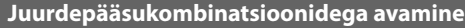

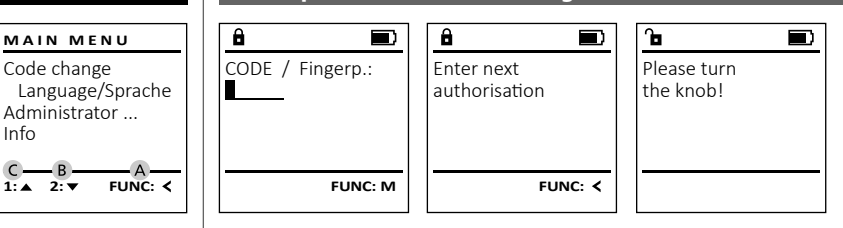

- Lülitage lukk  $_{\tiny{\textrm{\tiny{env}}}}^{\textrm{\tiny{On}}}$ -nupuga sisse.
- Tõmmake sõrm, mille jälg on seadmes salvestatud, üle anduri keskkoha suunaga ülalt alla.
- Eeldusel, et Teil on teine autoriseerimistaotlus (kood või sõrmejälg), ilmub ekraanile teade "*Enter next authorisation*" (Pääsuõigus saavutamata). Palun sisestage täiendav teave juuredepääsuõiguste kohta (kood või sõrmejälg).
- Juhul kui Teil on kolmekordne autoriseerimistaotlus (3-kohaline PIN-kood), ilmub taas ekraanile teade "*Enter next authorisation*" (Pääsuõigus saavutamata). Sisestage 6-kohaline PIN-kood.
- Ekraanile ilmub kiri *"Please turn the knob!"* (Keerake pöördnuppu!)
- Keerake nuppu.

### **Menüü ülesehitus**

#### **Menüü ülesehitus**

- Koodi muutmine
	- Keel
	- Administraator
		- > Kasutaja
			- > Loomine
				- > Koodi loomine
				- > Sõrmejälje loomine
				- > Omistamine
					- > Koodi omistamine
					- > Sõrmejälje omistamine
			- > Kustutamine
		- > Ajafunktsioonid
			- > Kellaaja seadmine
			- > Kuupäeva seadmine
			- > Automaatne suve-/talveaeg
			- > Viivitusaeg
		- > Programmeerimine
			- > Andmebaasi värskendamine
			- > Püsivara värskendamine
			- > Reorganiseerimine
		- > Toimingud
			- > Kuvamine
			- > Salvestamine
		- > Seaded
			- > Registreerimine
			- > Sõrmejälgede lähtestamine
			- > AES-võtme genereerimine
- Info
	- > Süsteemi info
		- > Süsteemi kontroll

### **Menüüfunktsioonide kirjeldus**

#### **Menüü Koodi muutmine**

Administraatorikoodi ja kasutajakoodide muutmine. Juhime tähelepanu, et turvalisuse tagamiseks tuleb tehases seadistatud administraatorikood ära muuta, seadistades ise uue koodi. -

- **•** Lülitage lukk <sup>on</sup> -nupuga sisse.
- 
- 
- 
- Nupuga 1 või 2 saate nüüd niikaua kerida, kuni märgistatud on see administraator / kasutaja, kelle koodi soovite muuta.<br>Kinnitage nunuga <sup>00</sup>
- Sisestage klaviatuurilt seni kehtiv vana kood
- Sisestage klaviatuurilt uus kood ja kinnitage  nupuga On
- Korrake sisestust ja kinnitage uuesti nupuga .
- Õige sisestuse korral ilmub kiri "*Code change completed!*" (Koodi muutmine tehtud).
	- Vajutag

### Märkus. Seifiluku esmakordsel kasutuselevõtul

- hline)
- 
- 
- 
- 

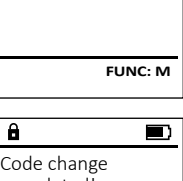

 $2 \cdot \mathbf{v}$  FUNC:  $\epsilon$ 

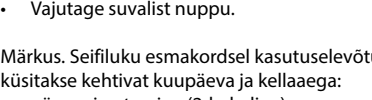

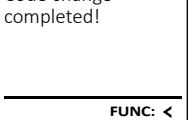

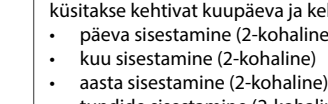

- tundide sisestamine (2-kohaline)
- minutite sisestamine (2-kohaline)

Code change Language/Sprache Administrator **MAIN MENU**

New Code:

Info

 $\mathbf{a}$ 

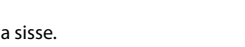

- enntage rakk mapaga.<br>• Seejärel vajutage Func.
- Ekraanile ilmub "*Main menu*" (Peamenüü).
- Kinnitage nupuga *on* .
- 
- Kinnitage nupuga  $_{\text{max}}^{\text{On}}$ .
- või tehasekood ja vajutage <sup>on</sup>
- 

#### **Menüü Keel**  $\cdots$ ٠

- **•** Lülitage lukk <sup>on</sup> -nupuga sisse.
- Seejärel vajutage .
- Ekraanile ilmub "*Main menu*" (Peamenüü).
- Ekraanne ilmub *mulli lienu* (Fearnenuu).<br>• Kerige nupuga 1 või 2, kuni menüüpunkt "*Language*" (Keel) on märgistatud.
- Kinnitage nupuga .
- Ekraanile ilmub "*Main menu / language*"(Peamenüü / Keel)

-

i.

Code change Language/Sprache Administrator ...

**MAIN MENU**

 $1: A$   $2: A$  FUNC:  $\leq$ 

1:▲ 2:▼ FUNC:

Code change Language/Sprache Administrator ...

**MAIN MENU**

1: $\triangle$  2: $\blacktriangledown$  FUNC:  $\triangleleft$ 

Info

Info

Čeština Deutsch English Español

Create Assign Delete

**USER**

**LANGUAGE**

- Kerige nupuga 1 või 2, kuni soovitud keel on märgistatud. -3-11-1-1-
- Kinnitage nupuga .
- Ekraanile ilmub "*Data has been saved!*" (Andmed salvestatud!)
- Vajutage suvalist nuppu.

#### **Menüü Administraator**

Sellel menüül on funktsioonide rühmitamiseks mitu alammenüüd. Käesolevas peatükis kirjeldatavaid funktsioone saab täiel määral kasutada ainult administraatorikoodiga.

#### **Menüü Administraator / Kasutaja**

# **Menüü Administraator / Kasutaja / Loomine**

# **Alammenüü Administraator / Kasutaja /**  - **Loomine/ Koodi loomine**

- **Loomme/ Roodi Toomme**<br>• Lülitage lukk <sup>on</sup> -nupuga sisse.
- Seejärel vajutage .
- Ekraanile ilmub "*Main menu*" (Peamenüü).
- Kerige nupuga 1 või 2, kuni menüüpunkt -"*Administrator*"(Administraator) on märgistatud.
- Kinnitage nupuga  $\frac{On}{Error}$ .
- Kinnitage nupuga <sub>Enter</sub><br>• Ekraanile ilmub "*Main menu / Administrator"* (Peamenüü / Administraator).
- Kinnitage nupuga  $_{\textrm{\tiny{E}}\textrm{\tiny{M}}\textrm{\tiny{C}}}^{\textrm{On}}$
- Kinnitage nupuga <sub>Enter</sub>.<br>• Ekraanile ilmub "*Main menu / Administrator / User*" (Peamenüü / Administraator / Kasutaja).
- Kinnitage nupuga  $\frac{On}{finter}$ .
- Ekraanile ilmub "*Main menu / Administrator / User /*  Ekraamie limub *main menu / Administrator / User /*<br>*Create*" (Peamenüü / Administraator / Kasutaja / Loomine).
- Kinnitage nupuga  $\frac{On}{finter}$ .
- Sisestage administraatorikood, et saada toiminguks vajalik pääsuõigus.

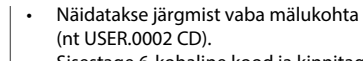

- Sisestage 6-kohaline kood ja kinnitage  nupuga  $^{\circ n}_{\textrm{\tiny{inter}}}$ .
- Kerige kombinatsioonivõimalusi nupuga 1 või 2.
- Valida saab järgmiste võimaluste vahel: [-] Kombinatsioon puudub
- [1/2] Kombinatsioon 2 koodiga
- 
- [1/3] Kombinatsioon 3 koodiga enda<br>[FP] Kombinatsioon ühe sõrmejäljega
- Kui Te ei ole kombinatsiooni valinud,  kinnitage 3 korda nupuga .
- Kui Teil on valitud kombinatsioon "Sõrmejälg", salvestage oma sõrmejälg, nagu on kirjeldatud alammenüüs *"Administrator / User / Create / Create fingerprint*" (Administraator / Kasutaja / Loomine / Sõrmejälje loomine).

### **Alammenüü Administraator / Kasutaja /** - **Loomine / Sõrmejälje loomine**

- **Loomme / Sonnejarje loomme**<br>• Lülitage lukk <sup>on</sup> -nupuga sisse.
- Seejärel vajutage .
- Ekraanile ilmub "*Main menu*" (Peamenüü).
- Kerige nupuga 1 või 2, kuni menüüpunkt -"*Administrator*"(Administraator) on märgistatud.  • Kinnitage nupuga  $\frac{On}{Error}$ .
- Ekraanile ilmub "*Main menu / Administrator*" - (Peamenüü / Administraator).
- Kinnitage nupuga  $\frac{On}{inner}$ .
- Kirimuage nupuga <sub>Enser</sub>.<br>• Ekraanile ilmub *"Main menu / Administrator / User"* (Peamenüü / Administraator / Kasutaja).  • Kinnitage nupuga  $\frac{On}{Error}$ .
- Ekraanile ilmub "*Main menu / Administrator / User / Create*" (Peamenüü / Administraator / Kasutaja / Loomine).
- Kerige nupuga 1 või 2, kuni menüüpunkt "Sõrmejälg" on märgistatud.
- Kinnitage nupuga  $\frac{On}{Enter}$ .
- Sisestage administraatorikood, et saada toiminguks vajalik pääsuõigus.
- tamine).
- keskkoha suunaga ülalt alla.
- (veateadete korral vt lk 155) või ilmub teade "*USER.XXXX FP created!*" (USER.XXXX sõrmejälg edukalt loodud).
- Kerige kombinatsioonivõimalusi nupuga 1 või 2.
- Valida saab järgmiste võimaluste vahel:
- 
- [FP] Kombinatsioon kahe sõrmejäljega
- Vajutage suvalist nuppu.

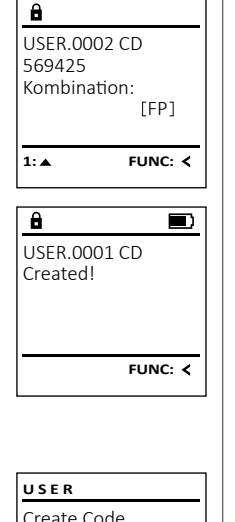

USER.0003 FP created!

Program finger 4

 $\overline{\mathbf{a}}$ 

 $\overline{\mathbf{a}}$ 

Create Finger

**1: A** FUNC: <

**FUNC:**

**FUNC:**

 $\overline{\blacksquare}$ 

 $\overline{\blacksquare}$ 

# **Menüü Administraator / Kasutaja / Omistamine**

# **Alammenüü Administraator / Kasutaja /**  - - **Omistamine / Koodi omistamine**

- **vinstamme** / **Roodi omistamme**<br>• Lülitage lukk <sup>on</sup> -nupuga sisse.
- Seejärel vajutage .
- Ekraanile ilmub "*Main menu*" (Peamenüü). • Ekraanne innub *main nena* (Fearnenuu).<br>• Kerige nupuga 1 või 2, kuni menüüpunkt
- "*Administrator*"(Administraator) on märgistatud.
- Kinnitage nupuga <sup>un</sup>∴ • Kiriritage nupuga <sub>Enser</sub>.<br>• Ekraanile ilmub "*Main menu / Administrator*" (Peamenüü / Administraator).
- Kinnitage nupuga <sub>आ</sup>∝.</sub>
- Ekraanile ilmub "*Main menu / Administrator / User*" (Peamenüü / Administraator / Kasutaja).
- Kerige nupuga 1 või 2, kuni menüüpunkt *"Assign"* (Omistamine) on märgistatud.
- Kinnitage nupuga <sub>आ</sup>∝.</sub> • Ekraanile ilmub "*Main menu / Administrator / User /* 
	- Ektaatilie littiub *malli liienu / Administiator / User /*<br>Assign" (Peamenüü / Administraator / Kasutaja / Omistamine).
- Kinnitage nupuga . • Sisestage administraatorikood, et saada
- toiminguks vajalik pääsuõigus. • Nupuga 1 või 2 saate nüüd niikaua kerida, nupuga 1 vor 2 saate nuuu mikaua kenua<br>kuni märgistatud on see kasutaja, kellele soovite omistada koodi.
- Kinnitage nupuga . -
- Sisestage 6-kohaline kood ja kinnitage  nupuga **Enter**.
- Kerige kombinatsioonivõimalusi nupuga 1 või 2.

Valida saab järgmiste võimaluste vahel:

- [-] Kombinatsioon puudub
- [1/2] Kombinatsioon 2 koodiga
- [1/3] Kombinatsioon 3 koodiga
- <sub>[175]</sub> Kombinatsioon 5 koodiga<br>[FP] Kombinatsioon ühe sõrmejäljega
- Kui Te ei valinud kombinatsiooni,  kinnitage 3 korda nupuga  $\frac{\omega_0}{\omega_0}$ .

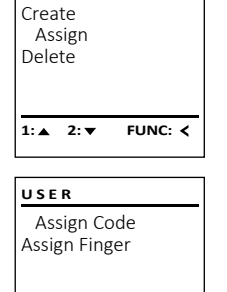

**USER**

 $\overline{a}$ USER.0001

 $2 \cdot \mathbf{v}$  FUNC:  $\epsilon$ 

 $1: A$   $2: A$  FUNC: M

# $\overline{a}$ USER.0001 CD Combination: [FP] **FUNC: M**

 $2: \mathbf{v}$  FUNC:  $\langle$ 

- [-] kombinatsioon puudub
- [CD] kombinatsioon ühe koodiga
- 

- 
- - Tõmmake sõrm mitu korda üle anduri
	- Teil võidakse paluda toimingut korrata
	-
	-
- 

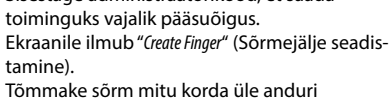

#### **Alammenüü Administraator / Kasutaja /**  - **Omistamine / Sõrmejälje omistamine**

• Lülitage lukk  $^{\circ}_{\textrm{\tiny{inter}}}$ -nupuga sisse.

- Seejärel vajutage .
- Ekraanile ilmub "*Main menu*" (Peamenüü).
- Kerige nupuga 1 või 2, kuni menüüpunkt "*Administrator*" (Administraator) on märgistatud.
- Kinnitage nupuga on
- Ekraanile ilmub "*Main menu / Administrator*" (Peamenüü / Administraator).
- Kinnitage nupuga
- . Ekraanile ilmub "*Main menu / Administrator / User*" (Peamenüü / Administraator / Kasutaja).
- Kerige nupuga 1 või 2, kuni menüüpunkt "*Assign*" (Omistamine) on märgistatud.
- Kinnitage nupuga .
- Kerige nupuga 1 või 2, kuni menüüpunkt "*Assign Finger*" (*Sõrmejälje omistamine*) on märgistatud.
- Kinnitage nupuga on
- Sisestage administraatorikood, et saada toiminguks vajalik pääsuõigus.
- Ekraanile ilmub "*Main menu / Administrator / User / Assign Finger*" (Peamenüü / Administraator / Kasutaja / Omistamine).
- Nupuga 1 või 2 saate nüüd niikaua kerida, kuni märgistatud on see kasutaja, kellele soovite omistada sõrmejälje.
- Kinnitage nupuga .
- Ekraanile ilmub "*Create fingerprint*" (Sõrmejälje seadistamine).
- Tõmmake sõrm mitu korda üle anduri keskkoha suunaga ülalt alla.
- Teil võidakse paluda toimingut korrata (veateadete korral vt lk 155) või ilmub teade "*USER.XXXX FP created!*" (USER.XXXX sõrmejälg edukalt loodud).
- Kerige kombinatsioonivõimalusi nupuga 1 või 2.
	- Valida saab järgmiste võimaluste vahel:
	- [-] kombinatsioon puudub
	- [CD] kombinatsioon ühe koodiga<br>[FP] Kombinatsioon kahe sõrmei
	- Kombinatsioon kahe sõrmejäljega
- Vajutage suvalist nuppu.

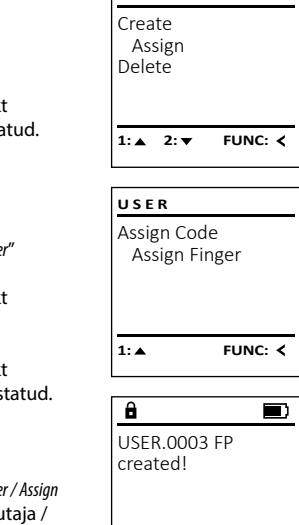

**FUNC:**

**USER**

Kustutatud kasutajatel puudub juurdepääs seifile. **USER** Nad jäävad alles siiski toimingute ajalukku. Create **Alammenüü Administraator / Kasutaja /**  - - Delete **Kustutamine wastutamme**<br>• Lülitage lukk **on -nupuga sisse**. • Seejärel vajutage . **1: A** FUNC: < • Ekraanile ilmub "*Main menu*" (Peamenüü). emaanne mindb mamman (Fedmenda).<br>• Kerige nupuga 1 või 2, kuni menüüpunkt  $\overline{\mathbf{a}}$ "*Administrator*" (Administraator) on märgistatud.  • Kinnitage nupuga on • Ekraanile ilmub "*Main menu / Administrator*" - USER.0001 CD (Peamenüü / Administraator).  . • Ekraanile ilmub "*Main menu / Administrator / User*" - • Kinnitage nupuga (Peamenüü / Administraator / Kasutaja).   $1: 4$   $2: 7$  FUNC: M • Kinnitage nupuga on • Ekraanile ilmub "*Main menu / Administrator / User /*   $\overline{\mathbf{a}}$  $\blacksquare$ *Delete*" (Peamenüü / Administraator / Kasutaja / Dataset has Kustutamine). • Kerige nupuga 1 või 2, kuni menüüpunkt been deleted! "*Delete*" (Kustutamine) on märgistatud.  • Kinnitage nupuga on • Sisestage administraatorikood, et saada

**Menüü Administraator / Kasutaja / Kustutamine Menüü Administraator / Ajafunktsioonid**

- Lisaks kellaajale ja kuupäevale saab seadistada ka **ADMIN** seda, kas toimub automaatne üleminek suve-/talve-User ajale. Viivitusaeg hoiab ära kiire avamise Timer functions ründe korral. Programming Processes 1:**A** 2: **v** FUNC: < - 1990 - 1990 - 1990 - 1991 - 1991 - 1991 - 1991 - 1991 - 1991 - 1991 - 1991 - 1991 - 1991 - 1991 - 1991 - 19<br>1991 - 1992 - 1993 - 1994 - 1994 - 1994 - 1994 - 1994 - 1994 - 1994 - 1994 - 1994 - 1994 - 1994 - 1994 - 1994 L **Menüü Administraator / Ajafunktsioonid / Kellaaja seadmine** a Administration / Ajan **•** Lülitage lukk <sup>on</sup> -nupuga sisse. **TIMER FUN.** • Seejärel vajutage . Time entry • Ekraanile ilmub "*Main menu*" (Peamenüü). Date entry emaanne mindb mamment (Fedmenda).<br>• Kerige nupuga 1 või 2, kuni menüüpunkt Autom. ST/WT "*Administrator*" (Administraator) on märgistatud.  Delay time • Kinnitage nupuga on • Ekraanile ilmub "*Main menu / Administrator*" **2: ▼ FUNC: <** (Peamenüü / Administraator). • Kerige nupuga 1 või 2, kuni menüüpunkt "*Timer functions*" (Ajafunktsioonid) on märgistatud.   $\overline{\mathbf{a}}$ • Kinnitage nupuga . Time entry • Ekraanile ilmub "*Administrator /Time entry*" (Administ- -  $H.M$  0.00 raator / Ajafunktsioonid).  **FUNC:** • Kinnitage nupuga .
	- Sisestage administraatorikood, et saada toiminguks vajalik pääsuõigus.
	- Kellaaja saab sisestada klaviatuurilt (24 tunni süsteemis).
	- Kinnitage nupuga .
	- Ekraanile ilmub "*Data has been saved*!" (Andmed salvestatud!).
	- Vajutage suvalist nuppu.

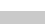

toiminguks vajalik pääsuõigus. • Nupuga 1 või 2 saate nüüd niikaua kerida, kuni märgistatud on see kasutaja, keda -

• Ekraanile ilmub "*Data has been deleted*" (Kirje kustu-

soovite kustutada.  • Kinnitage nupuga on

• Vajutage suvalist nuppu.

tatud).

**FUNC: M**

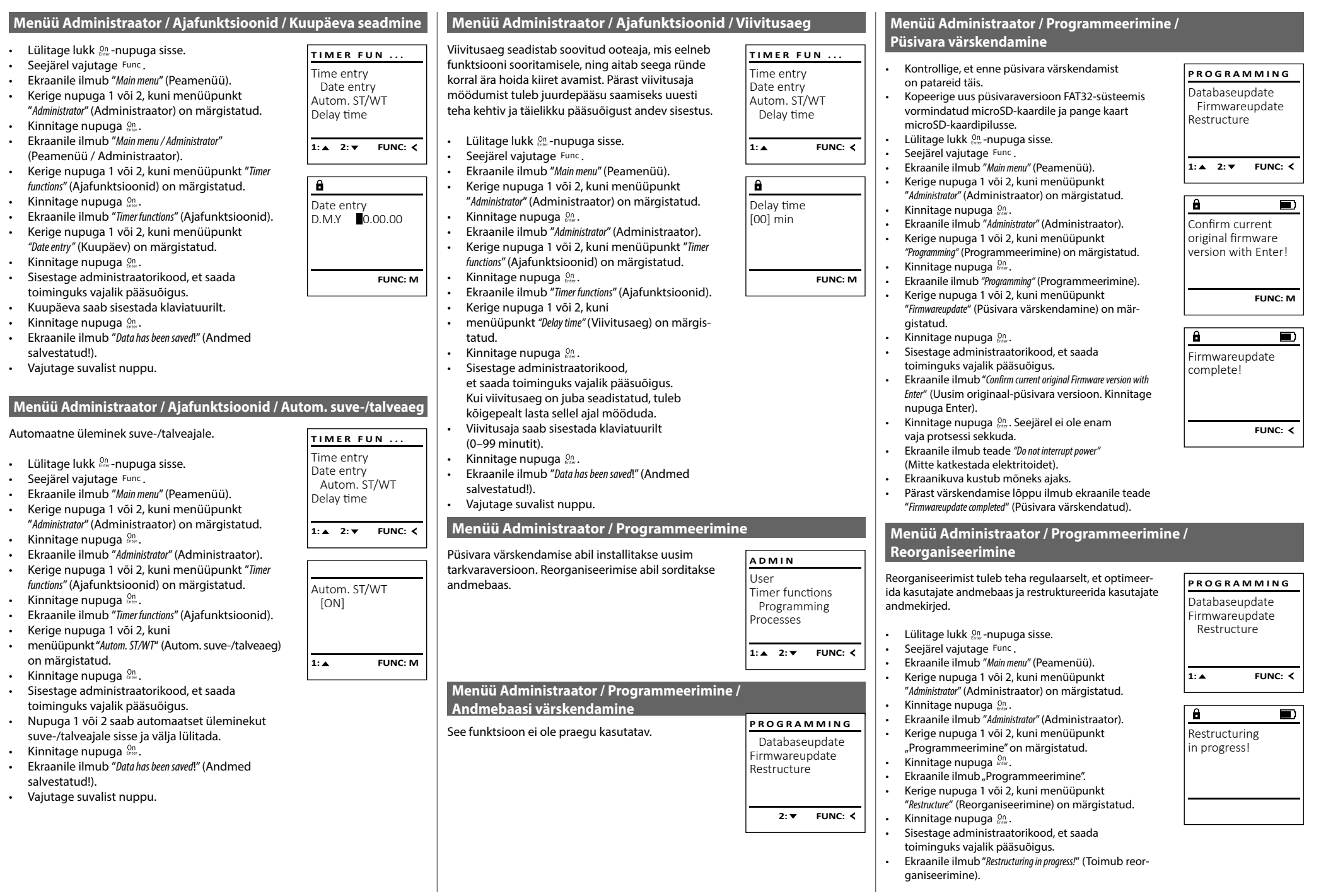

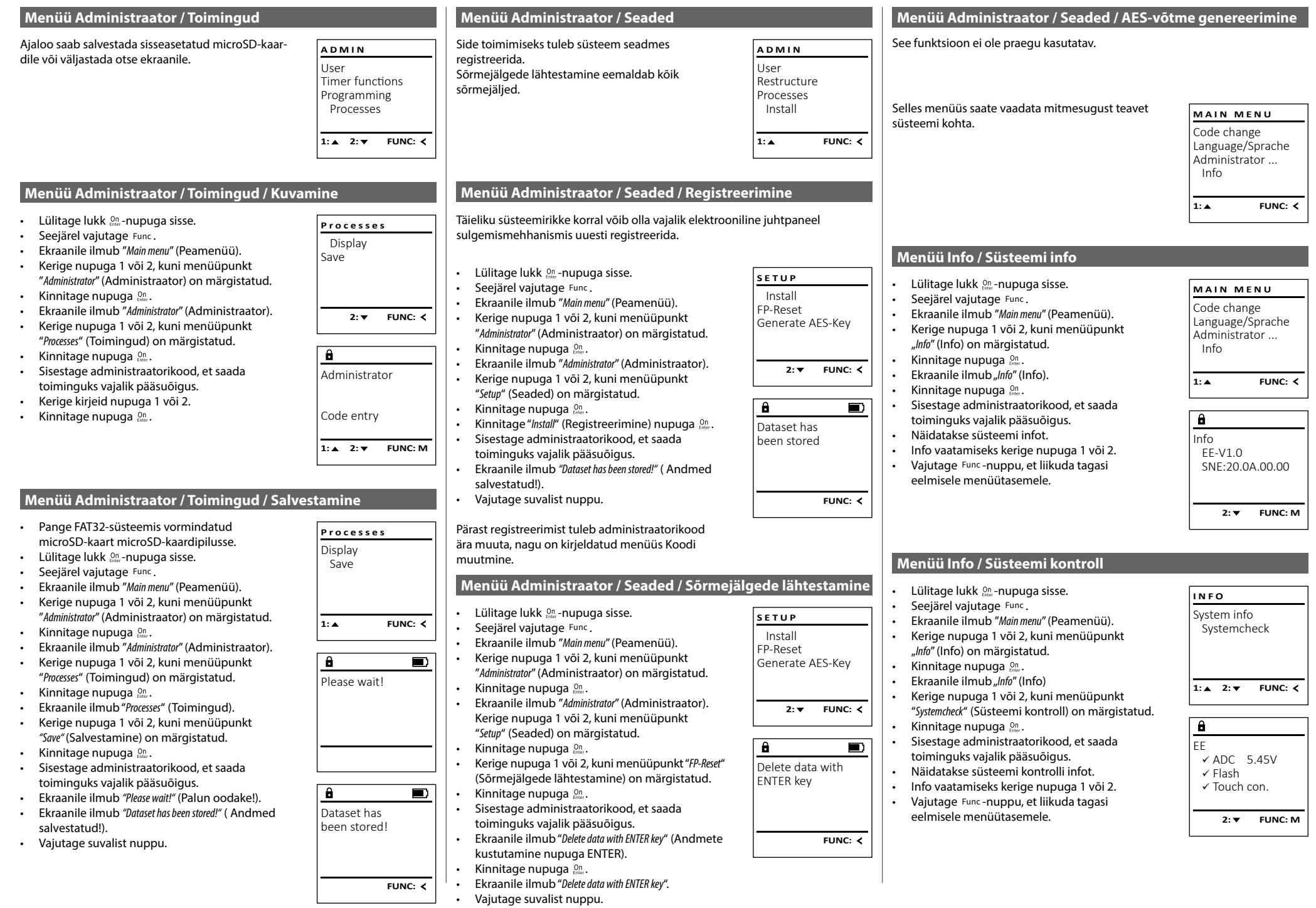

#### **Veateated**

Alljärgnevalt on esitatud veateated, mis võivad ilmuda ekraanile sõrmejälje seadistamisel või seifi avamisel.

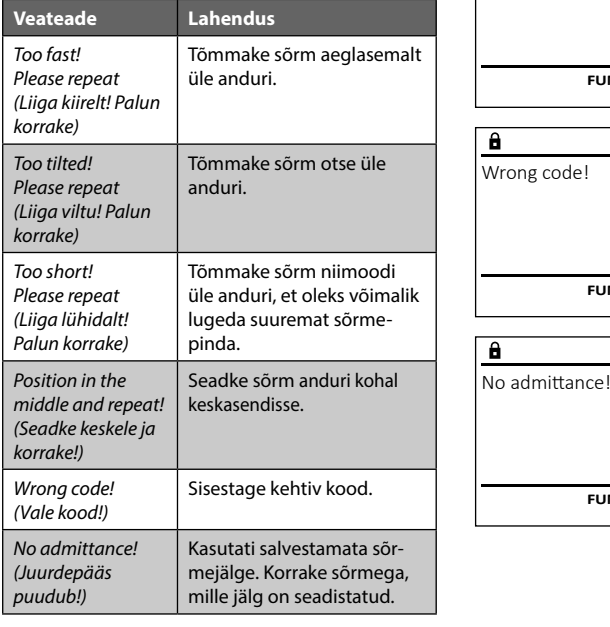

### **Tehnilised andmed**

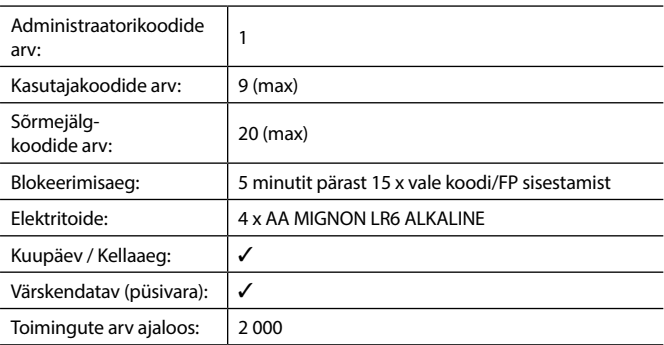

### **Patareivahetus**

Too fast! Please repeat

 $\mathbf{a}$ 

**FUNC:**

 $\blacksquare$ 

 $\blacksquare$ 

**FUNC:**

 $\blacksquare$ 

**FUNC:**

Patareide olekut näete alati ekraani paremas ülanurgas olevalt patareide laetuse näidikult. Kui patareide laetuse tase on langemas, ilmub ekraanile vastav teade: Selle teate ilmumisel vahetage patareid võimalikult kohe.

Võtke ära mõlemad luku elektroonikaploki alaküljel olevad kruvid. Selleks vajate tähtkruvikeerajat T8. See kuulub tarnekomplekti.

Laske kaanel koos patareidega allapoole välja libiseda.

Võtke vanad patareid välja ja utiliseerige vastavalt jäätmekäitlusjuhistele lk 155. Pange sisse neli uut patareid 1,5 V AA Mignon, jälgides, et polaarsus on õige. Sealjuures on abiks joonised patareihoidikul. Kasutage kvaliteetse kaubamärgi patareisid, mitte akusid.

Lükake kaas koos patareidega tagasi luku elektroonikaplokki ja kruvige see kinni.

# **Garantii**

BURG-WÄCHTERi tooted valmistatakse nende tootmise ajal kehtivate tehniliste normide kohaselt, järgides meie kvaliteedistandardeid. Garantii hõlmab üksnes neid puudusi, mis on tõendatavalt põhjustatud tootmis- või materjalivigadest, mis olid tootel olemas müügihetkel. Garantiiaeg on kaks aastat, pärast seda ei saa garantiinõudeid esitada.Garantii ei hõlma puudusi ja kahjustusi, mis on tekkinud nt transportimise, vale kasutamise, kulumise jne tagajärjel. Patareid ei kuulu garantii alla. Leitud puuduste lühikirjeldus tuleb esitada müüjale kirjalikult koos originaal-ostudokumendiga. Garantiiandja teeb pärast kontrollimist mõistliku aja jooksul otsuse seadme võimaliku remontimise või väljavahetamise kohta.

#### **Tähelepanu!**

Et tarnida Teile laitmatu kvaliteediga toode ja Teid hooldus- või remondijuhtumi korral optimaalselt aidata, tuleb rikke või defektiga seadmed esitada müüjale koos kehtiva administraatorikoodi ja originaal-ostudokumendiga.

Kui saadate seadme tagasi, kasutades oma lepingust taganemise õigust, peavad lisaks kõik seadmeosad olema kahjustusteta ja tehaseseadistustega. Nõuete mittejärgimisel kaotab garantii kehtivuse.

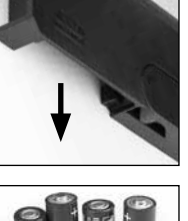

Please change **batteries!** 

 $\mathbf{a}$ 

**FUNC:**

 $\Box$ 

#### **Seadme kõrvaldamine jäätmena**

Lugupeetud klient

Aidake palun vähendada jäätmete hulka. Kui soovite selle seadme jäätmena kõrvaldada, mõelge palun sellele, et paljud seadme komponendid koosnevad väärtuslikest materjalidest, mida on võimalik taaskasutada.

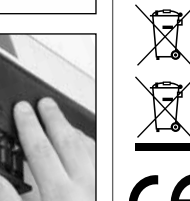

Juhime teie tähelepanu sellele, et sellise märgistusega elektri ja elektroonikaseadmeid ega patareisid ei tohi ära visata koos olmejäätmetega, vaid tuleb koguda eraldi. Patareide ja elektriseadmete jäätmete kogumiskoha infot saab kohalikust omavalitsusest.

Käesolevaga kinnitab BURG-WÄCHTER KG, et seade vastab direktiividele 2014/30/EU (elektromagnetiline ühilduvus) ja 2011/65/EU (ohtlike ainete kasutamise piiramine elektri- ja elektroonikaseadmetes).

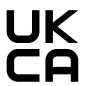

EU-vastavusdeklaratsiooni täielik tekst on leitav internetist aadressil www.burg.biz.

#### **Turvanõuanne:**

Puhastage klaviatuuri aegajalt mikrokiudlapiga (nt prillilapiga), et eemaldada klaviatuuri pinnalt võimalikud sõrmejäljed.

Tekstis võib olla trüki- ja kujundusvigu ning vananenud infot.

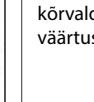

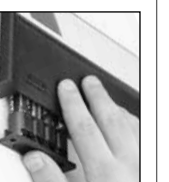

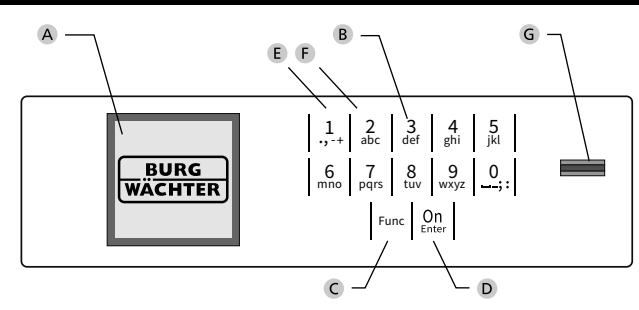

#### **Displejs**

#### **Ciparu taustiņi**

Cipari "1"- "0" tiek izmantoti, piemēram, kodu ievadei.

#### "**Func" taustiņš**

"Func" taustiņš pielāgo savu funkciju situācijai. Nospiežot taustiņu, var vai nu atgriezties iepriekšējā izvēlnes līmenī, izdzēst ievadīto simbolu vai pāriet uz galveno izvēlni. Displejā tiek attēlota aktuālā šī taustiņa funkcija (sk. 3. sadaļu).

#### "**On/Enter" taustiņš**

"On/Enter" taustiņš ieslēdz sistēmu vai apstiprina aktuālo izvēlnes punktu.

#### **"1" taustiņš**

Ja ir iespējamas vairākas izvēles, ar šo taustiņu ir iespējams ritināt uz augšu. Ja ritināšana ir iespējama, tas tiek norādīts displejā (sk. 3. sadaļu).

#### **"2" taustiņš**

Ja ir iespējamas vairākas izvēles, ar šo taustiņu ir iespējams ritināt uz leju. Ja ritināšana ir iespējama, tas tiek norādīts displejā (sk. 3. sadaļu).

#### **Pirkstu nospiedumu sensors**

Ar pirkstu nospiedumu sensoru ir iespējams saglabāt pirkstu nospiedumus vai atvērt seifu.

### **Konstrukcija Augsti godātais klient!**

Pateicamies, ka izlēmāt iegādāties seifu ar "BURG-WÄCHTER SecuTronic" elektronisko vadības sistēmu. Šī elektroniskā vadības sistēma saskaņā ar ECB ir saņēmusi A klases sertifikātu.

Esat iegādājies produktu, kas atbilst ļoti augstām drošības prasībām un ir radīts un ražots saskaņā ar visjaunākajiem tehniskajiem standartiem. Šī slēdzene ir sertificēta saskaņā ar EN 1300:2018. (Vērtslietu seifu augstas drošības slēdzeņu klasifikācija pēc to izturības pret neatļautu atvēršanu.)

#### **Svarīgi! Pirms programmēšanas izlasiet visu lietošanas instrukciju un rūpīgi uzglabājiet to, lai jebkurā laikā varētu tajā ielūkoties.**

Novēlam daudz prieka, lietojot jauno "BURG-WÄCHTER" seifu. Jūsu "Burg-Wächter KG"

### **Vispārīgi**

#### **AKTIVĒŠANA**

Elektroniskās vadības sistēmu ieslēdz, nospiežot taustiņu. Tā izgaismojas. Vienlaikus displejā uz brīdi ir redzams "BURG-WÄCHTER" logotips, pēc tam atveras PIN koda vai pirksta nospieduma ievades skats.

í

**State State** 

#### **Valodas**

Displeja izvēlne ir pieejama divpadsmit valodās, to var iestatīt valodu izvēlnes sadaļā. Precīzs skaidrojums ir sniegts 6. nodaļā "Izvēlnes valoda/Language".

#### **Bloķēšanas laiki**

Lai nodrošinātos pret manipulācijām, slēdzenes elektronika bloķē piekļuvi seifam uz piecām minūtēm, ja piecpadsmit reizes pēc kārtas ir ievadīts nepareizs ciparu kods vai nepareizs pirkstu nospiedums. Bloķēšanas laikā displejā ir redzama atlikušā laika atskaite. Šajā laikā seifa atvēršana nav iespējama arī ar derīgu lietotāja vai administratora kodu.

#### **Aizsardzības pret uzlaušanu uzlabošana**

Lūdzu, nodrošiniet, lai kodi nebūtu pieejami nepilnvarotiem lietotājiem. Tāpēc uzglabājiet kodus drošā vietā, kur tie ir pieejami tikai pilnvarotām personām. Ja kāds no kodiem tiek pazaudēts, slēdzenē ir jāiestata jauns kods.

- Rūpnīcas kods ir jānomaina, tikko tiek sākta atslēgas ekspluatācija.
- Nedrīkst izmantot vienkāršus kodus, kurus var viegli uzminēt (piemēram, 1-2-3-4-5-6).
- Kā kodu nedrīkst izmantot personīgos datus (piemēram, dzimšanas datumu) vai citus datus, kurus varētu izsecināt, pazīstot koda turētāju.
- Pēc koda nomaiņas slēdzene vairākas reizes ir jāpārbauda ar atvērtām drošības durvīm.

**Uzmanību!** Administratora, rūpnīcas un lietotāja koda maiņu veikt, tikai ja seifa durvis ir atvērtas! Kad slēgšanas sistēmas jaunais kods ir iestatīts, tās darbība ir vairākas reizes jāpārbauda ar atvērtām seifa durvīm.

#### **Ievades iespējas**

#### **Ciparu taustiņi:**

piem., koda ievadei tiek izmantoti cipari "1"–"0".

#### **"Func" taustiņš:**

"Func" taustiņš pielāgo savu funkciju situācijai. Nospiežot taustiņu, var vai nu atgriezties iepriekšējā izvēlnes līmenī, izdzēst ievadīto simbolu vai pāriet

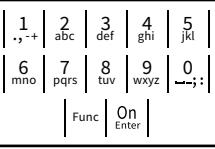

uz galveno izvēlni. Displejā tiek attēlota aktuālā šī taustiņa funkcija.

#### **"On/Enter" taustiņš:**

"On/Enter" taustiņš ieslēdz sistēmu vai apstiprina aktuālo izvēlnes punktu.

#### **Taustini** ..1" un ..2":

ja ir iespējamas vairākas izvēles, ar šiem taustiņiem var ritināt uz augšu vai uz leju. Ja ritināšana ir iespējama, displejā ir redzamas atbilstošas bultas.

#### **Pirkstu nospiedumu sensors:**

ar pirkstu nospiedumu sensora starpniecību ir iespējams saglabāt pirkstu nospiedumus vai atvērt seifu.

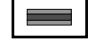

#### **Displejs** Administrator... Info

Norāda, vai ar taustiņu Func ir iespējams atsaukt pēdējo ievadi (**<**) vai atgriezties galvenajā<br>. izvēlnē (**M**).

Info

 $\overline{E}$ 

CODE / Fingerp.:

**FUNC: M**

 $D$   $\Box$ 

- Tiek parādīta (2: ▼), ja ar taustiņu "2" ir iespējams ritināt uz leju.
- Tiek parādīta (1:▲), ja ar taustiņu "1" ir iespējams ritināt uz augšu.
- $\overline{D}$ (■) norāda baterijas stāvokli.
- (**fi**/**fi**) norāda, vai slēdzene ir atļāvusi atslēgšanu un seifu ir iespējams atvērt.

#### **Atvēršana**

#### **Atvēršana ar PIN kodu**

**FUNC: M**

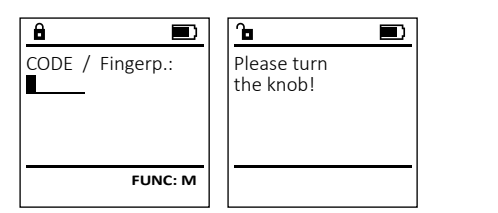

- Aktivizējiet slēdzeni ar <sup>On</sup> taustiņu.
- Ievadiet sešciparu PIN kodu (rūpnīcas kods "1-2-3-4-5-6").
- Displejā tiek parādīts ziņojums *"Please turn the knob!"* (Lūdzu, pagrieziet rokturi).
- Pagrieziet rokturi.

### **Atvēršana ar pirksta nospiedumu (Ērtā atvēršana)**

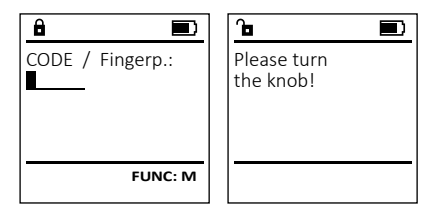

- Aktivizējiet slēdzeni ar <sup>On</sup> taustiņu.
- Pārvelciet sistēmā saglabātu pirkstu pār sensora centru virzienā no augšas uz leju.
- Displejā tiek parādīts ziņojums *"Please turn the knob!"* (Lūdzu, pagrieziet rokturi).
- Pagrieziet rokturi.

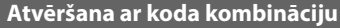

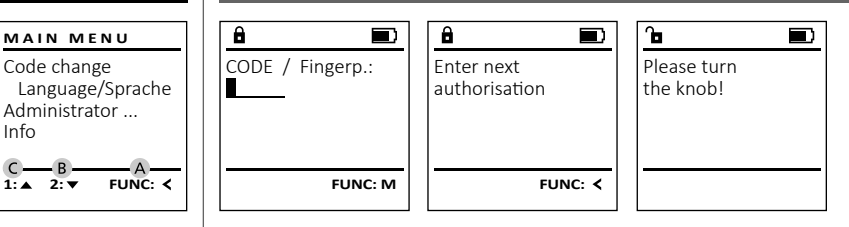

- Aktivizējiet slēdzeni ar <sup>on</sup> taustiņu.
- Pārvelciet sistēmā saglabātu pirkstu pār sensora centru virzienā no augšas uz leju.
- Ja iesniegsiet papildu autorizācijas pieprasījumu (ar kodu vai pirksta nospiedumu), displejā tiks parādīts ziņojums "*Enter next authorisation*" (Nav sasniegta pilna vērtība). Ievadiet vēlamo, papildinošo autorizācijas veidu (kodu vai pirksta nospiedumu).
- Ja iesniegsiet trīskāršu autorizācijas pieprasījumu (trīs PIN kodi), displejā atkārtoti tiks parādīts ziņojums "*Enter next authorisation*" (Nav sasniegta pilna vērtība). Ievadiet sešciparu PIN kodu.
- Pagrieziet rokturi.

### **Izvēlnes struktūra**

#### **Izvēlnes struktūras uzbūve**

- Koda nomaiņa
- Valoda/Language
- **Administrators** 
	- > Lietotāji
		- > Izveidot
			- > Izveidot kodu
			-
			- > Izveidot pirksta nospiedumu > Piešķirt
				- > Piešķirt kodu
				- > Piešķirt pirkstu

- > Dzēšana > Laika funkcijas
	- > Laika iestatīšana
	- > Datuma iestatīšana
	- > Automātiskais vasaras/ziemas laiks
	- > Aiztures laiks
- > Programmēšana
	- > Datubāzes atjaunināšana
	- > Aparātprogrammatūras atjaunināšana
	- > Pārkārtošana
- > Darbības
	- > Indikatori
	- > Saglabāt
- > Iestatīšana
	- > Reģistrēt
		- > Pirkstu nospiedumu (FP) atiestatīšana
	- > AES koda ģenerēšana
- Informācija
	- > Sistēmas informācija
	- > Sistēmas pārbaude

### **Izvēlnes funkciju apraksts**

#### **Izvēlne "Koda maiņa"**

Administratora, kā arī lietotāju kodu maiņa. Vēlamies norādīt, ka drošības iemeslu dēļ rūpnīcā iestatītais administratora kods ir jānomaina ar individuāli iestatītu kodu.

- 
- 
- $\mathbf{v} = \mathbf{v}$
- 
- līdz tiek iezīmēts administrators/lietotājs, -
- 
- Ievadiet līdz šim derīgo veco kodu vai rūpnīcas  kodu un nospiediet .  $\begin{vmatrix} 1 & 1 \ 1 & 1 \end{vmatrix}$
- levadiet jauno kodu un apstipriniet ar  $\frac{\Omega_{\rm D}}{\epsilon_{\rm max}}$ . the contract of the contract of
- Ievadiet kodu atkārtoti un vēlreiz apstipriniet ar .
- Ja ievadītais kods sakrīt, displejā tiek parādīts ziņojums "*Code change completed!*" (Koda maiņa
	- ir veiksmīga).
	- Nospiediet jebkuru taustiņu.

Norādījums: uzsākot seifa slēdzenes lietošanu pirmo reizi, tiek pieprasīta papildinformācija par pašreizējo datumu un diennakts laiku.

- Ievadiet dienu (divi cipari).
- Ievadiet mēnesi (divi cipari).
- Ievadiet gadu (divi cipari).
- Ievadiet stundu (divi cipari).
- Ievadiet minūtes (divi cipari).

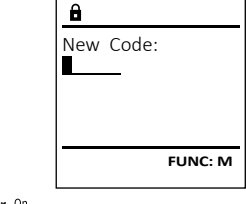

 $\mathbf{a}$  $\blacksquare$ Code change completed! **FUNC:**

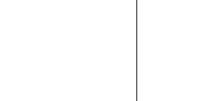

• Displejā tiek parādīts ziņojums *"Please turn the knob!"* (Lūdzu, pagrieziet rokturi).

# **MAIN MENU**

Info

Code change Language/Sprache Administrator ...

 $2 \cdot \mathbf{v}$  FUNC:  $\epsilon$ 

- Aktivizējiet slēdzeni ar  $_{\tiny{\textrm{\tiny{EMer}}}}^{0n}$  taustiņu.
- Pēc tam nospiediet .

#### • Displejā tiek parādīts ziņojums "*Main menu*" (Galvenā izvēlne).

- Apstipriniet ar <sup>On</sup><sub>Enter</sub>.
- Ar taustiniem "1" un "2" tagad varat ritināt, kura kodu vēlaties mainīt.<br>Apstipriniet ar <sup>on</sup>
- Apstipriniet ar  $_{\text{enoc}}^{\text{On}}$ .

#### **Valodas/Language izvēlne** - - $5 - 5 - 1$

- Aktivizējiet slēdzeni ar <sup>on</sup> taustiņu.
- Pēc tam nospiediet .
- Displejā tiek parādīts ziņojums "*Main menu*" (Galvenā izvēlne).

i.

- na izveinē).<br>• Ritiniet ar taustiņu "1" vai "2", līdz tiek iezīmēts izvēlnes punkts "*Language*" (Valoda).
- Apstipriniet ar  $\frac{CD}{2}$
- Displejā tiek parādīts "*Main menu / language*" (Galvenā izvēlne/valoda).
- izveme/valoda).<br>• Ritiniet ar taustiņu "1" vai "2", līdz tiek iezīmēta vēlamā valoda.
- Apstipriniet ar  $\frac{CD}{2}$
- Displejā tiek parādīts ziņojums "*Data has been saved!*" (Dati ir saglabāti!)
- Nospiediet jebkuru taustiņu.

### **Administratora izvēlne**

Šajā izvēlnē ir vairākas apakšizvēlnes funkciju grupēšanai. Šajā sadaļa aprakstītās funkcijas pilnvērtīgi izmantot ir iespējams tikai ar administratora kodu.

**Administratora/lietotāja izvēlne**

#### **Izvēlne "Administrators/Lietotājs/Izveidot"** --

#### **Apakšizvēlne "Administrators/Lietotājs/Izveidot/** - **Izveidot kodu"** ......**......**...

- **12veldot Kodu**<br>• Aktivizējiet slēdzeni ar <sup>on</sup> taustiņu.
- Pēc tam nospiediet .
- Displejā tiek parādīts ziņojums "*Main menu*" (Galvenā izvēlne).
- (Galvena izveinē).<br>• Ritiniet ar taustiņu "1" vai "2", līdz tiek iezīmēts izvēlnes punkts "*Administrator*" (Administrators).
- Apstipriniet ar  $\frac{On}{inter}$ .
- Displejā tiek parādīts ziņojums "*Main menu / Adminis- trator*" (Galvenā izvēlne/Administrators).
- Apstipriniet ar  $_{\text{enstr.}}^{\text{On}}$
- Displejā tiek parādīts ziņojums "*Main menu / Administrator / User*" (Galvenā izvēlne/Administrators/ nammshator, osar (ed.r.)<br>Lietotājs).
- Apstipriniet ar  $_{\text{enstr.}}^{\text{On}}$
- Displejā tiek parādīts ziņojums "*Main menu / Adminis trator / User / Create*" (Galvenā izvēlne/Administrators/ - ......, s..., ......<br>Lietotājs/Izveidot).
- Apstipriniet ar  $_{\text{entr}}^{\text{On}}$ .

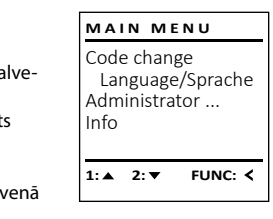

**LANGUAGE**

Čeština Deutsch English Español

1:▲ 2:▼ FUNC:

Code change Language/Sprache Administrator ...

**MAIN MENU**

 $1: A$   $2: \nabla$  FUNC:  $\triangleleft$ 

Info

USER.0001 CD

 $\overline{\mathbf{a}}$ 

Create Assign Delete

**USER**

Combination:

 [FP] **FUNC: M**

 $2: \mathbf{v}$  FUNC:  $\langle$ 

- Ievadiet administratora kodu, lai iegūtu nepieciešamo autorizāciju. • Tiek parādīta nākamā vieta krātuvē
- (piem., USER.0002 CD).
- levadiet sešciparu kodu un apstipriniet ar  ${}^{\text{un}}_{\text{inter}}$ . Ritiniet ar taustiņu "1" vai "2", lai apskatītu
- iespējamās kombinācijas.
- Lespējams izvēlēties:
- [-] Bez kombinācijas
- [1/2] Kombinācija ar 2 kodiem
- [1/3] Kombinācija ar 3 kodiem
- en.<br>[FP] Atvēršana ar vispārējo kodu • Ja izvēlējāties kombināciju, apstipriniet to,  trīsreiz nospiežot  $\frac{CD}{\text{inter}}$ .
- Ja izvēlējāties kombināciju "FP", saglabājiet savu pirkstu nospiedumu, kā aprakstīts apakšizvēlnē *"Administrator / User / Create / Create fingerprint*" (Apakšizvēlne Administrators/Lietotājs/ Izveidot/Izveidot pirksta nospiedumu).

# Apakšizvēlne "Administrators/Lietotājs/

- Aktivizējiet slēdzeni ar  $_{\textrm{\tiny{inter}}}^{\textrm{\tiny{Un}}}$  taustiņu.
- Pēc tam nospiediet .
- (Galvenā izvēlne).
- izvēlnes punkts "*Administrator*" (Administrators).  • Apstipriniet ar  $\frac{On}{enter}$ .
- Displejā tiek parādīts ziņojums "*Main menu / Adminis- trator*" (Galvenā izvēlne/Administrators).
- Apstipriniet ar  $_{\text{inter}}^{0n}$ .
- Displejā tiek parādīts ziņojums "*Main menu / Administrator / User*" (Galvenā izvēlne/Administrators/ - Lietotājs).
- Apstipriniet ar  $_{\text{inter}}^{0n}$ .
- *trator / User / Create*" (Galvenā izvēlne/Administrators/ Lietotājs/Izveidot).
- izvēlnes punkts "Izveidot pirksta nospiedumu".
- 
- ciešamo autorizāciju.
- dot pirksta nospiedumu).
- Pārvelciet pirkstu vairākas reizes no augšpuses uz leju pār sensora centru.
- Jums vai nu tiks lūgts atkārtot procesu (kļūdu zinojumu gadījumā sk. 162. lpp.), vai displejā tiks parādīts ziņojums "*USER.XXXX FP created!*" (USER.XXXX FP tika saglabāts veiksmīgi).
- Ritiniet ar taustinu "1" vai "2", lai apskatītu iespējamās kombinācijas.
- 
- [CD] Atvēršana ar vispārējo kodu
- [FP] Atvēršana ar vispārējo kodu
- 
- Nospiediet jebkuru taustinu.

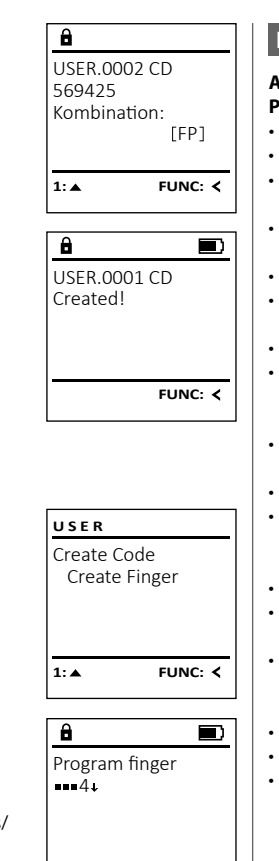

created!

 $\overline{a}$ 

#### **Izvēlne "Administrators/Lietotāji/Piešķirt" Apakšizvēlne "Administrators/Lietotāji/Piešķirt/** - - **USER** and the state of **Piešķirt kodu" Fiesķirt Kouu**<br>• Aktivizējiet slēdzeni ar <sup>on</sup>taustiņu. Create Assign • Pēc tam nospiediet . Delete • Displejā tiek parādīts ziņojums "*Main menu*" (Galvenā izvēlne). vaivēria izveirie).<br>• Ritiniet ar taustiņu "1" vai "2", līdz tiek iezīmēts  $1: A$   $2: A$  FUNC:  $\leftarrow$ izvēlnes punkts "*Administrator*" (Administrators).  • Apstipriniet ar  $\frac{CD}{\epsilon_{\text{inter}}}$ . • Displejā tiek parādīts ziņojums "*Main menu / Adminis-* - **USER** *trator*" (Galvenā izvēlne/Administrators).  Assign Code • Apstipriniet ar  $\mathcal{C}_{\text{inter}}^{\text{on}}$ . Assign Finger • Displejā tiek parādīts ziņojums "*Main menu / Administrator / User*" (Galvenā izvēlne/Administrators/ Lietotājs). Lietotajs).<br>• Ritiniet ar taustiņu "1" vai "2", līdz tiek iezīmēts  $2 \cdot \mathbf{v}$  FUNC:  $\epsilon$ izvēlnes punkts *"Assign"* (Piešķirt).  • Apstipriniet ar  $\mathcal{C}_{\text{inter}}^{\text{on}}$ .  $\overline{a}$ • Displejā tiek parādīts ziņojums "*Main menu / Administrator / User / Assign*" (Galvenā izvēlne/Adminis- trators/Lietotājs/Piešķirt).  USER.0001 • Apstipriniet ar  $_{\text{inter}}^{\text{On}}$ . • Ievadiet administratora kodu, lai iegūtu nepieciešamo autorizāciju.  $1: A$  2:  $\blacktriangledown$  FUNC: M • Ar taustiņiem "1" un "2" tagad varat ritināt, līdz Ar taustīņiem "T-un "Z-tagad varat ritmat, līdz<br>tiek iezīmēts lietotājs, kuram vēlaties piešķirt imets lietotajs, kuram velaties piesķirt nggung per kodu. • Apstipriniet ar  $_{\text{inter}}^{0n}$ . • levadiet sešciparu kodu un apstipriniet ar  $\frac{On}{finter}$ . Ritiniet ar taustinu "1" vai "2", lai apskatītu iespējamās kombinācijas. Lespējams izvēlēties: [-] Bez kombinācijas [1/2] Kombinācija ar 2 kodiem FUNC: < [1/3] Kombinācija ar 3 kodiem maturinācija ir atvēršina ir vietos.<br>[FP] — Atvēršana ar vispārējo kodu  $\blacksquare$ • Ja izvēlējāties kombināciju, apstipriniet to,  USER.0003 FP trīsreiz nospiežot  $\frac{On}{other}$ . **FUNC:**

**158** I Latvietis **SecuTronic**

# and the contract of the contract of

- **Izveidot/Izveidot pirksta nospiedumu"**
- Displejā tiek parādīts ziņojums "*Main menu*" (Galvena izveine).<br>• Ritiniet ar taustiņu "1" vai "2", līdz tiek iezīmēts
	-
- 
- 
- 
- Displejā tiek parādīts ziņojums "*Main menu / Adminis-*
- Lietotajs/izveidot).<br>• Ritiniet ar taustiņu "1" vai "2", līdz tiek iezīmēts • Apstipriniet ar  $\mathcal{C}_{\text{inter}}^{\text{On}}$ .
- Ievadiet administratora kodu, lai iegūtu nepie-
- Displejā tiek parādīts ziņojums "*Create Finger*" (Izvei-
- 
- 
- Lespējams izvēlēties:
- [-] Bez kombinācijas

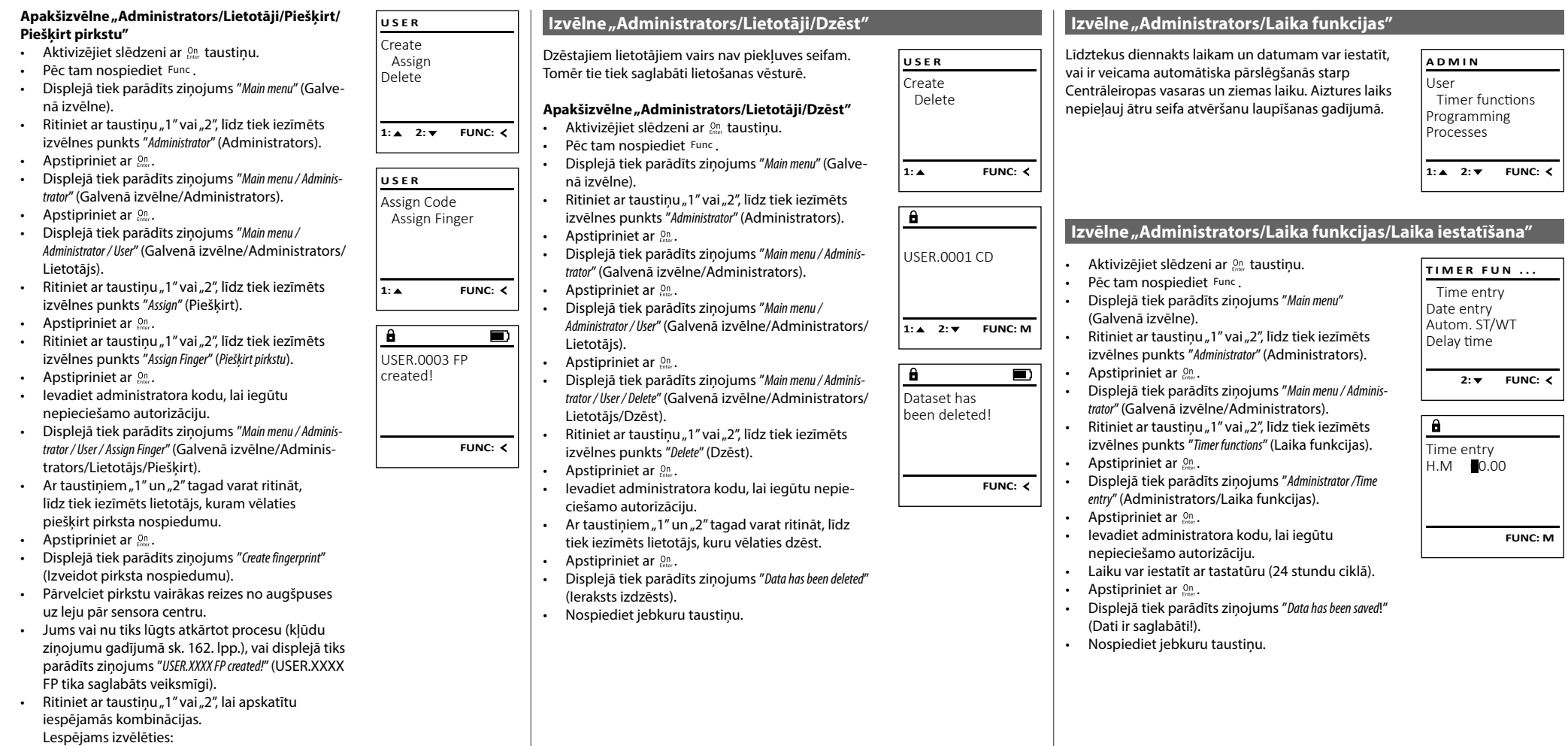

[-] Bez kombinācijas

- [CD] Atvēršana ar vispārējo kodu
- [FP] Atvēršana ar vispārējo kodu
- Nospiediet iebkuru taustinu.

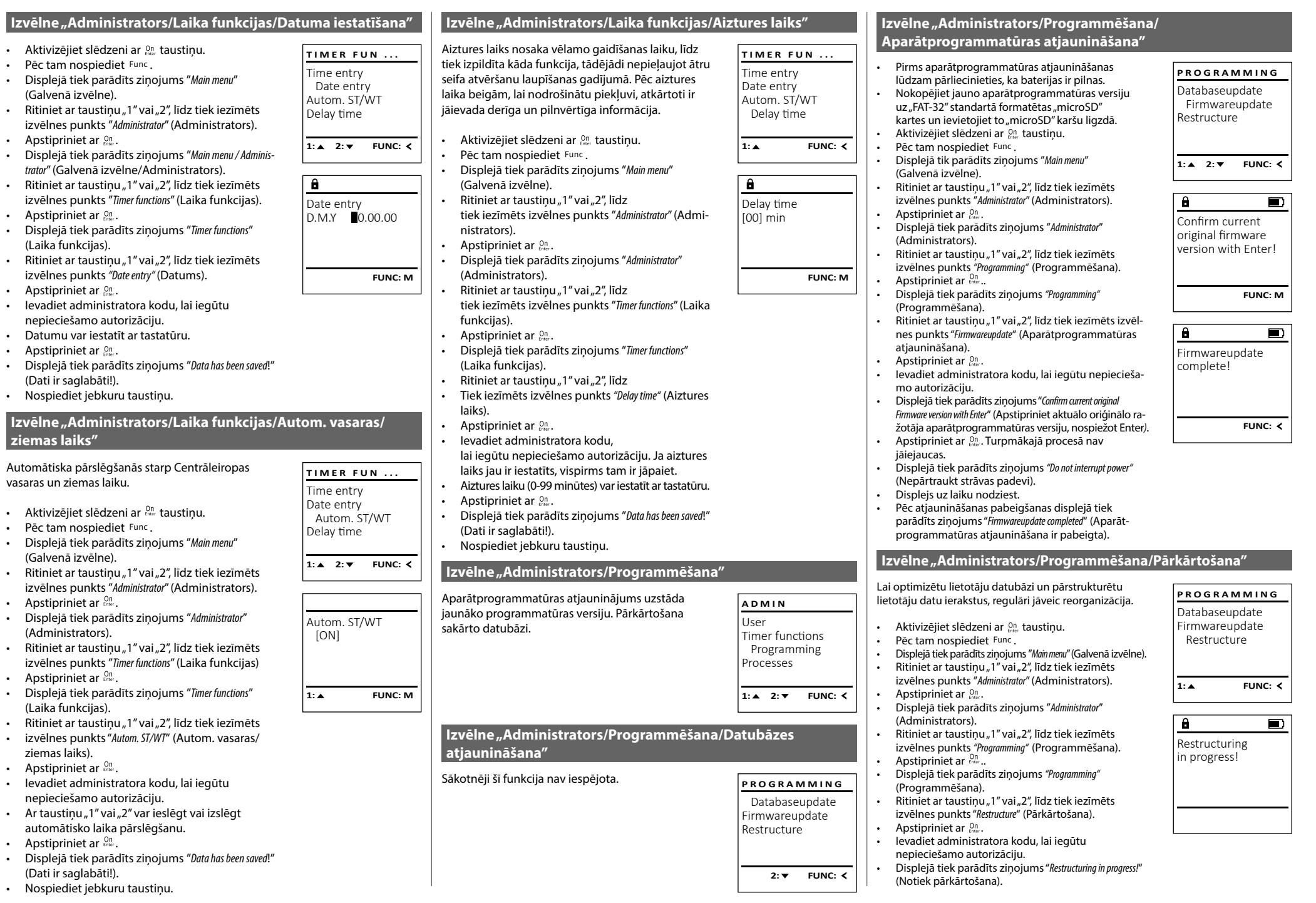

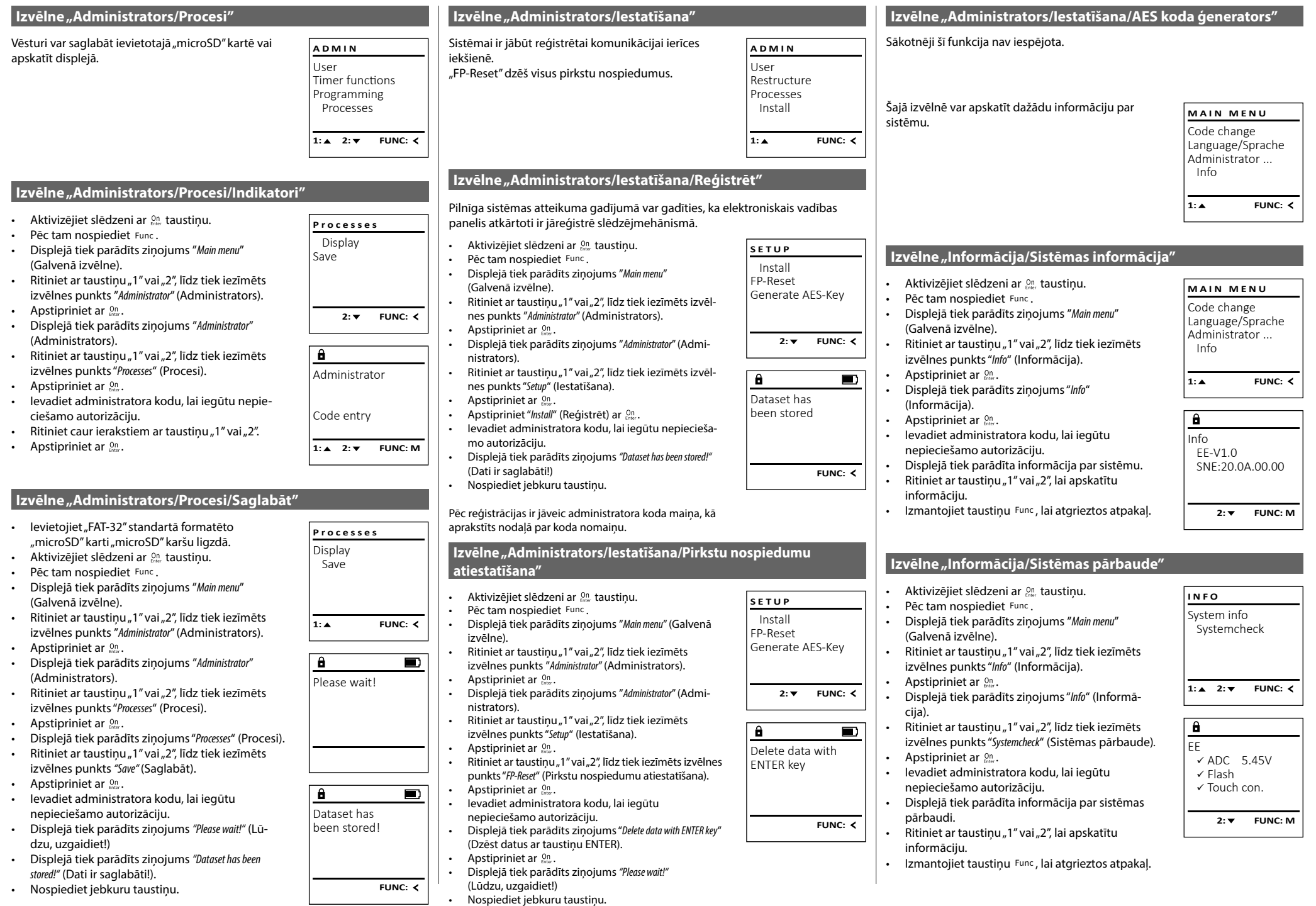

#### **Kļūdu ziņojumi**

Turpinājumā ir attēloti kļūdu ziņojumi, kas tiek parādīti displejā pirksta nospieduma saglabāšanas vai seifa atvēršanas laikā.

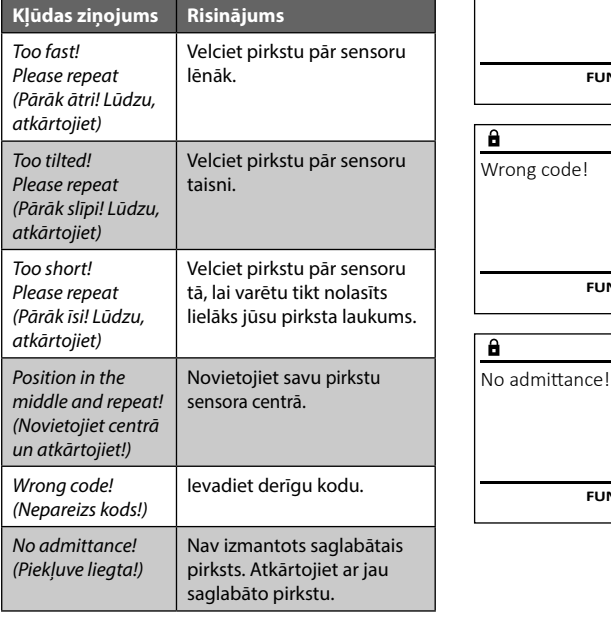

#### **Bateriju maiņa**

Too fast! Please repeat

 $\overline{\mathbf{a}}$ 

**FUNC:**

 $\blacksquare$ 

 $\blacksquare$ 

**FUNC:**

 $\blacksquare$ 

**FUNC:**

Bateriju stāvokli jebkurā laikā var apskatīt displeja augšā labajā pusē. Baterijām izlādējoties, displejā tiek parādīts attiecīgs norādījums: Ja tiek parādīts šim norādījums, veiciet bateriju nomaiņu pēc iespējas drīzāk.

Izskrūvējiet abas skrūves slēdzenes apakšpusē. Tam jums ir nepieciešams Torx T 8 skrūvgriezis. Tas ir iekļauts piegādes komplektācijā.

Ļaujiet izslīdēt vāciņam kopā ar baterijām virzienā uz leju.

Izņemiet vecās baterijas un utilizējiet tās saskaņā ar utilizācijas informāciju 162. lappusē. Ievietojiet četras jaunas 1,5 V AA LR 6 baterijas, ņemot vērā to pareizu polaritāti. Bateriju turētājā ir to ievietošanu paskaidrojoši attēli. Lūdzam izmantot vienreizlietojamas baterijas, nevis uzlādējamos akumulatorus.

Iebīdiet vāciņu ar baterijām atpakaļ slēdzenē un cieši pieskrūvējiet.

#### **Garantija**

"BURG-WÄCHTER" izstrādājumi tiek izgatavoti saskaņā ar jaunākajiem tehniskajiem standartiem, kā arī, ņemot vērā mūsu kvalitātes standartus. Garantija sedz tikai tādus defektus, kurus pierādāmi var attiecināt uz ražošanas vai materiālu defektiem pārdošanas brīdī. Garantija beidzas pēc diviem gadiem. Citi prasījumi ir izslēgti. Garantija nesedz defektus un bojājumus, kas ir radušies transportēšanas, nepareizas apiešanās un neatbilstošas izmantošanas, nodiluma utt. dēļ. Garantija neattiecas uz baterijām. Par konstatētajiem defektiem rakstveidā ir jāinformē izstrādājuma pārdevējs, pievienojot pirkuma čeku un īsu defekta aprakstu. Pēc pārbaudes saprātīgā termiņā garantijas sniedzējs pieņem lēmumu par iespējamo remontu vai izstrādājuma nomaiņu.

#### **Uzmanību!**

Lai nodrošinātu nevainojamu un augstas kvalitātes izstrādājumu un optimāli palīdzētu apkopes vai remonta gadījumā, ir nepieciešams, lai defektīvās vai bojātās ierīces kopā ar derīgu administratora kodu tiktu nodotas izplatītājam kopā ar oriģinālo pirkuma čeku.

Ja prece tiek atdota, pamatojoties uz jūsu atteikuma tiesībām, ierīces daļas nedrīkst būt bojātas un tai ir jābūt ar rūpnīcas iestatījumiem. Neatbilstības gadījumā garantija tiek anulēta.

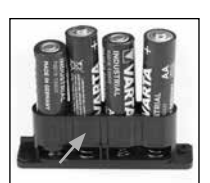

Please change batteries!

 $\mathbf{a}$ 

**FUNC:**

 $\Box$ 

#### **Ierīces utilizācija**

Augsti godātais klient!

Lūdzu, palīdziet izvairīties no atkritumiem! Ja pēc laika izlemsiet utilizēt šo ierīci, ņemiet vērā, ka daudzas šīs ierīces detaļas ir izgatavotas no vērtīgiem materiāliem, kurus ir iespējams pārstrādāt.

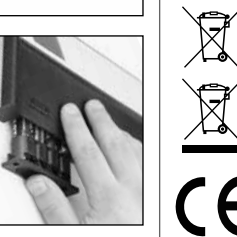

Ņemiet vērā, ka šādi apzīmētas elektriskās un elektroniskās ierīces, kā arī baterijas nedrīkst nodot sadzīves atkritumos, bet tās ir jāsavāc atsevišķi, respektīvi, dalīti. Lūdzu, noskaidrojiet attiecīgajā savas pilsētas/pašvaldības iestādē bateriju un elektronikas atkritumu savākšanas vietas.

Ar šo "BURG-WÄCHTER KG" paziņo, ka šī ierīce atbilst Direktīvām Nr. 2014/30/EU (elektromagnētiskā savietojamība) un Nr. 2011/65/EU (bīstamu vielu ierobežošana).

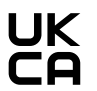

Pilns EU Atbilstības deklarācijas teksts ir pieejams tīmekļa vietnē www.burg.biz.

#### **Drošības ieteikums:**

lūdzam regulāri tīrīt tastatūru ar mikrošķiedras drānu (piem., briļļu tīrīšanai paredzēto), lai notīrītu, iespējams, atstātos pirkstu nospiedumus no tastatūras virsmas.

Drukāšanas un salikuma kļūdu, kā arī tehnisku izmaiņu veikšanas tiesības ir paturētas.

### **Tehniskie dati**

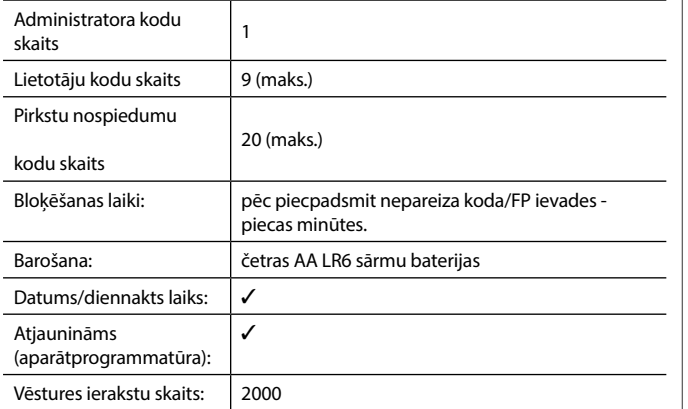

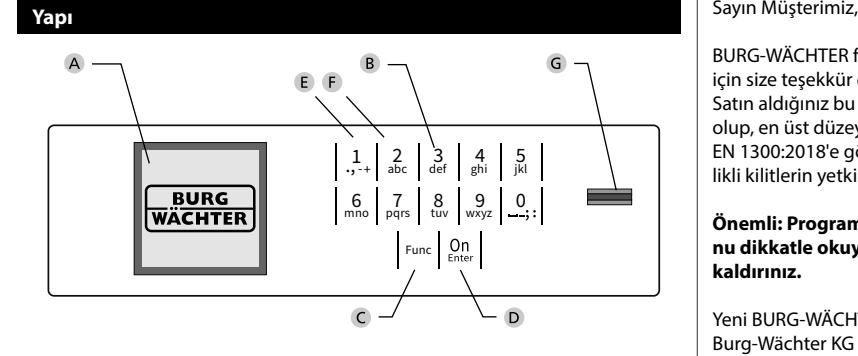

#### **Ekran**

#### **Rakam tuşları**

"1" ile "0" arasındaki rakamlar giriş için kullanılır, örn. Pin kodu girerken.

#### "**Func" tuşu**

"Func" tuşu, fonksiyonunuzu duruma uyarlar. Bu tuşa basarak ya bir önceki menü seviyesine geçersiniz, ya girilmiş olan bir karakteri silersiniz ya da ana menüye geçersiniz. Ekranda bu tuşun o andaki işlevi görünür (bkz. Bölüm 3).

#### "**On/Enter tuşu**

"On/Enter" tuşu sistemi başlatır veya mevcut menü ögesini seçer.

#### **"1" tuşu**

Birden fazla seçim olanağının bulunması halinde, bu tuşun yardımıyla listede yukarıya doğru kaydırma yapılabilir. Bu mümkünse, ekran bunu görüntüler (bkz. Bölüm 3).

#### **"2" tuşu**

Birden fazla seçim olanağının bulunması halinde, bu tuşun yardımıyla listede aşağıya doğru kaydırma yapılabilir. Bu mümkünse, ekran bunu görüntüler (bkz. Bölüm 3).

#### **Parmak izi sensörü**

Parmak izi sensörü üzerinden parmak izleri kaydedilebilir veya bu sensör, kasayı açmak için kullanılabilir.

BURG-WÄCHTER firmasının SecuTronic elektroniğini içeren bir kasayı aldığınız için size teşekkür ederiz. Bu elektronik donanım ECB Sınıf A sertifikasına sahiptir. Satın aldığınız bu ürün, güncel teknik standartlara göre geliştirilmiş ve üretilmiş olup, en üst düzey güvenlik gereksinimlerini yenine getirmektedir. Bu kilit EN 1300:2018'e göre onaylanmıştır. (Güvenli depolama birimleri - Yüksek güvenlikli kilitlerin yetkisiz açılmaya karşı dayanıklılıklarına göre sınıflandırılması).

#### **Önemli: Programlamaya başlamadan önce lütfen tüm kullanım kılavuzunu dikkatle okuyunuz ve her zaman bakabilmek için korunaklı bir yere kaldırınız.**

Yeni BURG-WÄCHTER kasanızı iyi günlerde kullanmanızı dileriz. Burg-Wächter KG

> **State State**

í

#### **Genel**

#### **Etkinleştirme**

Elektronik donanım klavyenin  $\frac{On}{\epsilon n}$ tuşu vasıtasıyla etkinleştirilir. Ardından yanar. Aynı anda, ekranda, pin kodu veya parmak izi için giriş maskesi görünmeden önce BURG-WÄCHTER logosu görüntülenir.

#### **Diller**

Ekrandaki menü gezintisi on iki dilde yapılabilir ve dil de Diller menüsü üzerinden ayarlanabilir. Bu konuda ayrıntılı açıklamayı "Dil Menüsü" bölümünde bulabilirsiniz.

#### **Blokaj süreleri**

Arka arkaya on beş kez yanlış bir sayı kodu veya yanlış bir parmak izi girildiyse, kilidin elektronik donanımı manipülasyona karşı bir koruma olarak, beş dakika boyunca kasaya erişimi engeller. Bu engelleme süresi boyunca, kalan süre ekranda geriye doğru çalışarak görüntülenir. Bu süre zarfında kasayı geçerli bir kullanıcı veya yönetici koduyla bile açmak olanaklı değildir.

#### **Hırsızlığa karşı korumanın arttırılması**

Lütfen pin kodunun yetkisiz kişilerin eline geçmemesine dikkat ediniz. O nedenle pin kodunu sadece yetkili kişilerin erişimine açık olan güvenli bir yerde saklayınız. Bir pin kodunun kaybedilmesi halinde, kilit yeni bir pin koduna çevrilmeli veya değiştirilmelidir.

- Fabrika tarafından belirlenmiş olan pin kodu kilit devreye alındığı anda değiştirilmelidir.
- Kolay tahmin edilebilecek basit kodların (örn. 1,-2,-3,-4,-5,-6) kullanılmaması gerekir.
- Kişisel veriler (örn. doğum tarihleri) veya şifre olarak kullanıldığında şifre sahibinden yola çıkılarak çözülebilecek veriler şifre olarak kullanılamaz.
- Şifre değiştirme işleminden sonra kilit güvenlik kapısı açıkken birkaç kez test edilmelidir.

**Dikkat:** Fabrika tarafından belirlenmiş olan kodda, yönetici kodunda ve kullanıcı kodunda yapılacak tüm değişiklikler güvenli depolama biriminin kapı açıkken yapılmalıdır! Kilitleme sistemi, yeni bir koda çevrildikten sonra, kapı açıkken yeni pin koduyla birkaç kez çalıştırılmalıdır.

#### **Giriş olanakları**

#### **Rakam tuşları:**

"1" ile "0" arasındaki rakamlar giriş için kullanılır, örn. Pin kodu girerken.

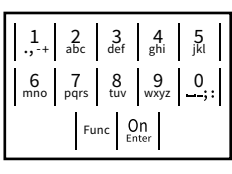

#### **"Func" tuşu:**

"Func" tuşu fonksiyonunu duruma uyarlar. Bu tuşa basarak ya bir önceki menü seviyesine geçersiniz,

ya girilmiş olan bir karakteri silersiniz ya da ana menüye geçersiniz. Ekranda bu tuşun o andaki işlevi görünür.

#### **"On/Enter" tuşu:**

"On/Enter" tuşu sistemi başlatır veya mevcut menü ögesini seçer.

#### **"1" ve "2" tuşları:**

Birden fazla seçim olanağının bulunması halinde, bu tuşların yardımıyla listede yukarıya ve aşağıya doğru kaydırma yapılabilir. Bu mümkünse, ekran bunu ilgili oklarla gösterir.

#### **Parmak izi sensörü:**

Parmak izi üzerinden parmak izleri kaydedilebilir veya bu sensör, kasayı açmak için kullanılabilir.

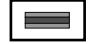

#### **Ekran**

A Son girişi (<) iptal etmek veya ana menüye (M) geçmek için Func tuşunu kullanıp<br>. kullanamayacağınızı belirtir.  $G^{(1)}$ egui $G^{(2)}$ 

**- Production Control** 

J.

- "2" tuşunu kullanarak aşağıya doğru kaydırma yaptığınızda, (**2: <del>▼</del>) görünür.** Administrator Info
- "1" tuşunu kullanarak yukarıya doğru kaydırma yaptığınızda, (1:▲) görünür.
- $\overline{D}$ (■) pil seviyesini gösterir.
- ( / ) kilit armatürünün kilitlemeyi serbest bırakıp bırakmadığını ve böylece kasanın açılıp açılamayacağını görüntüler.

 $C \longrightarrow B \longrightarrow A \longrightarrow A$ <br>1:  $\triangle$  2:  $\triangledown$  FUNC:  $\mathsf{E}$  $D$   $\Box$ CODE / Fingerp.:

Code change

**MAIN MENU**

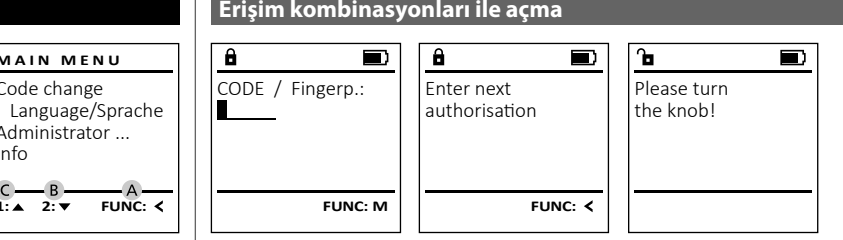

- Kilidi tuşunu kullanarak açın.
- Tanıtılmış olan bir parmağı, sensörün ortasında yukarıdan aşağıya doğru kaydırın.
- Başka bir yetkilendirme talebi (kod veya parmak izi) ayarlamış olmanız halinde, ekranda "*Enter next authorisation*" (Değere ulaşılmadı) bilgisi görüntülenir. İstenilen tamamlayıcı yetkilendirmeyi (kod veya parmak izi) girin.  $\mathcal{L}$
- Üçlü yetkilendirme talebi (3 pin kodu) oluşturmuş olmanız halinde, ekranda "*Enter next authorisation*" (Değere ulaşılmadı) bilgisi yeniden görüntülenir. 6 haneli pin kodunu girin.
- Ekranda *"Please turn the knob!"* (Lütfen döner düğmeyi çevirin!) iletisi görünür.
- Döner düğmeyi çevirin.

#### **Menü yapısı**

#### **Menü yapısının tasarımı**

- Pin kodu değişikliği
- Dil / Language
- Yönetici
	- > Kullanıcı
		- > Oluştur
			- > Kod oluştur
				- > Parmak oluştur
			- > Ata
				- > Kod ata
				- > Parmak ata
		- > Sil
	- > Zaman fonksiyonları
		- > Saati ayarla
		- > Tarihi ayarla
		- > Otomatik yaz saati/kış saati
		- > Gecikme süresi
	- > Programlama
		- > Veri tabanı güncellemesi
		- > Bellenim güncellemesi
		- > Yeniden düzenle
	- > İşlemler
		- > Göster
		- > Kaydet
	- > Kurulum
		- > Kaydol
			- > FP sıfırlama
		- > AES-Key oluştur
- 

 > Sistem bilgisi > Sistem testi

# **Menü fonksiyonlarının açıklanması**

#### **Kod değiştirme menüsü**

Yönetici kodunun veya kullanıcı kodlarının değiştirilmesi. Güvenlik nedeniyle, fabrikada ayarlanmış olan yönetici kodunun bireysel olarak ayarlanmış bir kodla değiştiril- nesi gerektiğini belirtmek isteriz. Language/Sprache **MAIN MENU**

- Kilidi -tuşunu kullanarak açın.
- Ardından Func tuşuna basın.  $\ddot{\phantom{a}}$
- Ekranda "*Main menu*" (Ana menü) görüntülenir.   $\ddot{\phantom{a}}$ 
	- **On** tuşu ile teyit edin.
- Pin kodu değiştirilecek olan yönetici / kullanıcı vurgulanana kadar 1 veya 2 tuşunu kullanarak kaydırma yapabilirsiniz.  and the state
	- . . <sup>On</sup> tuşu ile teyit edin.
	- Klavye vasıtasıyla o ana kadar geçerli olan eski pin kodunu veya fabrika tarafından belirlenmiş  olan pin kodunu girin ve tuşuna basın.
	- Klavye vasıtasıyla yeni pin kodunu girin ve tuşu ile teyit edin.
- Girişi tekrarlayın ve tuşu ile yeniden teyit edin.
- Girişin doğru yapılmış olması halinde, ekranda "*Code change completed!*" (Pin kodu değiştirildi) iletisi görünür.
- Herhangi bir tuşa basın.

Bilgi: Kasa kilidinin ilk defa devreye alınmasında bunlara ilave olarak güncel tarih ve saate ilişkin veriler de sorulur:

- Günün girilmesi (2 hane).
- Ayın girilmesi (2 hane).
- Yılın girilmesi (2 hane).
- Saatin girilmesi (2 hane).
- Dakikanın girilmesi (2 hane).

Administrator ... Info  $2 \cdot \mathbf{v}$  FUNC:  $\epsilon$ 

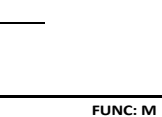

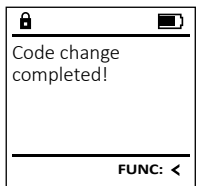

 $\theta$ New Code:

Code change

**FUNC: M**

**Açma**

#### **Pin kodu ile açma**

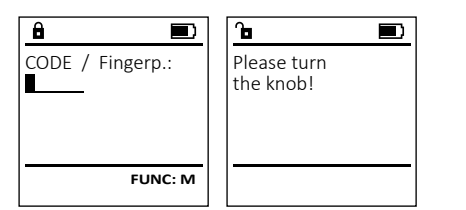

- Kilidi tuşunu kullanarak açın.
- Fabrikada belirlenmiş olan 6 haneli pin kodunu ("1-2-3-4-5-6") girin.
- Ekranda *"Please turn the knob!"* (Lütfen döner düğmeyi çevirin!) iletisi görünür.
- Döner düğmeyi çevirin.

#### **Parmak izi ile açma (Konforlu açma işlemi)**

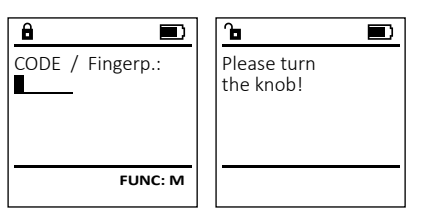

- Kilidi tuşunu kullanarak açın.
- Tanıtılmış olan bir parmağı, sensörün ortasında yukarıdan aşağıya doğru kaydırın.
- Ekranda *"Please turn the knob!"* (Lütfen döner düğmeyi çevirin!) iletisi görünür.
- Döner düğmeyi çevirin.
- -
	- Bilgi

#### Dil / Language ٠ -

- Kilidi ‱tuşunu kullanarak açın.
- Ardından Func tuşuna basın.
- Ekranda "*Main menu*" (Ana menü) görüntülenir.

i.

- "*Language*" (Dil) menü ögesi vurgulanana kadar 1 veya 2 tuşunu kullanarak kaydırma yapın.
	- i. **CDD** tuşu ile teyit edin.
- Ekranda "*Main menu / language*" (Ana menü/Dil) görüntülenir • İstenen dil vurgulanana kadar 1 veya 2 -
- tuşunu kullanarak kaydırma yapın.
	- $\cdot$  and  $\cdot$  tuşu ile teyit edin.
	- Ekranda "*Data has been saved!*" (Veriler kaydedildi!) iletisi görünür.
	- Herhangi bir tuşa basın.

#### **Yönetici menüsü**

Bu menü, fonksiyonların gruplanması amacıyla, birden fazla alt menüye sahiptir. Bu bölümdeki işlevler sadece yönetici pin koduyla birlikte tam olarak kullanılabilir.

#### **Yönetici / Kullanıcı menüsü**

# **Yönetici / Kullanıcı / Oluştur menüsü**

#### **Yönetici / Kullanıcı / Oluştur / Kod oluştur alt menüsü**

- menusu<br>∙ Kilidi tuşunu kullanarak açın.
- Ardından Func tuşuna basın.
- Ekranda "*Main menu*" (Ana menü) görüntülenir.
- "*Administrator*" (Yönetici) menü ögesi vurgulanana kadar 1 veya 2 tuşunu kullanarak kaydırma yapın.
	-
	- Fater tuşu ile teyit edin.
- Ekranda "*Main menu / Administrator*" (Ana menü / -Yönetici) görüntülenir.
	- tuşu ile teyit edin.
- Isteer Luşu ne teyit ediri.<br>• Ekranda "*Main menu / Administrator / User*" (Ana menü / Yönetici / Kullanıcı) görüntülenir.
	- tuşu ile teyit edin.
- Ekranda "*Main menu / Administrator / User / Create*" (Ana menü / Yönetici / Kullanıcı / Oluştur) görüntülenir.
	- tuşu ile teyit edin.

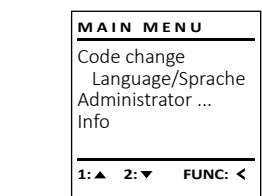

**LANGUAGE**

Čeština Deutsch English Español

1:▲ 2:▼ FUNC:

Code change Language/Sprache Administrator ...

**MAIN MENU**

 $1: A$   $2: A$  FUNC:  $\leq$ 

Info

USER.0001 CD

 $\mathbf{\hat{a}}$ 

 $2: \mathbf{v}$  FUNC:  $\mathbf{v}$ 

Create Assign Delete

**USER**

Combination:

 [FP] **FUNC: M**

- Gerekli erişim hakkını almak için yönetici pin kodunu girin.
- Bir sonraki boş bellek alanı görüntülenir (örneğin, USER.0002 CD).
- $\cdot$  6 haneli pin kodunu girin ve  $\frac{100}{600}$  tuşu ile teyit edin.
- Kombinasyon imkanları arasında 1 veya 2 tuşunu kullanarak kaydırma yapın. Secenekler sunlardır:
- [-] Kombinasyon yok
- [1/2] 2 koddan oluşan kombinasyon
- r<br>[1/3] 3 koddan oluşan kombinasyon
- [FP] Bir parmak iziyle kombinasyon  • Kombinasyon seçmediyseniz, 3x  $\frac{0}{5000}$ ile teyit edin.
- "FP" kombinasyonunu seçtiyseniz, *"Administrator / User / Create / Create fingerprint*" (Yönetici / Kullanıcı / Oluştur/ Parmak oluştur) alt menüsünde açıklandığı gibi parmak izinizi tanıtın.

#### **Yönetici / Kullanıcı / Oluştur / Parmak oluştur alt menüsü menusu**<br>• Kilidi tuşunu kullanarak açın. oneuer, Kanamer, Olaştarı<br>Ieniisii

•

•

•

•

L

L  $\mathsf{I} \mathsf{I}$ 

Ī.

L  $\mathsf{I} \mathsf{I}$  $\mathbf{1}$ 

- Ardından Func tuşuna basın.
- Ekranda "*Main menu*" (Ana menü) görüntülenir. • "*Administrator*" (Yönetici) menü ögesi vurgulanana
- kadar 1 veya 2 tuşunu kullanarak kaydırma yapın.   $\mathsf{I} \mathsf{I}$  $\mathbf{I}$ 
	- e a li tuşu ile teyit edin.
- | | · Ekranda "Main menu / Administrator" (Ana menü / Yönetici) görüntülenir.  and the state of the state
	- e a li tuşu ile teyit edin.
- Ekranda "*Main menu / Administrator / User*" (Ana menü / -Yönetici / Kullanıcı). H 11 and the state of the state
	- e i tuşu ile teyit edin.
	- Ekranda "*Main menu / Administrator / User / Create*" (Ana menü / Yönetici / Kullanıcı / Oluştur) görüntülenir.
- "Parmak oluştur" menü ögesi vurgulanana kadar 1 veya 2 tuşunu kullanarak kaydırma  $\begin{array}{|c|c|c|}\n\hline\n\end{array}$  yapın.
	- i. **On** tuşu ile teyit edin.
	- Gerekli erişim hakkını almak için yönetici pin kodunu girin.
	- Ekranda "*Create Finger*" (Parmak oluştur) görüntülenir.
	- Parmağı, birkaç kere sensörün ortasında yukarıdan aşağıya doğru kaydırın.
	- Ya işlemi tekrarlamanız istenir (hata mesajlarında, bkz. Sayfa 169) veya "*USER.XXXX FP created!*" (USER.XXXX FP başarıyla oluşturuldu) mesajı görüntülenir.
	- Kombinasyon imkanları arasında 1 veya 2 tuşunu kullanarak kaydırma yapın.
	- Seçenekler şunlardır:<br>[-] Kombinasyor [-] Kombinasyon yok
	- [CD] Bir kodlu kombinasyon
	- [FP] Ek bir parmak iziyle kombinasyon
	- Herhangi bir tuşa basın.

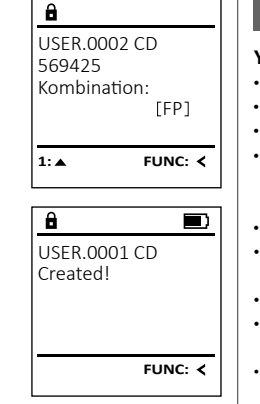

# **Yönetici / Kullanıcı / Ata / Kod ata alt menüsü**  $\cdot$  Kilidi  $\frac{0}{5}$ tuşunu kullanarak açın. - - **Yönetici / Kullanıcı / Ata menüsü**

- Ardından Func tuşuna basın.
- Ekranda "*Main menu*" (Ana menü) görüntülenir.
- "*Administrator*" (Yönetici) menü ögesi vurgulanana kadar
- 1 veya 2 tuşunu kullanarak kaydırma yapın. • i.  $_{\text{Enter}}^{0n}$  tusu ile tevit edin.
- Ekranda "*Main menu / Administrator*" (Ana menü / **Yönetici**) görüntülenir.
- i.  $_{\text{Enter}}^{0n}$  tusu ile tevit edin.
- Ekranda "*Main menu / Administrator / User*" (Ana menü / Yönetici / Kullanıcı) görüntülenir.
- *• "Allign"* (Ata) menü ögesi vurgulanana kadar 1 veya 2 tuşunu kullanarak kaydırma yapın.
	- $\mathbf{r}$  $_{\text{inter}}^{0n}$  tusu ile tevit edin.
- Ekranda "*Main menu / Administrator / User / Allign*" (Ana \* EKTATIGA *Munitmenu / Haministrator / US*<br>menü / Yönetici / Kullanıcı / Ata) görüntülenir.  $\mathcal{L}$ and the control of the con-
	- $\mathbf{r}$ **On** tusu ile tevit edin.

#### • Gerekli erişim hakkını almak için yönetici pin kodunu girin.

- Kod atanacak olan kullanıcı vurgulanana kadar 1 veya 2 tuşunu kullanarak kaydırma yapabilirsiniz.   $\mathbf{1}$  $\mathbf{1}$ 
	- $\mathbf{r}$ tuşu ile teyit edin.
	- $\cdot$  6 haneli pin kodunu girin ve  $\frac{On}{other}$  tuşu ile teyit edin.
	- Kombinasyon imkanları arasında 1 veya 2 tuşunu kullanarak kaydırma yapın. Seçenekler şunlardır:
		- [-] Kombinasyon yok
		- [1/2] 2 koddan oluşan kombinasyon
		- 11/3] 3 koddan oluşan kombinasyon
		- [FP] Bir parmak iziyle kombinasyon
	- Kombinasyon seçmediyseniz, 3x antoir ile teyit edin.

# Create Assign Delete  $1: A$   $2: A$  FUNC: < **USER**

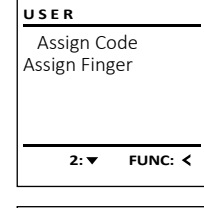

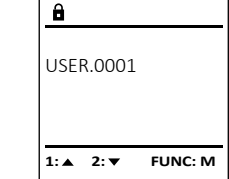

# $\mathbf{a}$ USER.0003 FP created! FUNC: <

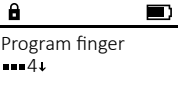

 $1: A$  **FUNC:**  $\leq$ 

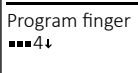

Create Code Create Finger

**USER**

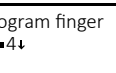

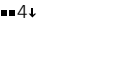

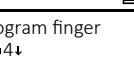

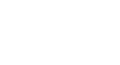

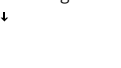

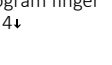

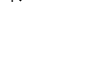

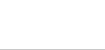

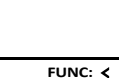

 $\blacksquare$ 

L

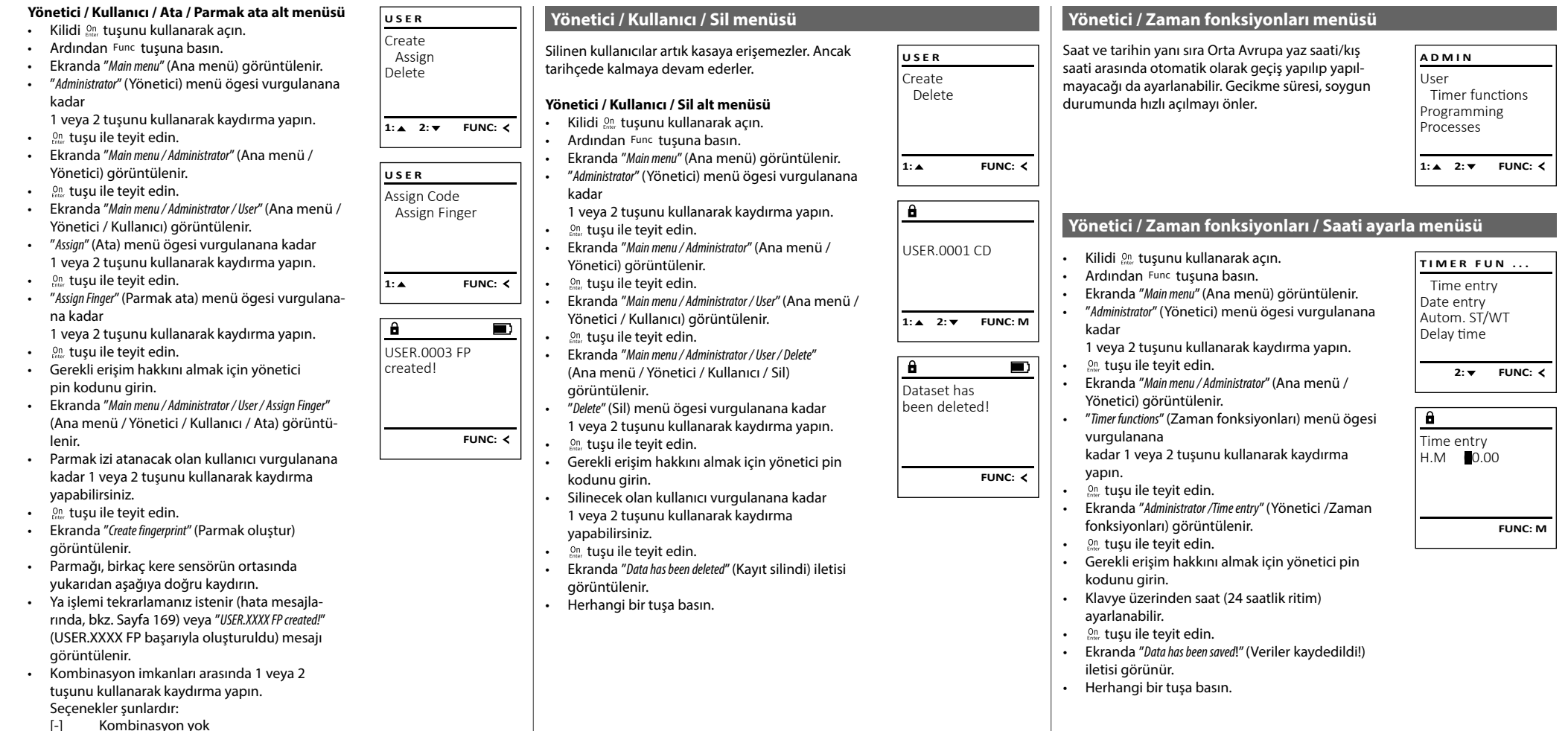

- 
- [CD] Bir kodlu kombinasyon<br>[FP] Ek bir parmak iziyle kon
- Ek bir parmak iziyle kombinasyon
- Herhangi bir tuşa basın.

#### **Yönetici / Zaman fonksiyonları / Tarihi ayarla menüsü Yönetici / Zaman fonksiyonları menüsü / Gecikme süresi menüsü Yönetici / Programlama / Bellenim güncellemesi menüsü** Tonetici / Zaman Tonks • Lütfen bellenim güncellemesinden önce Gecikme süresi, bir fonksiyon uygulanmadan önce **PROGRAMMING** • Kilidi <sup>on</sup>, tuşunu kullanarak açın. **TIMER FUN TIMER FUN ...** istenen bekleme süresini ayarlar ve böylece soygun pillerin tamamen dolu olduğundan emin olun. • Ardından <sup>Func</sup> tuşuna basın. • Lütfen yeni bellenim sürümünü FAT-32 - Time entry Databaseupdate Time entry • Ekranda *Main menu*" (Ana menü) görüntülenir. durumunda hızlı açılmayı önleyebilir. Gecikme süresi biçimlendirilmiş bir microSD kartına kopyalayın ve - Firmwareupdate Date entry Date entry sona erdikten sonra erişim elde etmek için yeniden - • "*Administrator*" (Yönetici) menü ögesi vurgulanana kartı lütfen microSD kart yuvasına takın.   Autom. ST/WT Restructure Autom. ST/WT kadar sona eramıcın sonra enşim erac em.<br>geçerli ve eksiksiz giriş yapılmalıdır. Delay time Delay time 1 veya 2 tuşunu kullanarak kaydırma yapın.   $\bullet$  Kilidi  $_{\tiny{\text{Enter}}}^{\text{On}}$  tuşunu kullanarak açın.  $\cdots$ • Kilidi tuşunu kullanarak açın.  • Ardından Func tuşuna basın.  $\cdot$   $\quad \ \stackrel{\text{On}}{_{\text{inter}}}$  tuşu ile teyit edin.  $1: A$   $2: A$  FUNC:  $\leq$  $1: A$  2:  $\overline{Y}$  FUNC:  $\overline{Y}$ **1: A** FUNC: < • Ekranda *Main menu*" (Ana menü) görüntülenir. • Ekranda "*Main menu / Administrator*" (Ana menü / Yönetici) • Ardından Func tuşuna basın. • "*Administrator*" (Yönetici) menü ögesi vurgulanana görüntülenir. Ļ • Ekranda *Main menu*" (Ana menü) görüntülenir.  $\mathbf{1}$ kadar • "*Timer functions*" (Zaman fonksiyonları) menü ögesi  $\vert\ \vert$   $\qquad$  1 veya 2 tuşunu kullanarak kaydırma yapın. vurgulanana kadar 1 veya 2 tuşunu kullanarak burgulanana kadar 1 veya 2 tuşunu kullanarak  $\overline{\mathbf{a}}$ • "*Administrator*" (Yönetici) menü ögesi vurgulanana  $\overline{a}$  $\blacksquare$  $\mathbf{1}$ L namms<br>kadar <sup>On</sup> tuşu ile teyit edin.  $\mathbf{1}$ kaydırma yapın.  Confirm current Delay time • Date entry e i 1 veya 2 tuşunu kullanarak kaydırma yapın.  original firmware  $DMY$  0.00.00 [00] min • Ekranda görüntülenir.  $\mathbf{I}$ • Concert tuşu ile teyit edin. version with Enter! <sup>On</sup> tusu ile tevit edin. *• "Programming"* (Programlama) menü ögesi vurgulanana • Ekranda "*Timer functions*" (Zaman fonksiyonları) görün-• . • Ekranda "*Administrator*" (Yönetici) görüntülenir. kadar 1 veya 2 tuşunu kullanarak kaydırma yapın. tülenir. *• "Date entry"* (Tarih) menü ögesi vurgulanana kadar - • ON/Enter ile teyit edin • "*Timer functions*" (Zaman fonksiyonları) menü ögesi L vurgulanana kadar 1 veya 2 tuşunu kullanarak - 1 veya 2 tuşunu kullanarak kaydırma yapın.  *• "Programming"* (Programlama) görüntülenir  $\mathbf{1}$ **FUNC: M FUNC: M FUNC: M** kaydırma yapın.  • "*Firmwareupdate*" (Bellenim güncellemesi) menü ögesi • On tuşu ile teyit edin. L  $\mathbf{1}$ - 1 vurgulanana • Gerekli erişim hakkını almak için yönetici on tusu ile tevit edin. • . kadar 1 veya 2 tuşunu kullanarak kaydırma yapın.   $\overline{a}$  $\blacksquare$ pin kodunu girin. and the state • Ekranda "*Timer functions*" (Zaman fonksiyonları) • Klavye üzerinden tarih ayarlanabilir.  **On** tusu ile tevit edin. • Firmwareupdate görüntülenir. . . • Gerekli erişim hakkını almak için yönetici  $\cdot$   $\cdot$   $_{\textrm{\tiny{Enter}}}^{\textrm{\tiny{On}}}$  tuşu ile teyit edin. complete! • 1 veya 2 tuşunu pin kodunu girin. • Ekranda "*Data has been saved*!" (Veriler kaydedildi!) iletisi *• "Delay time"* (Gecikme süresi) menü öğesi vurgula- -  $\mathbb{R}^n$ • Ekranda "*Confirm current original Firmware version with Enter*" görünür. nana kadar kaydırın.  $\mathcal{L}$ (Güncel orijinal üretici belli. Sürümünü Enter ile teyit and the state of the state • Herhangi bir tuşa basın.  $2n$  tusu ile tevit edin. et) görüntülenir.  • . and the control of the con-**FUNC:**• Gerekli erişim hakkını almak için **Yönetici / Zaman fonksiyonları / Otomatik yaz saati/** tuşu ile teyit edin. Ardından süreçte başka müda-• . . yönetici pin kodunu girin. Eğer daha önce bir halede bulunmanıza gerek yoktur. **kış saati menüsü** gecikme süresi ayarlanmışsa, önce bu süre sona *• "Do not interrupt power"* (Elektriği kesmeyin) mesajı görün- Orta Avrupa yaz saati/kış saati arasında otomatik geçiş. tülenir. ermelidir. **TIMER FUN ...** L • Klavye üzerinden gecikme süresi (0-99 dakika) - • Ekranda gösterim bir süreliğine kapanır. i ta Avi upa yaz saati/kiş saatı a  $\mathsf{I} \mathsf{I}$ . • Kilidi <sup>0n</sup> tuşunu kullanarak açın. Time entry • Güncelleme sona erdikten sonra "*Firmwareupdate*  ayarlanabilir.   $\mathbf{1}$ Date entry *completed*" (Bellenim güncellemesi yapıldı) bilgisi <sup>On</sup> tuşu ile teyit edin. • Ardından Func tuşuna basın. • . Autom. ST/WT görüntülenir. • Ekranda *Main menu*" (Ana menü) görüntülenir. • Ekranda "*Data has been saved*!" (Veriler kaydedildi!) Delay time iletisi görünür • "*Administrator*" (Yönetici) menü ögesi vurgulanana **Yönetici / Programlama / Yeniden düzenleme menüsü**  and the kadar • Herhangi bir tuşa basın. 1 veya 2 tuşunu kullanarak kaydırma yapın.   $1: A$   $2: A$  FUNC:  $\leftarrow$ Kullanıcı veritabanını optimize etmek ve kullanıcı veri **PROGRAMMING Yönetici / Programlama menüsü**  $\cdot$  and  $\cdot$  tuşu ile teyit edin. setlerini yeniden yapılandırmak için periyodik olarak • Ekranda "*Administrator*" (Yönetici) görüntülenir. Databaseupdate zekenin yeniden yapılmalıdır.<br>reorganizasyon yapılmalıdır. Bir bellenim güncellemesi, en yeni yazılım sürümü-Firmwareupdate • "*Timer functions*" (Zaman fonksiyonları) menü ögesi **ADMIN** and the vurgulanana Autom. ST/WT nü yükler. Yeniden düzenleme işlemini veri tabanı Restructure User • Kilidi <sup>on</sup> tuşunu kullanarak açın. kadar 1 veya 2 tuşunu kullanarak kaydırma yapın.  [ON] gerçekleştirir. Timer functions • Ardından Func tuşuna basın.  $\cdot$  and  $\cdot$  tuşu ile teyit edin. • Ekranda *Main menu*" (Ana menü) görüntülenir. Programming • Ekranda "*Timer functions*" (Zaman fonksiyonları) görün- $\overline{1: A}$  FUNC:  $\left\langle \right\rangle$ Processes • "*Administrator*" (Yönetici) menü ögesi vurgulanana L  $\mathbf{1}$ tülenir. kadar | | kadar<br>| | 1 veya 2 tuşunu kullanarak kaydırma yapın. • 1 veya 2 tuşunu **1: A** FUNC: M  $1: 2: 7$  FUNC:  $\left\langle \right\rangle$  $\mathbf{1}$ <sub>Enter</sub> tuşu ile teyit edin.  $\overline{a}$  $\blacksquare$ • "*Autom. ST/WT*" (Otomatik yaz saati/kış saati) menü - • e i öğesi Restructuring • Ekranda <sup>Un</sup> görüntülenir. vurgulanana kadar kaydırın.  *• "Programming"* (Programlama) menü ögesi vurgulanana in progress! **Yönetici / Programlama / Veri tabanı güncellemesi menüsü** • tuşu ile teyit edin. kadar 1 veya 2 tuşunu kullanarak kaydırma yapın. • Gerekli erişim hakkını almak için yönetici pin • ON/Enter ile teyit edin Bu fonksiyon şimdilik etkin değildir. **PROGRAMMING** kodunu girin. *• "Programming"* (Programlama) görüntülenir • 1 veya 2 tuşu üzerinden otomatik zaman - Databaseupdate • "*Restructure*" (Yeniden düzenleme) menü ögesi L  $\mathbf{1}$ değişikliği açılabilir veya kapatılabilir.  Firmwareupdate vurgulanana Restructure kadar 1 veya 2 tuşunu kullanarak kaydırma yapın.  • tuşu ile teyit edin.  $\mathbf{1}$ • Ekranda "*Data has been saved*!" (Veriler kaydedildi!) iletisi **On** tuşu ile teyit edin. • e i görünür. • Gerekli erişim hakkını almak için yönetici • Herhangi bir tuşa basın. **2: ▼ FUNC: <** pin kodunu girin. • Ekranda "*Restructuring in progress!*" (Yeniden düzenleme çalışıyor) iletisi görünür.

 $\frac{1}{2}$ 

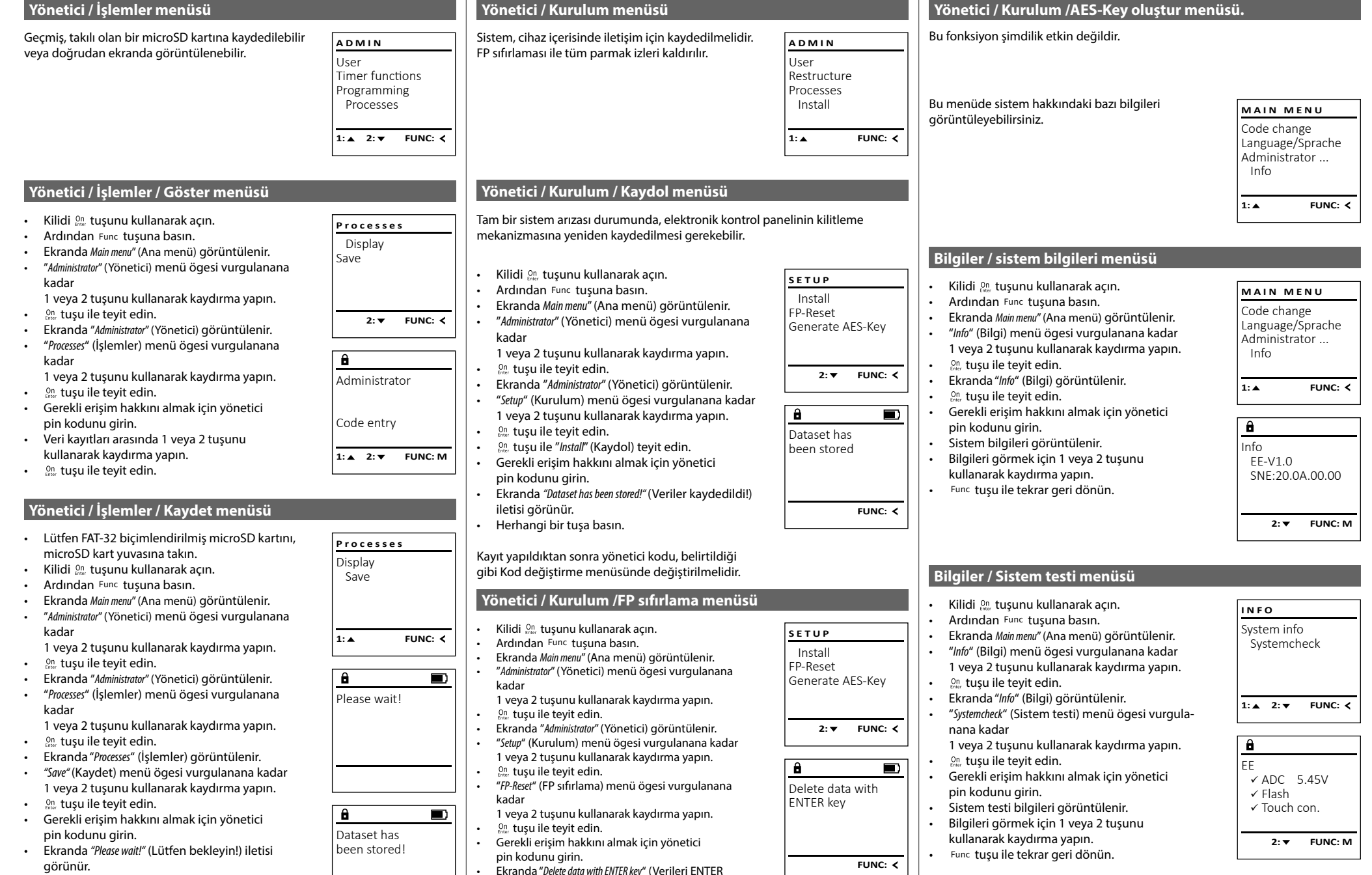

• Ekranda "*Delete data with ENTER key*" (Verileri ENTER

• Ekranda *"Please wait!"* (Lütfen bekleyin!) iletisi görünür

tuşuyla silin) görüntülenir.

tuşu ile teyit edin.

• Herhangi bir tuşa basın.

•

 $\begin{array}{ccc} \begin{array}{ccc} \end{array} & \begin{array}{ccc} \end{array} & \begin{array}{$ 

 $\mathbf{1}$ e i  $f(1)$ 

**FUNC:**

iletisi görünür. • Herhangi bir tuşa basın.

• Ekranda *"Dataset has been stored!"* (Veriler kaydedildi!)

#### **Hata mesajları**

Aşağıda bir parmak tanıtıldığında veya açma sırasında ekranda gösterilen hata mesajları gösterilmektedir.

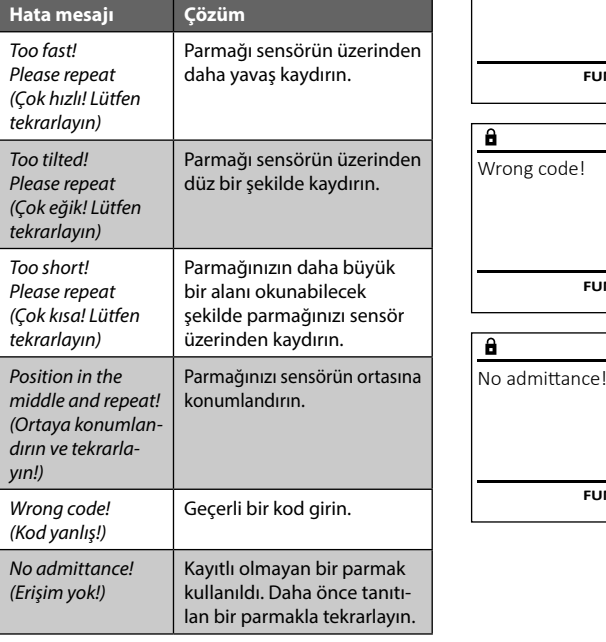

# **Teknik Veriler**

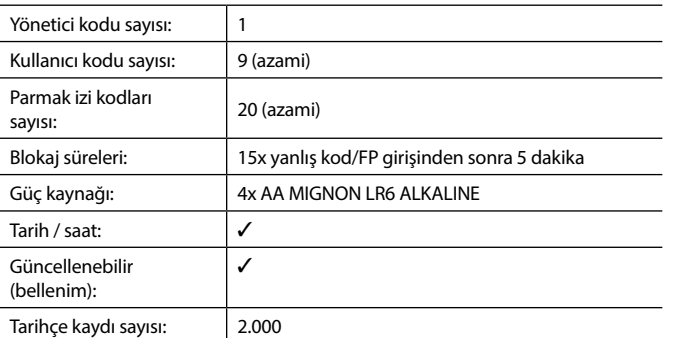

### **Pilin değiştirilmesi**

Too fast! Please repeat

 $\mathbf{a}$ 

**FUNC:**

 $\blacksquare$ 

 $\blacksquare$ 

**FUNC:**

 $\blacksquare$ 

**FUNC:**

Pil durumunu istediğiniz zaman ekranın sağ üst köşesinde bulunan pil seviyesi göstergesini kullanarak görebilirsiniz. Pil kapasitesinin düşmesi halinde, ekranda ilgili bir ileti görünür: Bu uyarı göründüğünde, pilleri en kısa süre içinde yenileri ile değiştirin.

Kilit elektronik donanımının altındaki iki vidayı çıkarın. Bunun için bir Torx T 8 tornavida gereklidir. Bu parça, teslimat kapsamına dahildir.

Kapağın pillerle birlikte aşağıya doğru kaymasına izin verin.

Eski pilleri çıkartın ve sayfa 169'deki bertaraf etme talimatına göre bertaraf edin. Pilleri dört yeni 1,5 V AA Mignon pil ile, kutupları doğru yöne gelecek şekilde değiştirin. Bunun için pil yuvasında resimler bulunmaktadır. Lütfen marka pil kullanın e şarj edilebilir pil kullanmayın.

Kapağı ve pilleri tekrar kilitleme elektronik donanımındaki yerlerine doğru itin ve vidaları sıkın.

### **Garanti**

BURG-WÄCHTER ürünleri üretim sırasında geçerli olan teknik standartlara ve kalite standartlarımıza uygun olarak üretilmektedir. Garanti, yalnızca satış sırasında üründe bulunan ve üretim veya malzeme kusurlarından kaynaklandığı kanıtlanabilecek kusurları içerir. Garanti süresi iki yıldır ve diğer hak iddiaları geçersizdir. örn. taşıma, hatalı kullanım, uygunsuz kullanım, aşınma vb. gibi meydana gelmiş kusur ve hasarlar garanti kapsamına girmemektedir. Piller garanti kapsamına girmemektedir. Satıcıya tespit edilmiş kusurlar yazılı olarak ve orijinal fiş/fatura ile birlikte ve kısa hata açıklamasıyla bildirilmek zorundadır. Makul süre içerisinde inceleme yapıldıktan sonra garantiyi sunan kurum olası bir tamir veya değişim konusunda karar verir.

#### **Dikkat:**

Size yüksek kaliteli, yüksek kaliteli bir ürün sağlamak ve servis ya da tamir durumunda en iyi şekilde size yardımcı olmak için, arızalı ya da kusurlu cihazları, geçerli yönetici pin koduyla birlikte orijinal satın alım belgesini de ibraz etmek suretiyle, bayinize teslim etmeniz gerekir.

İptal etme hakkınıza bağlı olarak iade durumunda, cihazın tüm parçalarının fabrika ayarlarında ve hasar görmemiş olması gerekmektedir. Bu kurallara uyulmaması halinde garanti geçersiz olur.

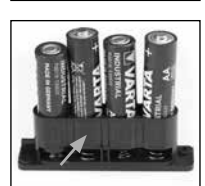

Please change batteries!

 $\mathbf{a}$ 

**FUNC:**

 $\Box$ 

#### **Cihazın bertaraf edilmesi**

Sayın Müşterimiz,

lütfen atık oluşumunu önlemekte yardımcı olun. Bu cihazı bertaraf etmeye niyetlendiğinizde, cihazın pek çok bileşeninin geri dönüşüme uygun değerli materyallerden oluştuğunu düşünün.

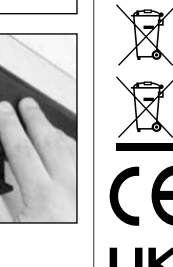

Elektrikli ve elektronik cihazların ve pillerin evsel atık çöpüne atılamayacağına, ayrılmış olarak veya ayrıca toplanmaları gerektiğine dikkatinizi çekeriz. Lütfen ilinizdeki / ilçenizdeki yetkili kurumdan pil ve elektronik atık toplama yerini öğreniniz.

BURG- WÄCHTER KG, işbu belge ile mevcut cihazın 2014/30/EU, (EMC), ve 2011/65/EU (RoHS) yönergelerine uyum gösterdiğini beyan eder.

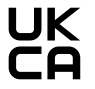

EU Uyumluluk Beyanının tam metni www.burg.biz adresinden incelenebilir.

### **Güvenlik tavsiyesi**

Klavye yüzeyindeki olası parmak izlerini ortadan kaldırmak için, zaman zaman bir mikrofiber bez (örn. gözlük temizleme bezi) ile temizleyin.

Baskı ve dizgi hataları ile teknik değişiklikler saklıdır.

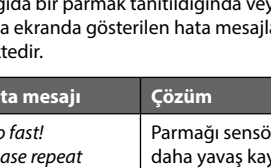

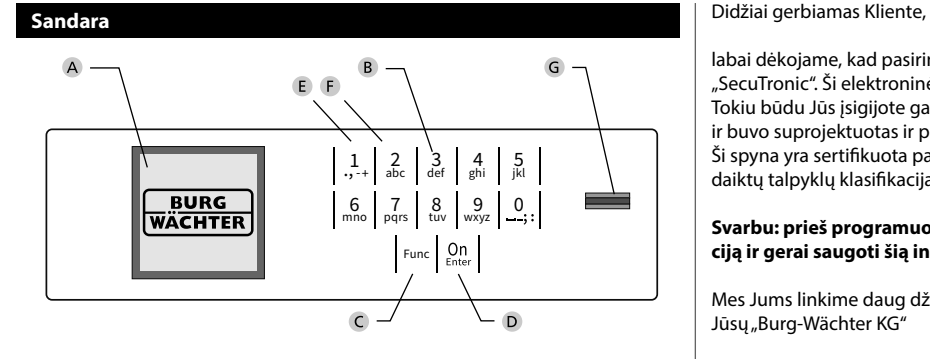

#### **Ekranas**

#### **Skaitmenų mygtukai**

Skaitmenys "1"– "0" yra naudojami įvesčiai, pvz., įvedant kodą.

#### "**Func" mygtukas**

"Func" mygtukas priderina savo funkciją prie situacijos. Paspaudus mygtuką, arba yra atveriamas pirmesnis meniu lygmuo, arba yra pašalinamas įvestas ženklas, arba yra atveriamas pagrindinis meniu. Ekrane yra rodoma esama mygtuko funkcija (žr. 3 skirsnį).

#### "**On/Enter" mygtukas**

"On/Enter" mygtuku yra paleidžiama sistema arba yra pasirenkamas esamas meniu punktas.

#### **"1" mygtukas**

Jei yra keletas pasirinkimo galimybių, mygtuku galima slinkti aukštyn. Jei tai yra įmanoma, tuomet tai ekrane yra rodoma (žr. 3 skirsnį).

#### **"2" mygtukas**

Jei yra keletas pasirinkimo galimybių, mygtuku galima slinkti žemyn. Jei tai yra įmanoma, tuomet tai ekrane yra rodoma (žr. 3 skirsnį).

#### **Pirštų atspaudų jutiklis**

Pirštų atspaudų jutikliu galima įrašyti arba seifo atidarymui naudoti pirštų atspaudus.

labai dėkojame, kad pasirinkote seifą su BURG-WÄCHTER elektronine įranga "SecuTronic". Ši elektroninė įranga yra sertifikuota pagal ECB A klasę. Tokiu būdu Jūs įsigijote gaminį, kuris atitinka itin aukštus saugos reikalavimus, ir buvo suprojektuotas ir pagamintas pagal naujausius technikos standartus. Ši spyna yra sertifikuota pagal EN 1300:2018. (Didelio saugumo spynų vertingų daiktų talpyklų klasifikacija pagal jų atsparumo nuo neteisėto atidarymo vertę).

#### **Svarbu: prieš programuojant prašome perskaityti visą naudojimo instrukciją ir gerai saugoti šią instrukciją, kad bet kada galima būtų joje paieškoti.**

Mes Jums linkime daug džiaugsmo su Jūsų naujuoju BURG-WÄCHTER seifu. Jūsų "Burg-Wächter KG"

#### **Bendrai**

#### **Aktyvinimas**

Elektroninė įranga yra įjungiama klaviatūros mygtuku. Šis tuoj pat po to užsidega. Vienu metu vieną akimirką ekrane yra rodomas BURG-WÄCHTER logotipas, prieš pasirodant PIN kodo arba piršto atspaudo įvesties langui.

**State State** 

í

#### **Kalbos**

Meniu valdymas ekrane yra prieinamas dvylika kalbų, ir jį galima nustatyti per meniu punktą Kalbos. Tikslų paaiškinimą šia tema rasite skyriuje "Meniu Kalba/ Language".

#### **Blokavimo trukmės**

Apsaugai nuo manipuliacijų spynos elektroninė įranga penkias minutes blokuoja prieigą prie seifo, jei penkiolika kartų iš eilės buvo įvestas neteisingas skaitinis kodas arba neteisingas piršto atspaudas. Šios blokavimo trukmės metu ekrane atbulai eina dar likusi trukmė. Seifo atidarymas šios trukmės metu yra negalimas net ir su galiojančiu naudotojo arba administratoriaus kodu.

#### **Apsaugos nuo įsilaužimo padidinimas**

Prašome prižiūrėti, kad kodai nepatektų į pašalinių asmenų rankas. Todėl kodus laikykite saugioje vietoje, kad šie būtų prieinami tik įgaliotiems asmenims. Jei kodas yra prarandamas, tuomet spyną būtina pertvarkyti naujam kodui.

- Gamyklinį kodą būtina pakeisti, vos tik spyna yra paleidžiama.
- Paprastus kodus, kuriuos lengva atspėti (pvz., 1-2-3-4-5-6), naudoti draudžiama.
- Asmeninius duomenis (pvz., gimtadienius) ar kitus duomenis, kuriuos galima būtų numanyti žinant apie kodo turėtoją, naudoti kaip kodą yra draudžiama.
- Pakeitus kodą, spyną būtina keletą kartų patikrinti, esant atidarytoms apsauginėms durims.

**Dėmesio:** visus administratoriaus kodo, gamyklinio kodo ir naudotojo kodo pakeitimus būtina atlikti esant atidarytoms vertingų daiktų talpyklos durims! Užrakinimo sistemą pertvarkius naujam kodui, ją, esant atidarytoms durims, būtina kelis kartus aktyvinti su naujuoju kodu.

#### **Įvesties galimybės**

#### **Skaitmenų mygtukai:**

Skaitmenys "1" $-$ "0" yra naudojami įvesčiai, pvz., įvedant kodą.

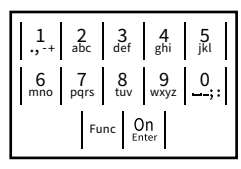

#### **"Func" mygtukas:**

"Func" mygtukas priderina savo funkciją prie situacijos. Paspaudus mygtuką, arba yra atveriamas

pirmesnis meniu lygmuo, arba yra pašalinamas įvestas ženklas, arba yra atveriamas pagrindinis meniu. Ekrane yra rodoma esama mygtuko funkcija.

#### **"On/Enter" mygtukas:**

"On/Enter" mygtuku yra paleidžiama sistema arba yra pasirenkamas esamas meniu punktas.

#### **Mygtukai** "1" ir "2":

Jei yra keletas pasirinkimo galimybių, šiais mygtukais galima slinkti aukštyn ir žemyn. Jei tai yra įmanoma, tuomet tai ekrane yra rodoma atitinkamomis rodyklėmis.

#### **Pirštų atspaudų jutiklis:**

Pirštų atspaudų jutikliu galima įrašyti arba seifo atidarymui naudoti  pirštų atspaudus.

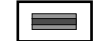

#### **Ekranas** Administrator... **Ekranas**

A Nurodo, ar mygtuku Func galima atšaukti paskutiniąją įvestį (**<**), ar atverti pagrindinį paskutmigją įve<br>meniu (**M**).  $C^{\text{max}}$ 

Info

 $C -$ 

CODE / Fingerp.:

**FUNC: M**

 $D$   $\Box$ 

- B (2: v) pasirodo tada, kai mygtuku "2" galima slinkti žemyn.
- (1∶▲) pasirodo tada, kai mygtuku "1" galima slinkti aukštyn.
- $\overline{D}$ (■) rodo baterijos pripildymo lygį.

**FUNC: M**

(**£**/**′±**) rodo, ar uždarymo armatūra atblokavo užraktą, ir tokiu būdu seifą galima atidaryti.

#### **Atidarymas**

#### **Atidarymas su PIN kodu**

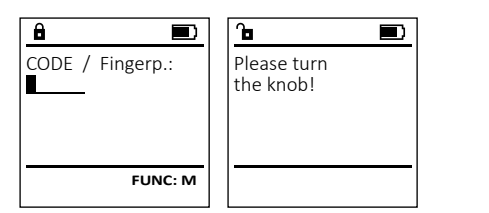

- Jjunkite spyną <sup>on</sup> mygtuku.
- Iveskite 6-ženkli PIN koda (gamyklinis "1-2-3-4-5-6").
- Ekrane pasirodo *"Please turn the knob!"* (Prašome pasukti rankenėlę!)
- Pasukite rankenėlę.

#### **Atidarymas su piršto atspaudu (Komfortiškas atidarymas)**

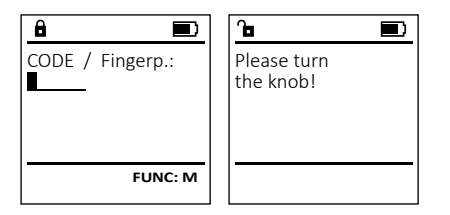

- Jjunkite spyną <sup>on</sup> mygtuku.
- Užregistruotu pirštu iš viršaus į apačią perbraukite per jutiklio vidurį.
- Ekrane pasirodo *"Please turn the knob!"* (Prašome pasukti rankenėlę!)
- Pasukite rankenėlę.

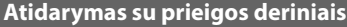

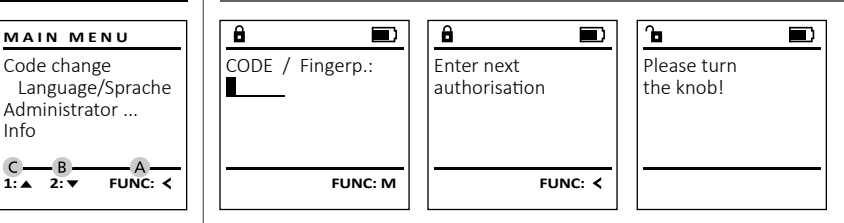

- Jjunkite spyną  $^{\circ}$ n mygtuku.
- Užregistruotu pirštu iš viršaus į apačią perbraukite per jutiklio vidurį.
- Jeigu nustatėte dar vienos autorizacijos reikalavimą (kodą arba piršto atspaudą), ekrane pasirodo nuoroda "*Enter next authorisation*" (Vertingumas nepasiektas). Įveskite pageidaujamą papildomą autorizaciją (kodą arba piršto atspaudą).
- Jeigu nustatėte trigubos autorizacijos reikalavimą (3 PIN kodus), ekrane dar kartą pasirodo nuoroda "*Enter next authorisation*" (Vertingumas nepasiektas). Įveskite 6-ženklį PIN kodą.
- Ekrane pasirodo *"Please turn the knob!"* (Prašome pasukti rankenėlę!)
- Pasukite rankenėlę.

#### **Meniu struktūra**

#### **Meniu struktūros sandara**

- Kodo keitimas
- Kalba/Language
- Administratorius
	- > Naudotojas
	- > Sukurti
		- - > Sukurti kodą > Sukurti pirštą
			- > Priskirti
				- > Priskirti kodą
				- > Priskirti pirštą
		- > Pašalinti
		- > Laiko funkcijos
			- > Nustatyti laiką
				- > Nustatyti datą
				- > Automatinis VL/ŽL
				- > Vėlinimo trukmė
		- > Programavimas
			- > Duomenų bazės naujinimas
			- > Programinės aparatinės įrangos naujinimas
			- > Reorganizuoti
		- > Veiksmai
			- > Rodyti
			- > Įrašyti
		- > Sąranka
			- > Prijungti
			- > FP atstata
			- > Generuoti AES raktą
- **Informacija** 
	- > Sistemos informacija > Sistemos tikrinimas

#### **Meniu funkcijų aprašymas**

#### **Meniu Kodo keitimas**

Administratoriaus kodo bei naudotojo kodų keitimas. Mes atkreipiame Jūsų dėmesį į tai, kad saugumo sumetimais gamykloje nustatytą administratoriaus kodą būtina mais gamykloje nastatytą administrato<br>pakeisti į individualiai nustatomą kodą.  $\mathcal{L} \rightarrow \mathcal{L}$ **MAIN MENU**

- Jjunkite spyną  $^{\text{On}}_{\text{enov}}$  mygtuku.
- gamme spying the riggeand.<br>• Tuoj pat po to paspauskite Func.
- Pasirodo "*Main menu*" (Pagrindinis meniu).
- Patvirtinkite <sup>On</sup>
- Mygtuku 1 arba 2 dabar Jūs galite slinkti tol, mygtaka Tarba z dabar sas gaike silikki toi,<br>kol bus pažymėtas administratorius / naudotojas, kurio kodą reikia pakeisti.
- Patvirtinkite <sup>On</sup><sub>Enter</sub>. e klaviatūra įveskite lig šiol galiojusį senąjį arba<br>
samuklini koda ir paspauskite <sup>00</sup> gamyklinį kodą ir paspauskite .
- Klaviatūra įveskite naują kodą ir patvirtinkite .
- Pakartokite įvestį ir dar kartą patvirtinkite .
- Esant teisingai įvesčiai, pasirodo "*Code change completed!*" (Kodo keitimas atliktas).
	- Paspauskite bet kurį mygtuką.

Nuoroda: per pirmąjį seifo spynos paleidimą papildomai yra užklausiama esamos datos ir laiko duomenų:

- Dienos įvestis (2-ženklė).
- Mėnesio įvestis (2-ženklė).
- Metų įvestis (2-ženklė).<br>• Valandos įvestis (2-ženk
- Valandos įvestis (2-ženklė).
- Minučių įvestis (2-ženklė).

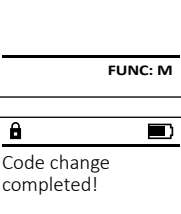

**FUNC:**

Code change Language/Sprache Administrator ...

 $2 \cdot \mathbf{v}$  FUNC:  $\epsilon$ 

Info

 $\mathbf{a}$ 

New Code:

#### **Meniu Kalba/Language** - <u>temperature</u> ۰

- Jjunkite spyną  $\frac{\mathsf{On}}{\mathsf{Enter}}$  mygtuku.
- Tuoj pat po to paspauskite Func.
- Pasirodo "*Main menu*" (Pagrindinis meniu). • Pasirodo *main mena* (Pagrindinis meniu).<br>• Slinkite mygtuku 1 arba 2, kol bus pažymėtas
- meniu punktas "*Language*" (Kalba).

-

i.

Code change Language/Sprache Administrator ...

**MAIN MENU**

 $1: A$   $2: A$  FUNC:  $\leq$ 

1:▲ 2:▼ FUNC:

Code change Language/Sprache Administrator ...

**MAIN MENU**

 $1: A$   $2: \nabla$  FUNC:  $\triangleleft$ 

Info

Info

Čeština Deutsch English Español

**LANGUAGE**

- Patvirtinkite  $\frac{CD}{2}$
- Pasirodo "*Main menu / language*" (Pagrindinis meniu/ Kalba)
- Mygtuku 1 arba 2 slinkite tol, kol bus pažymėta pageidaujama kalba.
- Patvirtinkite  $\frac{CD}{2}$
- Pasirodo "*Data has been saved!*" (Duomenys buvo įrašyti!)
- Paspauskite bet kurį mygtuką.

### **Meniu Administratorius**

Šis meniu turi keletą submeniu, skirtų grupuoti funkcijas. Šiame skirsnyje esančiomis funkcijomis pilnai galima naudotis tik su administratoriaus kodu.

# **Meniu Administratorius / Naudotojas**

# **Meniu Administratorius / Naudotojas / Sukurti**

#### **Submeniu Administratorius / Naudotojas /**  - **Sukurti / Sukurti kodą**

- **sukuru / sukuru koaą**<br>• Jjunkite spyną <u>800</u> mygtuku.
- Tuoj pat po to paspauskite Func.
- Pasirodo "*Main menu*" (Pagrindinis meniu).
- Slinkite mygtuku 1 arba 2, kol bus pažymėtas meniu punktas "*Administrator*" (Administratorius).  • Patvirtinkite <sup>on</sup>.
- Patvirtinkite .<br>• Pasirodo *"Main menu / Administrator"* (Pagrindinis ) meniu / Administratorius).
- Patvirtinkite <sup>on</sup>.
- Patvirtinkite .<br>• Pasirodo "*Main menu / Administrator / User*" (Pagrindinis meniu / Administratorius / Naudotojas).
- Patvirtinkite  $\frac{On}{Error}$ .
- Pasirodo "*Main menu / Administrator / User / Create*" (Pa- Pasirodo *Main menu / Administrator / User / Create* (Pa-<br>grindinis meniu / Administratorius / Naudotojas g....................................<br>/ Sukurti).
- Patvirtinkite  $\frac{On}{Error}$ .
- Iveskite administratoriaus kodą, kad gautumėte reikalingą teisę.

# **USER** Create Assign Delete  $2: \mathbf{v}$  FUNC:  $\langle$  $\overline{\mathbf{a}}$ USER.0001 CD Combination: [FP] **FUNC: M**

- Yra rodoma artimiausia laisva atmintinės vieta (pvz., USER.0002 CD).
- Įveskite 6-ženklį kodą ir patvirtinkite . • Slinkite mygtuku 1 arba 2 per derinių galimybes.
	- Galima rinktis: [-] Jokio derinio
	- [1/2] Derinys iš 2 kodų
	- [1/3] Derinys iš 3 kodų  $[1/3]$
	- [FP] Derinys su piršto atspaudu [FP]
- Jei derinio nepasirinkote, tuomet patvirtinkite  3 kartus Un
- Jei pasirinkote derinį "FP", tuomet užregistruokite savo piršto atspaudą, kaip aprašyta submeniu *"Administrator / User / Create / Create fingerprint*" (Administratorius / Naudotojas / Sukurti / Sukurti pirštą).

#### **Submeniu Administratorius / Naudotojas /** - -**Sukurti / Sukurti pirštą**

- **sukuru / sukuru pirstą**<br>• Jjunkite spyną mygtuku.
- Tuoj pat po to paspauskite Func.
- Pasirodo "*Main menu*" (Pagrindinis meniu).
- Slinkite mygtuku 1 arba 2, kol bus pažymėtas meniu punktas "*Administrator*" (Administratorius).  • Patvirtinkite <sup>on</sup>.
- Patvirtinkite .<br>• Pasirodo *"Main menu / Administrator"* (Pagrindinis ) meniu / Administratorius).
- Patvirtinkite  $\frac{On}{inter}$ .
- Pasirodo "*Pagrindinis meniu / Administratorius / Naudotojas*" (Pagrindinis meniu / Administratorius / Naudo- tojas).
- Patvirtinkite  $\frac{On}{inter}$ .
- Pasirodo "*Main menu / Administrator / User / Create*" (Pagrindinis meniu / Administratorius / Naudotojas / Sukurti).
- Slinkite mygtuku 1 arba 2, kol bus pažymėtas ommice m, geana + ansa 2, nor .<br>meniu punktas "Sukurti pirštą".
- Patvirtinkite  $\frac{On}{inter}$ .
- Įveskite administratoriaus kodą, kad gautumėte reikalingą teisę.
- Pasirodo "*Create Finger*" (Užregistruoti pirštą).
- Kelis kartus iš viršaus į apačią perbraukite pirštu per jutiklio vidurį.
- Arba Jūs būsite paraginti veiksmą pakartoti (esant klaidų pranešimams, žr. 176 puslapį), arba Jūs gausite pranešimą "*USER.XXXX FP created!*" (USER. XXXX FP buvo sėkmingai sukurtas).
- Slinkite mygtuku 1 arba 2 per derinių galimybes. Galima rinktis:
	- [-] Jokio derinio
	- [CD] Derinys su kodu
- [FP] Derinys su dar vienu piršto atspaudu
- Paspauskite bet kurį mygtuką.

# 569425 Kombination: FP  $1:$  **FUNC:** <

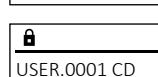

USER.0002 CD

 $\overline{a}$ 

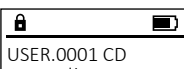

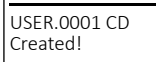

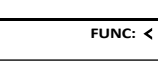

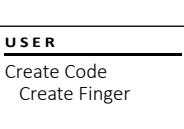

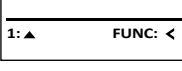

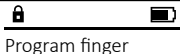

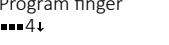

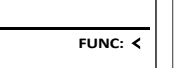

**FUNC:**

 $\mathbf{a}$  $\blacksquare$ 

USER.0003 FP created!

# **Meniu Administratorius / Naudotojas / Priskirti**

#### **Submeniu Administratorius / Naudotojas /**  - -**Priskirti / Priskirti kodą** • Įjunkite spyną mygtuku. а се на села на села на села на села на села на села на села на села на села на села на села на села на села н<br>Села на села на села на села на села на села на села на села на села на села на села на села на села на села н

- Tuoj pat po to paspauskite .
- Pasirodo "*Main menu*" (Pagrindinis meniu).
- Pasirodo *maimiena* (Pagrindinis meniu).<br>• Slinkite mygtuku 1 arba 2, kol bus pažymėtas meniu punktas "*Administrator*" (Administratorius).
- Patvirtinkite  $\sum_{\text{inter.}}$ • Pasirodo *"Main menu / Administrator"* (Pagrindinis <sup>•</sup>
- meniu / Administratorius).
- Patvirtinkite • Pasirodo "*Pagrindinis meniu / Administratorius / Naudotojas*" (Pagrindinis meniu / Administratorius / Naudotojas).
- Slinkite mygtuku 1 arba 2, kol bus pažymėtas meniu punktas *"Allign"* (Priskirti).
- Patvirtinkite  $\sum_{\text{inter}}$
- Pasirodo "*Main menu / Administrator / User / Allign*" (Pa grindinis meniu / Administratorius / Naudotojas -/ Priskirti).
- Patvirtinkite  $\frac{On}{Enter}$ .
- Įveskite administratoriaus kodą, kad gautumėte reikalingą teisę.
- Dabar mygtuku 1 arba 2 Jūs galite slinkti tol, kol bus pažymėtas naudotojas, kuriam reikia priskirti kodą.  ——, …—
- Patvirtinkite  $\frac{On}{inter}$ .
	- Įveskite 6-ženklį kodą ir patvirtinkite  $\frac{0}{\epsilon}$ mer.
	- Slinkite mygtuku 1 arba 2 per derinių galimybes. Galima rinktis:
		- [-] Jokio derinio
		- [1/2] Derinys iš 2 kodų
		- [1/3] Derinys iš 3 kodų  $[1/3]$
		- [FP] Derinys su piršto atspaudu [FP]
	- Jei derinio nepasirinkote, tuomet patvirtinkite  3 kartus <sup>on</sup>.

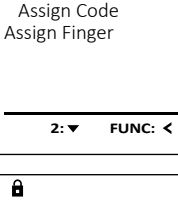

 $1:$   $\triangle$  2:  $\triangledown$  FUNC:  $\triangle$ 

Create Assign Delete

**USER**

**USER**

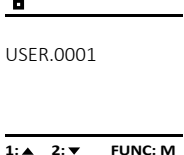

#### **Submeniu Administratorius / Naudotojas /**  - **USER Meniu Administratorius / Naudotojas / Pašalinti Meniu Administratorius / Laiko funkcijos**  $\mathsf{a}$ **Priskirti / Priskirti pirštą** Create Pašalinti naudotojai nebeturi prieigos prie seifo. Be laiko ir datos taip pat galima nustatyti, ar reikia • Jjunkite spyną  $^{\mathsf{On}}_{\scriptscriptstyle{\mathsf{Enow}}}$  mygtuku. Assign **USER ADMIN** automatiškai keisti Vidurio Europos vasaros/žiemos • Tuoj pat po to paspauskite Func. Delete Tačiau istorijoje jie išlieka. Create User • Pasirodo "*Main menu*" (Pagrindinis meniu). laiką. Vėlinimo trukmė užkerta kelią greitam atidary-**Submeniu Administratorius / Naudotojas /**  - -• Slinkite mygtuku 1 arba 2, kol bus pažymėtas - Delete Timer functions mui per užpuolimą. Programming meniu punktas "*Administrator*" (Administratorius).  **Pašalinti**  $1: A$   $2: A$  FUNC:  $\leq$ Processes • jjunkite spyną <u>8nn</u> mygtuku.<br>• jjunkite spyną 8nn mygtuku. • Patvirtinkite <sup>On</sup><sub>Enter</sub>. • Pasirodo "*Main menu / Administrator*" (Pagrindinis - • Tuoj pat po to paspauskite Func. **1: 1: FUNC:** < 1: $\triangle$  2: $\blacktriangledown$  FUNC:  $\triangleleft$ meniu / Administratorius).  **USER** • Pasirodo "*Main menu*" (Pagrindinis meniu). • Slinkite mygtuku 1 arba 2, kol bus pažymėtas - • Patvirtinkite <sup>On</sup><sub>Enter</sub>. Assign Code • Pasirodo "*Main menu / Administrator / User*" (Pagrindinis  $\overline{\mathbf{a}}$  Assign Finger meniu punktas "*Administrator*" (Administratorius).  - 1990 - 1990 - 1990 - 1991 - 1991 - 1991 - 1991 - 1991 - 1991 - 1991 - 1991 - 1991 - 1991 - 1991 - 1991 - 19<br>1991 - 1992 - 1993 - 1994 - 1994 - 1994 - 1994 - 1994 - 1994 - 1994 - 1994 - 1994 - 1994 - 1994 - 1994 - 1994 L **Meniu Administratorius / Laiko funkcijos / Nustatyti laiką** meniu / Administratorius / Naudotojas). • Patvirtinkite <sup>on</sup>. Nummistratorius / Earko Turik • Slinkite mygtuku 1 arba 2, kol bus pažymėtas - • Pasirodo "*Main menu / Administrator*" (Pagrindinis - USER.0001 CD • Jjunkite spyną  $_{\tiny\textsf{env}}^{\tiny\textsf{On}}$  mygtuku. meniu punktas "*Assign*" (Priskirti).  meniu / Administratorius).  **TIMER FUN ...**• Tuoj pat po to paspauskite Func. • Patvirtinkite <sup>On</sup><sub>Enter</sub>. **1: A** FUNC: < • Patvirtinkite <sup>on</sup>. Time entry • Slinkite mygtuku 1 arba 2, kol bus pažymėtas - • Pasirodo "*Main menu*" (Pagrindinis meniu). • Pasirodo "*Main menu / Administrator / User*" (Pagrindinis - Date entry • Slinkite mygtuku 1 arba 2, kol bus pažymėtas meniu punktas "*Assign Finger*" (Priskirti pirštą).  meniu / Administratorius / Naudotojas).  Autom. ST/WT  $1: 2: 7$  FUNC: M  $\overline{\mathbf{a}}$ meniu punktas "*Administrator*" (Administratorius).   $\blacksquare$ Delay time • Patvirtinkite <sup>On</sup><sub>Enter</sub>. • Patvirtinkite <sup>on</sup>. • Patvirtinkite <sup>on</sup>. • Įveskite administratoriaus kodą, kad gautumėte USER.0003 FP • Pasirodo "*Pagrindinis meniu / Administratorius / Naudotojas*  • Pasirodo "*Main menu / Administrator*" (Pagrindinis  $\overline{\mathbf{a}}$  $\blacksquare$ reikalingą teisę. created! **2: ▼ FUNC: <** */ Pašalinti*". • Slinkite mygtuku 1 arba 2, kol bus pažymėtas meniu / Administratorius). • Pasirodo "*Main menu / Administrator / User / Assign Finger*" Dataset has • Slinkite mygtuku 1 arba 2, kol bus pažymėtas - (Pagrindinis meniu / Administratorius / Naudobeen deleted! meniu punktas "*Pašalinti*".  meniu punktas "*Timer functions*" (Laiko funkcijos).   $\overline{\mathbf{a}}$ tojas / Priskirti). • Patvirtinkite <sup>on</sup>. **FUNC:** • Patvirtinkite <sup>On</sup><sub>Enter</sub>. Time entry • Dabar mygtuku 1 arba 2 Jūs galite slinkti tol, • Įveskite administratoriaus kodą, kad gautumėte external contract tensions of the contract of the *Pasirodo "Administrator / Time entry* (Administratorius / kol bus pažymėtas naudotojas, kuriam reikia -  $H.M$  0.00 reikalingą teisę. Laiko funkcijos).  • Dabar mygtuku 1 arba 2 Jūs galite slinkti tol, kol priskirti piršto atspaudą.  **FUNC:** • Patvirtinkite <sup>On</sup><sub>Enter</sub>. bus pažymėtas naudotojas, kurį reikia pašalinti.  • Patvirtinkite <sup>On</sup><sub>Enter</sub>. • Įveskite administratoriaus kodą, kad gautumėte • Pasirodo "*Create fingerprint*" (*Užregistruoti pirštą*). • Patvirtinkite <sup>on</sup>. reikalingą teisę. **FUNC: M** • Kelis kartus iš viršaus į apačią perbraukite pirštu • Pasirodo "*USER.XXXX FP created!*" (Duomenų rinkinys • Klaviatūra galima nustatyti laiką (24 valandų per jutiklio vidurį. pašalintas). ritmas). • Arba Jūs būsite paraginti veiksmą pakartoti • Paspauskite bet kurį mygtuką. • Patvirtinkite <sup>On</sup><sub>Enter</sub>. (esant klaidų pranešimams, žr. 176 puslapį), • Pasirodo "*Data has been saved*!" (Duomenys buvo arba Jūs gausite pranešimą "USER.XXXX FP buvo įrašyti!). sėkmingai sukurtas". • Paspauskite bet kurį mygtuką. • Slinkite mygtuku 1 arba 2 per derinių galimybes. Galima rinktis: [-] Jokio derinio [CD] Derinys su kodu [FP] Derinys su dar vienu piršto atspaudu • Paspauskite bet kurį mygtuką.

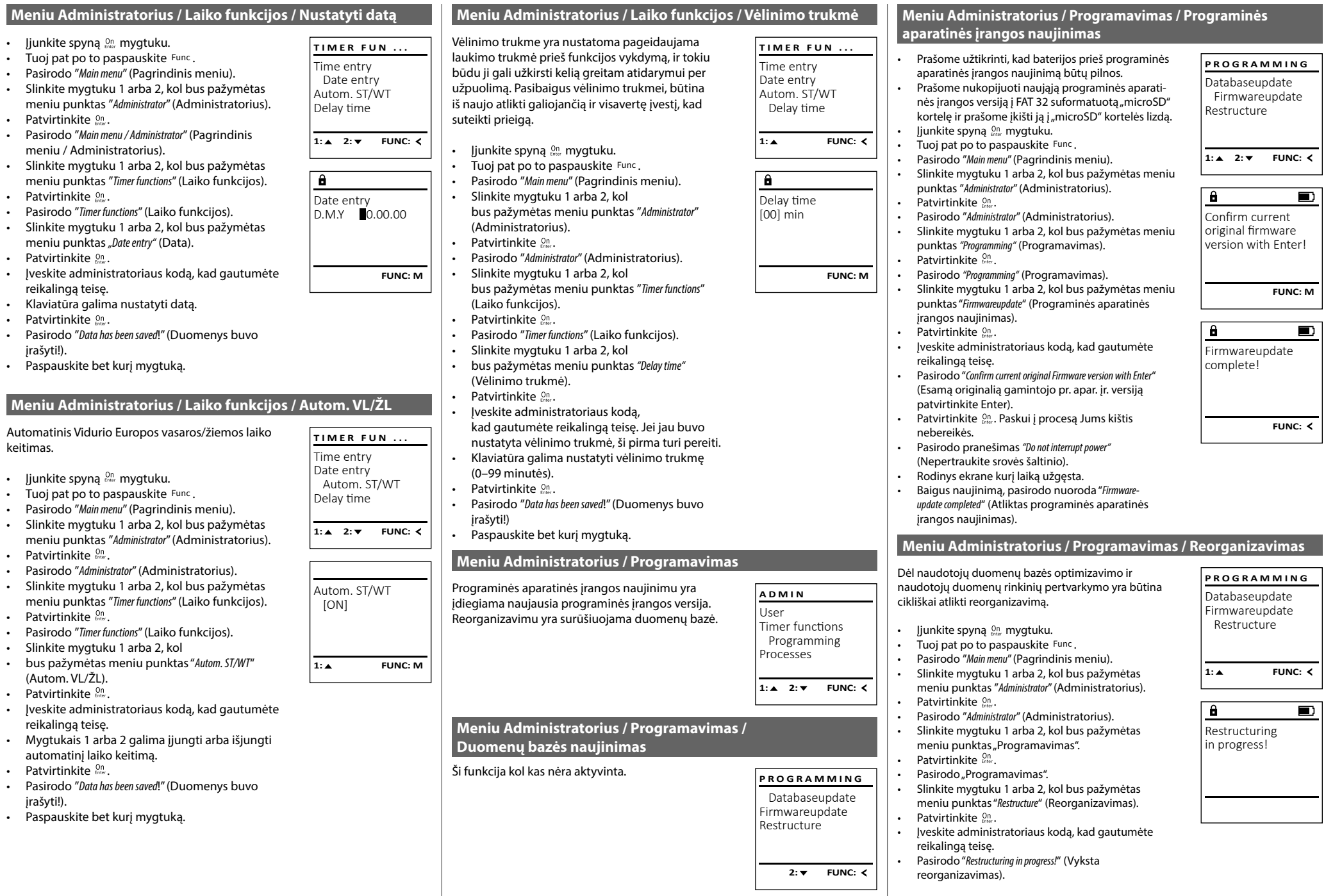

-

-

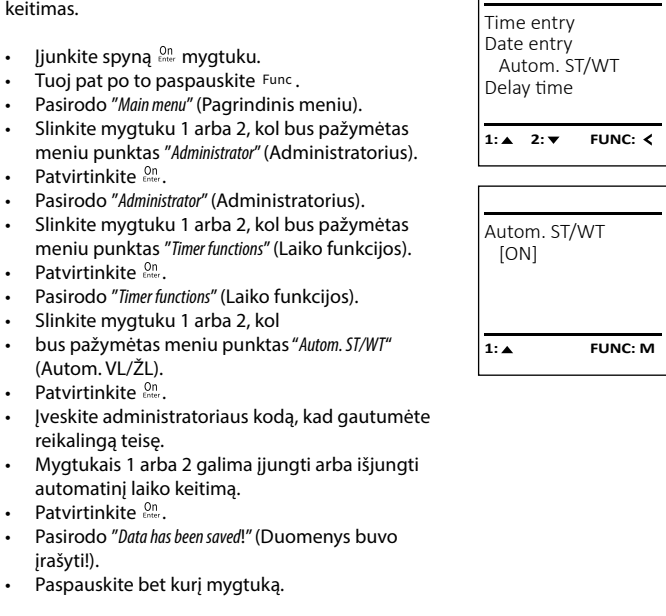

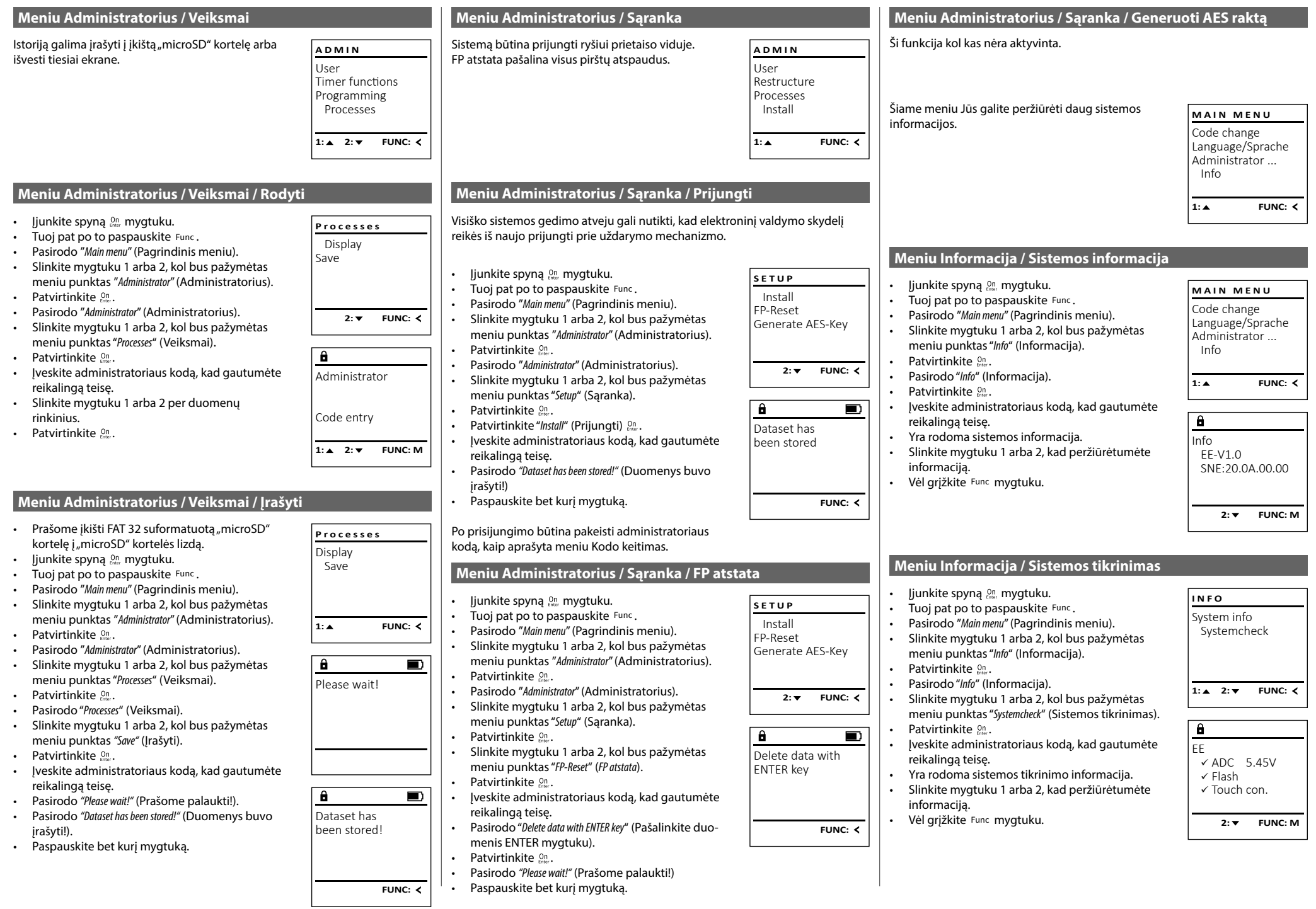

#### **Klaidų pranešimai**

Toliau yra pateikiami klaidų rodmenys, ekrane atsirandantys užregistruojant pirštą arba atidarant.

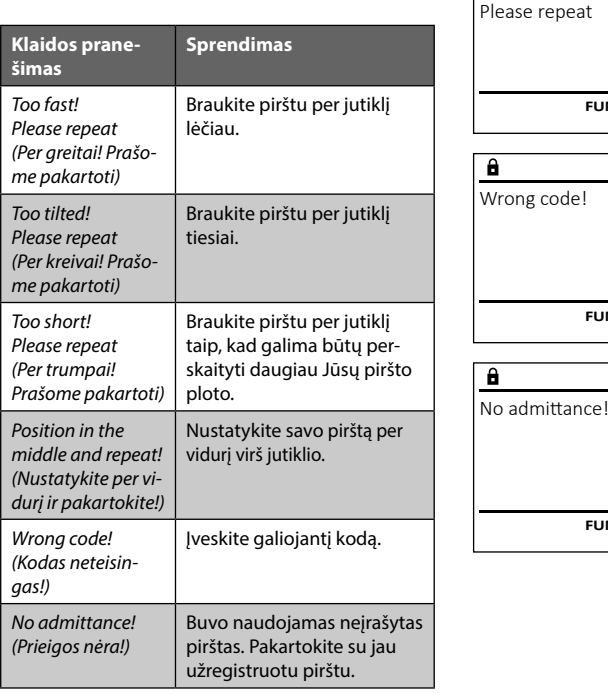

#### **Techniniai duomenys**

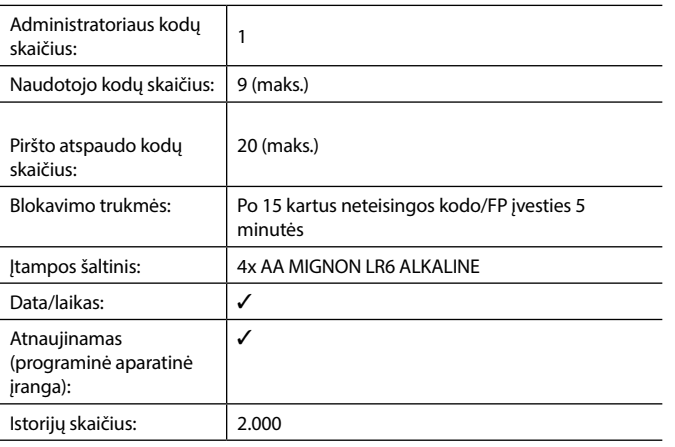

#### **Baterijų keitimas**

Too fast!

 $\overline{\mathbf{a}}$ 

**FUNC:**

 $\blacksquare$ 

 $\blacksquare$ 

**FUNC:**

 $\blacksquare$ 

**FUNC:**

Baterijų lygio rodinyje ekrano viršuje dešinėje Jūs galite bet kada matyti baterijų būseną. Kai baigiasi baterijų talpa, ekrane pasirodo atitinkama nuoroda: Pasirodžius šiai nuorodai, kaip galima greičiau pakeiskite baterijas.

Pašalinkite abu varžtus apatinėje spynos elektroninės įrangos pusėje. Tam Jums reikės "Torx" T 8 atsuktuvo. Jis yra įtrauktas į komplektaciją.

Leiskite dangteliui kartu su baterijomis išslysti žemyn.

Išimkite senąsias baterijas ir pašalinkite jas pagal šalinimo nuorodas, pateikiamas 176 puslapyje. Pakeiskite baterijas keturiomis naujomis 1,5 V AA baterijomis ir pagal teisingą poliškumą. Tuo tikslu ant baterijų laikiklio yra pavaizduoti paveikslėliai. Prašome naudoti firmines baterijas, o ne akumuliatorius.

Vėl įstumkite dangtelį kartu su baterijomis į uždarymo elektroninę įrangą, ir tvirtai prisukite.

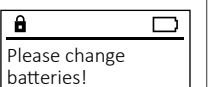

 $\mathbf{a}$ 

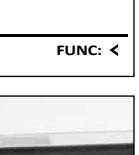

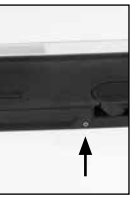

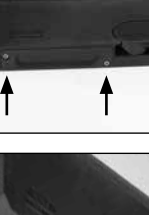

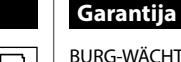

BURG-WÄCHTER gaminiai yra gaminami pagal gamybos metu galiojančius techninius standartus ir laikantis mūsų kokybės standartų. Garantija apima tiktai tuos trūkumus, kurių įrodomos priežastys yra pardavimo momentu buvę gamybos arba medžiagų defektai. Garantija baigiasi po dviejų metų, tolesnės pretenzijos yra negalimos. Pvz., dėl transportavimo, neteisingo valdymo, netinkamo naudojimo, susidėvėjimo ir t. t. atsiradusiems trūkumams ir pažeidimams garantija netaikoma. Baterijoms garantija netaikoma. Nustatytus trūkumus, įsk. originalų pirkimo dokumentą ir trumpą defekto aprašymą, būtina savo pardavėjui pateikti raštu. Per deramą laiką patikrinęs, garantijos teikėjas sprendžia dėl galimo remonto arba keitimo.

#### **Dėmesio:**

Tam, kad Jums tiektume nepriekaištingos kokybės aukštavertį gaminį ir optimaliai Jums padėtume techninės priežiūros ar remonto atveju, yra būtina brokuotus arba sugedusius prietaisus kartu su galiojančiu administratoriaus kodu savo prekybininkui pateikti kartu su originaliu pirkimo dokumentu.

Be to, jei grąžinama remiantis Jūsų teise atsisakyti sutarties, visos prietaiso dalys privalo būti nepažeistos gamykliniame nustatyme. Nesilaikymo atveju nustoja galioti garantija.

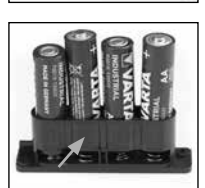

#### **Prietaiso šalinimas**

Didžiai gerbiamas Kliente,

 $\widehat{\boxtimes}$ 

UK CA

prašome padėti vengti atliekų. Jei Jūs kuriuo nors momentu ketintumėte šį prietaisą pašalinti, prašome prisiminti, kad daugelis šio prietaiso sudėtinių dalių susideda iš vertingų medžiagų, kurias galima perdirbti.

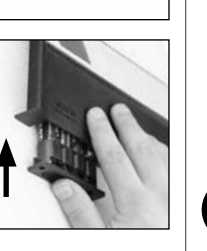

Mes atkreipiame dėmesį į tai, kad taip paženklintą elektros ir elektroninę įrangą bei baterijas būtina šalinti ne su buitinėmis atliekomis, bet atskirti arba atskirai surinkti. Prašome pasiteirauti atsakingos įstaigos Jūsų mieste/savivaldybėje apie baterijų ir elektros įrangos atliekų susirinkimo vietas.

Šiuo BURG-WÄCHTER KG deklaruoja, kad šis prietaisas atitinka direktyvas 2014/30/EU (EMC) ir 2011/65/EU (RoHS).

Pilną EU atitikties deklaracijos tekstą galima rasti interneto adresu www.burg.biz.

#### **Saugos rekomendacija**

Prašome retkarčiais mikropluošto šluoste (pvz., akinių valymo šluoste) išvalyti klaviatūros valdymo plokštumą, kad pašalinti galimus pirštų atspaudus ant klaviatūros paviršiaus.

Galimos spausdinimo ir rinkimo klaidos bei techniniai pakeitimai.

**176** I Lietuvis **SecuTronic**